### pstricks-add additionals Macros for pstricks v.3.11

#### Dominique Rodriguez and Herbert Voß

#### October 13, 2008

#### **Abstract**

This version of pstricks-add needs pstricks.tex version >1.04 from June 2004, otherwise the additional macros may not work as expected. The ellipsis material and the option asolid (renamed to eofill) are now part of the new pstricks.tex package, available at CTAN or at <http://perce.de/LaTeX/>. pstricks-add will for ever be an experimental and dynamical package, try it at your own risk.

- It is important to load pstricks-add as the **last** PSTricks related package, otherwise a lot of the macros won't work in the expected way.
- pstricks-add uses the extended version of the keyval package. So be sure that you have installed pst-xkey which is part of the xkeyval-package, and that all packages that use the old keyval interface are loaded **before** the xkeyval.[\[1\]](#page-147-0)
- the option tickstyle from pst-plot is no longer supported; use ticksize instead.
- the option xyLabel is no longer supported; use the option labelFontSize instead.
- if pstricks-add is loaded together with the package pst-func then InsideArrow of the \psbezier macro doesn't work!

## **Contents**

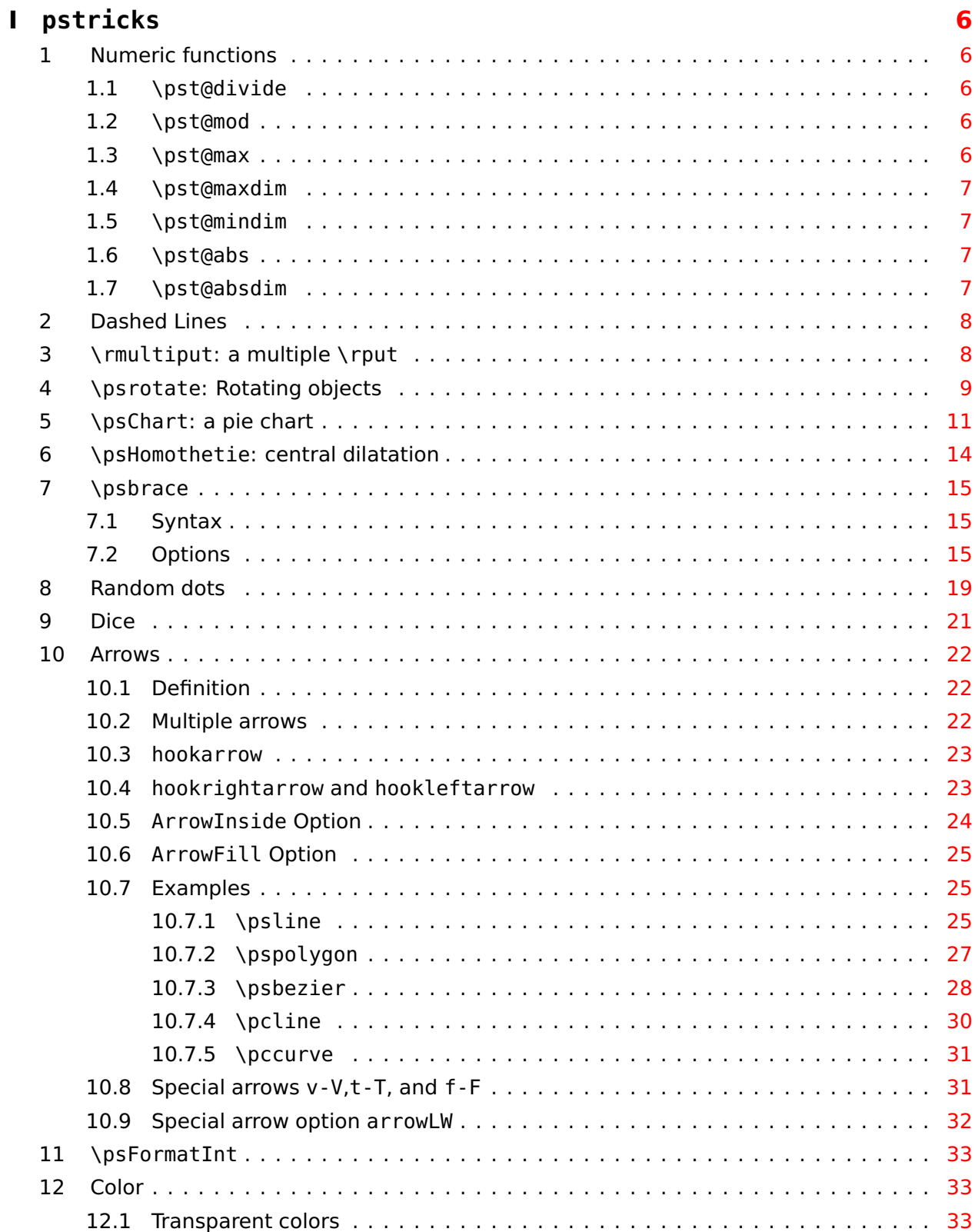

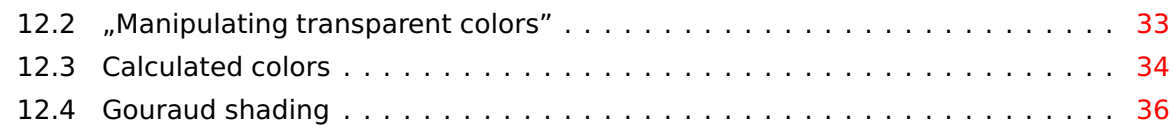

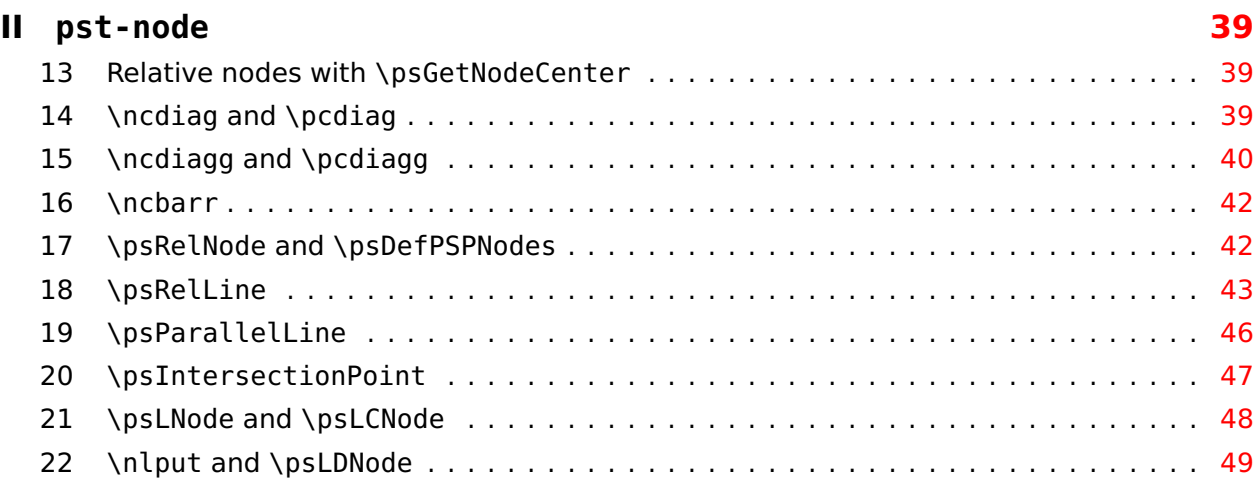

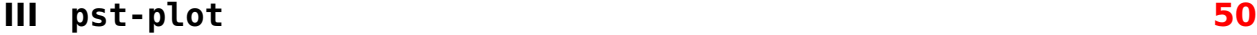

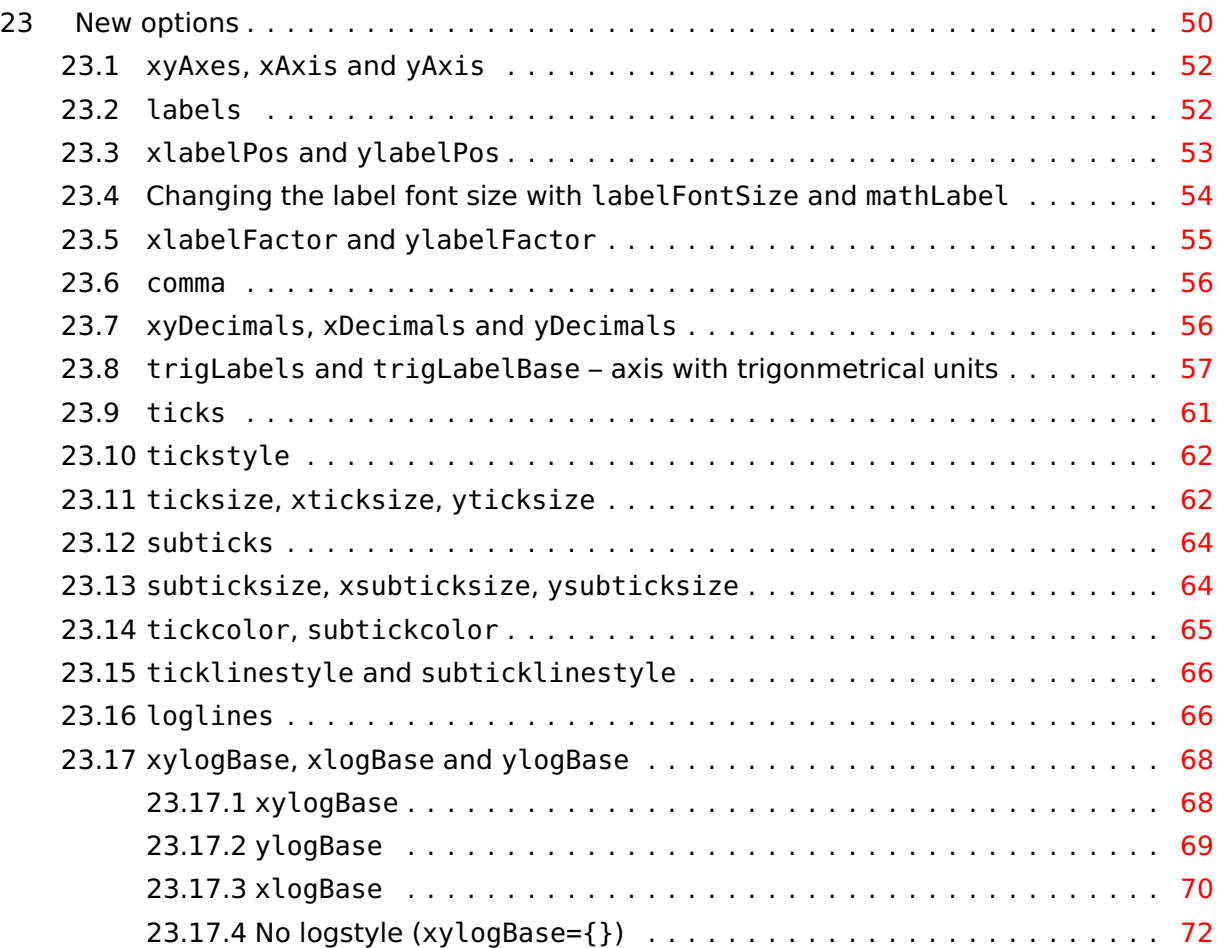

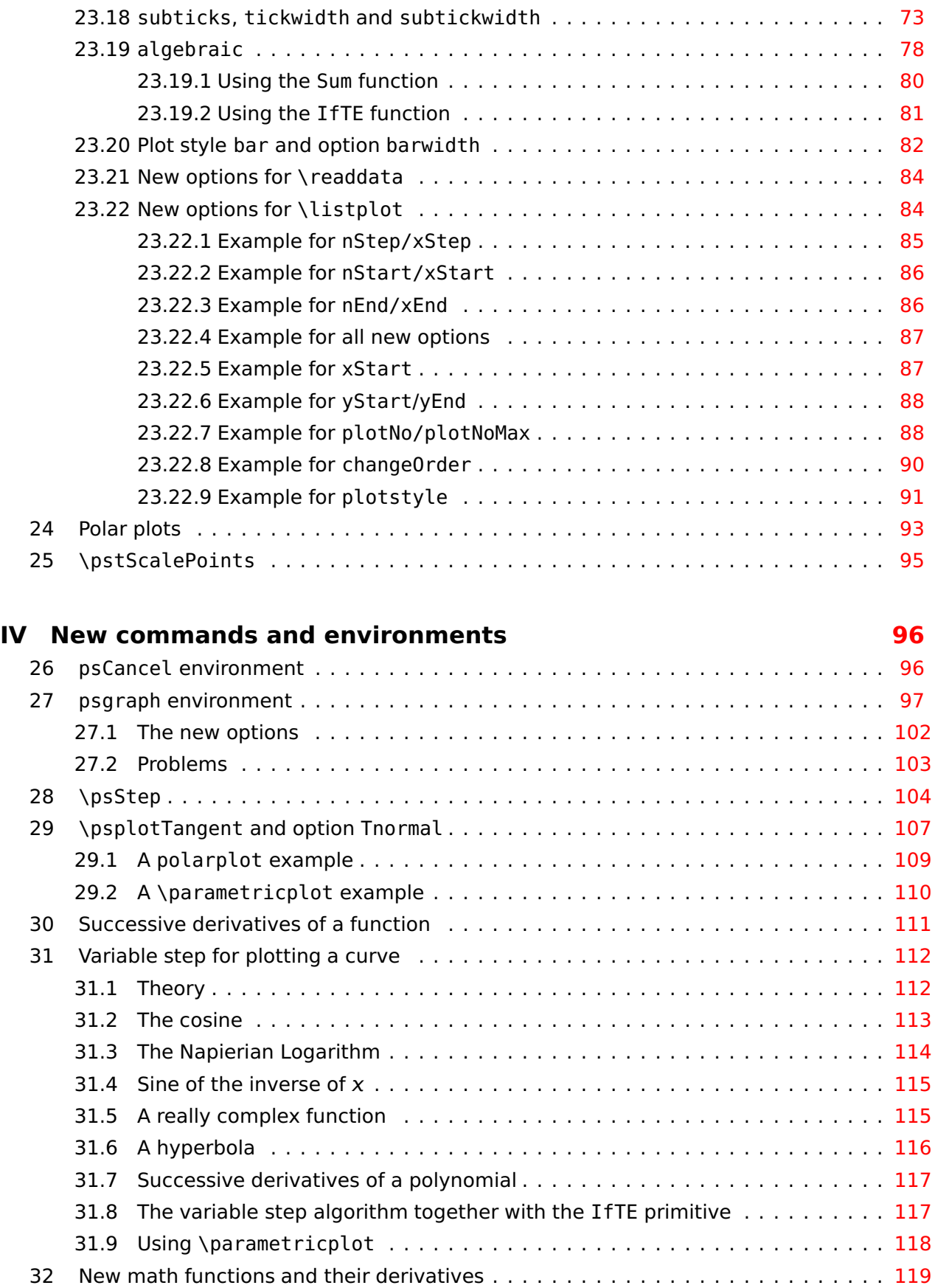

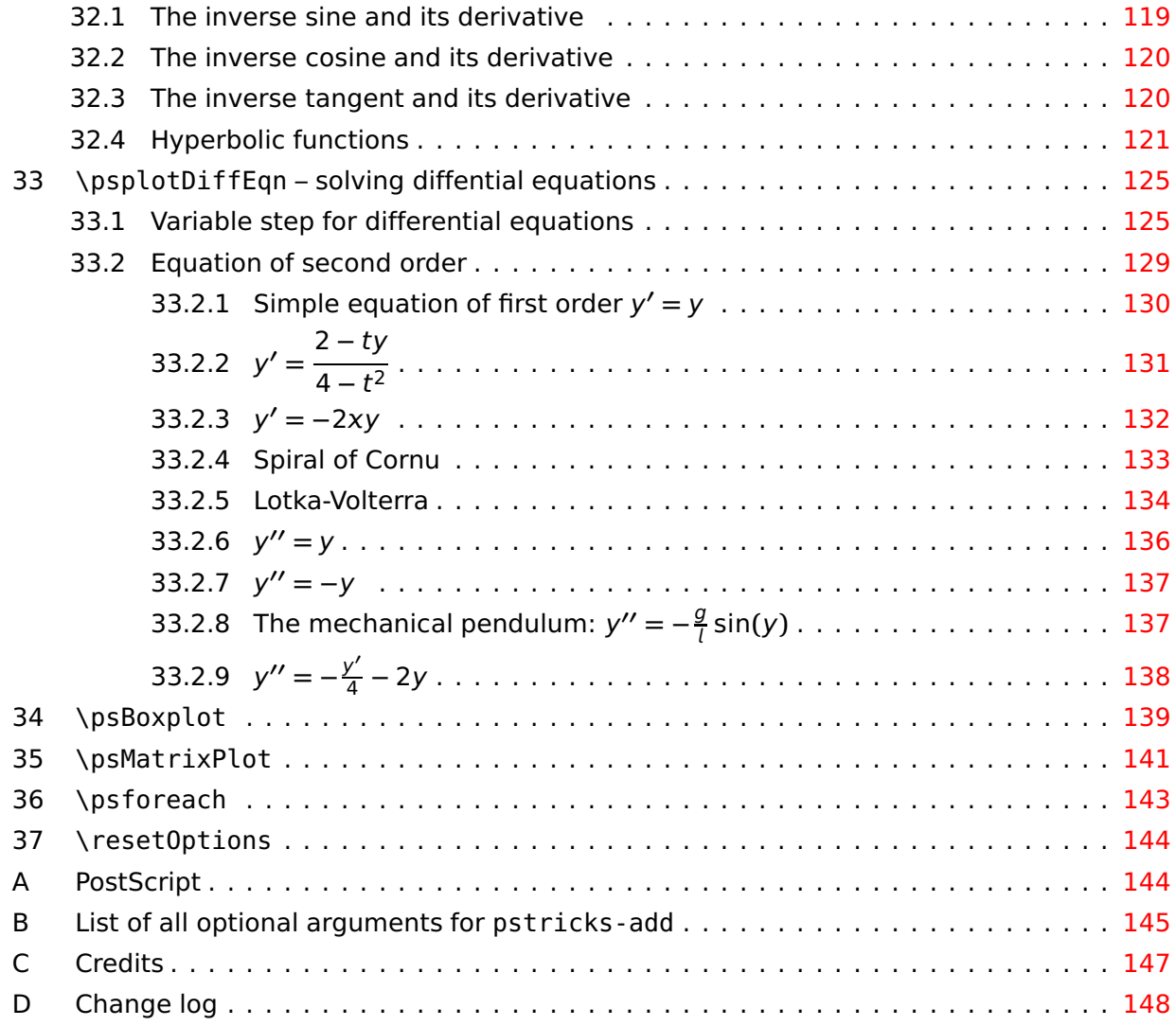

# <span id="page-5-0"></span>**Part I pstricks**

### <span id="page-5-1"></span>**1 Numeric functions**

All macros contain a @ in their name, because they are only for internal use, but it is no problem to use them like other macros. One can define another name without a @:

```
\makeatletter
\let\pstdivide\pst@divide
\makeatother
```
or put the macro inside the \makeatletter – \makeatother sequence.

### <span id="page-5-2"></span>**1.1 \pst@divide**

pstricks itself has its own divide macro, called \pst@divide, which can divide two lengths and save the quotient as a floating point number:

\pst@divide{<dividend>}{<divisor>}{<result as a macro>}

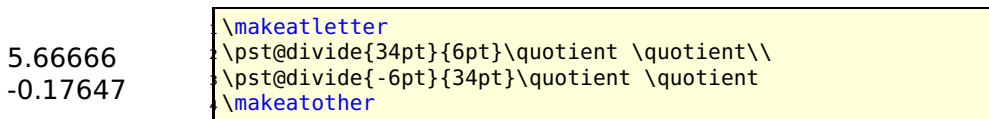

this gives the output 5.66666. The result is not a length!

#### <span id="page-5-3"></span>**1.2 \pst@mod**

pstricks-add defines an additional numeric function for the modulus:

```
\pst@mod{<integer>}{<integer>}{<result as a macro>}
```
4 1

```
1 \makeatletter
\pst@mod{34}{6}\modulo \modulo\\
\pst@mod{25}{-6}\modulo \modulo
\makeatother
```
this gives the output 4. Using this internal numeric function in documents requires a setting inside the makeatletter and makeatother environment. It makes some sense to define a new macroname in the preamble and use it throughout, e.g. \let\modulo\pst@mod.

### <span id="page-5-4"></span>**1.3 \pst@max**

```
\pst@max{<integer>}{<integer>}{<result as count register>}
```

```
-6
11
                  \newcount\maxNo
                 \makeatletter
                 \pst@max{-34}{-6}\maxNo \the\maxNo\\
                 \pst@max{0}{11}\maxNo \the\maxNo
                  \makeatother
```
### <span id="page-6-0"></span>**1.4 \pst@maxdim**

\pst@maxdim{<dimension>}{<dimension>}{<result as dimension register>}

1234.0pt 967.39369pt

\newdimen\maxDim \makeatletter \pst@maxdim{34cm}{1234pt}\maxDim \the\maxDim\\ \pst@maxdim{34cm}{123pt}\maxDim \the\maxDim \makeatother

### <span id="page-6-1"></span>**1.5 \pst@mindim**

\pst@mindim{<dimension>}{<dimension>}{<result as dimension register>}

967.39369pt 123.0pt

\newdimen\minDim \makeatletter \pst@mindim{34cm}{1234pt}\minDim \the\minDim\\ \pst@mindim{34cm}{123pt}\minDim \the\minDim \makeatother

### <span id="page-6-2"></span>**1.6 \pst@abs**

\pst@abs{<integer>}{<result as a count register>}

34 4

\newcount\absNo \makeatletter \pst@abs{-34}\absNo \the\absNo\\ \pst@abs{4}\absNo \the\absNo \makeatother

### <span id="page-6-3"></span>**1.7 \pst@absdim**

\pst@absdim{<dimension>}{<result as a dimension register>}

967.39369pt 0.00006pt

\newdimen\absDim \makeatletter \pst@absdim{-34cm}\absDim \the\absDim\\ \pst@absdim{4sp}\absDim \the\absDim \makeatother

### <span id="page-7-0"></span>**2 Dashed Lines**

Tobias Nähring has implemented an enhanced feature for dashed lines. The number of arguments is no longer limited.

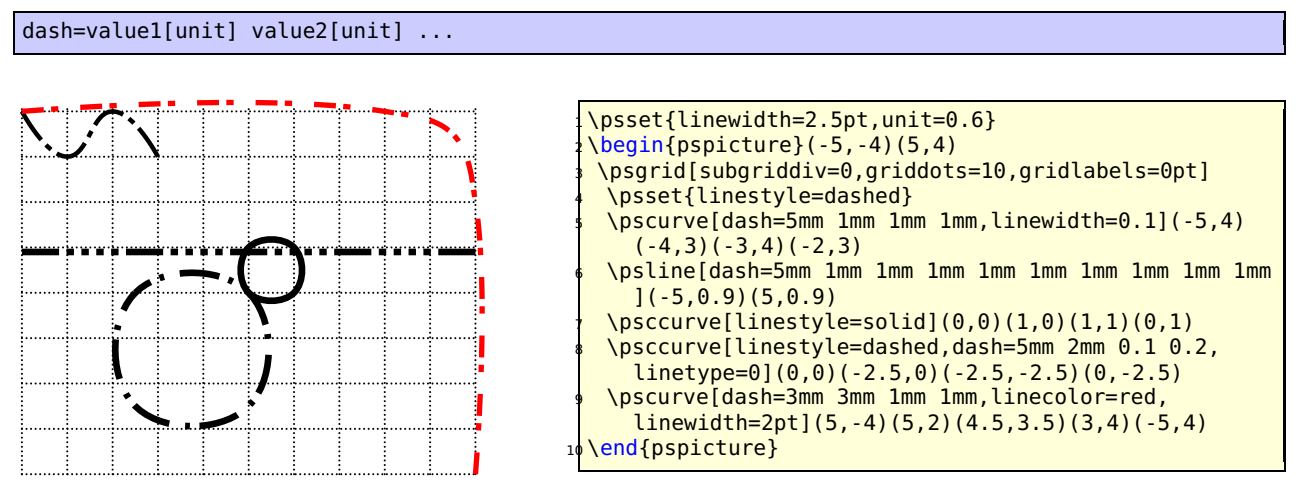

### <span id="page-7-1"></span>**3 \rmultiput: a multiple \rput**

PSTricks already has a multirput, which puts a box n times with a difference of  $dx$  and  $dy$ relative to each other. It is not possible to put it with a different distance from one point to the next. This is possible with rmultiput:

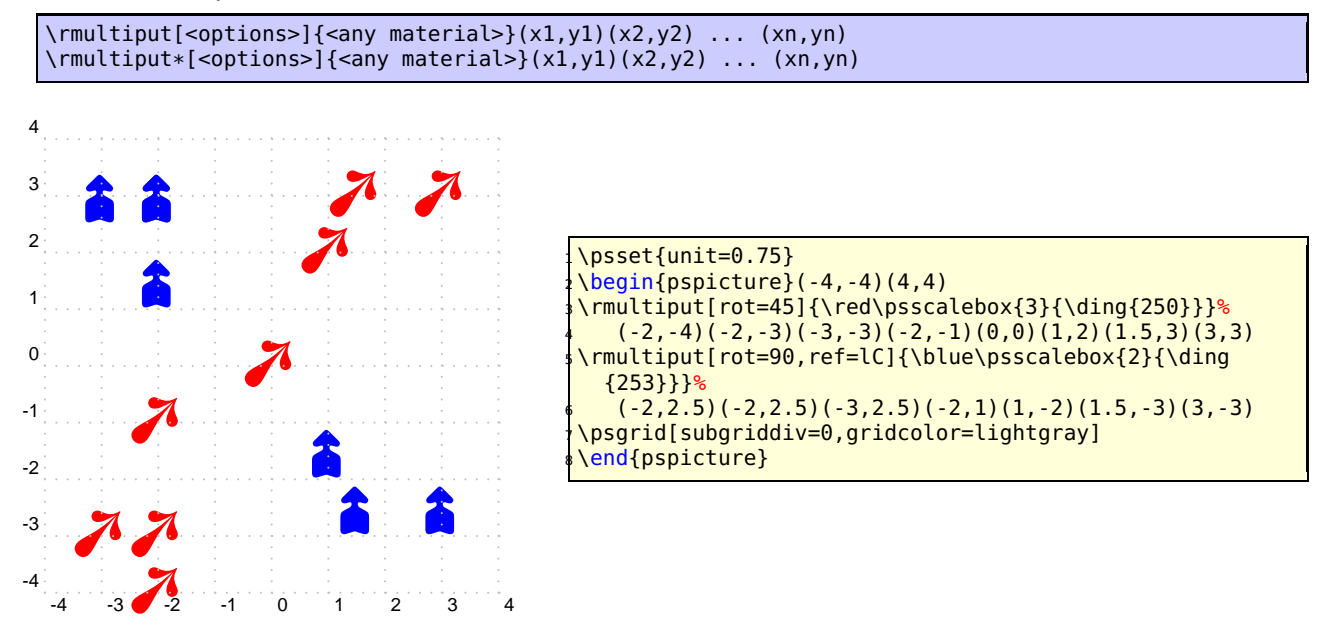

### <span id="page-8-0"></span>**\psrotate: Rotating objects**

\rput also has an optional argument for rotating objects, but it always depends on the \rput coordinates. With \psrotate the rotating center can be placed anywhere. The rotation is done with \pscustom, all optional arguments are only valid if they are part of the \pscustom macro.

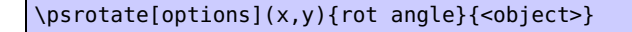

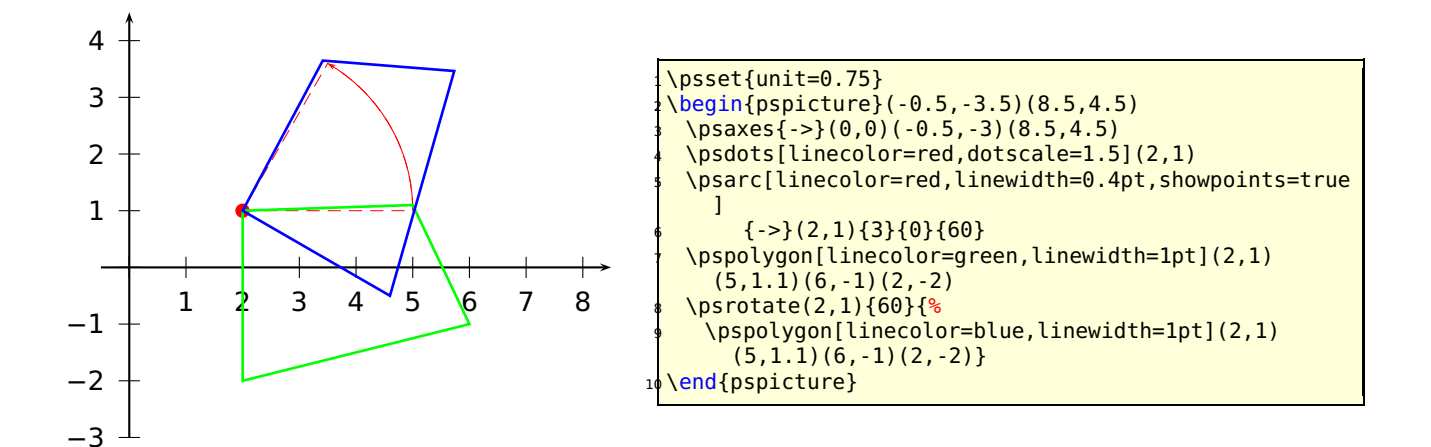

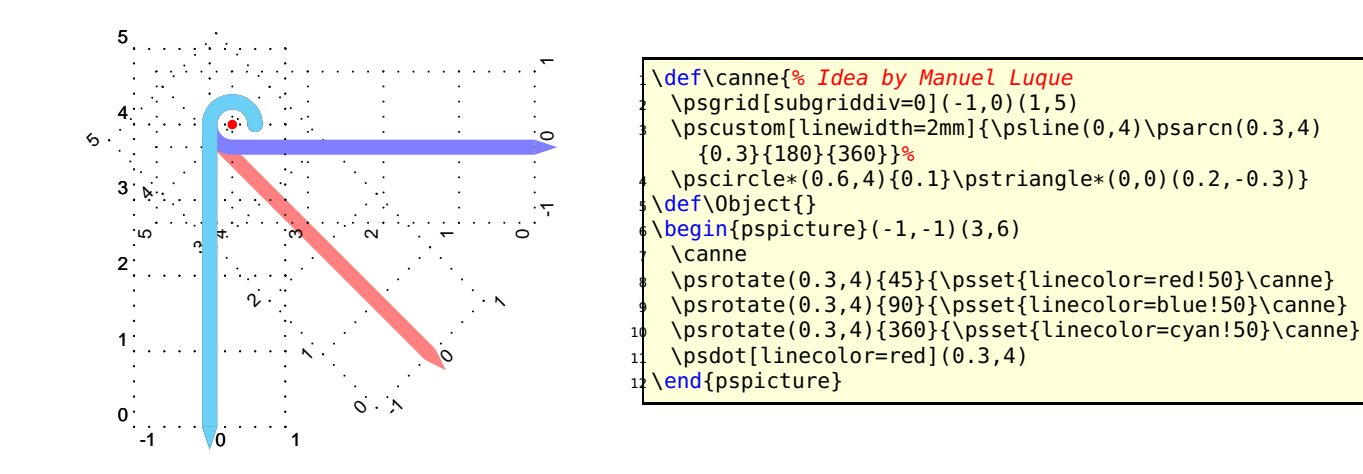

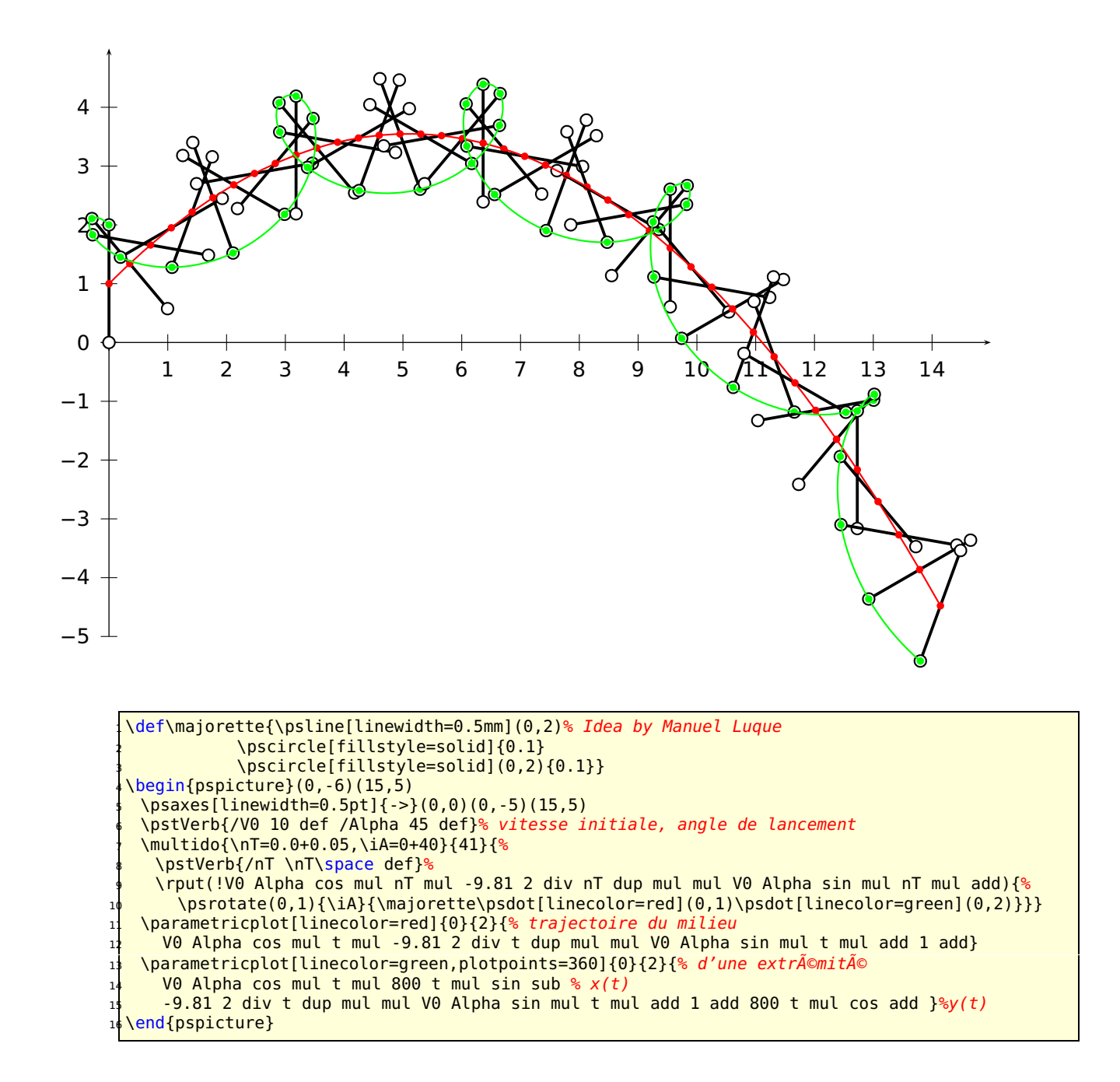

## <span id="page-10-0"></span>**5 \psChart: a pie chart**

\psChart[<options>]{comma separated value list}{comma separated value list}{radius}

The special optional arguments for the \psChart macro are as follows:

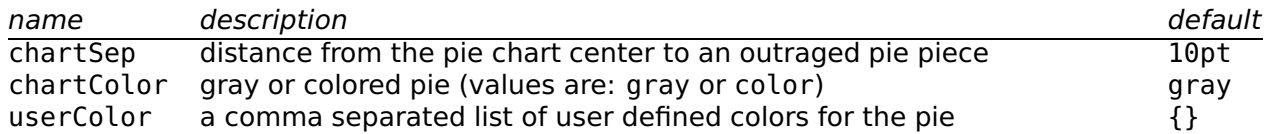

The first mandatory argument is the list of the values and may not be empty. The second one is a list of outraged pieces, numbered consecutively from 1 to up the total number of values. The list of user defined colors must be enclosed in braces!

The macro \psChart defines for every value three nodes at the half angle and in distances from 0.75, 1, and 1.25 times of the radius from the origin. The nodes are named as psChartI?, psChart?, and psChartO?, where ? is the number of the pie. The letter I leads to the inner node and the letter O to the outer node. The distance can be changed with the optional arguments chartNodeI and chartNodeO in the usual way with \psset{chartNodeI=...,chartNodeO=...}.

The other one is the node on the circle line. The origin is by default  $(0,0)$ . Moving the pie to another position can be done as usual with the \rput-macro. The used colors are named internally as chartFillColor? and can be used by the user for coloring lines or text.

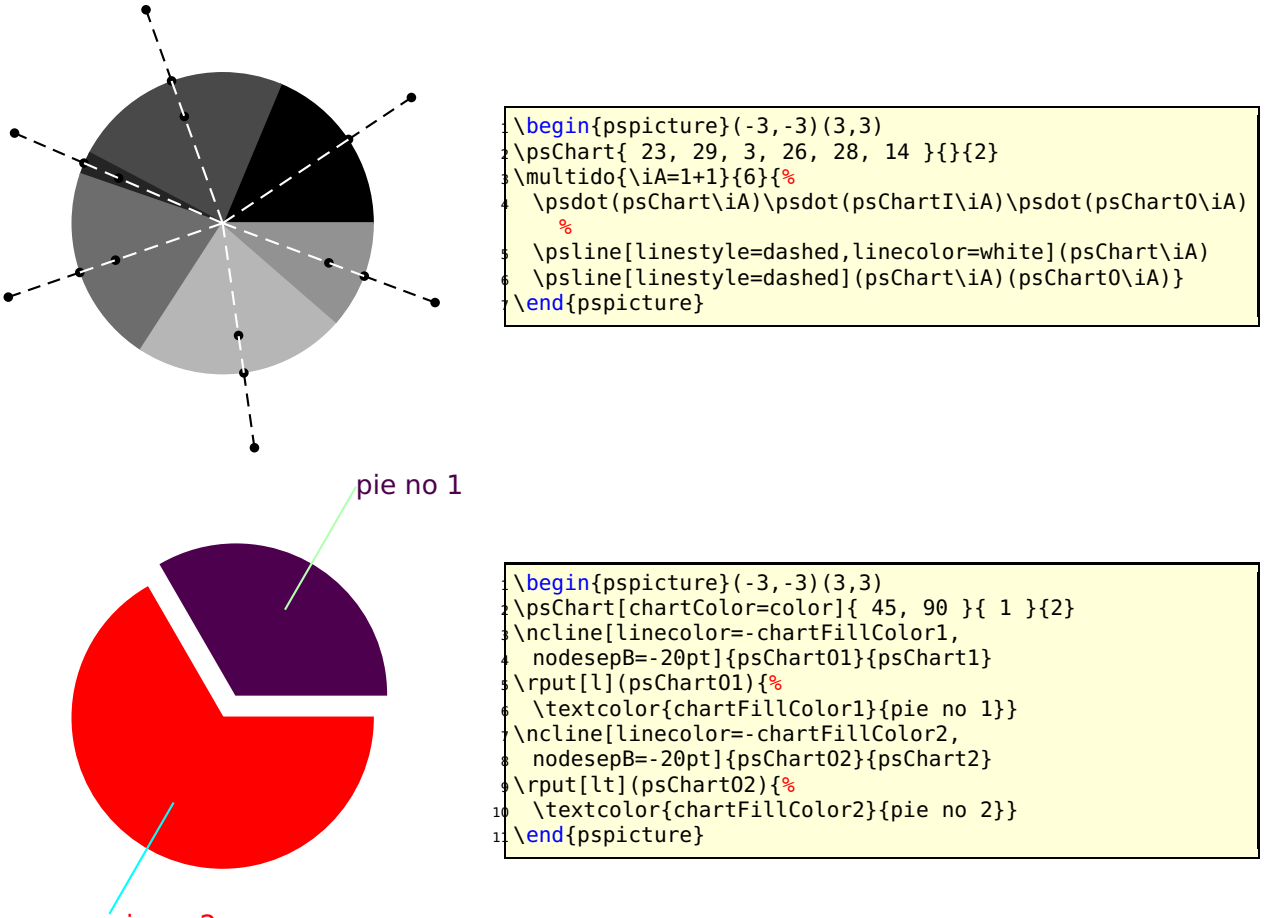

pie no 2

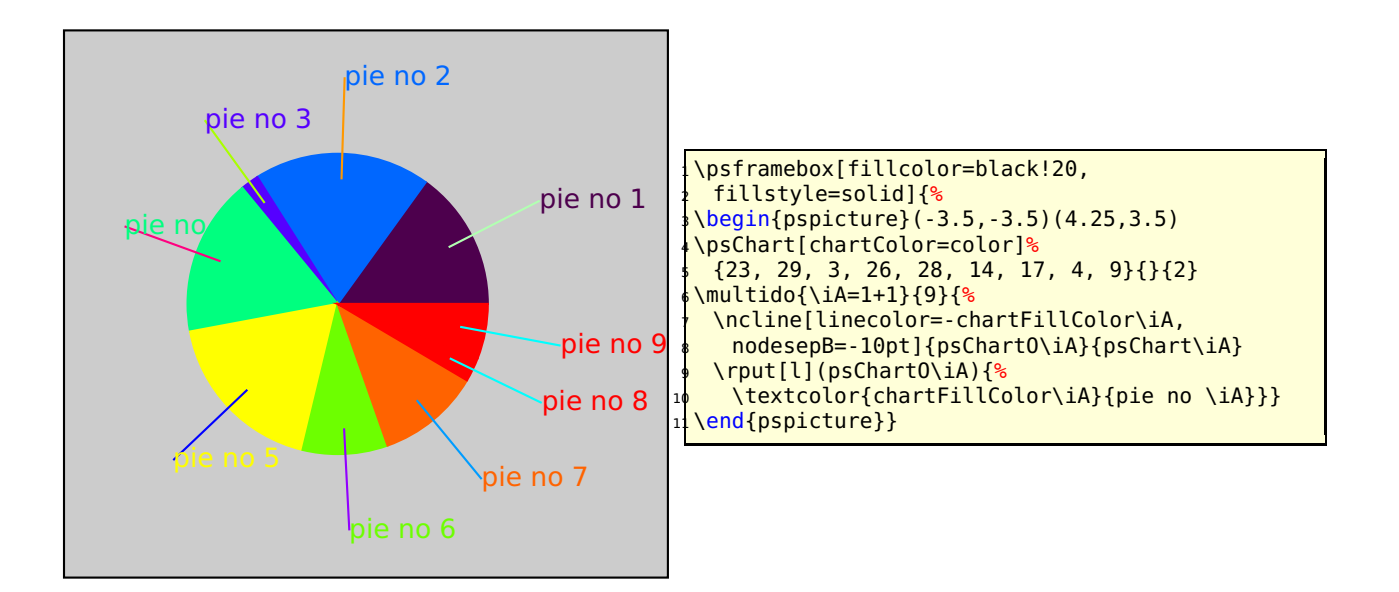

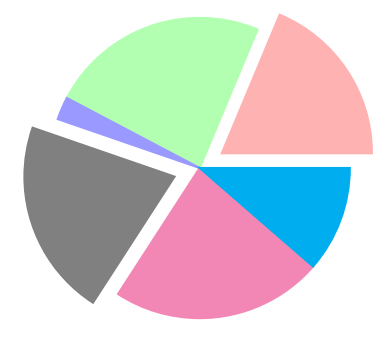

 $\begin{bmatrix} \begin{array}{c} \text{begin} \text{1} \end{array} \end{bmatrix}$ \psChart[userColor={red!30,green!30, blue!40,gray,magenta!60,cyan}]% { 23, 29, 3, 26, 28, 14 }{1,4}{2} \end{pspicture}

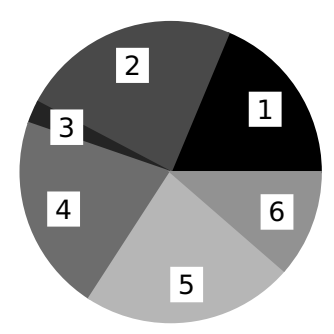

 $\begin{bmatrix} \begin{array}{c} \text{1 } \\ \text{2 } \\ \text{4 } \\ \text{5 } \\ \text{6 } \\ \text{7 } \\ \text{8 } \\ \text{1 } \\ \text{1 } \\ \text{1 } \\ \text{2 } \\ \text{2 } \\ \text{3 } \\ \text{4 } \\ \text{4 } \\ \text{5 } \\ \text{6 } \\ \text{7 } \\ \text{8 } \\ \text{9 } \\ \text{10 } \\ \text{11 } \\ \text{12 } \\ \text{13 } \\ \text{14 } \\ \text{15 } \\ \text{16 } \\ \text{17 } \\ \text{18 } \\ \text{19 } \\ \text{10 } \\ \text{11 } \\ \text{$  \psChart{ 23, 29, 3, 26, 28, 14 }{}{2} \multido{\iA=1+1}{6}{\rput\*(psChartI\iA){\iA}} \end{pspicture}

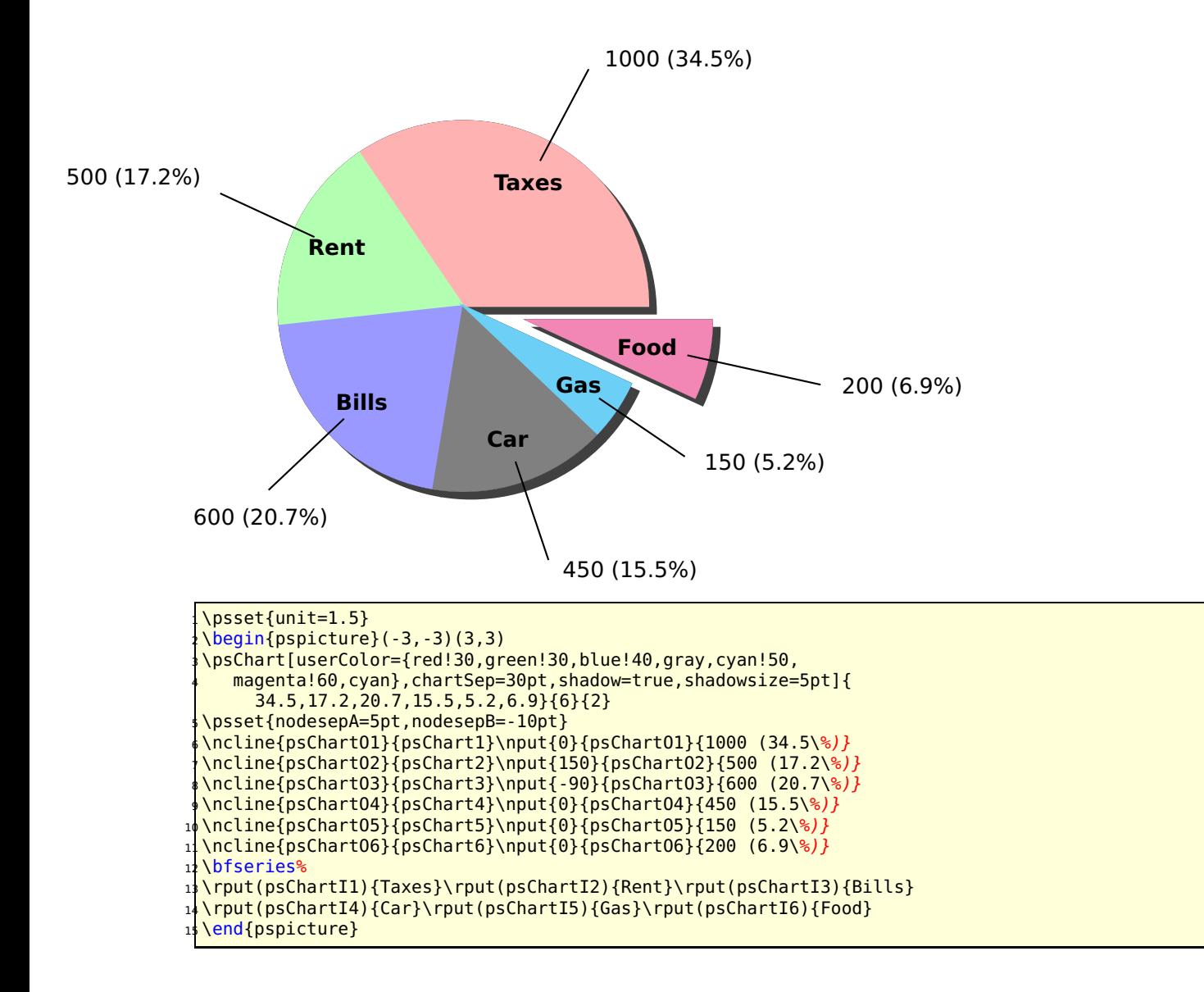

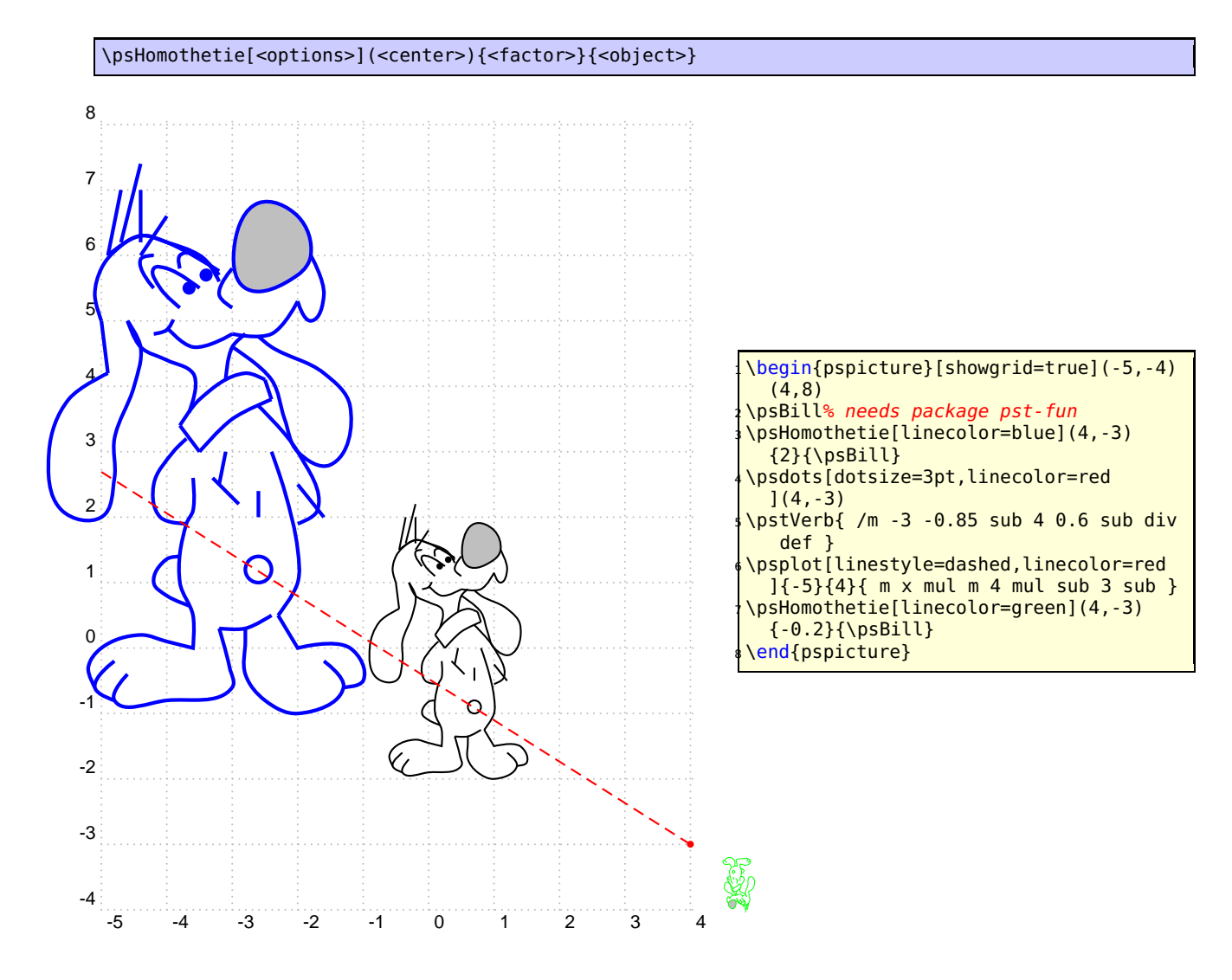

### <span id="page-13-0"></span>**6 \psHomothetie: central dilatation**

### <span id="page-14-0"></span>**7 \psbrace**

### <span id="page-14-1"></span>**7.1 Syntax**

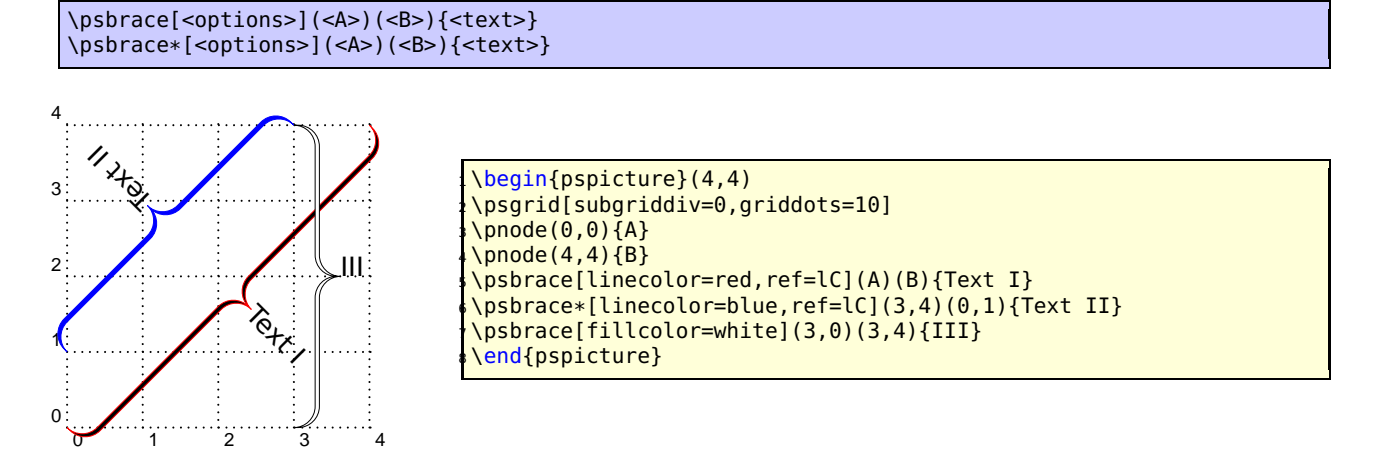

The option \specialCoor is enabled, so that all types of coordinates are possible, (nodename), (x, y), (nodeA|nodeB), . . . The star version fills the inner of the brace with the current linecolor. With the fillcolor white or any other background color the brace can be "'unfilled"'.

### <span id="page-14-2"></span>**7.2 Options**

Additional to all other available options from pstricks or the other related packages, there are two new option, named braceWidth and bracePos. All important ones are shown in the following graphics and table.

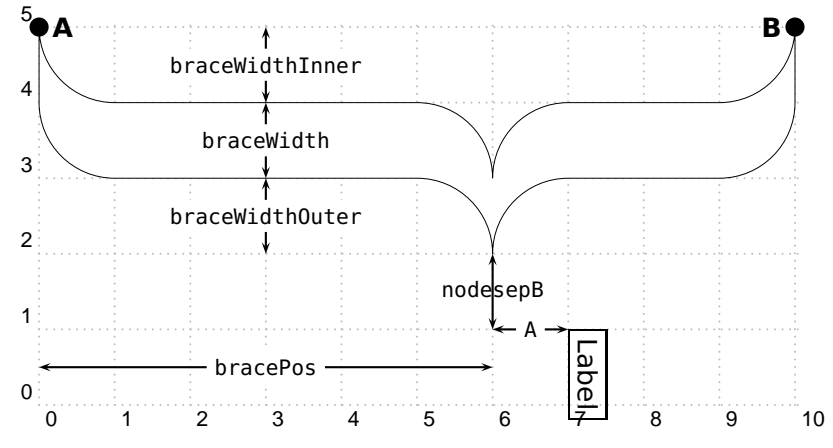

A positive value for nodesepA and nodesepB shifts the label to the upper right and a negative value to the lower left. This does not depends on the value for the rotating of the label!

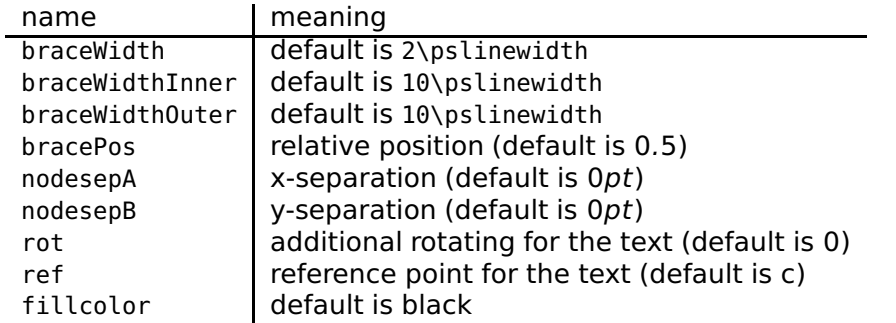

By default the text is written perpendicular to the brace line and can be changed with the pstricks option rot=.... The text parameter can take any object and may also be empty. The reference point can be any value of the combination of l (left) or r (right) and b (bottom) or B (Baseline) or C (center) or t (top), where the default is c, the center of the object.

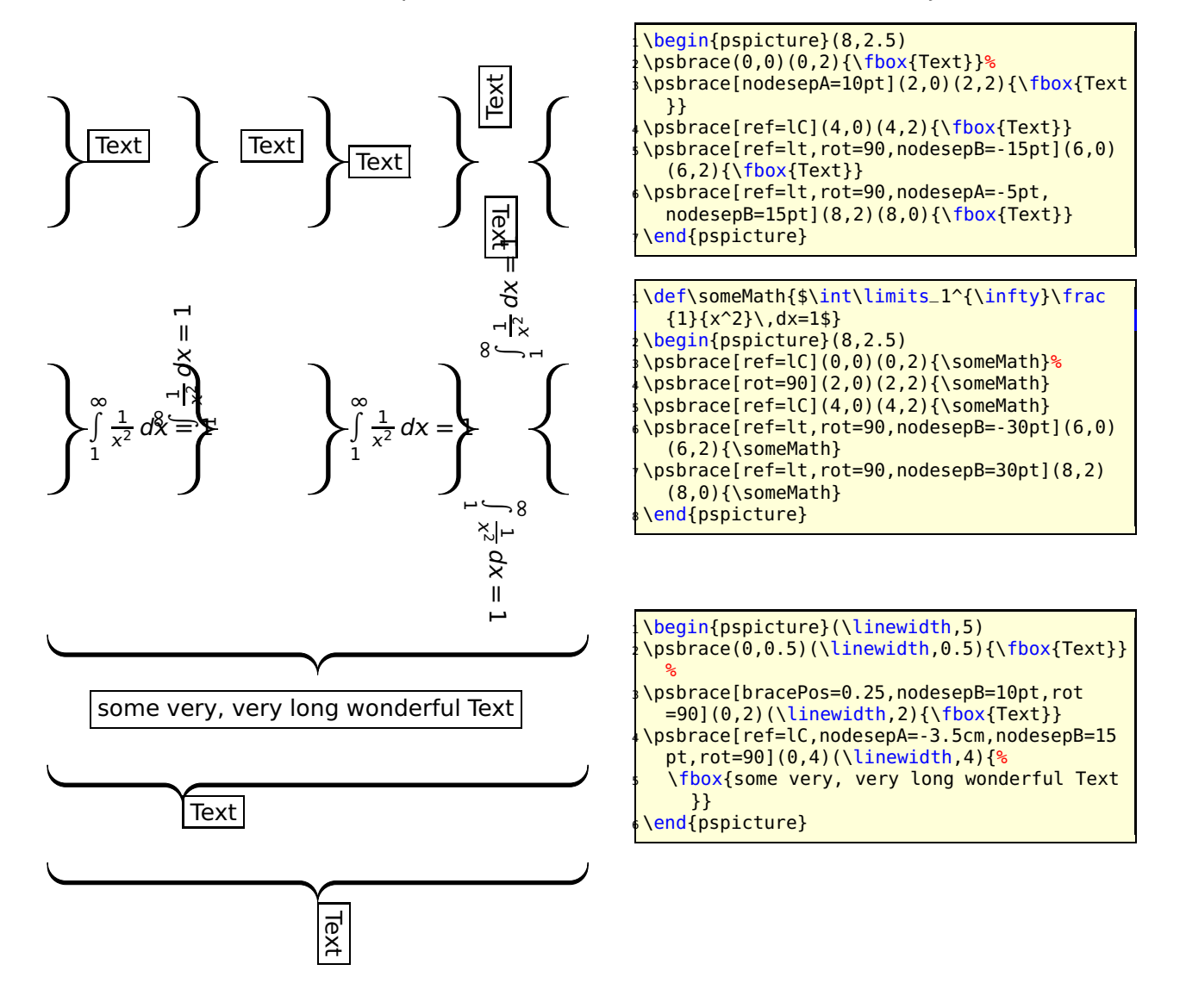

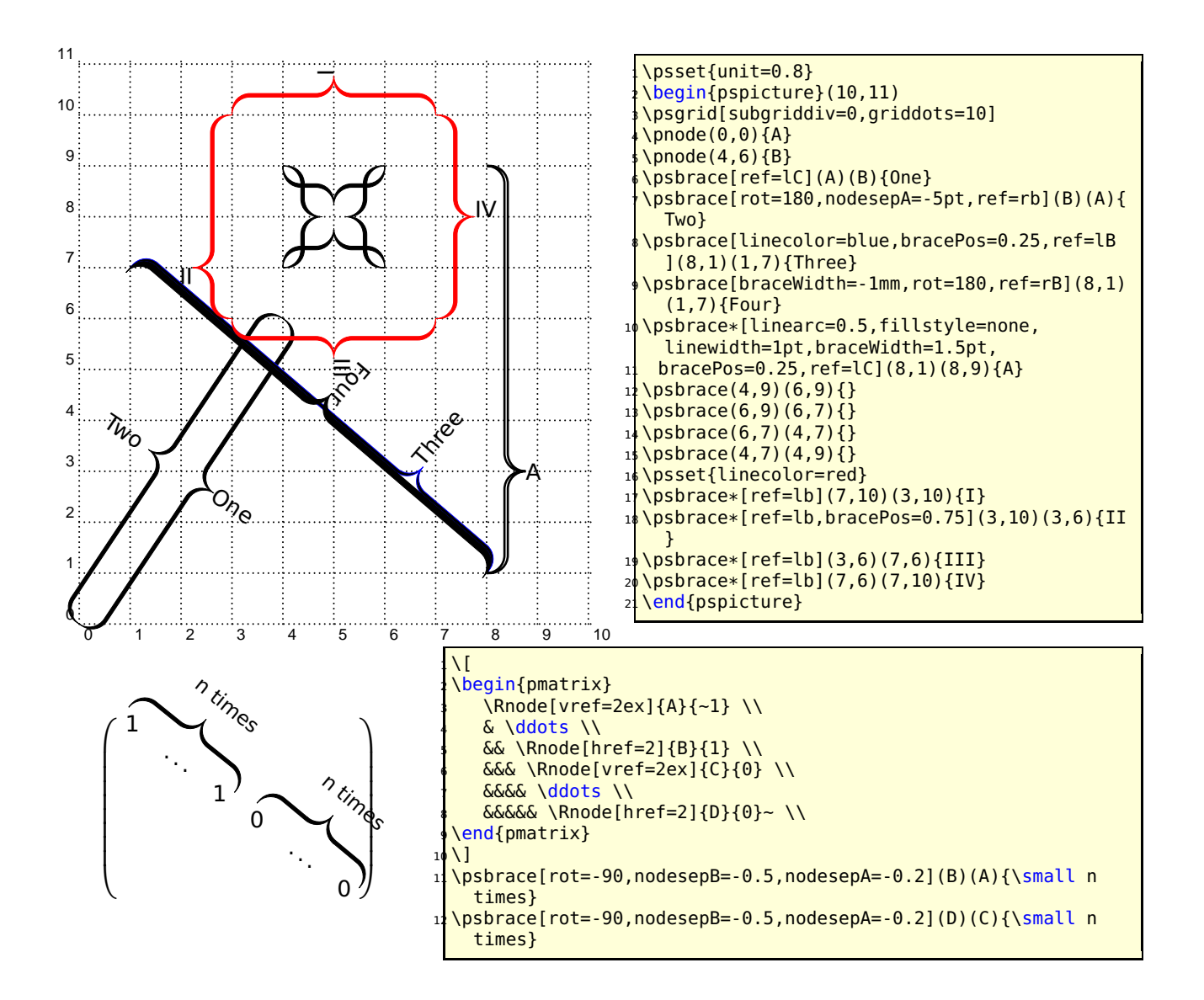

It is also possible to put a vertical brace around a default paragraph. This works by setting two invisible nodes at the beginning and the end of the paragraph. Indentation is possible with a minipage.

Some nonsense text, which is nothing more than nonsense. Some nonsense text, which is nothing more than nonsense.

Some nonsense text, which is nothing more than nonsense. Some nonsense text, which is nothing more than nonsense. Some nonsense text, which is nothing more than nonsense. Some nonsense text, which is nothing more than nonsense. Some nonsense text, which is nothing more than nonsense. Some nonsense text, which is nothing more than nonsense. Some nonsense text, which is nothing more than nonsense. Some nonsense text, which is nothing more than nonsense.

Some nonsense text, which is nothing more than nonsense. Some nonsense text, which is nothing more than nonsense.

Some nonsense text, which is nothing more than nonsense. Some nonsense text, which is nothing more than nonsense. Some nonsense text, which is nothing more than nonsense. Some nonsense text, which is nothing more than nonsense. Some nonsense text, which is nothing more than nonsense. Some nonsense text, which is nothing more than nonsense. Some nonsense text, which is nothing more than nonsense. Some nonsense text, which is nothing more than nonsense.

```
Some nonsense text, which is nothing more than nonsense.
  Some nonsense text, which is nothing more than nonsense.
 3
  \noindent\rnode{A}{}
 5
  \varepsilon \vspace \{ -1eSome nonsense text, which is nothing more than nonsense.
  Some nonsense text, which is nothing more than nonsense.
  Some nonsense text, which is nothing more than nonsense.
10 Some nonsense text, which is nothing more than nonsense.
11 Some nonsense text, which is nothing more than nonsense.
12 Some nonsense text, which is nothing more than nonsense.
13 Some nonsense text, which is nothing more than nonsense.
14 Some nonsense text, which is nothing more than nonsense.
15
16 \vspace*{-2ex}\noindent\rnode{B}{}\psbrace[linecolor=red](A)(B){}
17
18 Some nonsense text, which is nothing more than nonsense.
19 Some nonsense text, which is nothing more than nonsense.
20
21 \medskip\hfill\begin{minipage}{0.95\linewidth}
22 \noindent\rnode{A}{}
23
24 \vspace*{-1ex}
25 Some nonsense text, which is nothing more than nonsense.
<sub>26</sub> Some nonsense text, which is nothing more than nonsense.
27<mark> Some nonsense text, which is nothing more than nonsense.</mark>
28 Some nonsense text, which is nothing more than nonsense.
29 Some nonsense text, which is nothing more than nonsense.
30 Some nonsense text, which is nothing more than nonsense.
31 Some nonsense text, which is nothing more than nonsense.
32 Some nonsense text, which is nothing more than nonsense.
33
34 \vspace*{-2ex}\noindent\rnode{B}{}\psbrace[linecolor=red](A)(B){}<br>35 \end{minipage}
  \end{minipage}
```
### <span id="page-18-0"></span>**8 Random dots**

The syntax of the new macro \psRandom is:

```
\psRandom[<option>]{}
\psRandom[<option>]{<clip path>}
\psRandom[<option>](<xMax,yMax>){<clip path>}
\psRandom[<option>](<xMin,yMin>)(<xMax,yMax>){<clip path>}
```
If there is no area for the dots defined, then  $(0,0)(1,1)$  in the actual scale is used for placing the dots. This area should be greater than the clipping path to be sure that the dots are placed over the full area. The clipping path can be everything. If no clipping path is given, then the frame  $(0,0)(1,1)$  in user coordinates is used. The new options are:

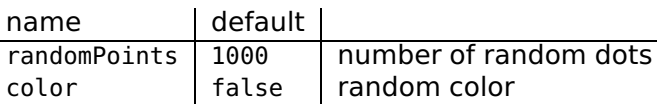

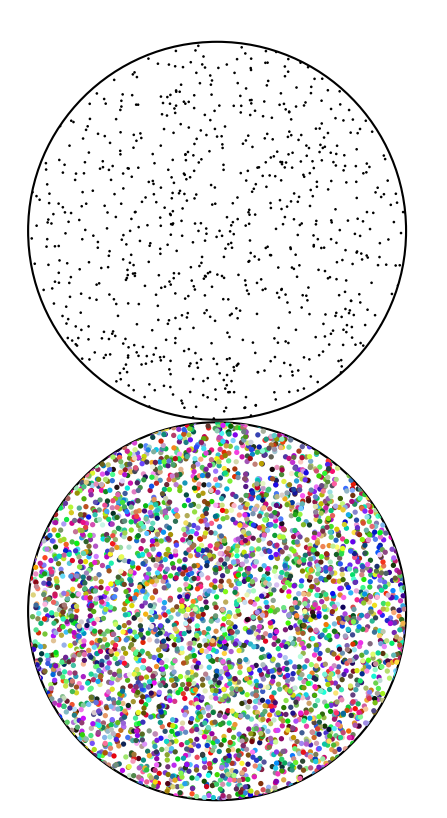

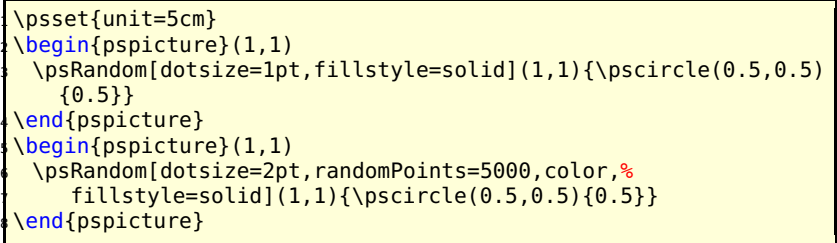

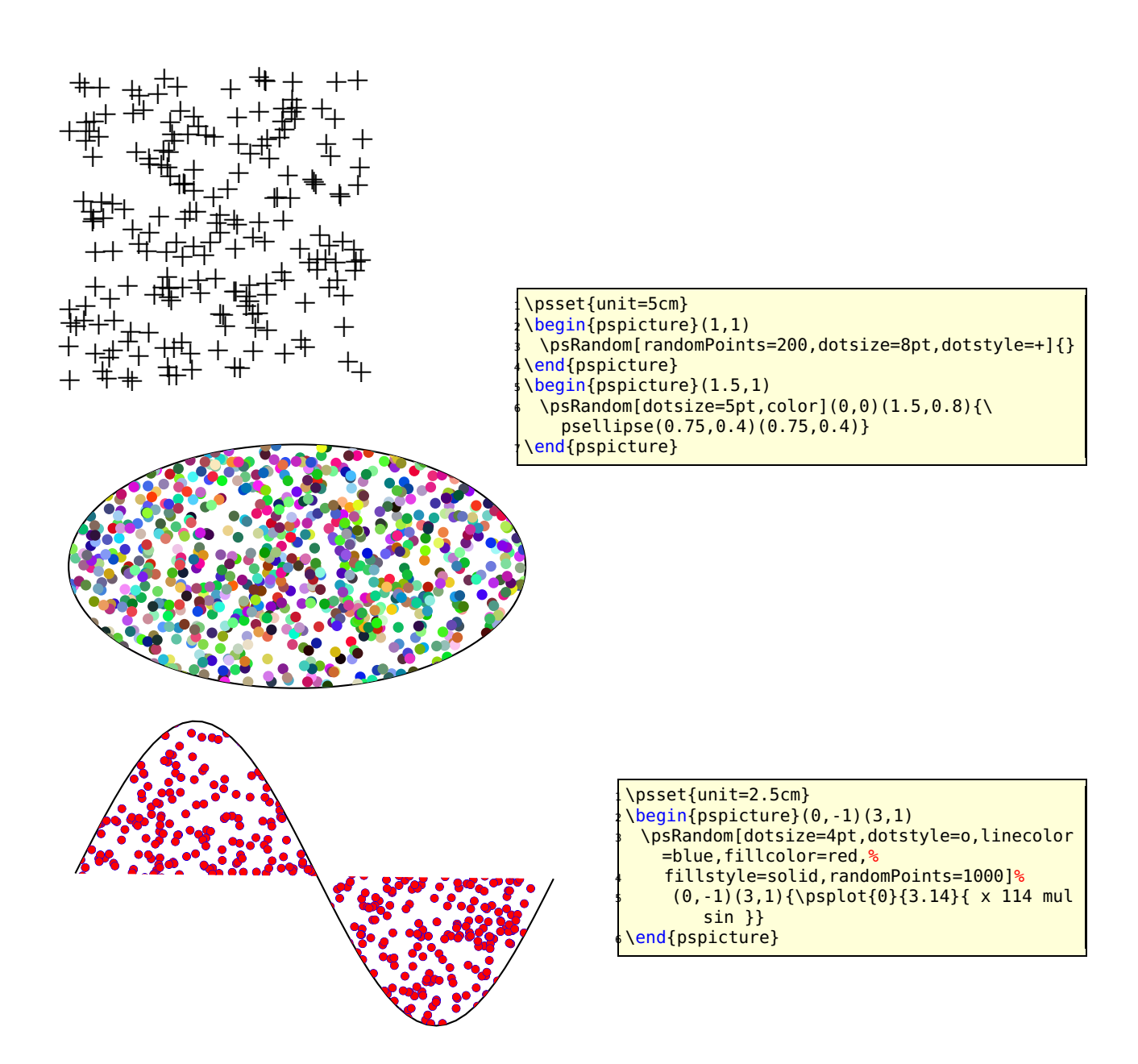

### <span id="page-20-0"></span>**9 Dice**

\psdice creates the view of a dice. The number on the dice is the only parameter. The optional parameters, like the color can be used as usual. The macro is a box of dimension zero and is placed at the current point. Use the \rput macro to place it anywhere. The optional argument unit can be used to scale the dice. the default size of the dice 1cm **×** 1cm.

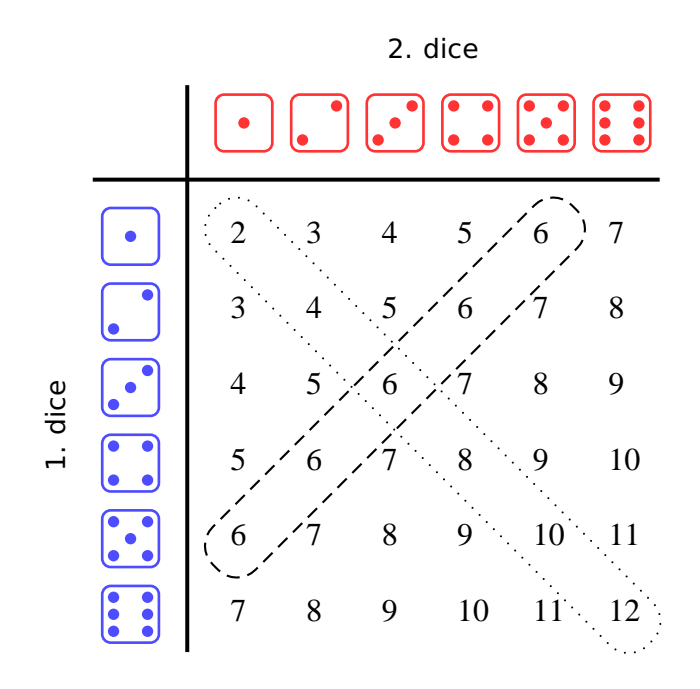

```
\begin{subarray}{l} \text{Negin}\{\text{pspicture}\} \ (-1,-1)\ (8,8) \end{subarray}2 \multido{\iA=1+1}{6}{%
 3 \rput(\iA,7.5){\Huge\psdice[unit=0.75,linecolor=red!80]{\iA}}
     4 \rput(! -0.5 7 \iA\space sub){\Huge\psdice[unit=0.75,linecolor=blue!70]{\iA}}%
 5 \multido{\iB=1+1}{6}{%
 6 \rput(! \iA\space 7 \iB\space sub){%
         7 \rnode[c]{p\iA\iB}{\makebox[1em][l]{\strut\psPrintValue[fontscale=12]{\iA\space \iB\
           space add}}}%
       8 }%
  9 }%
101112 \ncbox[linearc=0.35,nodesep=0.2,linestyle=dotted]{p11}{p66}
13 \times 12 \ncbox[linearc=0.35,nodesep=0.2,linestyle=dashed]{p15}{p51}
14 \rput{90}(-1.5,3.5){1. dice}
15 \times 15 \rput{0}(3.5,8.5){2. dice}
16 \psline[linewidth=1.5pt](0.25,0.5)(0.25,8)
17 \psline[linewidth=1.5pt](-1,6.75)(6.5,6.75)
18 %
19 \end{pspicture}
```
### <span id="page-21-1"></span><span id="page-21-0"></span>**10 Arrows**

#### **10.1 Definition**

pstricks-add defines the following "arrows":

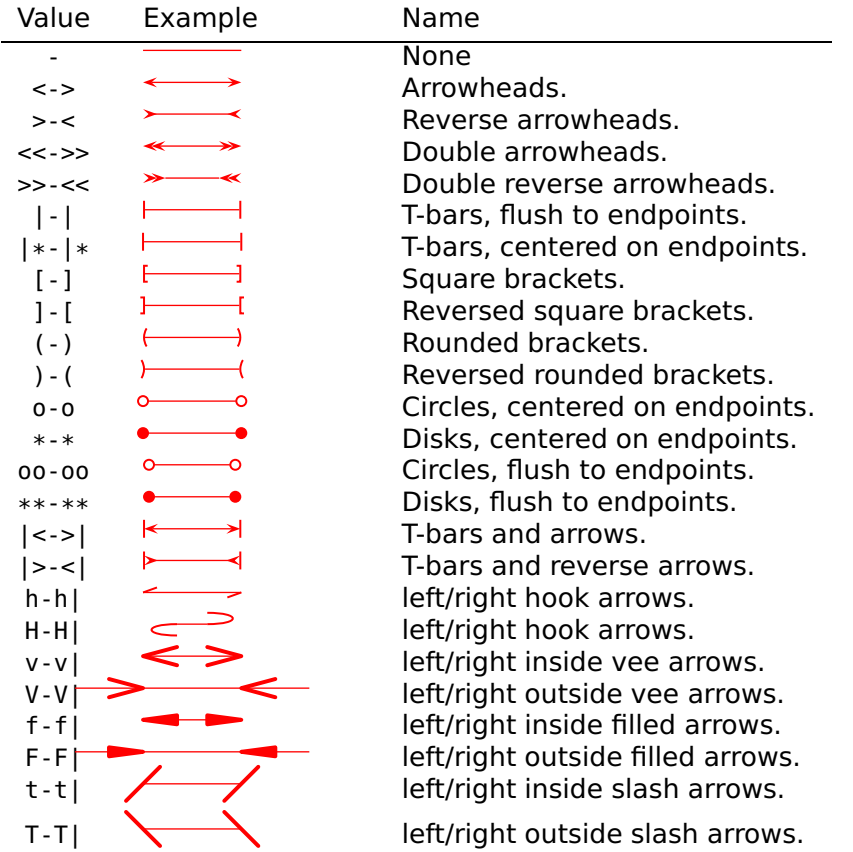

You can also mix and match, e.g., ->,  $*$ -) and [-> are all valid values of the arrows parameter. The parameter can be set with

\psset{arrows=<type>}

```
or for some macros with a special option, like
```

```
\psline[<general options>]{<arrow type>}(A)(B)
\pi)sline[linecolor=red,linewidth=2pt]{|->}(0,0)(0,2)
```
### <span id="page-21-2"></span>**10.2 Multiple arrows**

There are two new options which are only valid for the arrow type << or >>. nArrow sets both, the nArrowA and the nArrowB parameter. The meaning is declared in the following tables. Without setting one of these parameters the behaviour is like the one described in the old PSTricks manual.

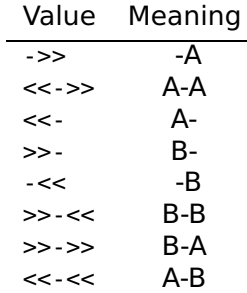

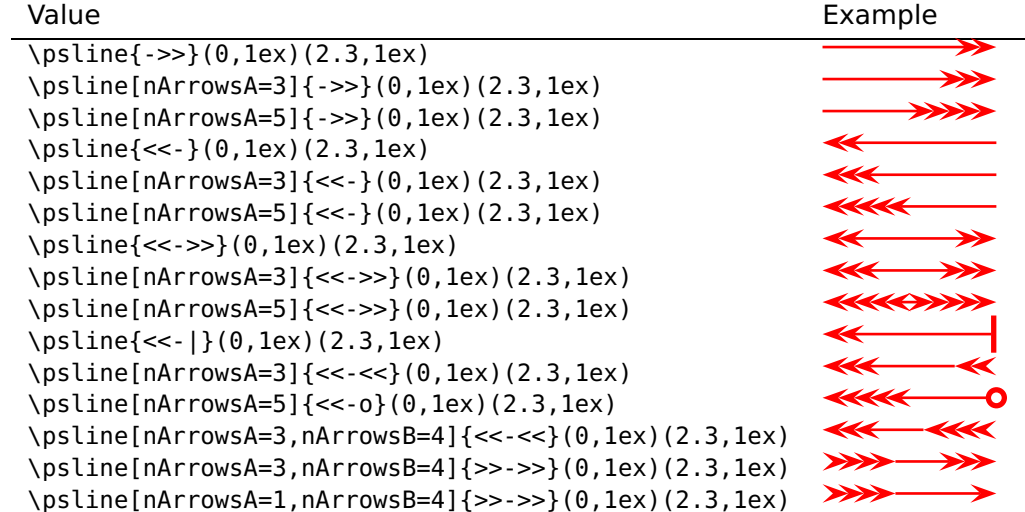

#### <span id="page-22-0"></span>**10.3 hookarrow**

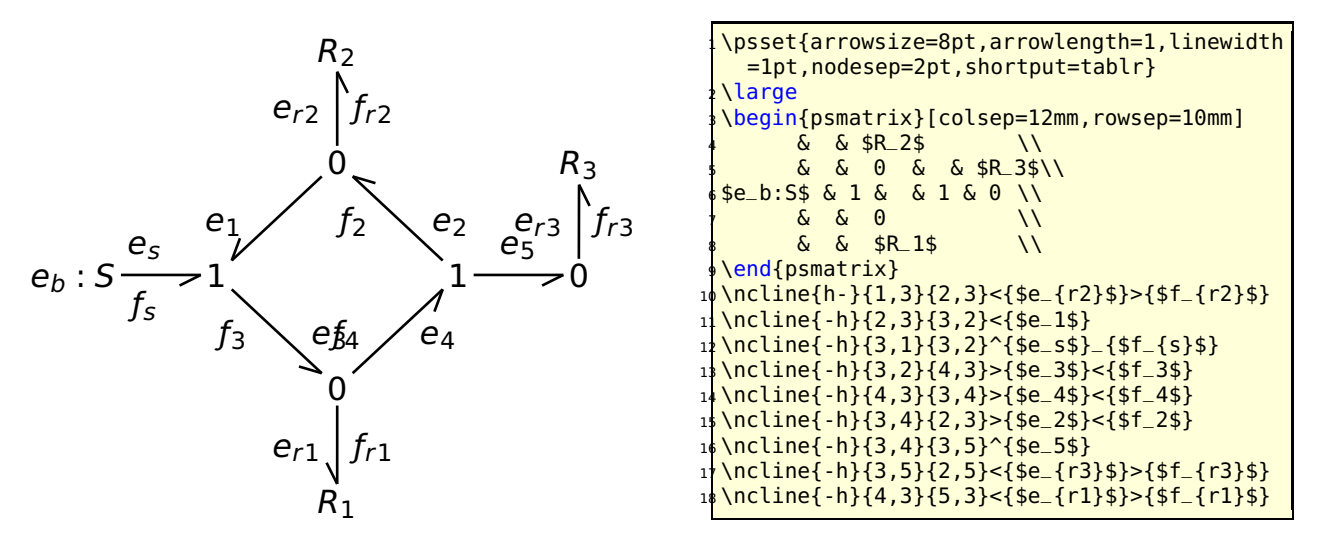

#### <span id="page-22-1"></span>**10.4 hookrightarrow and hookleftarrow**

This is another type of arrow and is abbreviated with H. The length and width of the hook is set by the new options hooklength and hookwidth, which are by default set to

\psset{hooklength=3mm,hookwidth=1mm}

If the line begins with a right hook then the line ends with a left hook and vice versa:

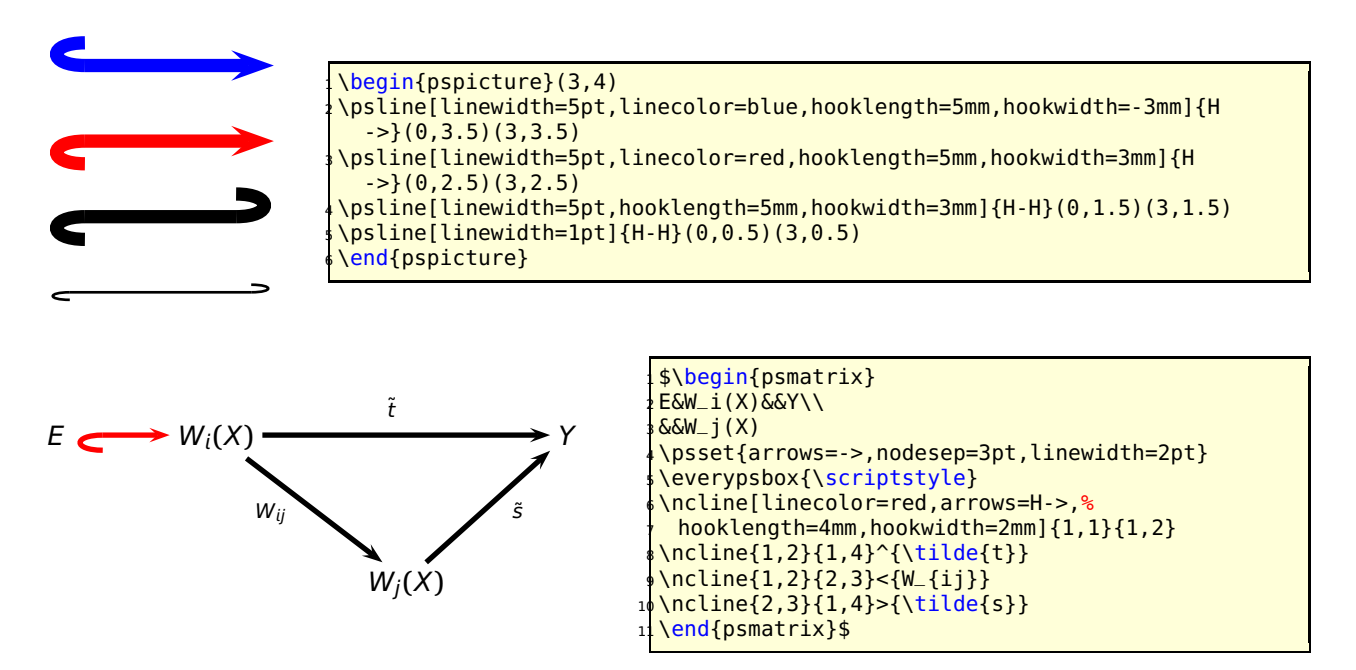

### <span id="page-23-0"></span>**10.5 ArrowInside Option**

It is now possible to have arrows inside lines and not only at the beginning or the end. The new defined options

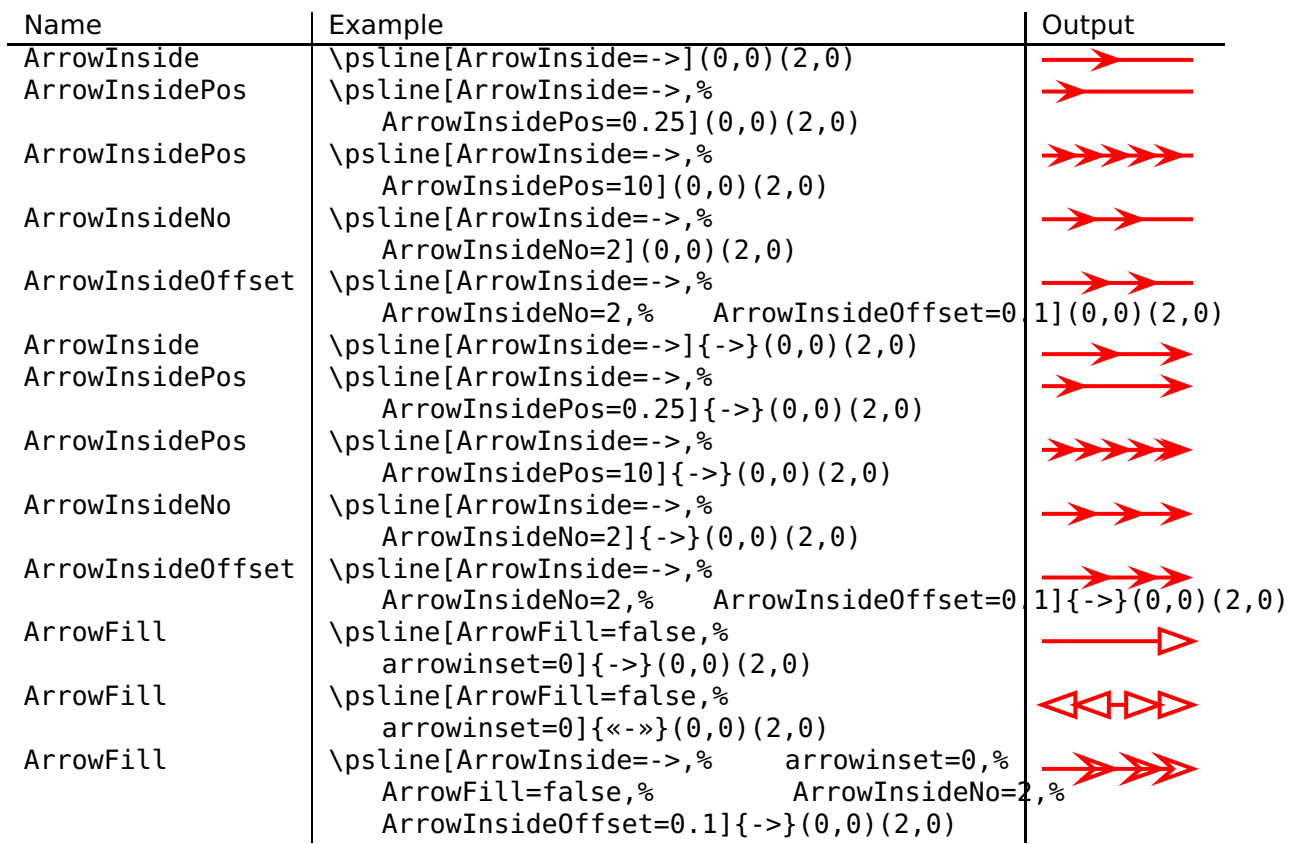

Without the default arrow definition there is only the one inside the line, defined by the type and the position. The position is relative to the length of the whole line. 0.25 means at 25% of the line length. The peak of the arrow gets the coordinates which are calculated by the macro. If you want arrows with an absolute position difference, then choose a value greater than 1, e.g. 10 which places an arrow every 10 pt. The default unit pt cannot be changed.

The ArrowInside takes only arrow definitions like -> into account. Arrows from right to left (<-) are not possible and ignored. If you need such arrows, change the order of the pairs of coordinates for the line or curve macro.

### <span id="page-24-0"></span>**10.6 ArrowFill Option**

By default all arrows are filled polygons. With the option ArrowFill=false there are "white" arrows. Only for the beginning/end arrows are they empty, the inside arrows are overpainted by the line.

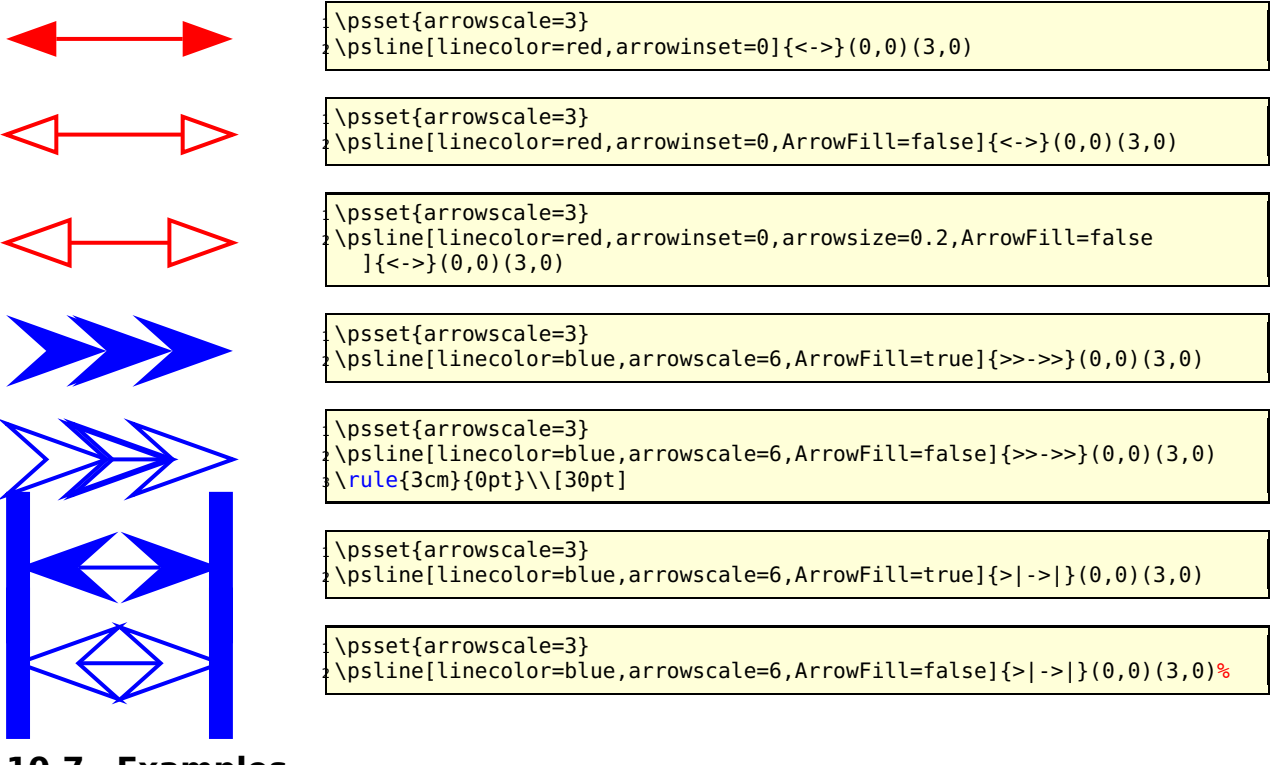

### <span id="page-24-1"></span>**10.7 Examples**

All examples are printed with \psset{arrowscale=2, linecolor=red}.

### <span id="page-24-2"></span>**10.7.1 \psline**

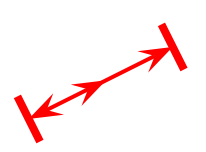

```
\begin{bmatrix} \begin{array}{c} \begin{array}{c} \end{array} \end{bmatrix}\psset{arrowscale=2,ArrowFill=true}
\pi) \psline[ArrowInside=->]{|<->|}(2,1)
\end{pspicture}
```
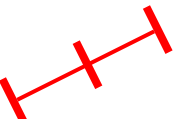

\begin{pspicture}(2,2) <sup>2</sup> \psset{arrowscale=2,ArrowFill=true}  $\pi$ ) \psline[ArrowInside=-|]{|-|}(2,1) \end{pspicture}

\begin{pspicture}(2,2) <sup>2</sup> \psset{arrowscale=2,ArrowFill=true} \psline[ArrowInside=->,ArrowInsideNo=2]{->}(2,1) \end{pspicture}

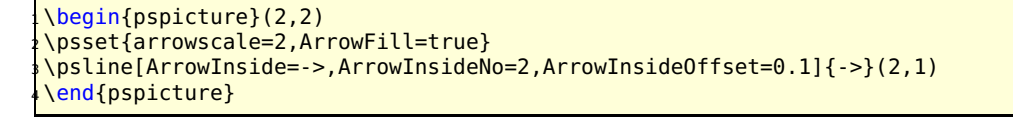

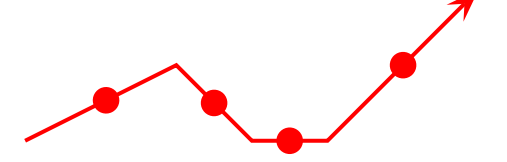

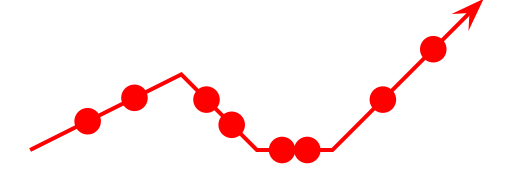

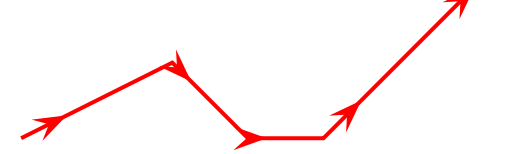

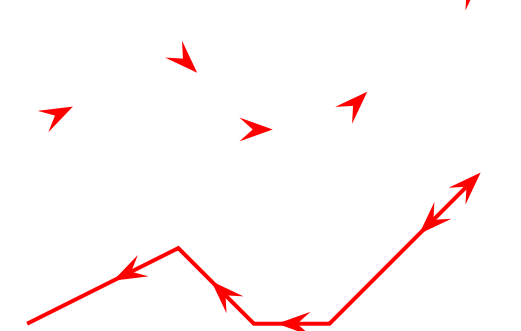

\begin{pspicture}(6,2) \psset{arrowscale=2,ArrowFill=true}  $\pi$ )sline[ArrowInside=-\*]{->}(0,0)(2,1)(3,0)(4,0)(6,2) \end{pspicture}

\begin{pspicture}(6,2) \psset{arrowscale=2,ArrowFill=true} \psline[ArrowInside=-\*,ArrowInsidePos=0.25]{->}(0,0) (2,1)(3,0)(4,0)(6,2) \end{pspicture}

\begin{pspicture}(6,2) \psset{arrowscale=2,ArrowFill=true} \psline[ArrowInside=-\*,ArrowInsidePos=0.25, ArrowInsideNo=2]{->}%  $(0,0)(2,1)(3,0)(4,0)(6,2)$ end{pspicture}

\begin{pspicture}(6,2) \psset{arrowscale=2,ArrowFill=true} \psline[ArrowInside=->, ArrowInsidePos=0.25]{->}%  $(0,0)(2,1)(3,0)(4,0)(6,2)$ \end{pspicture}

\begin{pspicture}(6,2) <sup>2</sup> \psset{arrowscale=2,ArrowFill=true} \psline[linestyle=none,ArrowInside=->,ArrowInsidePos =0.25]{->}%  $(0,0)(2,1)(3,0)(4,0)(6,2)$ \end{pspicture}

```
\begin{bmatrix} \text{pspicture} \end{bmatrix}\psset{arrowscale=2,ArrowFill=true}
3 \psline[ArrowInside=-<, ArrowInsidePos=0.75]{->}%
    (0,0)(2,1)(3,0)(4,0)(6,2)\end{pspicture}
```
<span id="page-26-0"></span>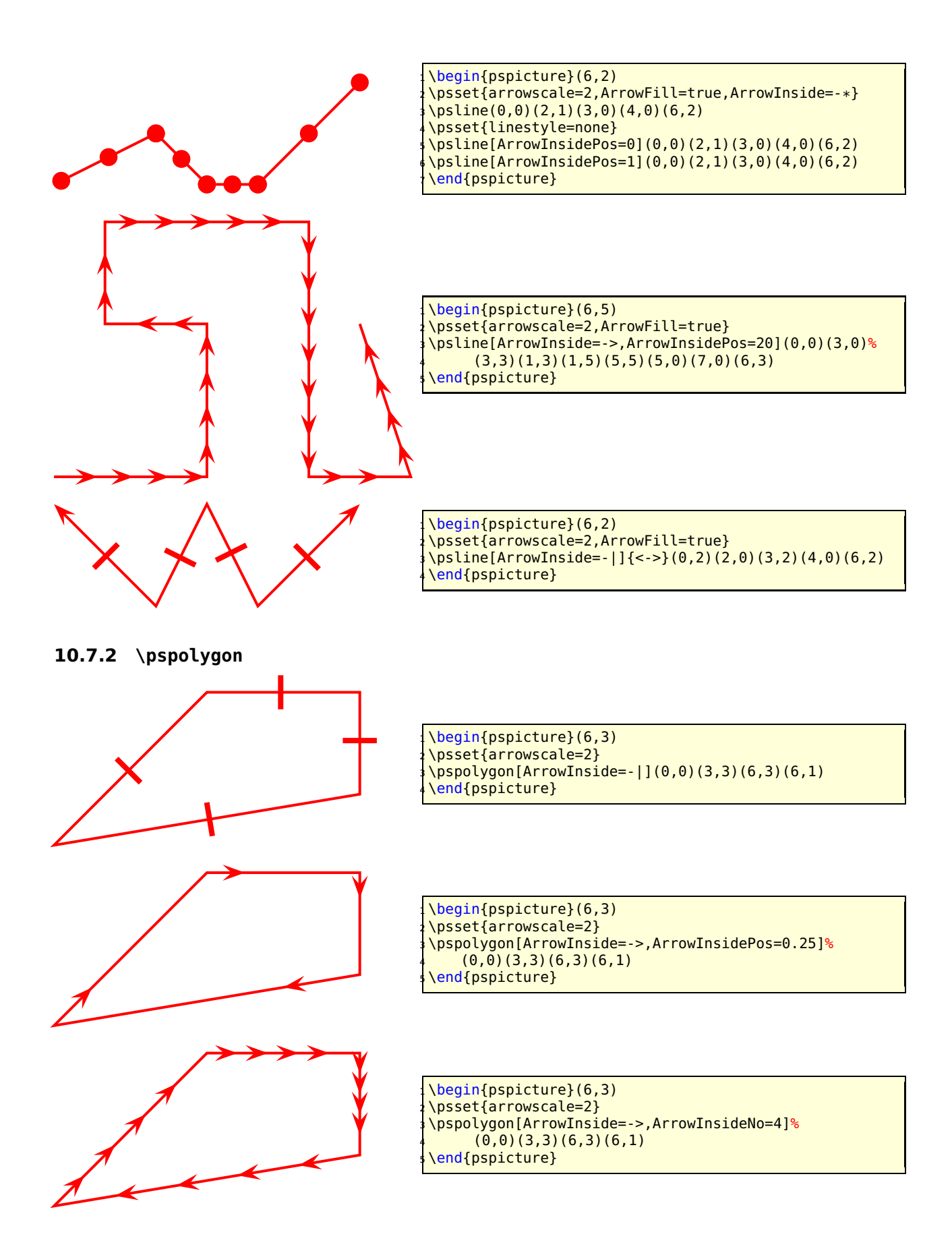

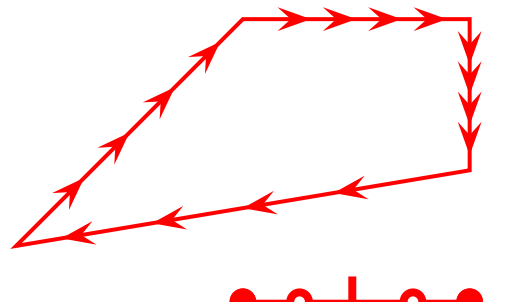

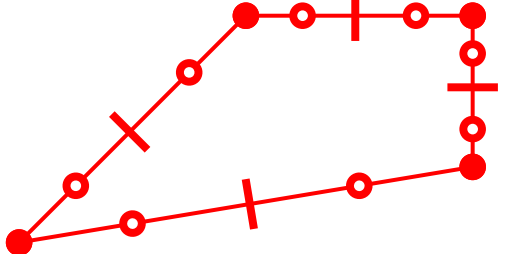

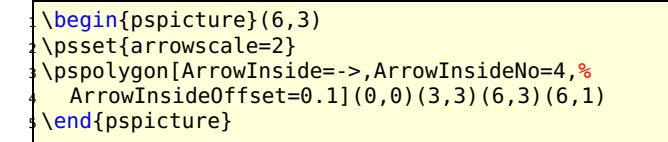

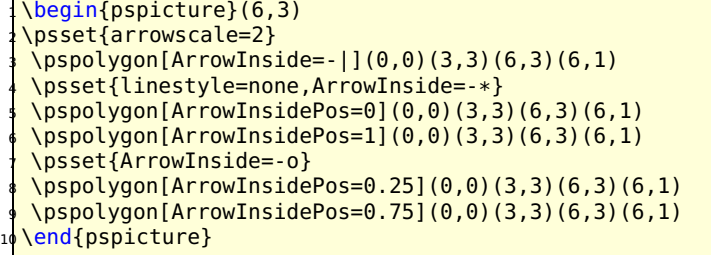

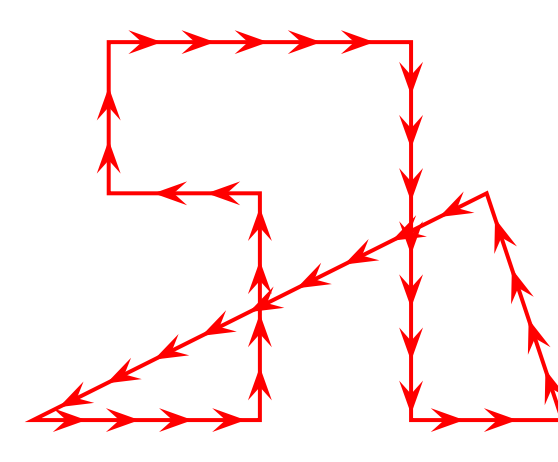

\begin{pspicture}(6,5) \psset{arrowscale=2} \pspolygon[ArrowInside=->,ArrowInsidePos=20]%  $4 \left( \theta, \theta \right) \left( 3, \theta \right) \left( 3, 3\right) \left( 1, 3\right) \left( 1, 5\right) \left( 5, 5\right) \left( 5, \theta \right) \left( 7, \theta \right) \left( 6, 3\right)$ \end{pspicture}

<span id="page-27-0"></span>**10.7.3 \psbezier**

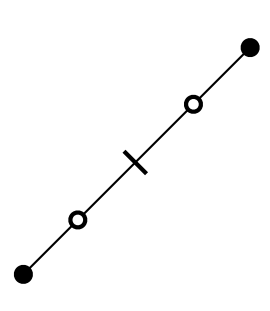

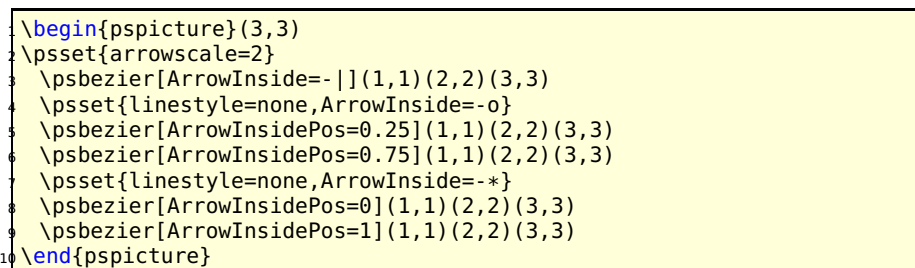

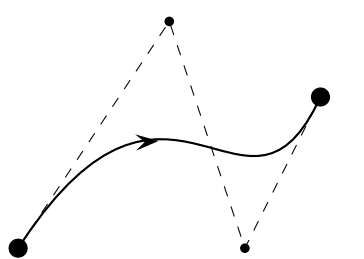

\begin{pspicture}(4,3) \psset{arrowscale=2} \psbezier[ArrowInside=->,showpoints=true]%  $\{*-*\}(2,3)(3,0)(4,2)$ \end{pspicture}

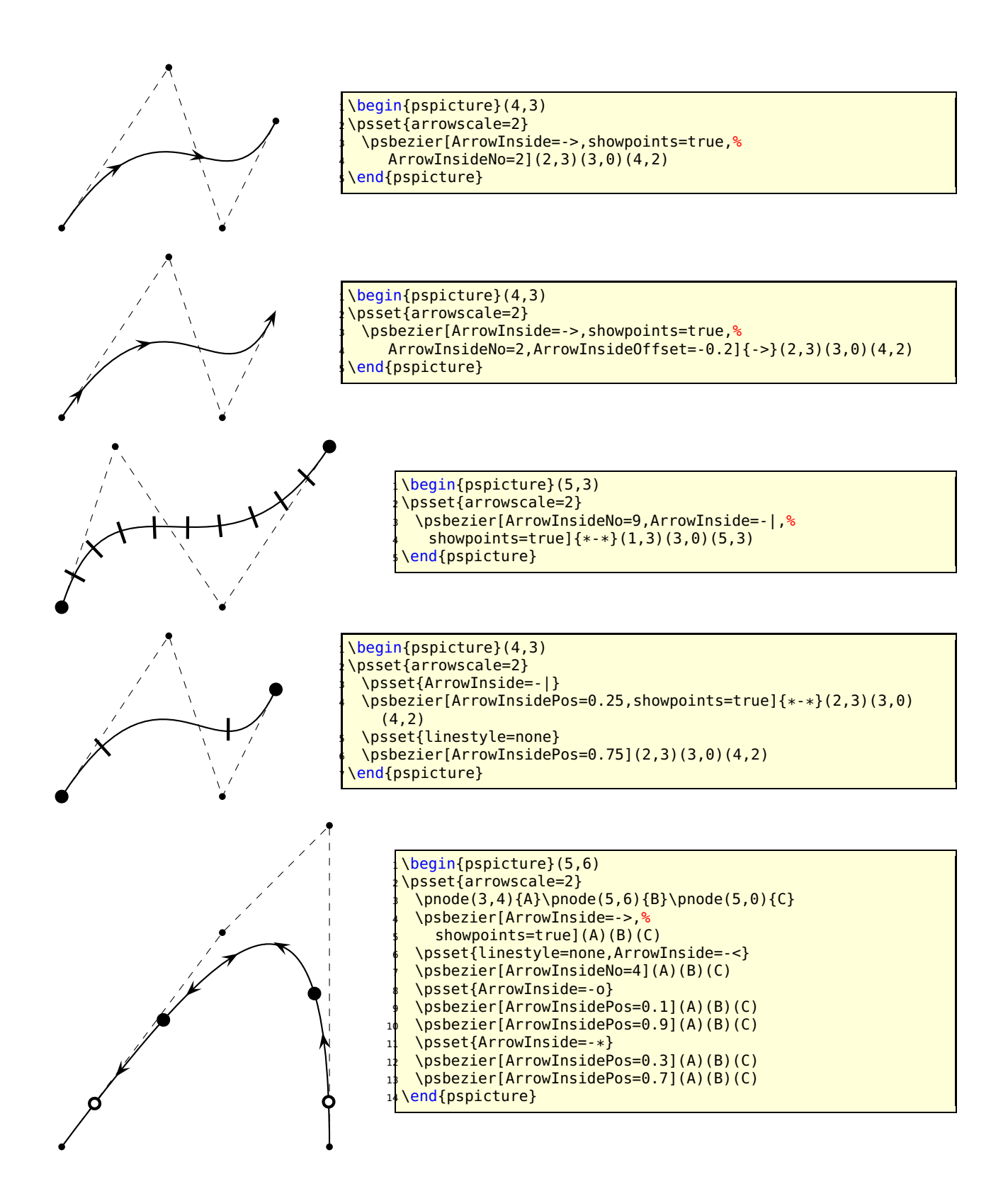

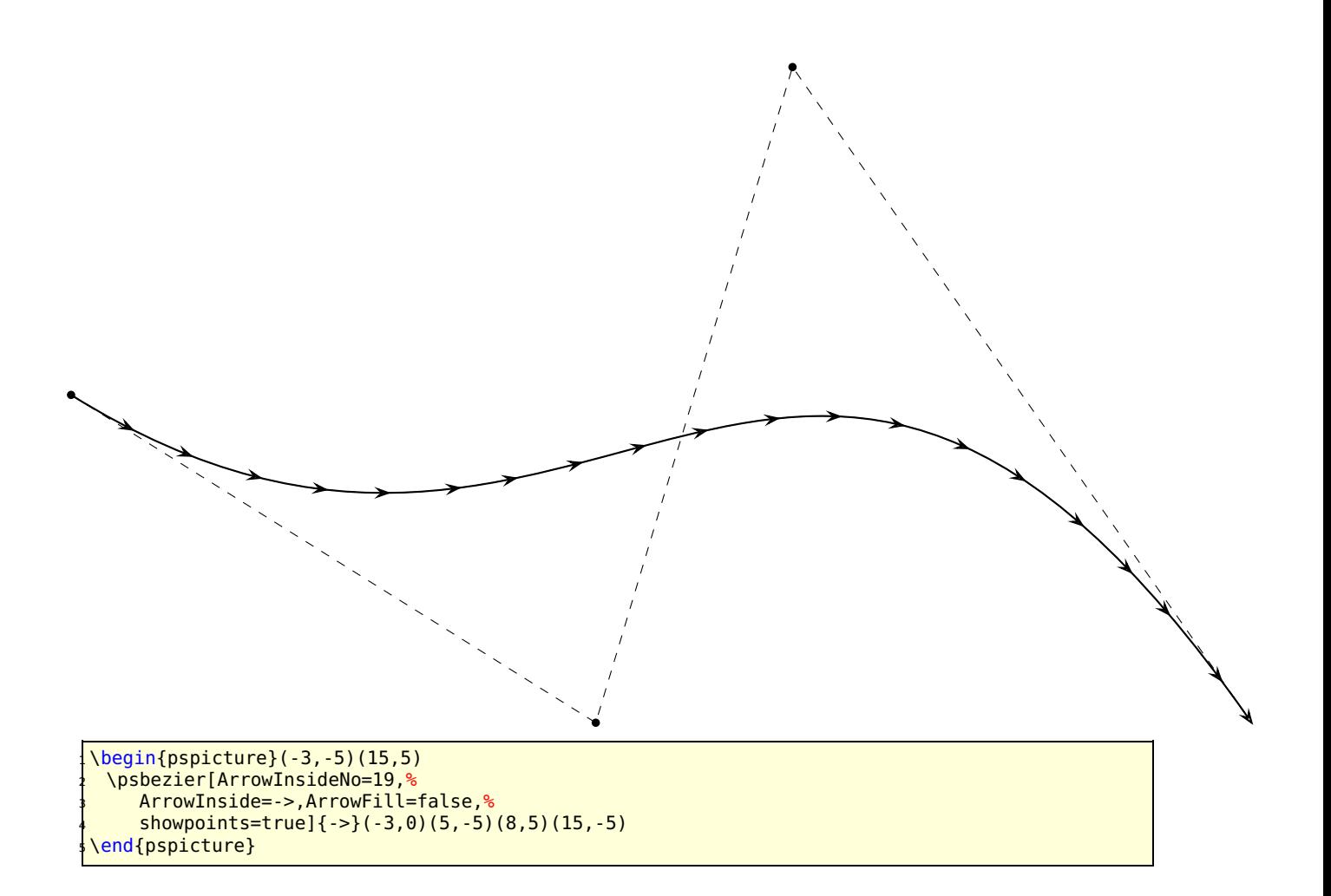

#### <span id="page-29-0"></span>**10.7.4 \pcline**

These examples need the package pst-node.

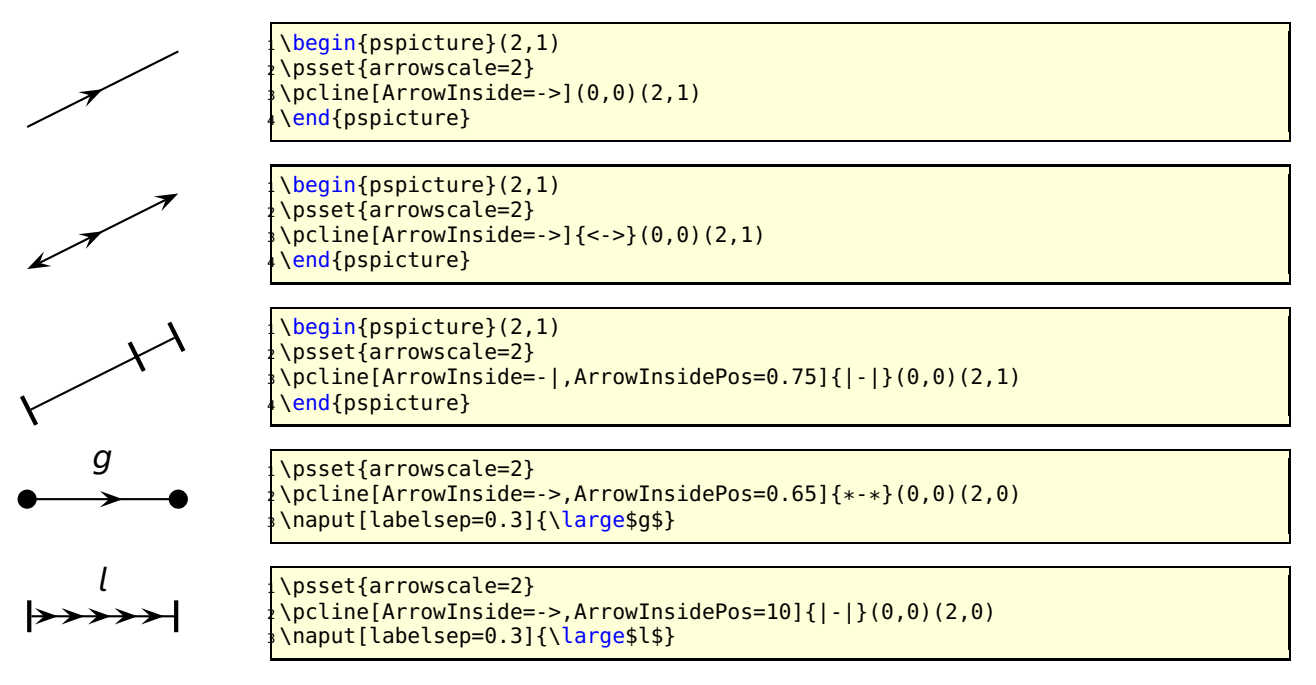

#### <span id="page-30-0"></span>**10.7.5 \pccurve**

These examples also need the package pst-node.

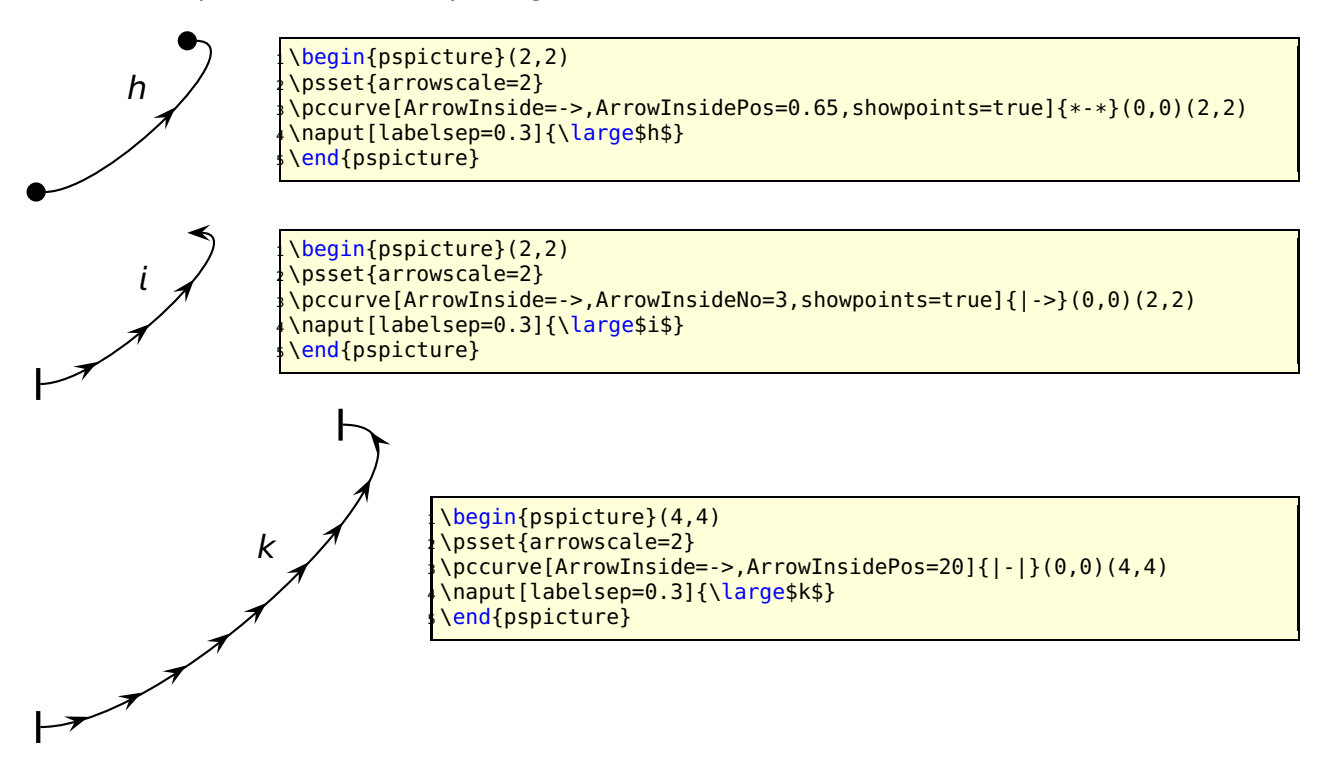

### <span id="page-30-1"></span>**10.8 Special arrows v-V,t-T, and f-F**

L,

Possible optional arguments are

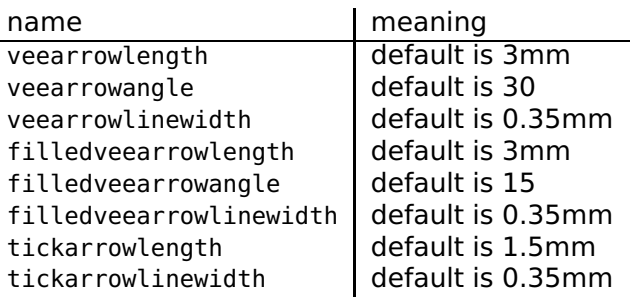

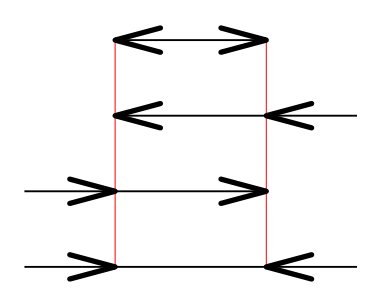

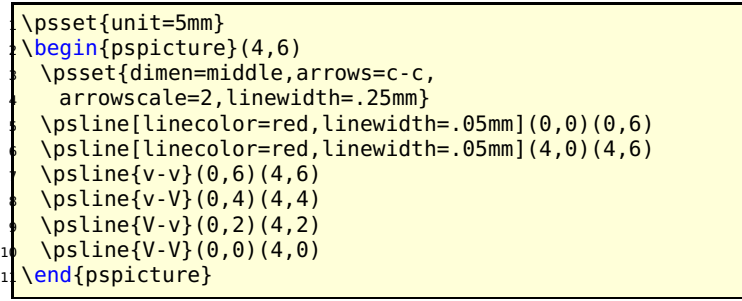

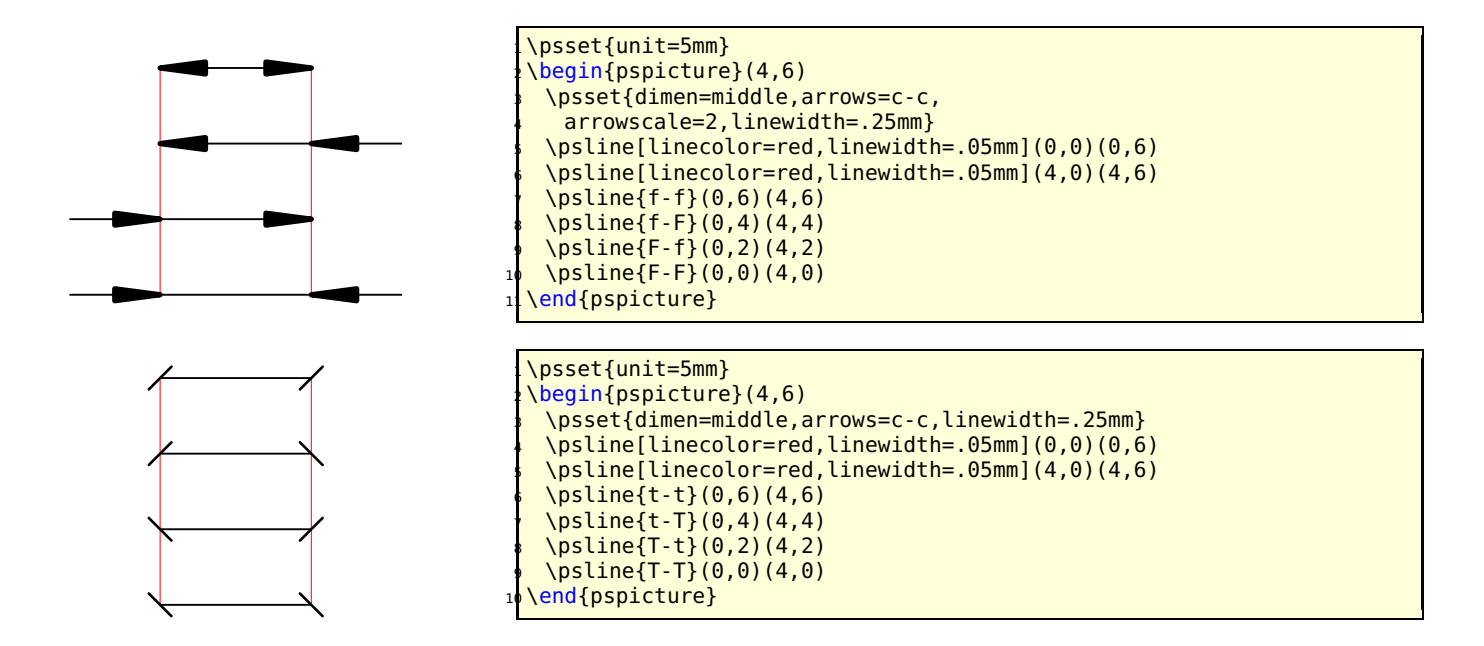

#### <span id="page-31-0"></span>**10.9 Special arrow option arrowLW**

Only for the arrowtype  $o$  and  $*$  it is possible to set the arrowlinewidth with the optional keyword arrowLW. When scaling an arrow by the keyword \arrowscale the width of the borderline is also scaled. With the optional argument arrowLW the line width can be set separately and is not taken into account by the scaling value.

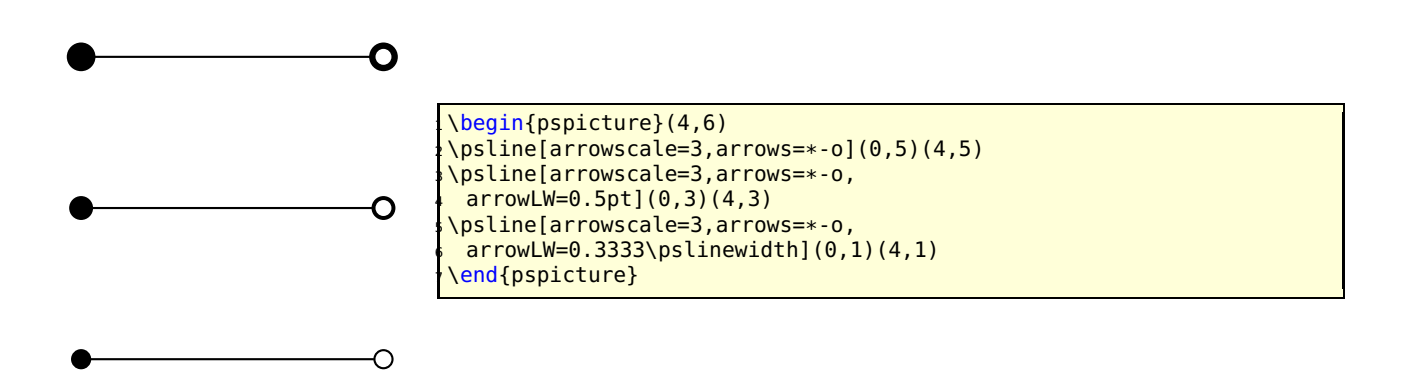

### <span id="page-32-0"></span>**11 \psFormatInt**

There exist some packages and a lot of code to format an integer like 1 000 000 or 1, 234, 567 (in Europe 1.234.567). But all packages expect a real number as argument and cannot handle macros as an argument. For this case pstricks-add has a macro psFormatInt which can handle both:

```
1,234,567
1,234,567
1.234.567
1·234·567
965,432
                      \psFormatInt{1234567}\\
                      \psFormatInt[intSeparator={,}]{1234567}\\
                      \psFormatInt[intSeparator=.]{1234567}\\
                      \psFormatInt[intSeparator=$\cdot$]{1234567}\\
                      \def\temp{965432}
                      \psFormatInt{\temp}
```
With the option intSeparator the symbol can be changed to any any non-number character.

### <span id="page-32-2"></span><span id="page-32-1"></span>**12 Color**

#### **12.1 Transparent colors**

Transparency is now part of the main pstricks package. But pay attention, the names and syntax have changed and you need to run ps2pdf with the option -dCompatibilityLevel=1.4.

### <span id="page-32-3"></span>**12.2 "Manipulating transparent colors"**

pstricks-add supports real transparency and a simulated one with hatch lines:

```
\def\defineTColor{\@ifnextchar[{\defineTColor@i}{\defineTColor@i[]}}
\def\defineTColor@i[#1]#2#3{% transparency "Colors"
  3 \newpsstyle{#2}{%
     fillstyle=vlines,hatchwidth=0.1\pslinewidth,
     5 hatchsep=1\pslinewidth,hatchcolor=#3,#1%
  6 }%
7 }
\defineTColor{TRed}{red}
\defineTColor{TGreen}{green}
\defineTColor{TBlue}{blue}
```
There are three predefined "'transparent"' colors TRed, TGreen, TBlue. They are used as PSTricks styles and not as colors:

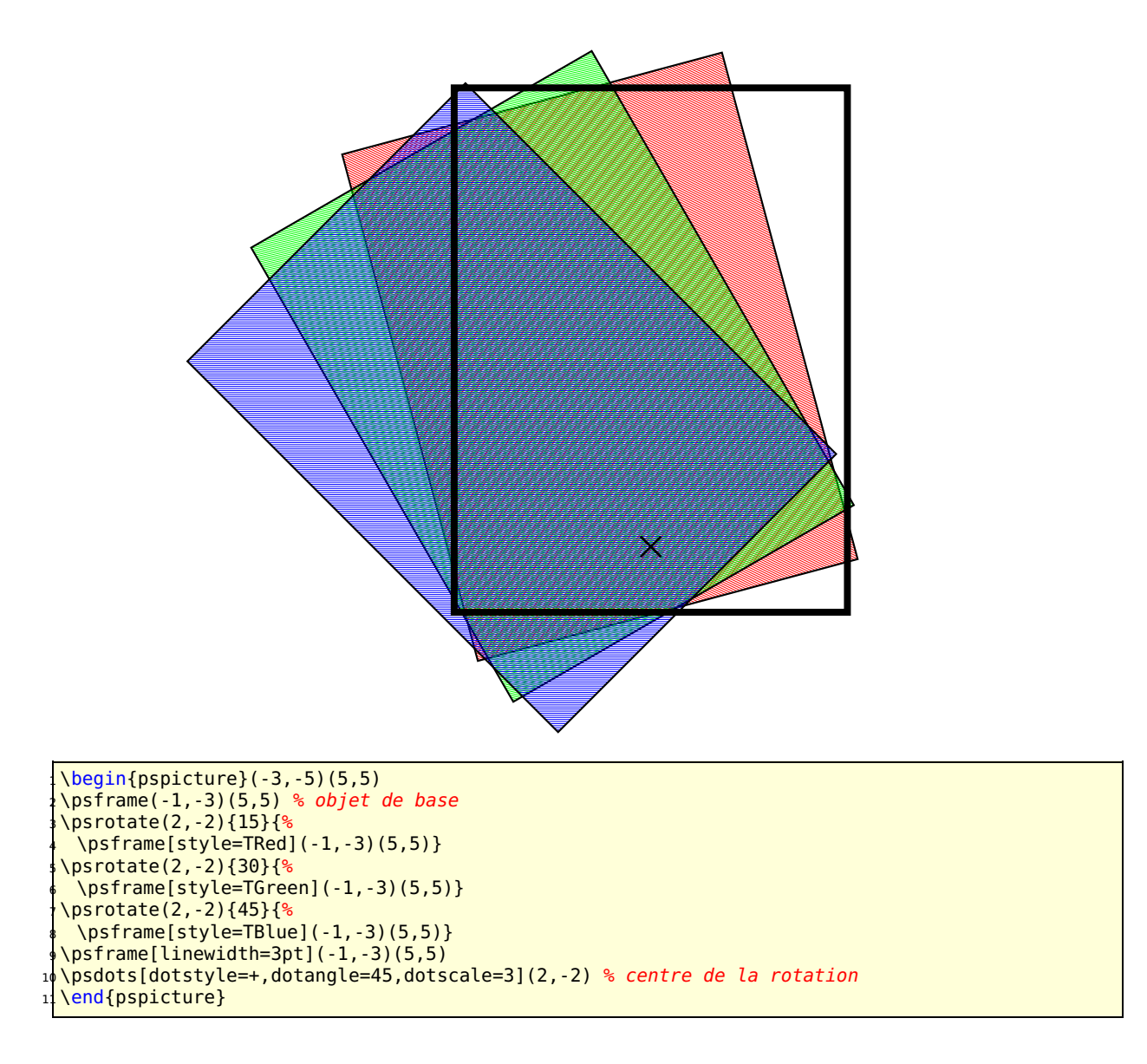

### <span id="page-33-0"></span>**12.3 Calculated colors**

The xcolor package (version 2.6) has a new feature for defining colors:

\definecolor[ps]{<name>}{<model>}{< PS code >}

model can be one of the color models, which PostScript will understand, e.g. rgb. With this definition the color is calculated on the PostScript side.

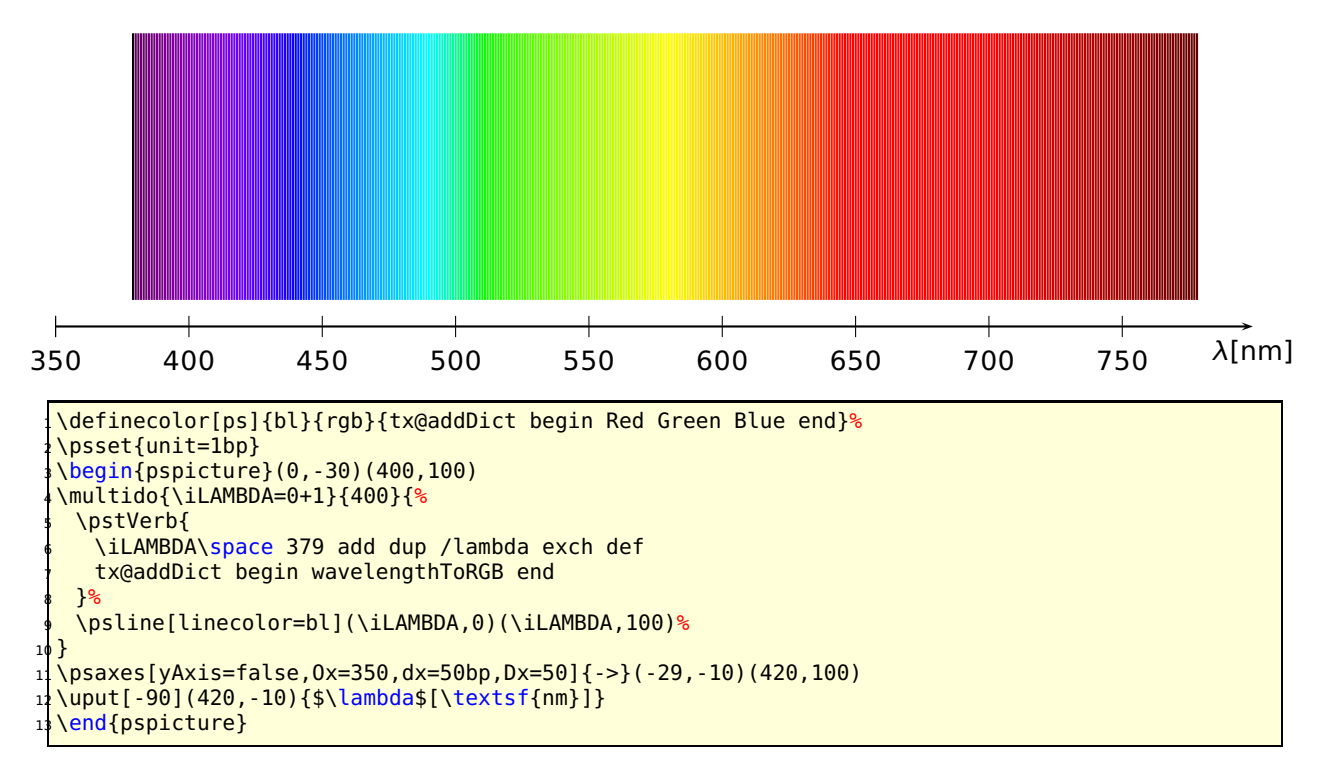

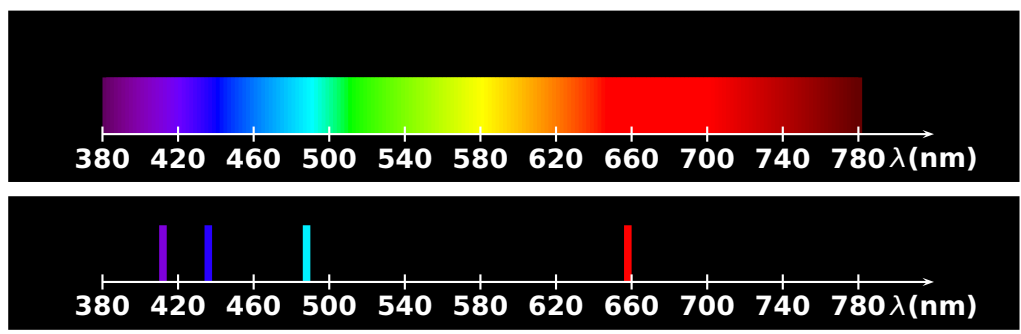

Spectrum of hydrogen emission (Manuel Luque)

```
\newcommand{\Touch}{%
  \psframe[linestyle=none,fillstyle=solid,fillcolor=bl,dimen=middle](0.1,0.75)}
  \definecolor[ps]{bl}{rgb}{tx@addDict begin Red Green Blue end}%
  4 % Echelle 1cm <-> 40 nm
            1 nm \le 0.025 cm
  \psframebox[fillstyle=solid,fillcolor=black]{%
  \begin{pspicture}(-1,-0.5)(12,1.5)
  8 \multido{\iLAMBDA=380+2}{200}{%
    \pstVerb{
10 /lambda \iLAMBDA\space def
11 lambda
12 tx@addDict begin wavelengthToRGB end
13 }%
_{14} \rput(! lambda 0.025 mul 9.5 sub 0){\Touch}
15 }
16 \multido{\n=0+1,\iDiv=380+40}{11}{%
17 \psline[linecolor=white](\n,0.1)(\n,-0.1)
\| \uput[270](\n,0){\textbf{\white\iDiv}}}
19 \psline[linecolor=white]{->}(11,0)
20 \uput[270](11,0){\textbf{\white$\lambda$(nm)}}
21 \end{pspicture}}
22
23 \psframebox[fillstyle=solid,fillcolor=black]{%
```

```
24 \begin{pspicture}(-1,-0.5)(12,1)
25 \pstVerb{
26 /lambda 656 def
27 lambda
28 tx@addDict begin wavelengthToRGB end
29 \frac{1\%}{2}30 \rput(! 656 0.025 mul 9.5 sub 0){\Touch}
31 \pstVerb{
32 /lambda 486 def
33 lambda
34 tx@addDict begin wavelengthToRGB end
35 }%
36 \rput(! 486 0.025 mul 9.5 sub 0){\Touch}
37 \pstVerb{
38 /lambda 434 def
39 lambda
40 tx@addDict begin wavelengthToRGB end
41 <sup>}</sup>
42 \rput(! 434 0.025 mul 9.5 sub 0){\Touch}
43 \pstVerb{
44 /lambda 410 def
45 lambda
46 tx@addDict begin wavelengthToRGB end
47 }<sup>%</sup>
48 \rput(! 410 0.025 mul 9.5 sub 0){\Touch}
49 \multido{\n=0+1,\iDiv=380+40}{11}{%
50 \psline[linecolor=white](\n,0.1)(\n,-0.1)
\text{Suput}[270](\n,0)\{\textbf{\white\text{}}\}52 \psline[linecolor=white]{->}(11,0)
53 \uput[270](11,0){\textbf{\white$\lambda$(nm)}}
54 \end{pspicture}}
55
56 Spectrum of hydrogen emission (Manuel Luque)
```
### <span id="page-35-0"></span>**12.4 Gouraud shading**

Gouraud shading is a method used in computer graphics to simulate the differing effects of light and colour across the surface of an object. In practice, Gouraud shading is used to achieve smooth lighting on low-polygon surfaces without the heavy computational requirements of calculating lighting for each pixel. The technique was first presented by Henri Gouraud in 1971.

<http://www.wikipedia.org>

PostScript level 3 supports this kind of shading and it can only be seen with Acroread 7 or later. The syntax is easy:

\psGTriangle(x1,y1)(x2,y2)(x3,y3){color1}{color2}{color3}
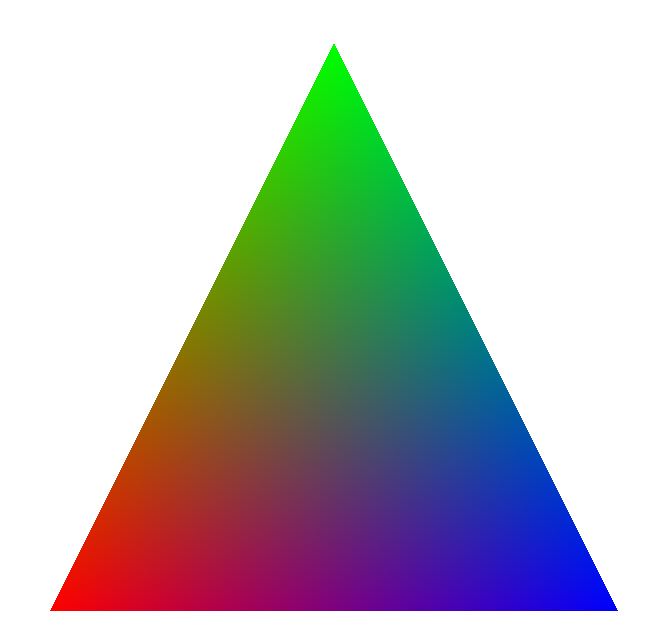

```
1 \begin{pspicture}(0,-.25)(10,10)
2 \psGTriangle(0,0)(5,10)(10,0){red}{green}{blue}
3 \end{pspicture}
```
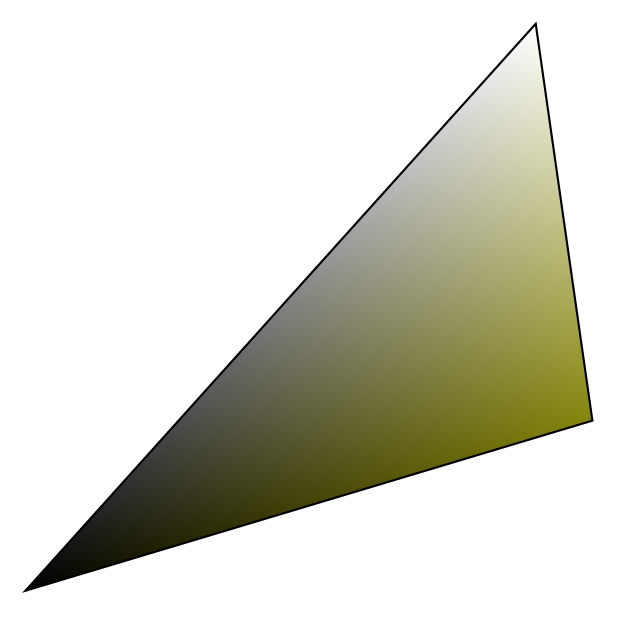

```
1 \begin{pspicture}(0,-.25)(10,10)
2 \psGTriangle*(0,0)(9,10)(10,3){black}{white!50}{red!50!green!95}
3 \end{pspicture}
```
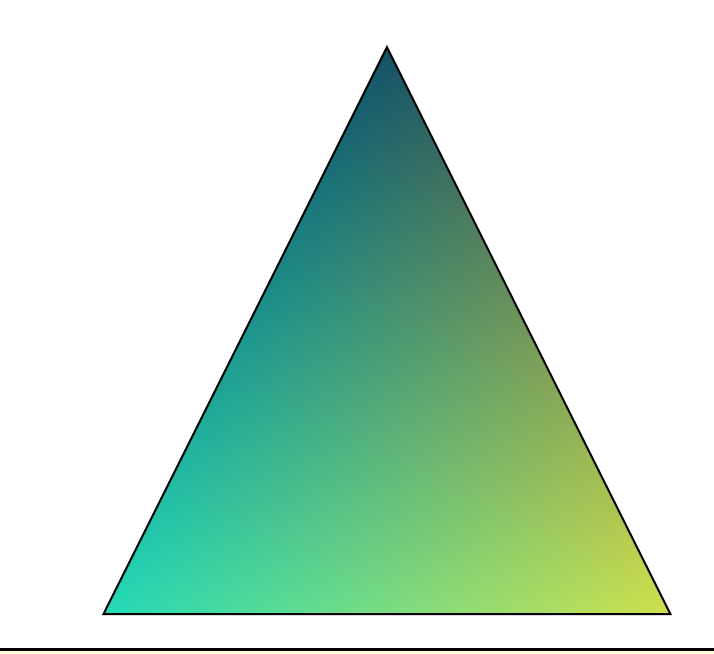

```
\begin{pspicture}(0,-.25)(10,10)
2 \psGTriangle*(0,0)(5,10)(10,0){-red!100!green!84!blue!86}
3 {-red!80!green!100!blue!40}
4 {-red!60!green!30!blue!100}
 \end{pspicture}
```
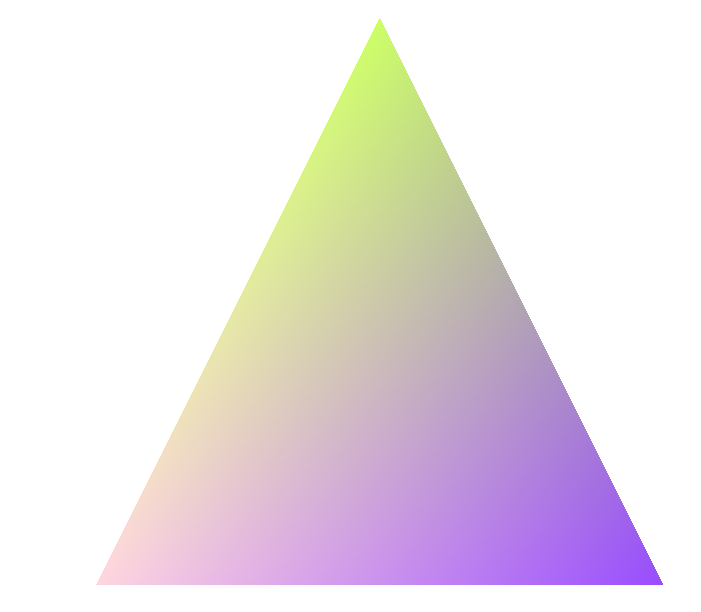

```
1 \definecolor{rose}{rgb}{1.00, 0.84, 0.88}
2 \definecolor{vertpommepasmure}{rgb}{0.80, 1.0, 0.40}
3 \definecolor{fushia}{rgb}{0.60, 0.30, 1.0}
4 \begin{pspicture}(0,-.25)(10,10)
5 \psGTriangle(0,0)(5,10)(10,0){rose}{vertpommepasmure}{fushia}
 \end{pspicture}
```
# **Part II pst-node**

# **13 Relative nodes with \psGetNodeCenter**

The command \psGetNodeCenter{node} makes sense only at the PostScript level. It defines the two variables node.x and node.y which can be used to define relative nodes. The following example defines the node MyNode and a second one relative to the first one, with 4 units left and 4 units up. node must be an existing node name.

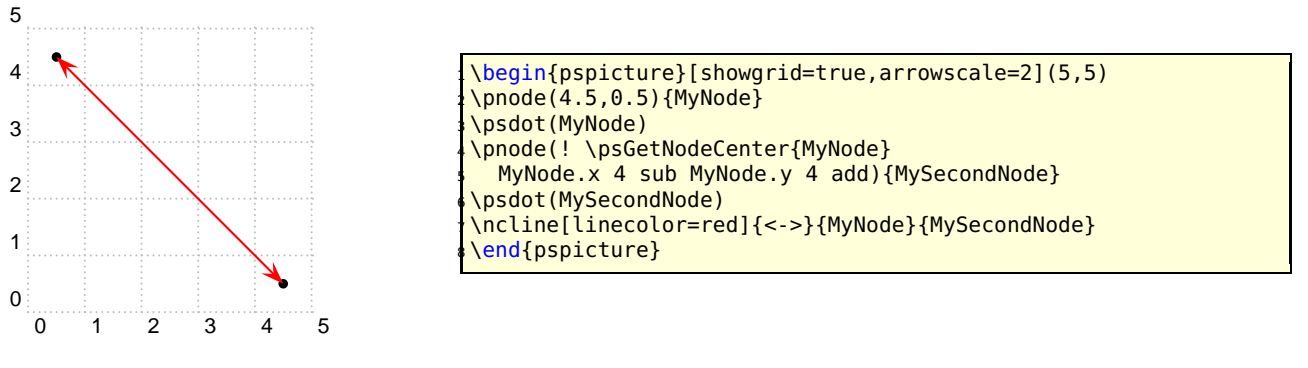

# **14 \ncdiag and \pcdiag**

With the new option lineAngle the lines drawn by the ncdiag macro can now have a specified gradient. Without this option one has to define the two arms (which maybe zero) and PSTricks draws the connection between them. Now there is only a static armA, the second one armB is calculated when an angle lineAngle is defined. This angle is the gradient of the intermediate line between the two arms. The syntax of ncdiag is

\ncdiag[<options>]{<Node A>}{<Node B>} \pcdiag[<options>](<Node A>)(<Node B>)

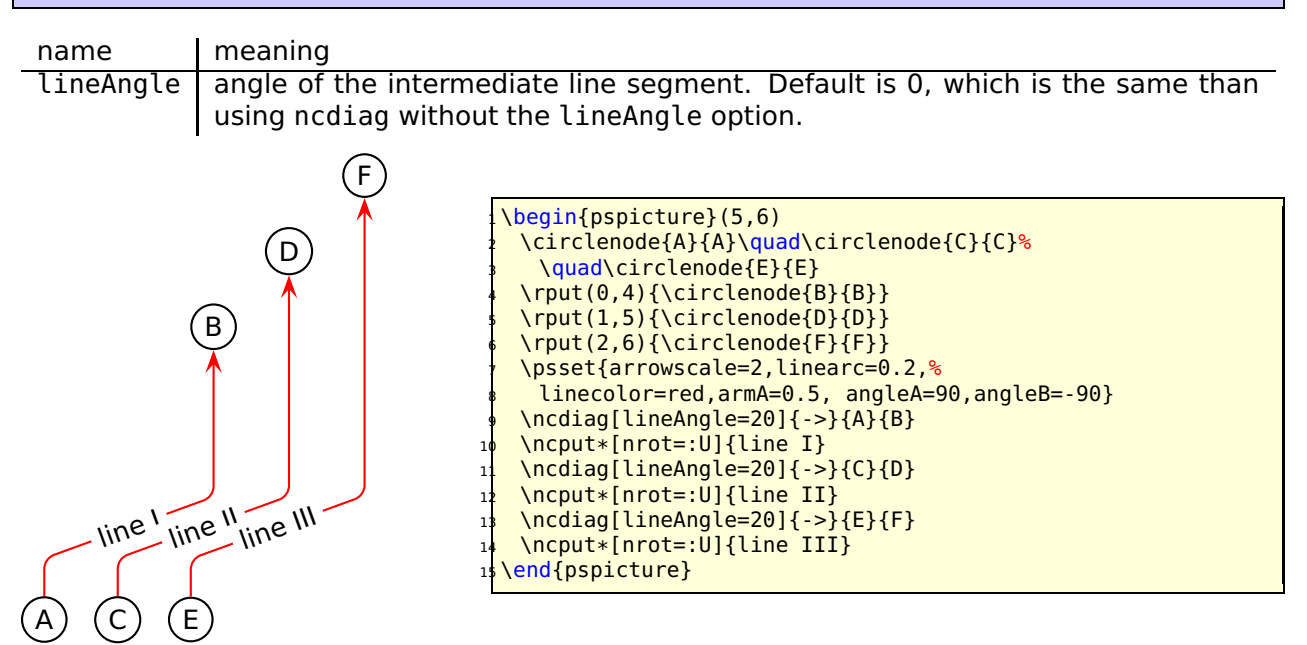

The ncdiag macro sets the armB dynamically to the calculated value. Any user setting of armB is overwritten by the macro. The armA could be set to a zero length:

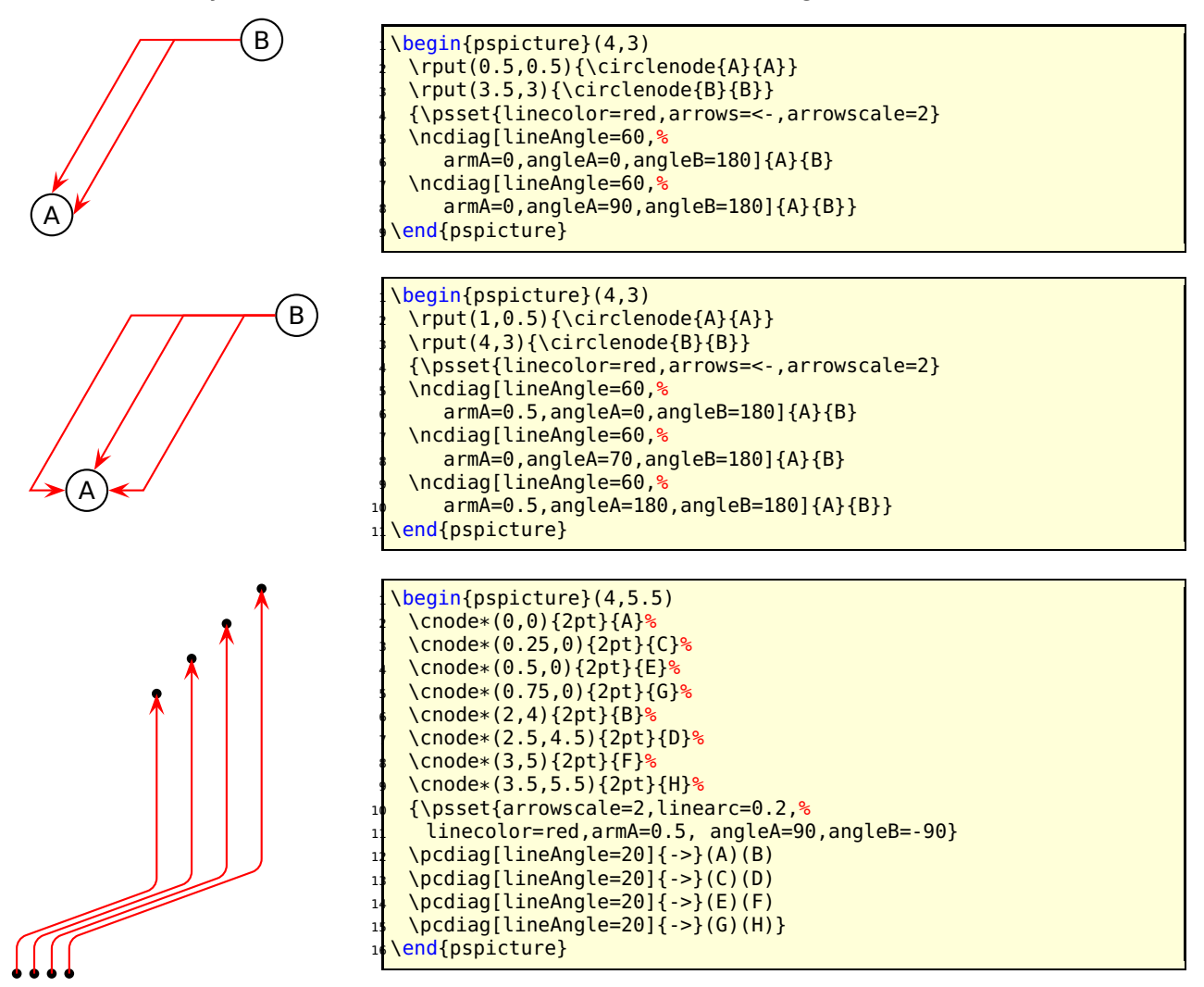

# **\ncdiagg and \pcdiagg**

This is nearly the same as \ncdiag except that armB=0 and the angleB value is computed by the macro, so that the line ends at the node with an angle like a \pcdiagg line. The syntax of ncdiagg/pcdiagg is

```
\ncdiag[<options>]{<Node A>}{<Node B>}
\pcdiag[<options>](<Node A>)(<Node B>)
```
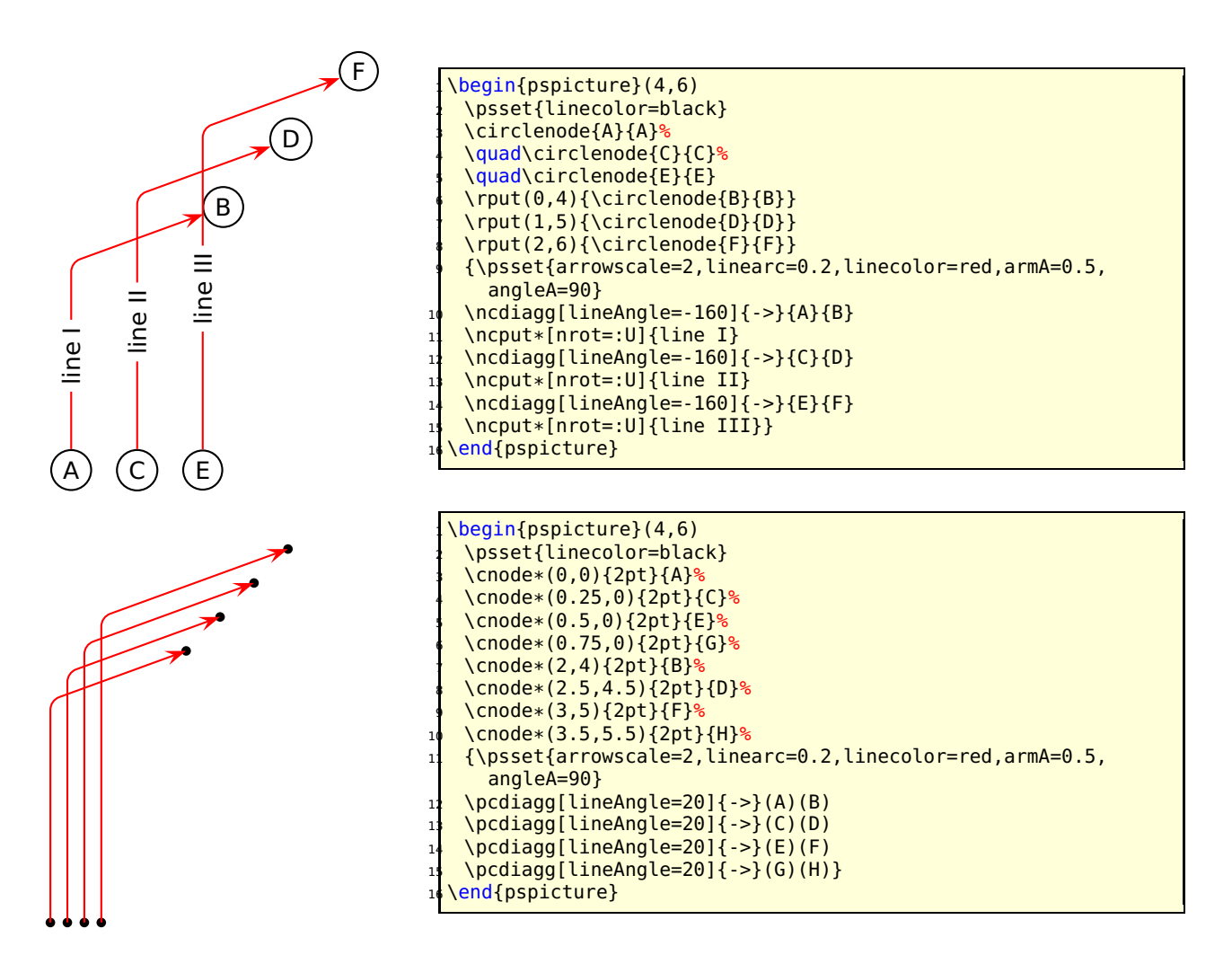

The only catch for \ncdiagg is that you need the right value for lineAngle. If the node connection is on the wrong side of the second node, then choose the corresponding angle, e.g.: if 20 is wrong then take **−**160, which differs by 180.

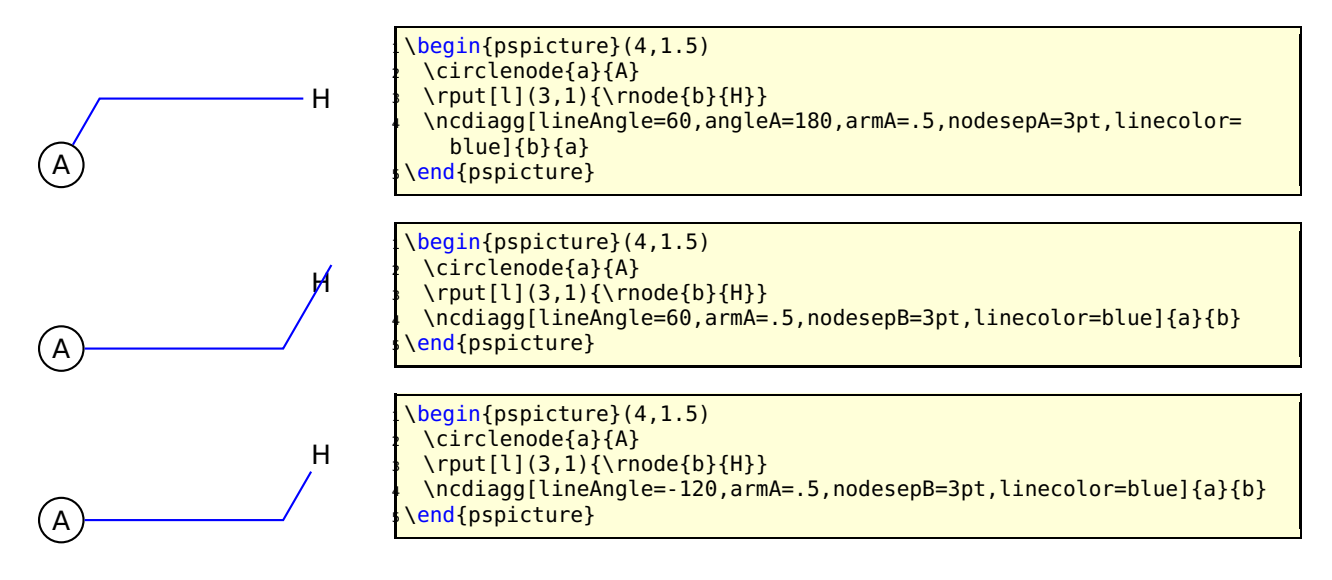

# **16 \ncbarr**

This has the same behaviour as ncbar, but has 5 segments and all are horizontal ones. This is the reason why angleA must be 0 or alternatively 180. All other values are set to 0 by the macro. The intermediate horizontal line is symmetrical to the distance of the two nodes.

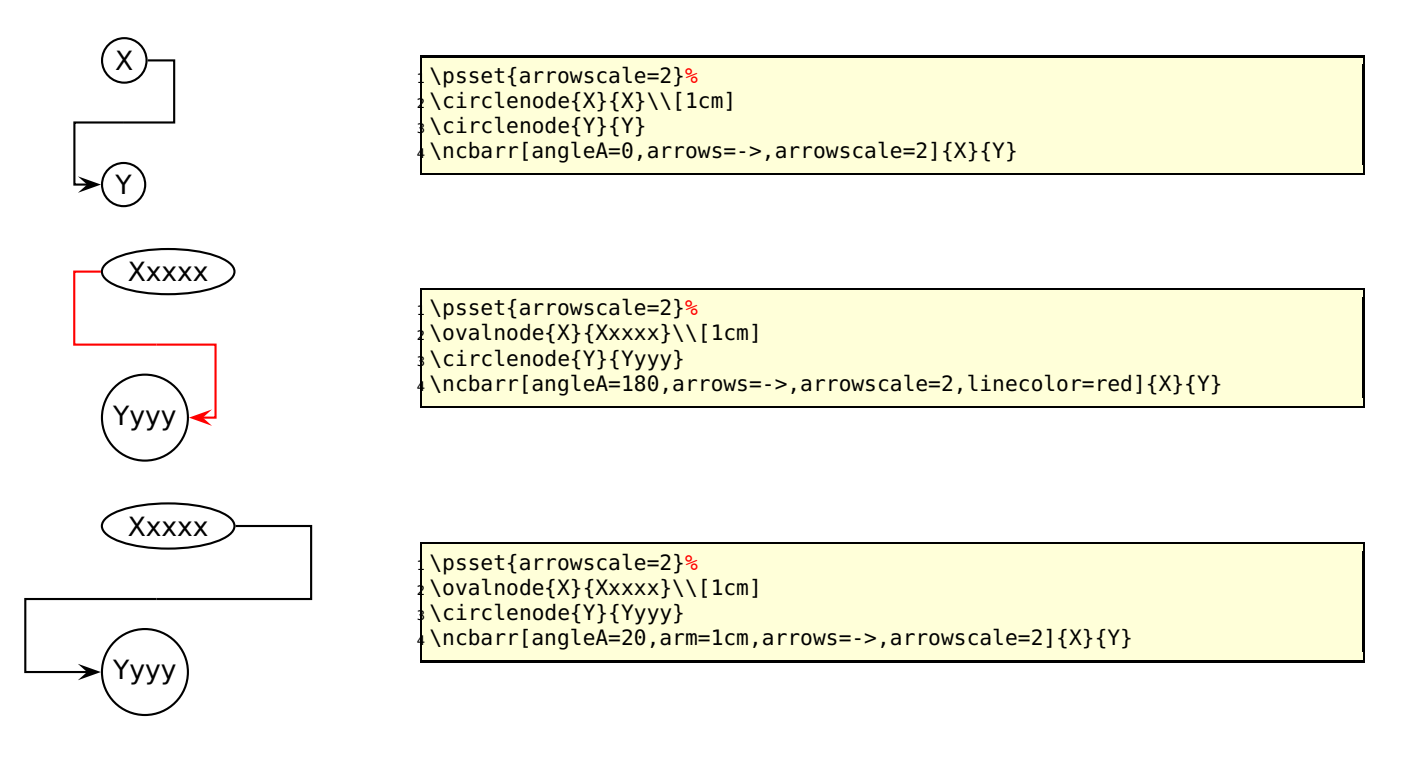

# **17 \psRelNode and \psDefPSPNodes**

With these macros it is possible to put a node relative to a given line or given pspictureenvironment. In the frist case the parameters are the angle and the length factor:

```
\psRelNode(<P0>)(<P1>){<length factor>}{<end node name>}
\psRelLine[<options>](<P0>)(<P1>){<length factor>}{<end node name>}
```
The length factor relates to the distance  $\overline{P_0P_1}$  and the end node name must be a valid nodename and shouldn't contain any of the special PostScript characters. There are two valid options:

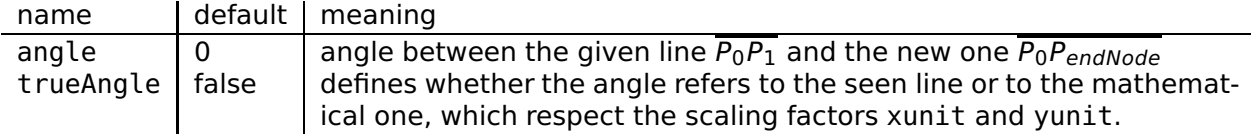

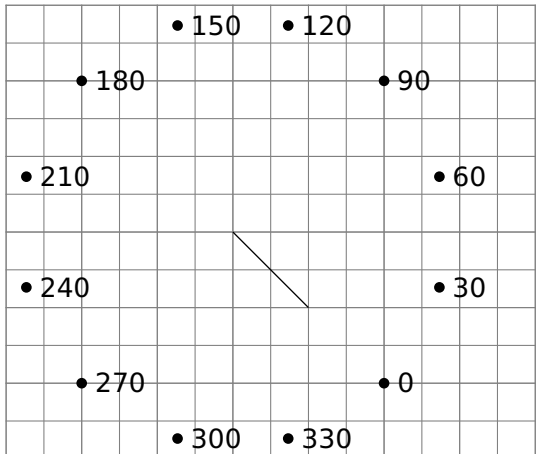

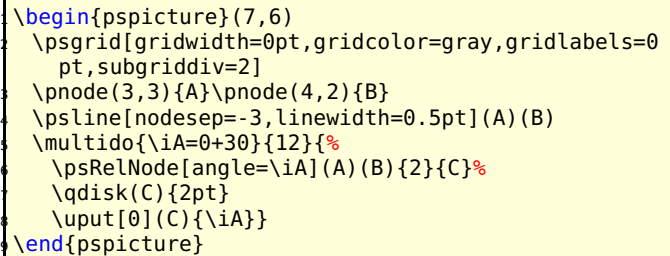

In the second case the new macro \psDefPSPNodes defines nine nodes that corresponds to nine particular points (namely bottom left, bottom center, bottom right, center left, center center, center right, top left, top center, top right) of the pspicture box.<br>Ptl PSPtc PSPtr

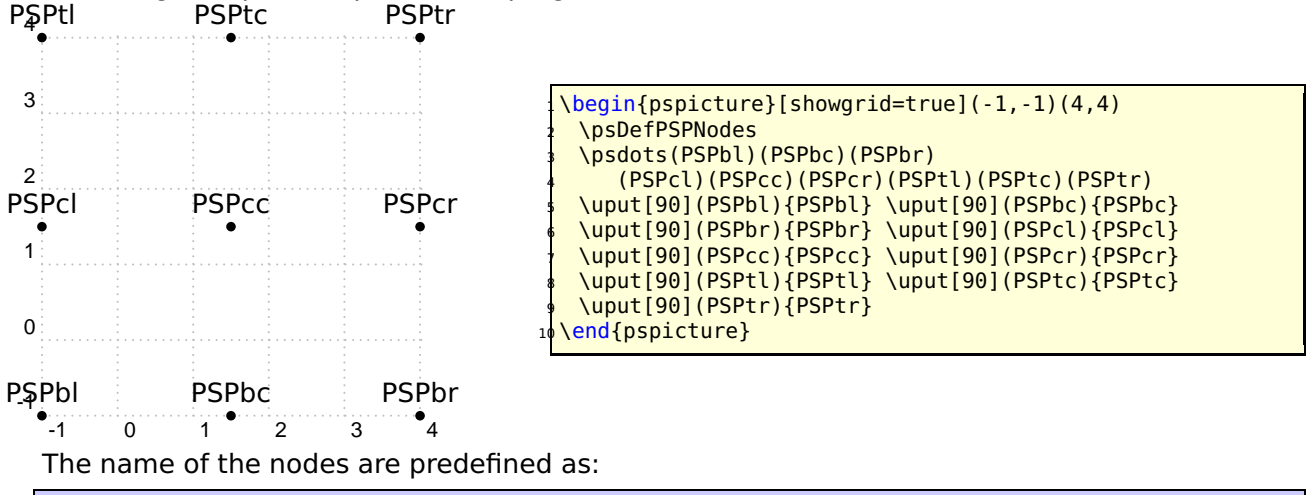

\psset[pst-PSPNodes]{blName=PSPbl,bcName=PSPbc,brName=PSPbr, clName=PSPcl,ccName=PSPcc,crName=PSPcr,tlName=PSPtl,tcName=PSPtc,trName=PSPtr}

and can be modified in the same way.

# **18 \psRelLine**

With this macro it is possible to plot lines relative to a given one. Parameter are the angle and the length factor:

```
\psRelLine(<P0>)(<P1>){<length factor>}{<end node name>}
\psRelLine{<arrows>}(<P0>)(<P1>){<length factor>}{<end node name>}
\psRelLine[<options>](<P0>)(<P1>){<length factor>}{<end node name>}
\psRelLine[<options>]{<arrows>}(<P0>)(<P1>){<length factor>}{<end node name>}
```
The length factor relates to the distance  $\overline{P_0P_1}$  and the end node name must be a valid nodename and shouldn't contain any of the special PostScript characters. There are two valid options which are described in the foregoing section for \psRelNode.

The following two figures show the same, the first one with a scaling different to  $1:1$ , this is the reason why the end points are on an ellipse and not on a circle like in the second figure.

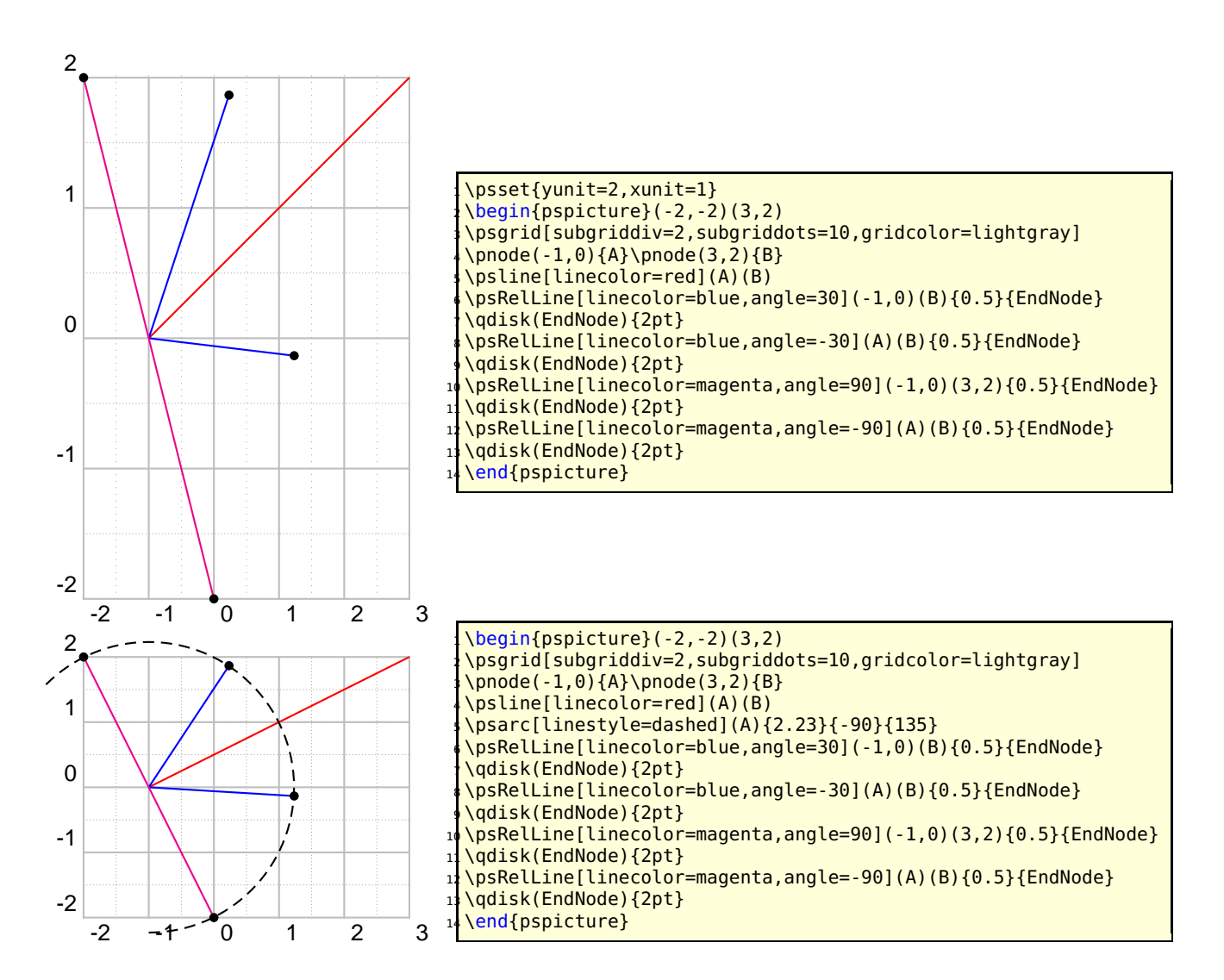

The following figure has also a different scaling, but has set the option trueAngle, all angles refer to "what you see".

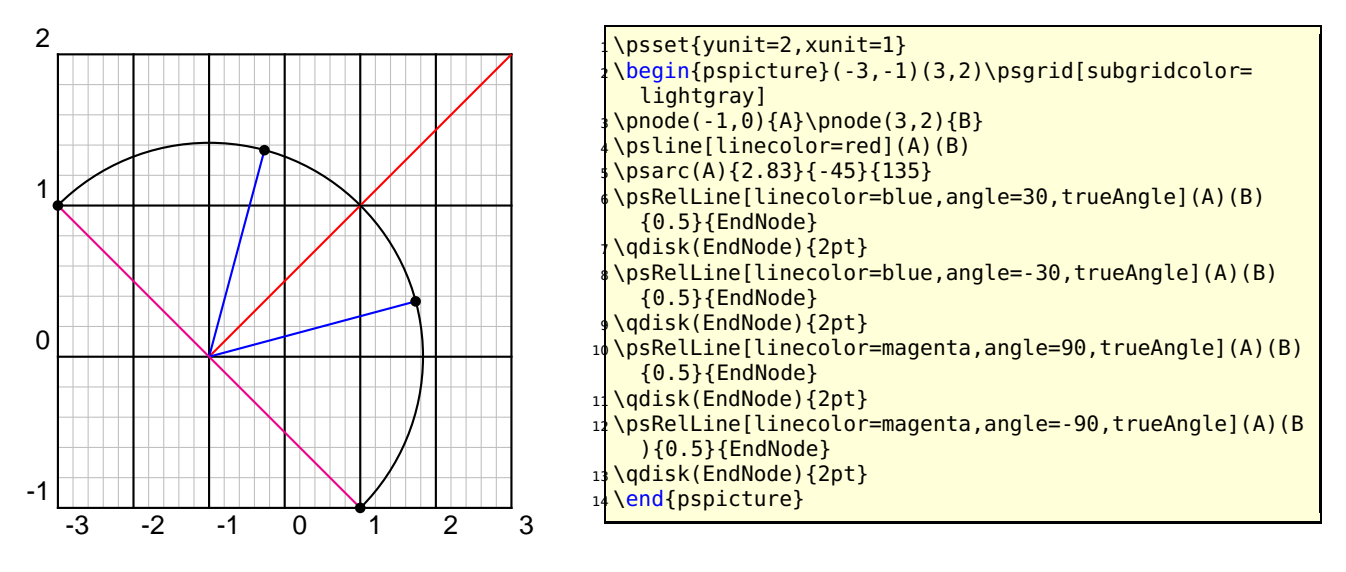

Two examples using \multido to show the behaviour of the options trueAngle and angle.

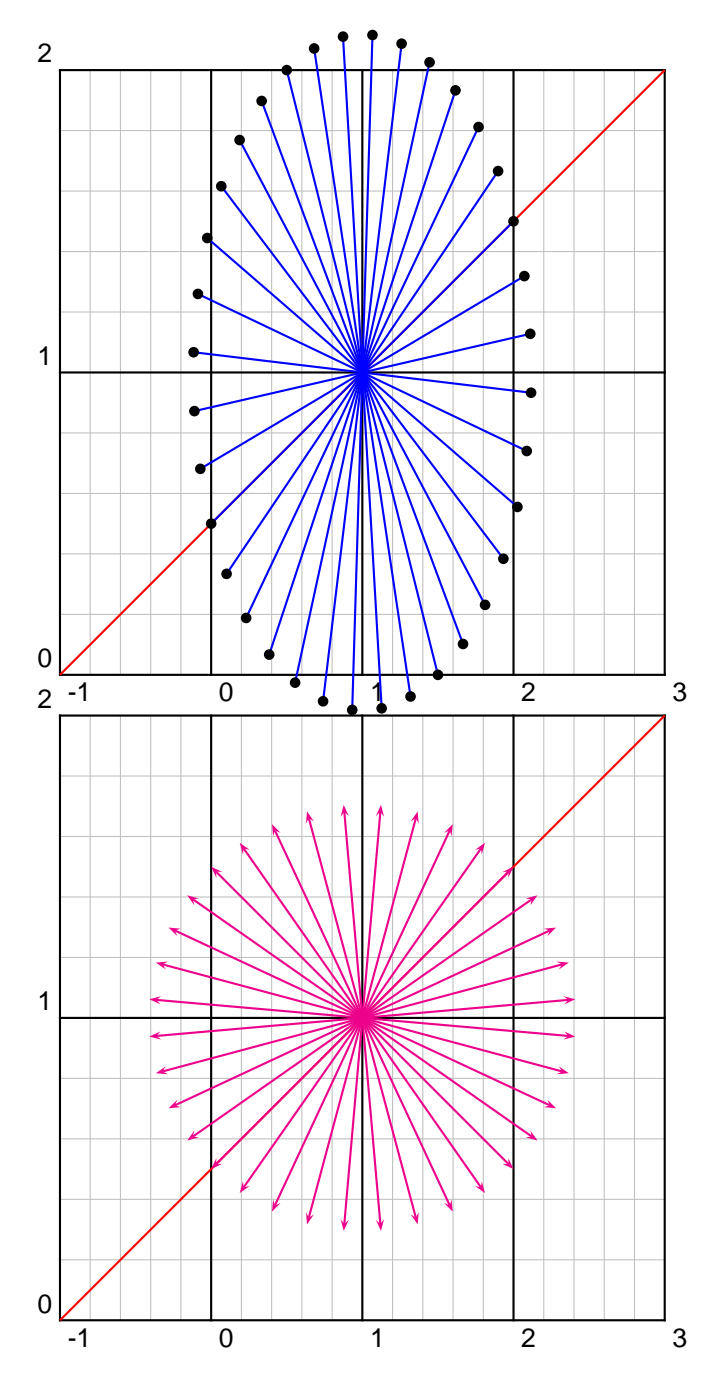

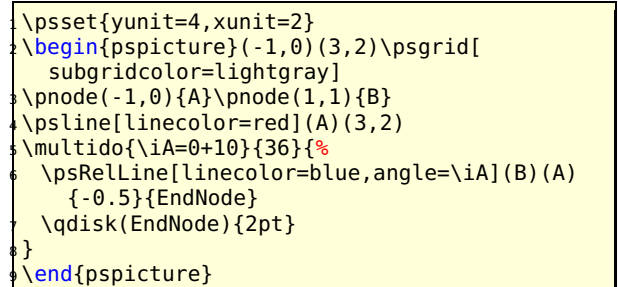

\psset{yunit=4,xunit=2} \begin{pspicture}(-1,0)(3,2)\psgrid[ subgridcolor=lightgray]  $\pmod{e(-1, 0)}{A}\pmod{1, 1}{B}$  \psline[linecolor=red](A)(3,2) \multido{\iA=0+10}{36}{% \psRelLine[linecolor=magenta,angle=\iA, trueAngle]{->}(B)(A){-0.5}{EndNode} }

\end{pspicture}

```
Anstr"omrichtung ∞
                                             FH
                                      \mathsf{F}_{\mathsf{V}}FR
                                           FN
                                           \mathsf{F}_\mathsf{T}1 \psset{xunit=0.75\linewidth,yunit=0.75\linewidth,trueAngle}%
  \end{center}
  \begin{pspicture}(1,0.6)%\psgrid
    \pnode(.3,.35){Vk} \pnode(.375,.35){D} \pnode(0,.4){DST1} \pnode(1,.18){DST2}
    \pmod{0, 1}{A1} \quad \pmod{1, .31}{A1}6 { \psset{linewidth=.02,linestyle=dashed,linecolor=gray}%
      7 \pcline(DST1)(DST2) % <- Druckseitentangente
      8 \pcline(A2)(A1) % <- Anstr"omrichtung
      9 \lput*{:U}{\small Anstr"omrichtung $v_{\infty}$} }%
10 \psIntersectionPoint(A1)(A2)(DST1)(DST2){Hk}
_{11} \pscurve(Hk)(.4,.38)(Vk)(.36,.33)(.5,.32)(Hk)
12 \psParallelLine[linecolor=red!75!green,arrows=->,arrowscale=2](Vk)(Hk)(D){.1}{FtE}
13 \psRelLine[linecolor=red!75!green,arrows=->,arrowscale=2,angle=90](D)(FtE){4}{Fn}% why "4"
14 \psParallelLine[linestyle=dashed](D)(FtE)(Fn){.1}{Fnr1}
15 \psRelLine[linestyle=dashed,angle=90](FtE)(D){-4}{Fnr2} % why "-4"?
16 \psline[linewidth=1.5pt,arrows=->,arrowscale=2](D)(Fnr2)
17 \psIntersectionPoint(D)([nodesep=2]D)(Fnr1)([offset=-4]Fnr1){Fh}
18 \psIntersectionPoint(D)([offset=2]D)(Fnr1)([nodesep=4]Fnr1){Fv}
19 \psline[linecolor=blue,arrows=->,arrowscale=2](D)(Fh)
20 \psline[linecolor=blue,arrows=->,arrowscale=2](D)(Fv)
21 \psline[linestyle=dotted](Fh)(Fnr1) \psline[linestyle=dotted](Fv)(Fnr1)
22 \uput{.1}[0](Fh){\blue $F_{H}$} \uput{.1}[180](Fv){\blue $F_{V}$}
23 \uput{.1}[-45](Fnr1){$F_{R}$} \uput{.1}[90](Fn){\color{red!75!green}$F_{N}$}
24 \uput{.25}[-90](FtE){\color{red!75!green}$F_{T}$}
   \end{pspicture}
```
# **19 \psParallelLine**

With this macro it is possible to plot lines relative to a given one, which is parallel. There is no special parameter here.

```
\psParallelLine(<P0>)(<P1>)(<P2>){<length>}{<end node name>}
\psParallelLine{<arrows>}(<P0>)(<P1>)(<P2>){<length>}{<end node name>}
\psParallelLine[<options>](<P0>)(<P1>)(<P2>){<length>}{<end node name>}
\psParallelLine[<options>]{<arrows>}(<P0>)(<P1>)(<P2>){<length>}{<end node name>}
```
The line starts at  $P_2$ , is parallel to  $\overline{P_0P_1}$  and the length of this parallel line depends on the length factor. The end node name must be a valid nodename and shouldn't contain any of the special PostScript characters.

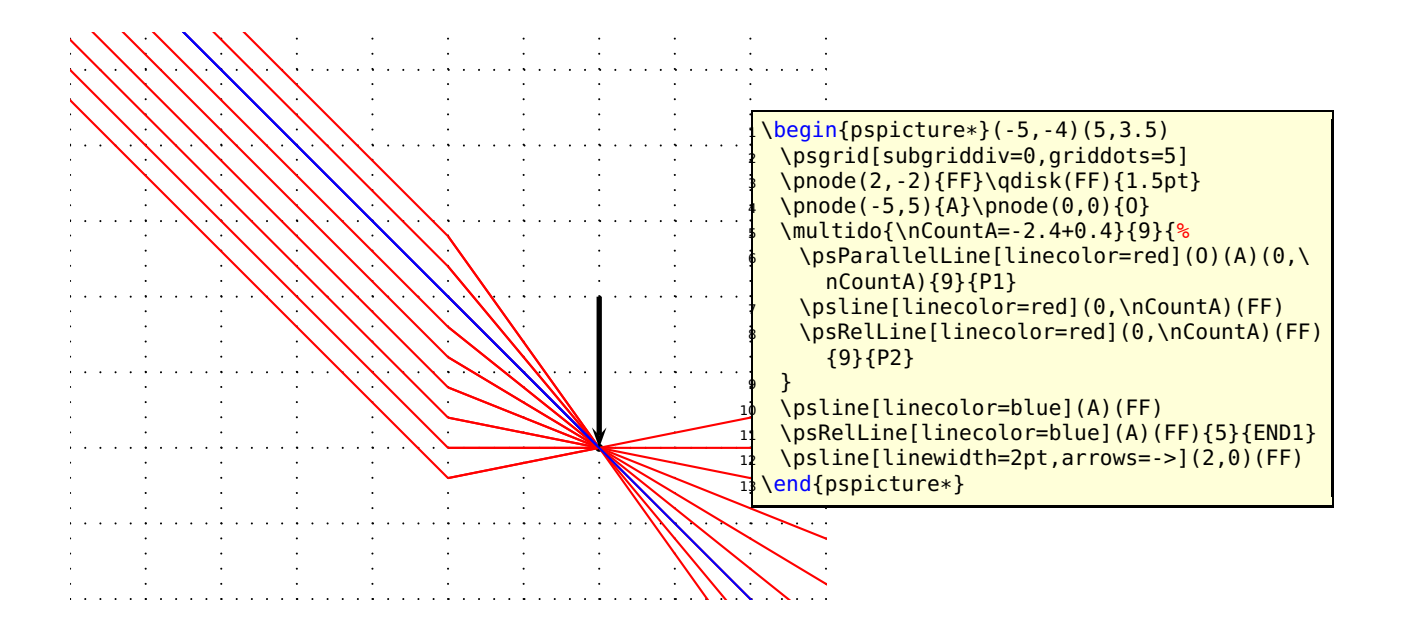

# **\psIntersectionPoint**

This macro calculates the intersection point of two lines, given by the four coordinates. There is no special parameter here.

\psIntersectionPoint(<P0>)(<P1>)(<P2>)(<P3>){<node name>}

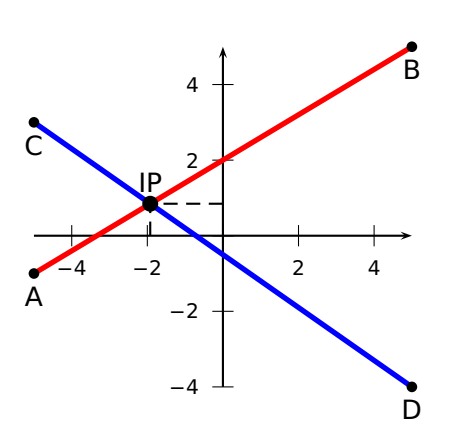

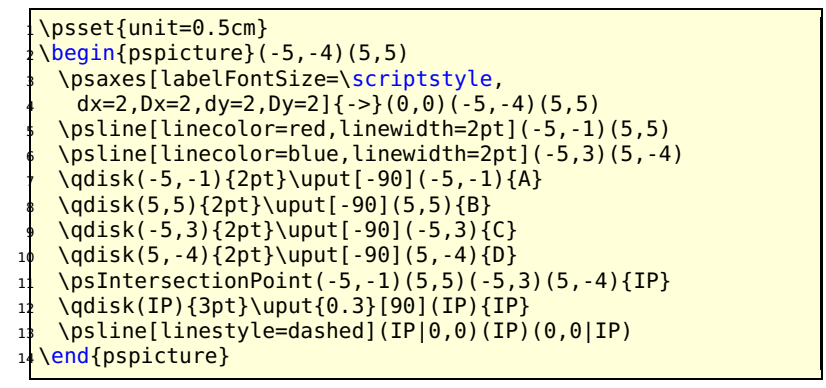

# **\psLNode and \psLCNode**

\psLNode interpolates the Line  $\overline{AB}$  by the given value and sets a node at this point. The syntax is

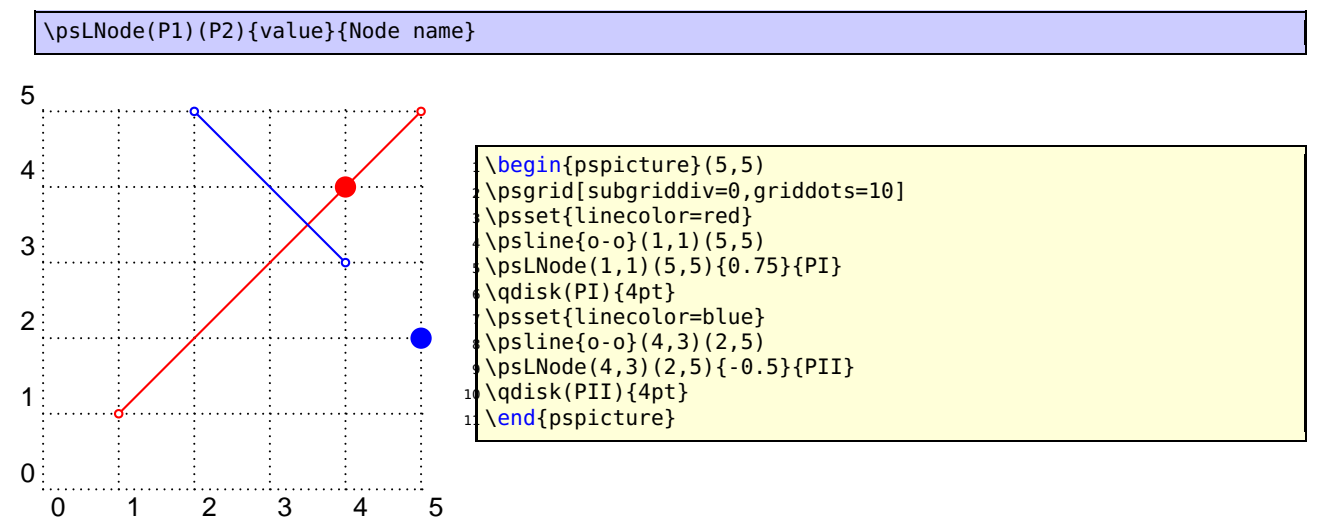

The \psLCNode macro builds the linear combination of the two given vectors and stores the end of the new vector as a node. All vectors start at **(**0, 0**)**, so a \rput maybe appropriate. The syntax is

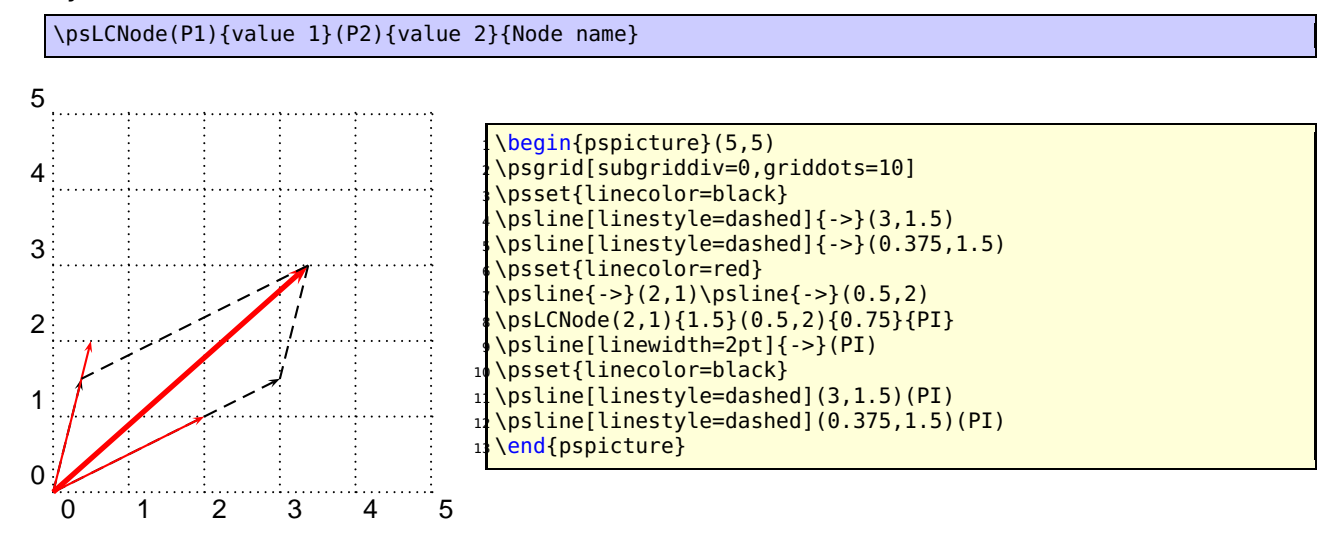

# **22 \nlput and \psLDNode**

\ncput allows you to set a label relative to the first node of the last node connection. With \nlput this can be done absolute to a given node. The syntax is different to the other node connection macros. It uses internally the macro \psLDNode which places a node absolute to two given points, starting from the first one.

\nlput[options](A)(B){distance}{text} \psLDNode[options](A)(B){distance}{node name}

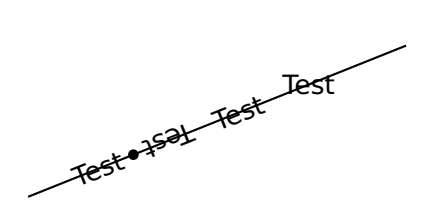

\begin{pspicture}(5,2) \pnode(0,0){A} \pnode(5,2){B}  $\left\{ A\right\}$ {B} \psLDNode(A)(B){1.5cm}{KN}\qdisk(KN){2pt}  $\infty$  \nlput[nrot=:U](A)(B){1cm}{Test} <sup>7</sup> \nlput[nrot=:D](A)(B){2cm}{Test}  $\infty$  \nlput[nrot=:U](A)(B){3cm}{Test} <sup>9</sup> \nlput(A)(B){4cm}{Test} \end{pspicture}

# **Part III pst-plot**

# **23 New options**

The axes macro has now two additional optional arguments for placing labels at the end of the axes:

\psaxes[settings]{arrows}(x0,y0)(x1,y1)(x2,y2)[Xlabel,Xangle][Ylabel,Yangle]

It has now four optional arguments, one for the setting, one for the arrows, one for the x-label and one for the y-label. If you want only a y-label, then leave the x one empty. A missing y-label is possible. The following examples show how it can be used.

The option tickstyle=full|top|bottom no longer works in the usual way. Only the additional value inner is valid for pstricks-add, because everything can be set by the ticksize option. When using the comma or trigLabels option, the macros \pshlabel and \psvlabel shouldn't be redefined, because the package does it itself internally in these cases. However, if you need a redefinition, then do it for \pst@@hlabel and \pst@@vlabel with

\makeatletter \def\ps@@hlabel#1{...} \def\ps@@vlabel#1{...} \makeatother

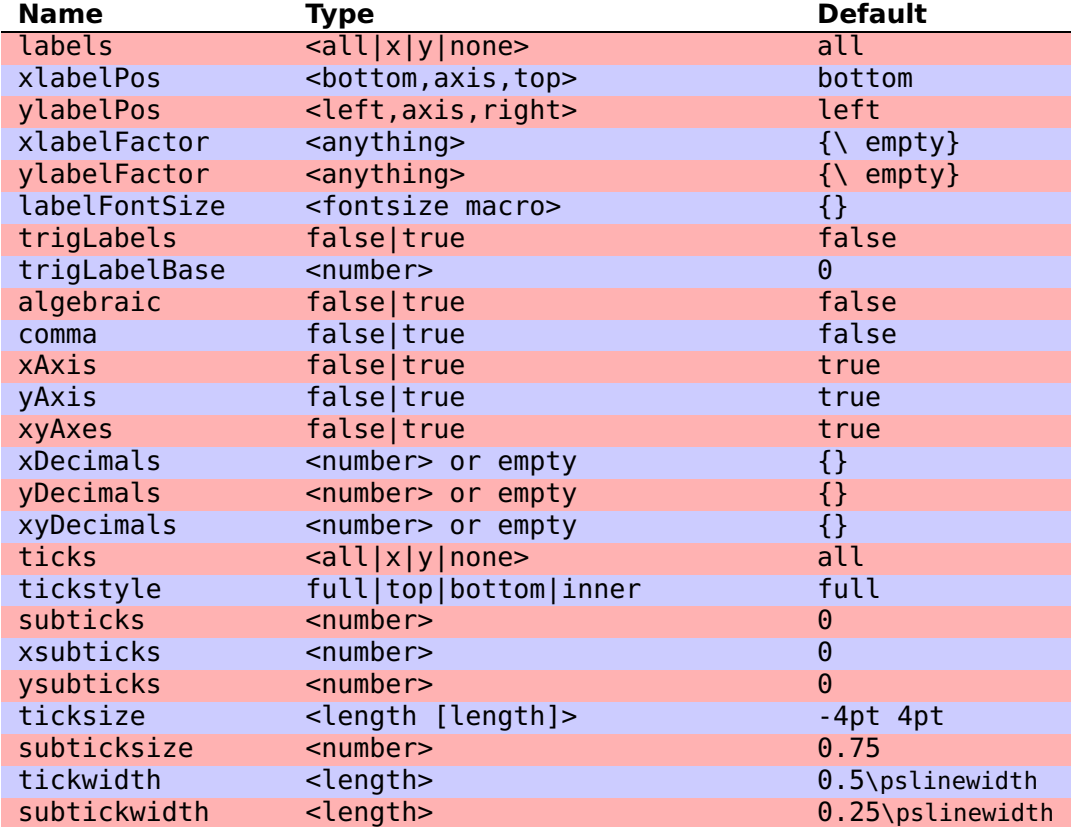

Table 2: All new parameters for pst-plot

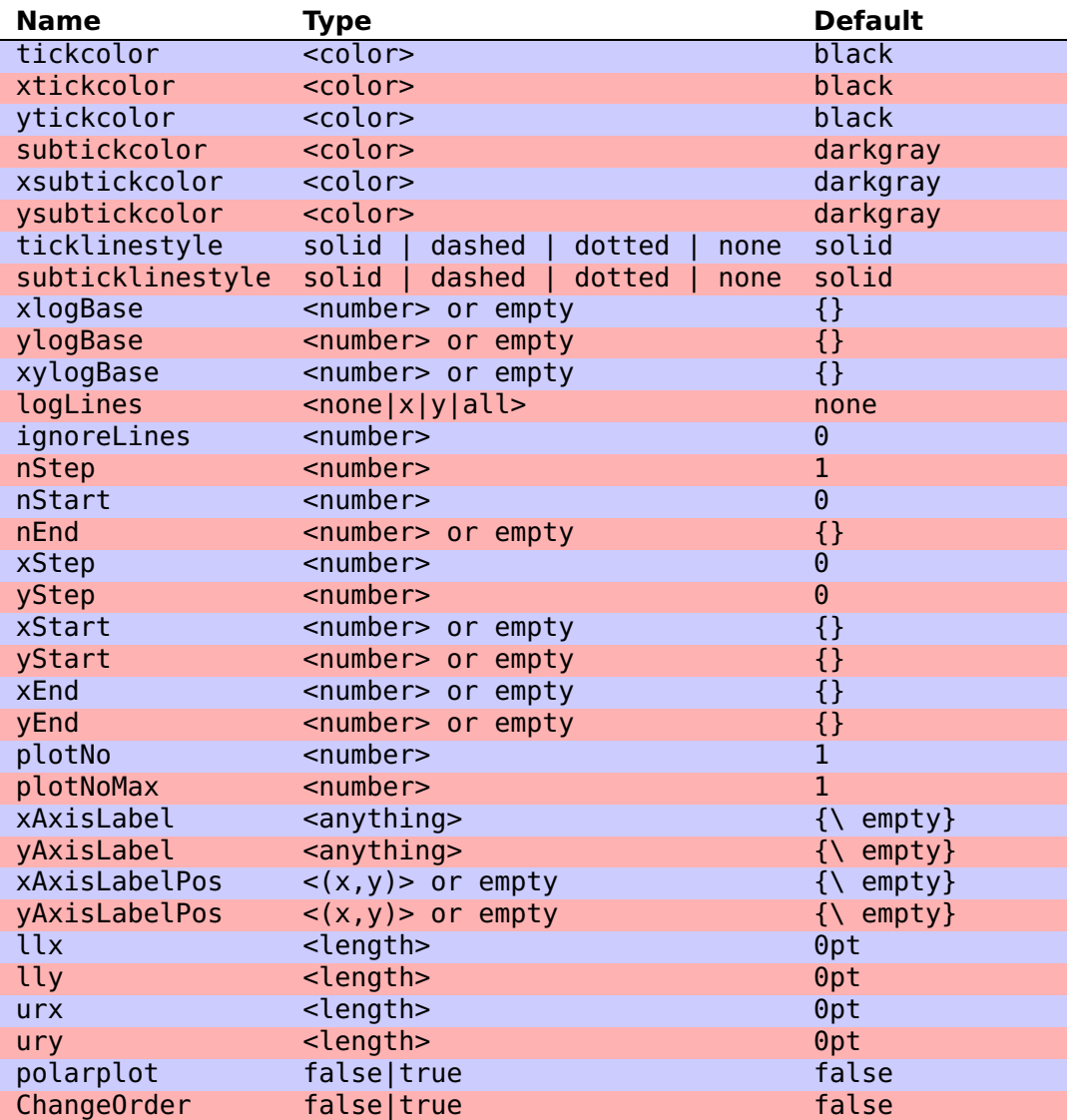

### **23.1 xyAxes, xAxis and yAxis**

Syntax:

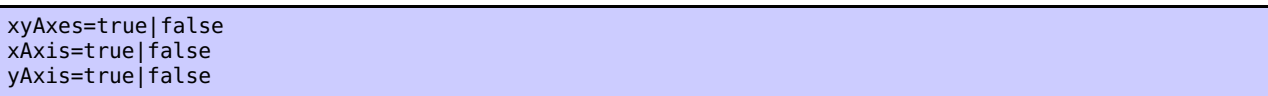

Sometimes there is only a need for one axis with ticks. In this case you can set one of the preceding options to false. The xyAxes only makes sense when you want to set both x and y to true with only one command, back to the default, because with xyAxes=false you get nothing with the psaxes macro.

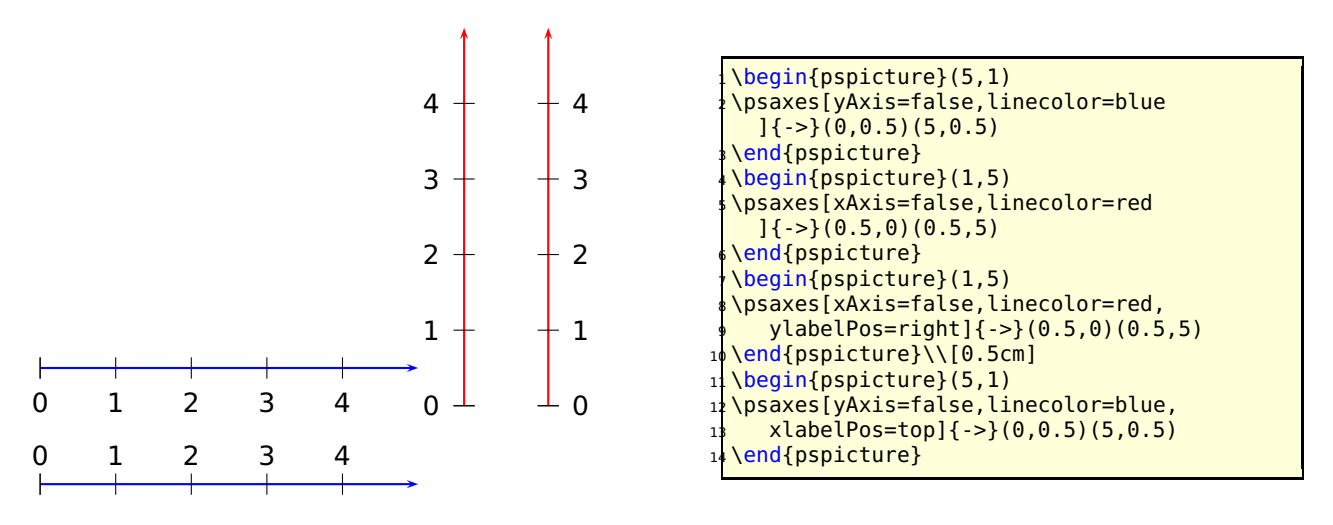

As seen in the example, a single y axis gets the labels on the left side. This can be changed with the option ylabelPos or with xlabelPos for the x-axis.

### **23.2 labels**

Syntax:

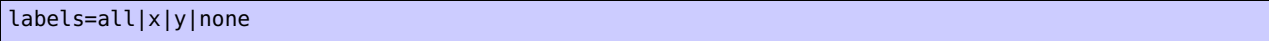

This option is also already in the pst-plot package and only mentioned here for completeness.

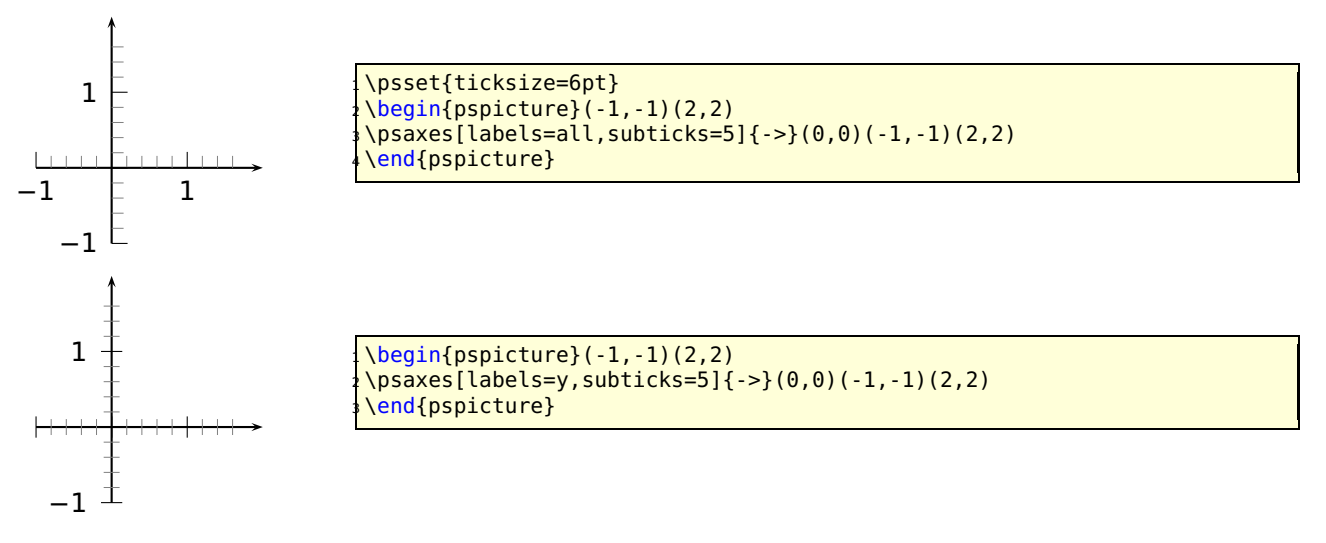

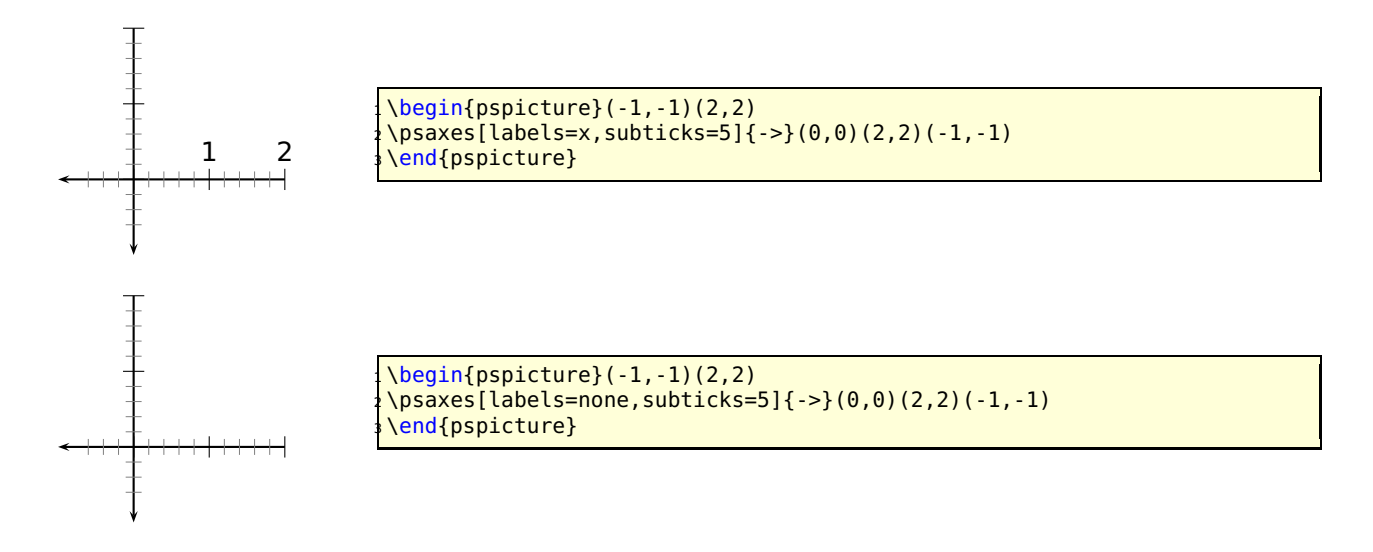

### **23.3 xlabelPos and ylabelPos**

#### Syntax:

xlabelPos=bottom|axis|top ylabelPos=left|axis|right

By default the labels for ticks are placed at the bottom (x axis) and left (y-axis). If both axes are drawn in the negative direction the default is top (x axis) and right (y axis). It be changed with the two options xlabelPos and ylabelPos. With the value axis the user can place the labels depending on the value of labelsep, which is taken into account for axis.

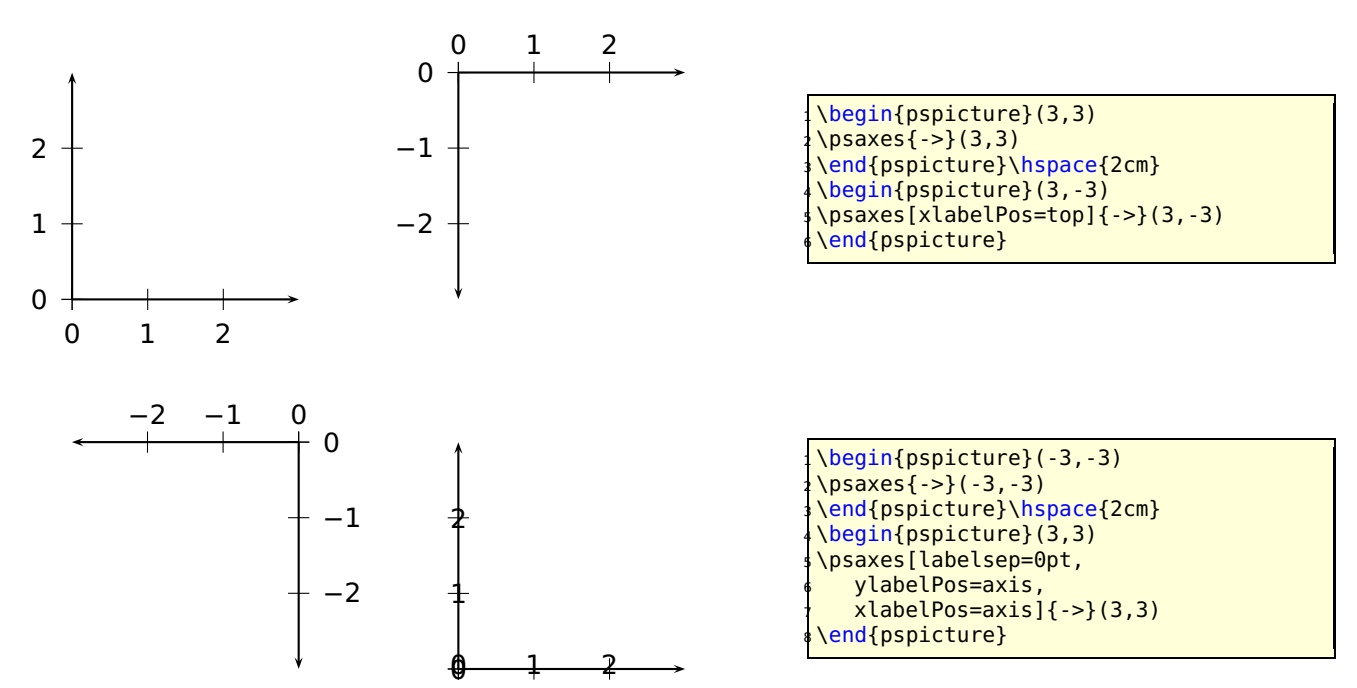

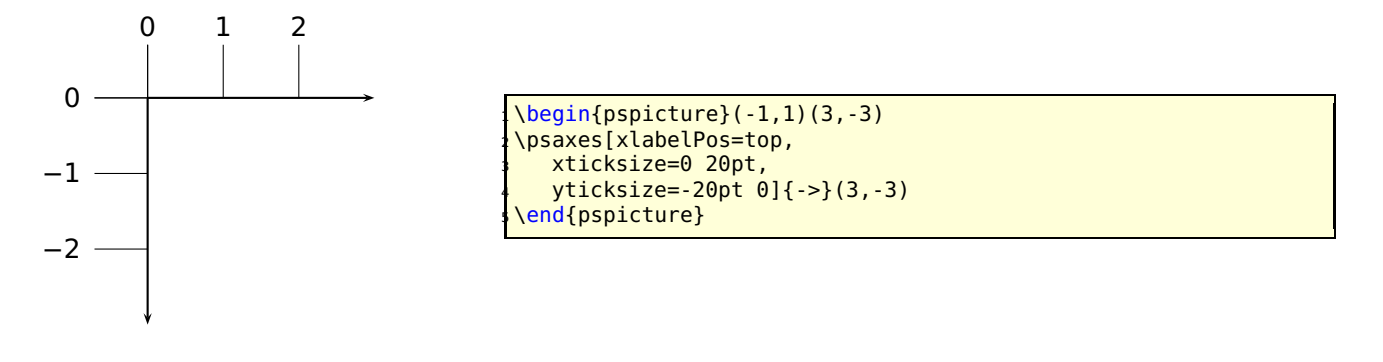

## **23.4 Changing the label font size with labelFontSize and mathLabel**

This option sets the horizontal **and** vertical font size for the labels depending on the option mathLabel for the text or the math mode. It will be overwritten when another package or a user defines

```
\def\pshlabel#1{\labelFontSize ...}
\def\psvlabel#1{\labelFontSize ...}
\def\pshlabel#1{$\labelFontSize ...$}% for mathLabel=true (default)
\def\psvlabel#1{$\labelFontSize ...$}% for mathLabel=true (default)
```
in another way. Note that for mathLabel=true the font size must be set by one of the mathematical styles \textstyle, \displaystyle, \scriptstyle, or \scriptscriptstyle.

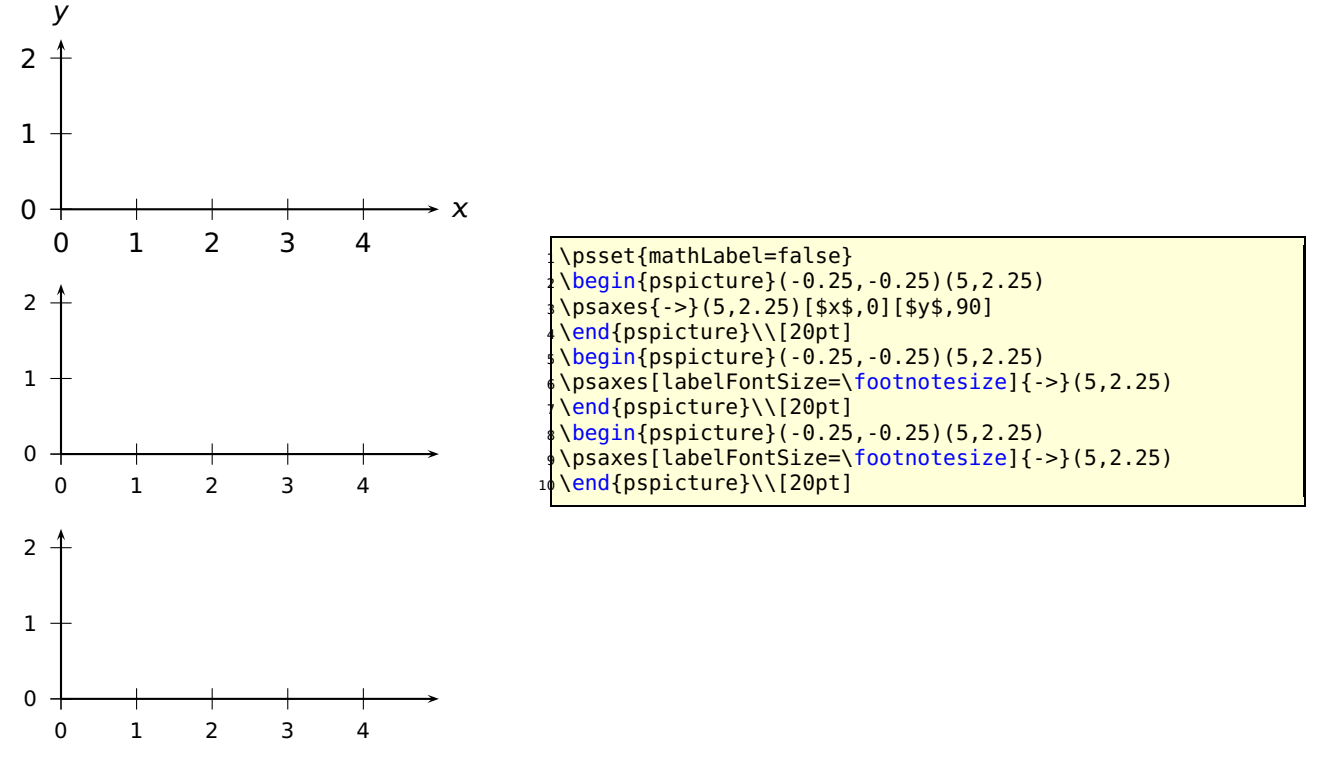

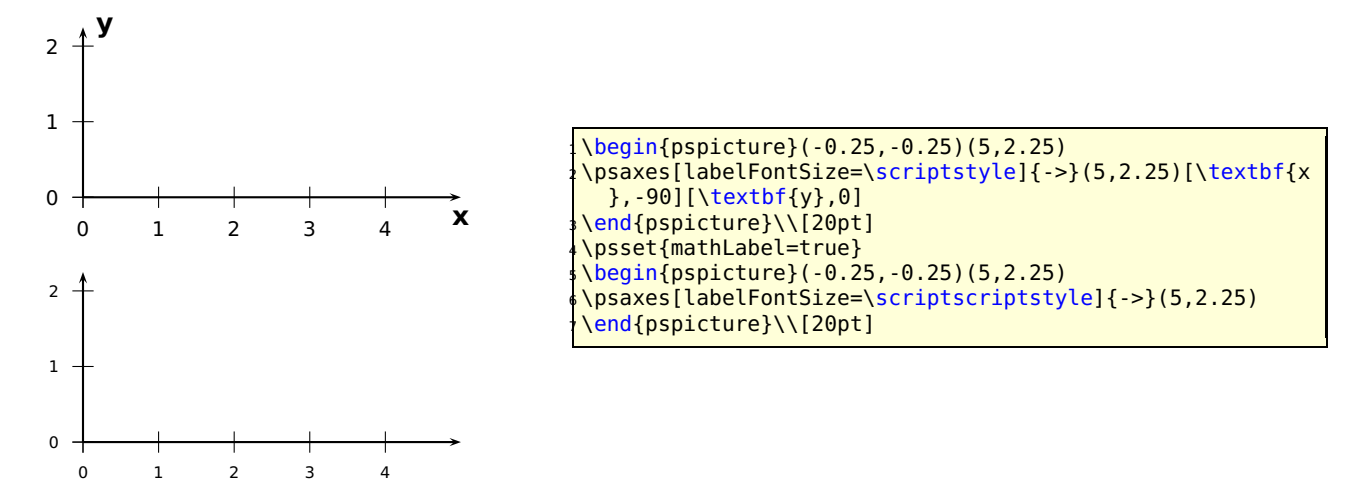

### **23.5 xlabelFactor and ylabelFactor**

When having big numbers as data records then it makes sense to write the values as  $\lt$  number  $> 0.10^{*exp*}$ . These new options allow you to define the additional part of the value, but it must be set in math mode when using math operators!

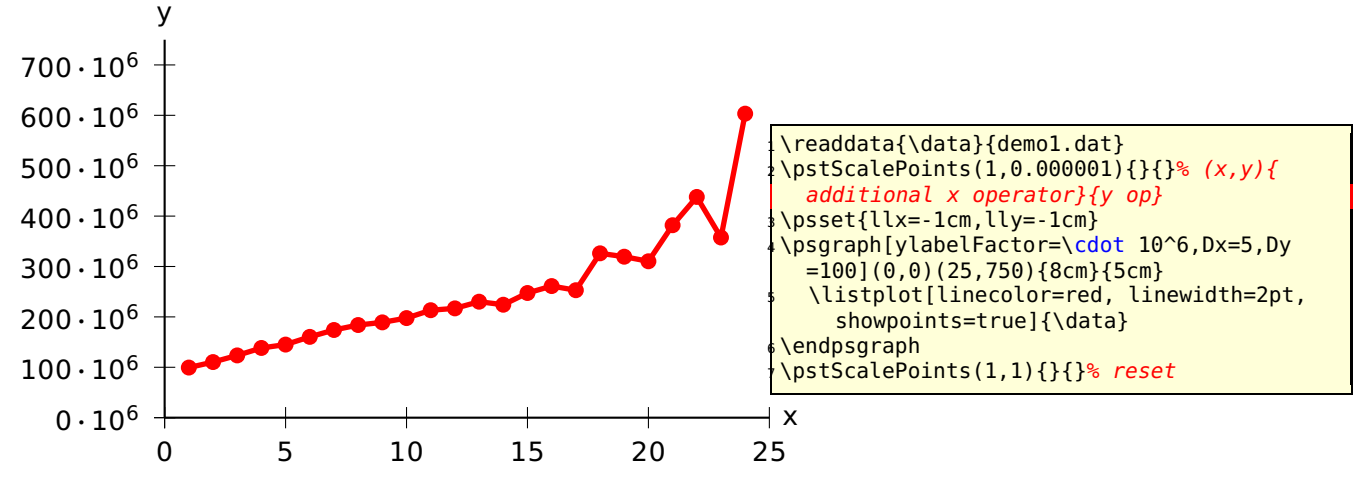

#### **23.6 comma**

Syntax:

comma=false|true

Setting this option to true gives labels with a comma as a decimal separator instead of the dot. comma and comma=true is the same.

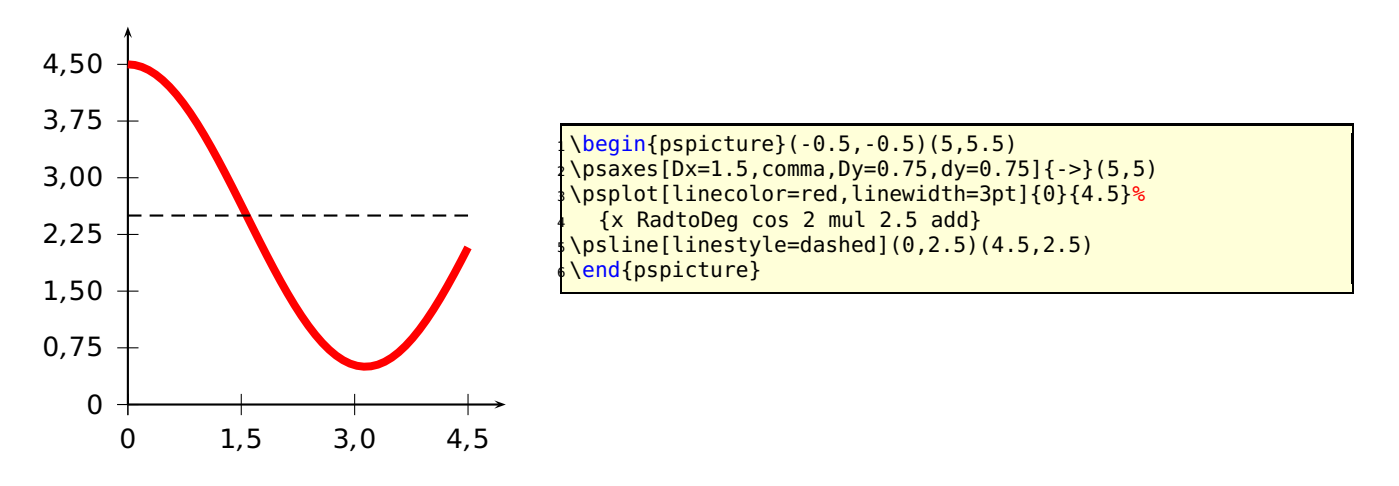

## **23.7 xyDecimals, xDecimals and yDecimals**

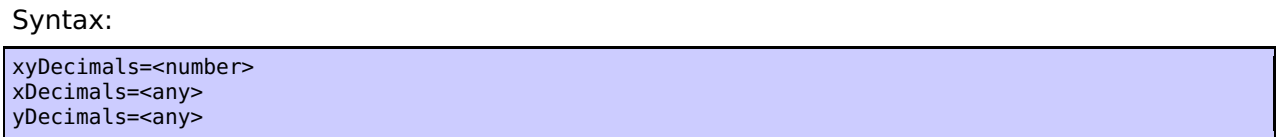

By default the labels of the axes get numbers with or without decimals, depending on the numbers. With these options ??Decimals it is possible to determine the decimals, where the option xyDecimals sets this identical for both axes. The default setting {} means, that you'll get the standard behaviour.

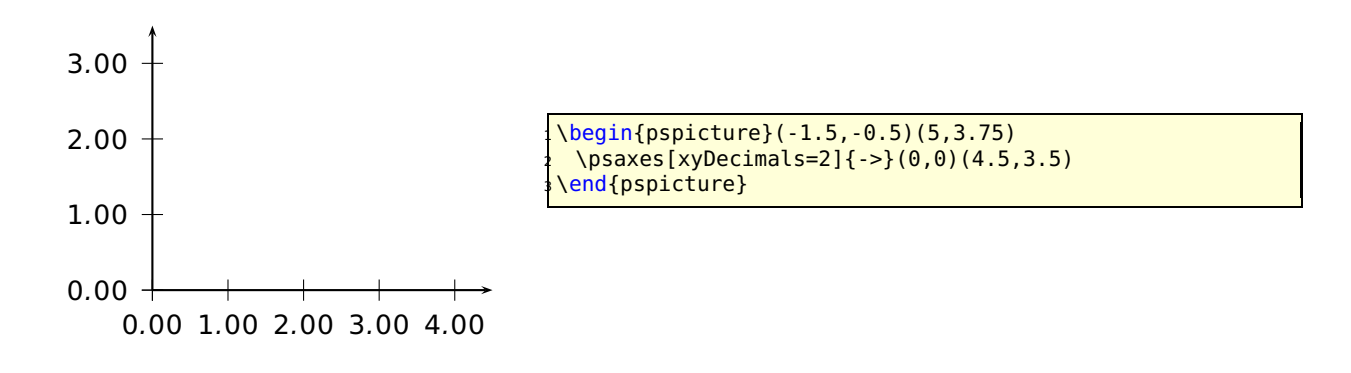

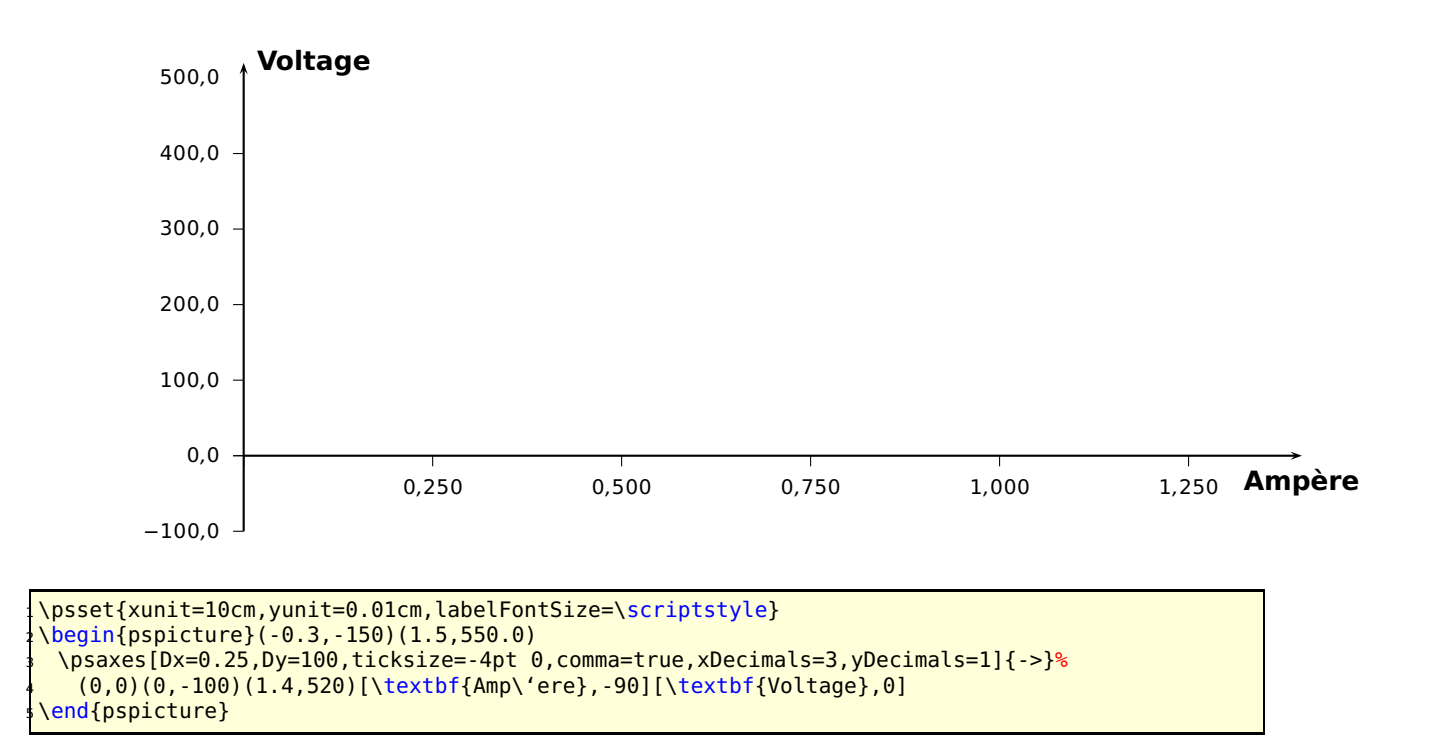

### **23.8 trigLabels and trigLabelBase – axis with trigonmetrical units**

With the option trigLabels=true the labels on the x axis are trigonometrical ones. The option trigLabelBase set the denominator of fraction. The default value of 0 is the same as no fraction. The following constants are defined in the package:

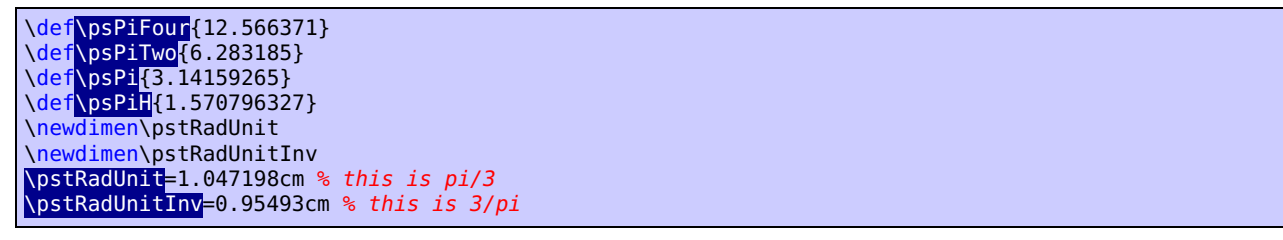

Because it is a bit complicated to set the right values, we show some more examples here.

For **all** following examples in this section we did a global

\psset{trigLabels=true,labelFontSize=\scriptstyle}.

Translating the decimal ticks to trigonometrical ones makes no real sense, because every 1 xunit (1cm) is a tick and the last one is at 6cm.

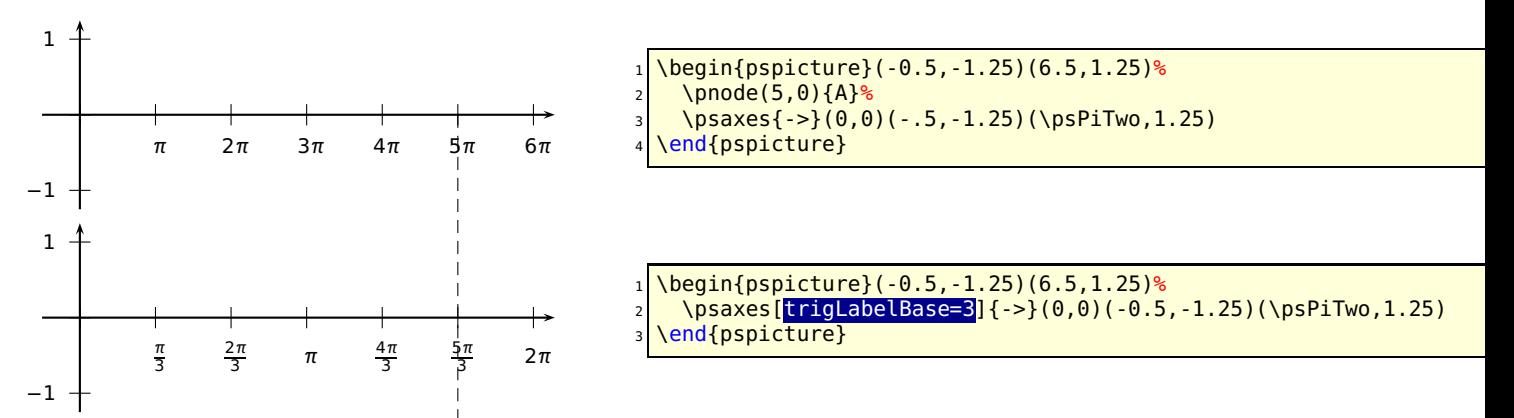

Modifying the ticks to have the last one exactly at the end is possible with a different dx value  $(\frac{\pi}{3} \approx 1.047)$ :

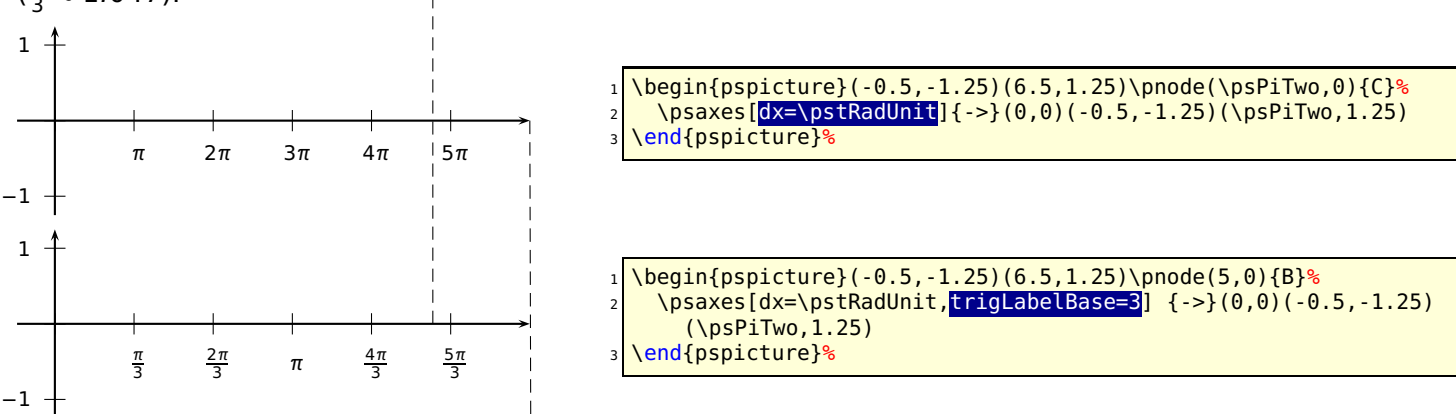

Set everything globally in radian units. Now 6 units on the x-axis are  $6\pi$ . Using trigLabelBase=3 reduces this value to  $2\pi$ , a.s.o.

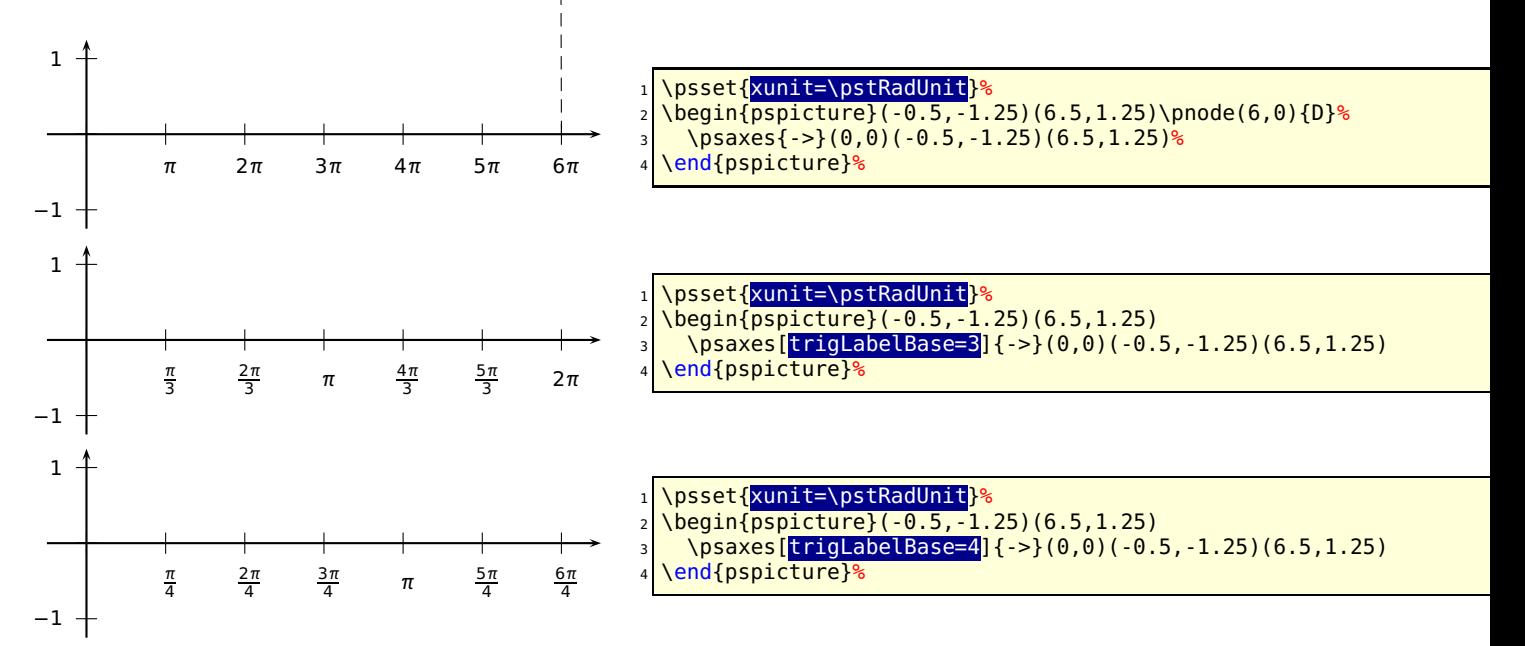

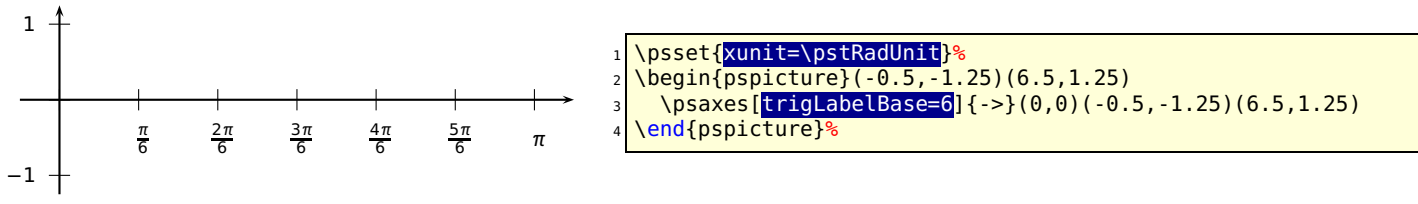

The best way seems to be to set the  $x$ -unit to \pstRadUnit. Plotting a function doesn't consider the value for trigLabelBase, it has to be done by the user. The first example sets the unit locally for the \psplot back to 1cm, which is needed, because we use this unit on the PostScript side.

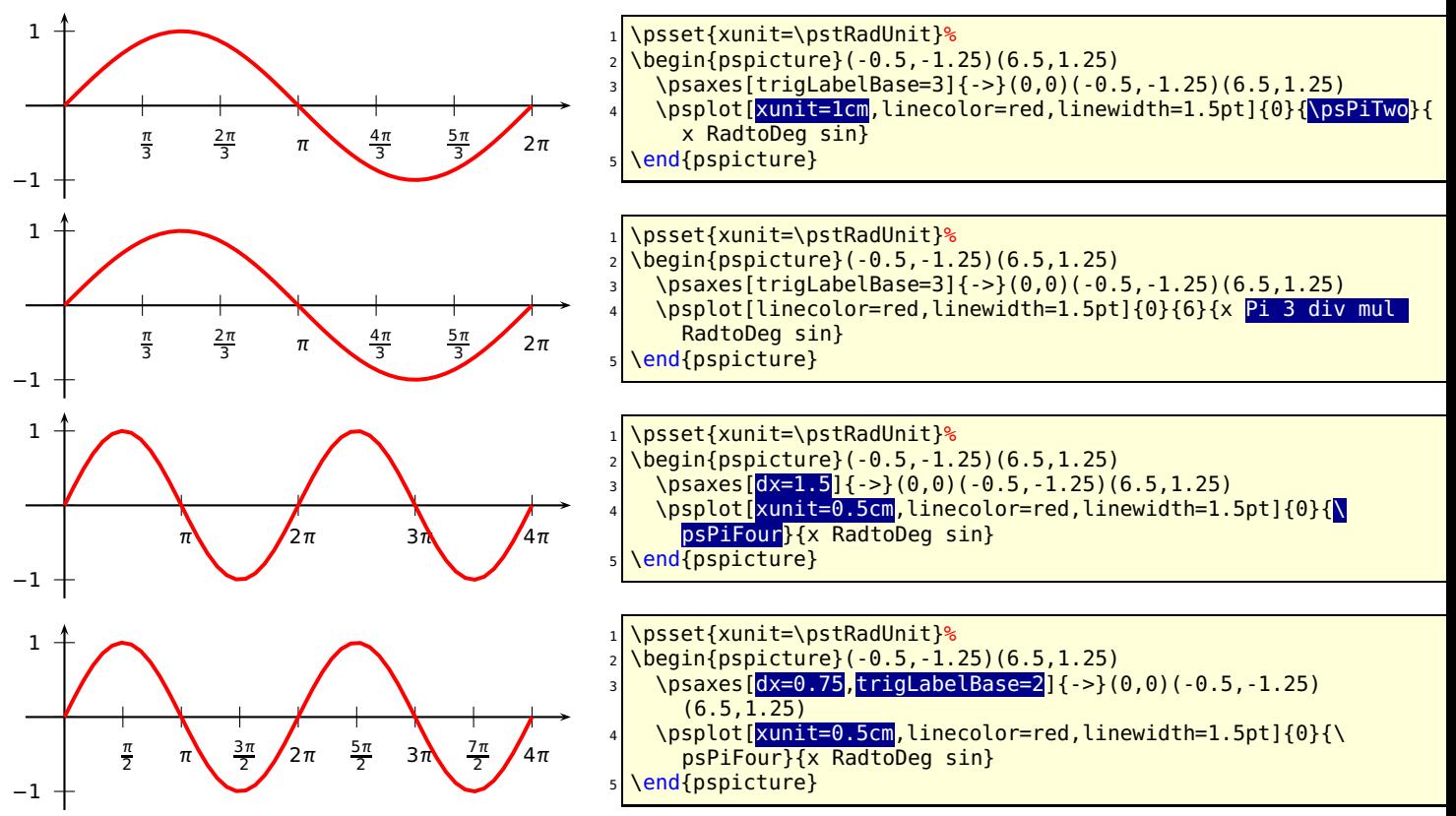

It is also possible to set the  $x$  unit and  $dx$  value to get the labels right. But this needs some more understanding as to how it really works. A xunit=1.570796327 sets the unit to  $\pi/2$  and a dx=0.666667 then puts at every 2/3 of the unit a tick mark and a label. The length of the -axis is 6.4 units which is 6.4 **·** 1.570796327cm **≈** 10cm. The function then is plotted from 0 to  $3\pi = 9.424777961$ .

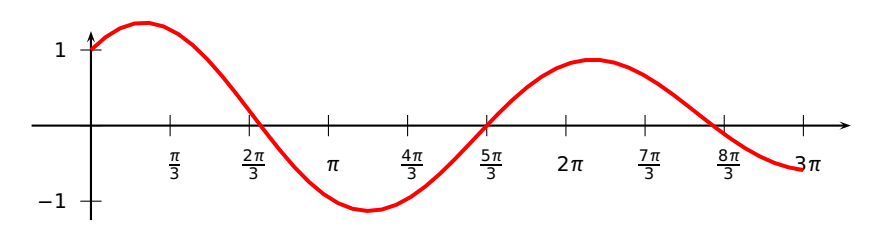

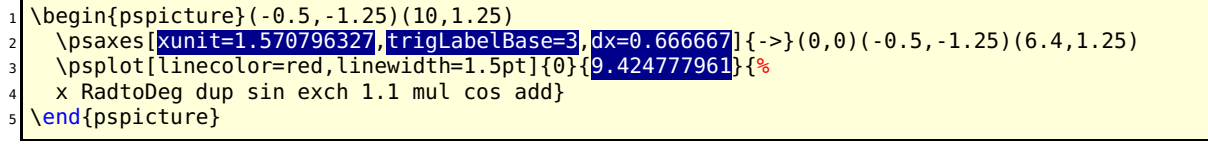

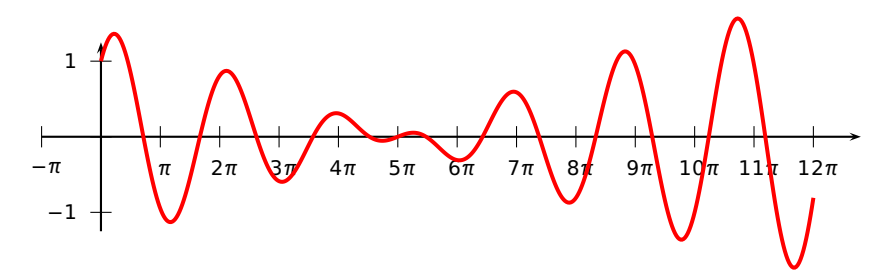

\psset{<mark>unit=1cm</mark>}

- <sup>2</sup> \psplot[xunit=0.25,plotpoints=500,linecolor=red,linewidth=1.5pt]{0}{37.70}{%
- <sup>3</sup> x RadtoDeg dup sin exch 1.1 mul cos add}

end{pspicture}

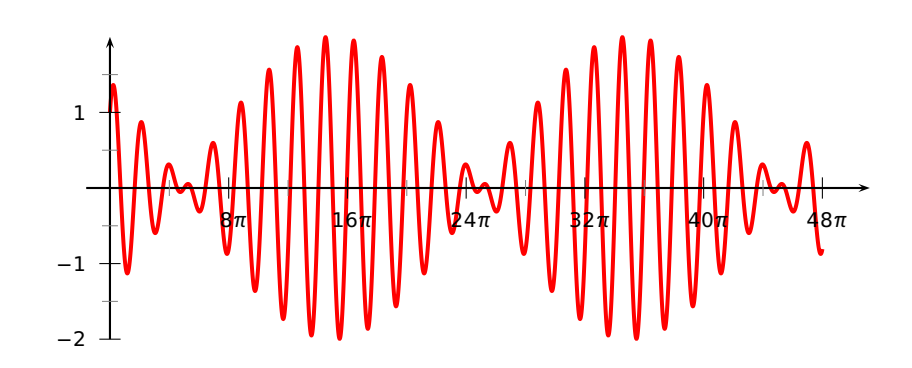

#### 1 \psset{unit=1cm}

- <sup>2</sup> \begin{pspicture}(-0.5,-1.25)(10,1.25)
- <sup>3</sup> \psplot[xunit=0.0625,linecolor=red,linewidth=1.5pt,%
- <sup>4</sup> plotpoints=5000]{0}{150.80}%
- <sup>5</sup> {x RadtoDeg dup sin exch 1.1 mul cos add}
- <sup>6</sup> \psaxes[xunit=\psPi,dx=0.5,Dx=8]{->}(0,0)(-0.25,-1.25)(3.2,1.25)
- <sup>7</sup> \end{pspicture}

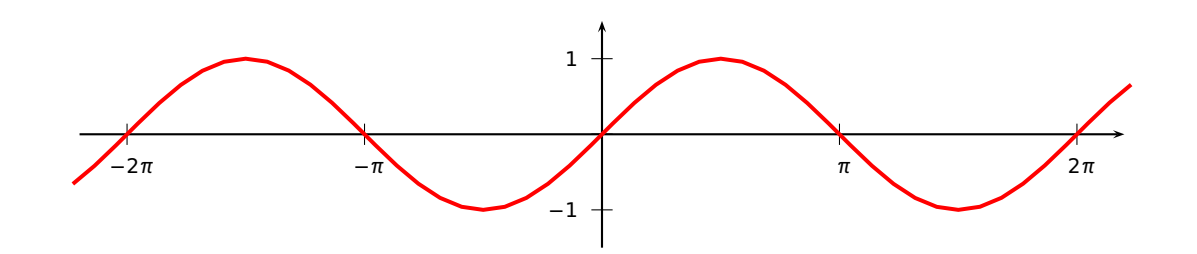

 \begin{pspicture}(-7,-1.5)(7,1.5) \psaxes[trigLabels=true,xunit=\psPi]{->}(0,0)(-2.2,-1.5)(2.2,1.5) \psplot[linecolor=red,linewidth=1.5pt]{-7}{7}{x RadtoDeg sin} end{pspicture}

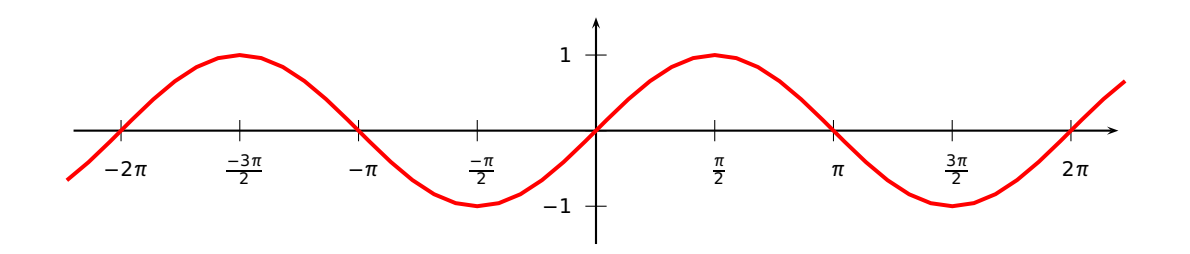

```
\begin{pspicture}(-7,-1.5)(7,1.5)
 \psaxes[trigLabels=true,
 trigLabelBase=2, dx=\psPiH, xunit=\psPi]{->}(0,0)(-2.2,-1.5)(2.2,1.5)\psplot[linecolor=red,linewidth=1.5pt]{-7}{7}{x RadtoDeg sin}
\end{pspicture}
```
### **23.9 ticks**

Syntax:

ticks=all|x|y|none

This option is also already in the pst-plot package and only mentioned here for some completeness.

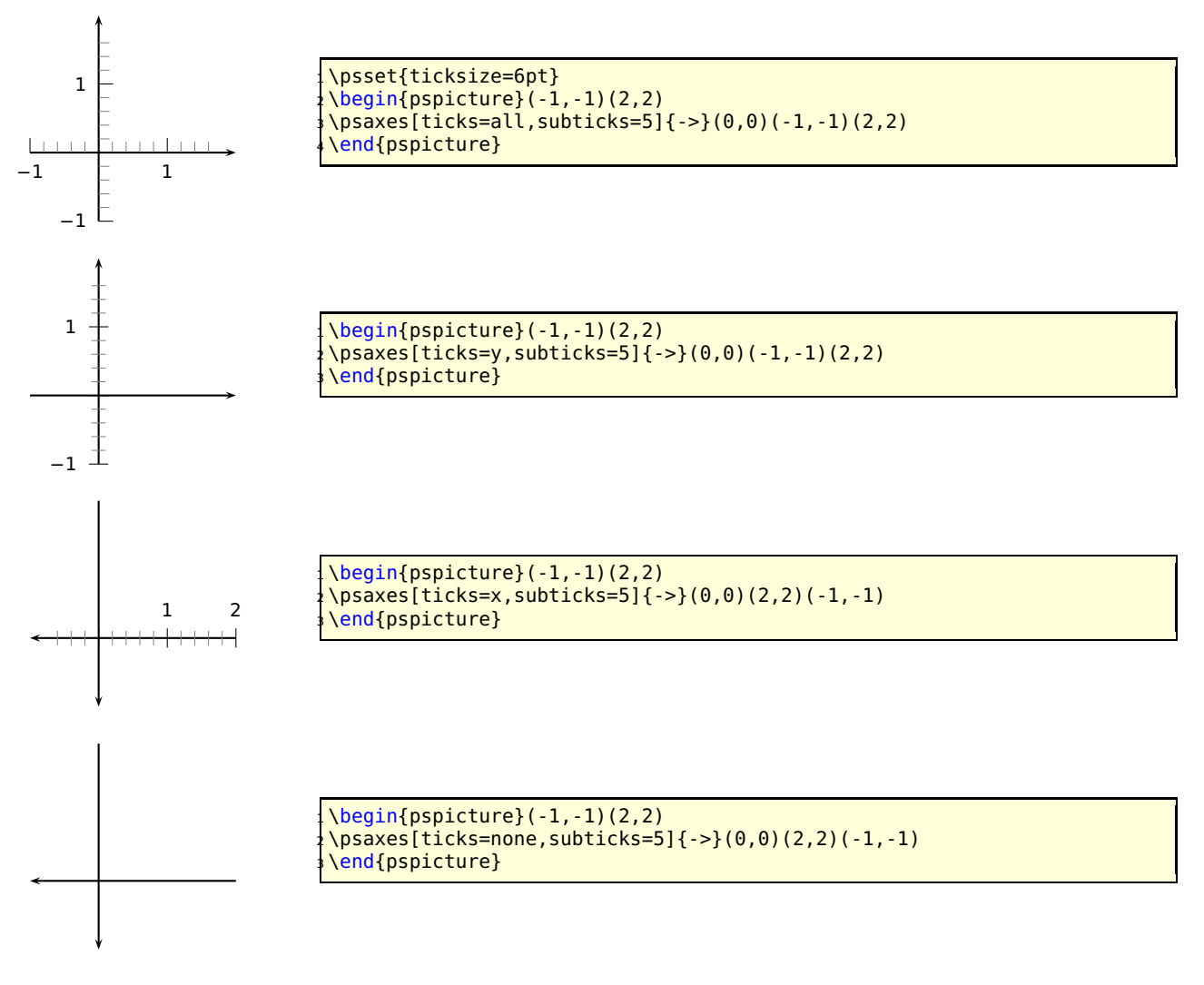

Single ticks can be set with the two macros

\psxTick[options](x value){label} \psyTick[options](y value){label}

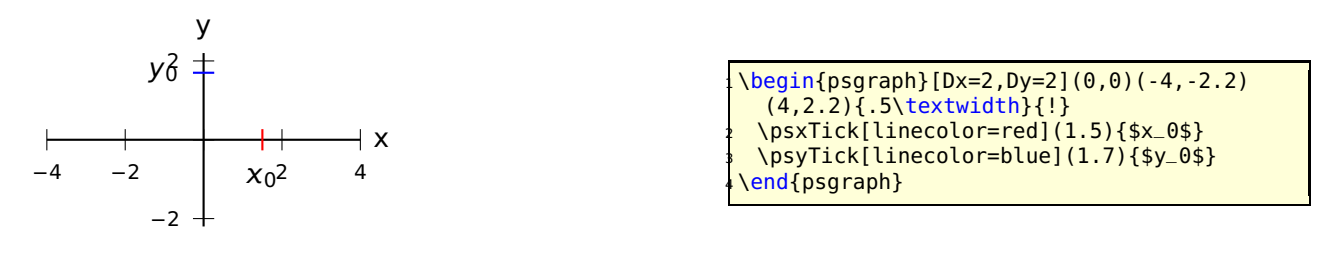

### **23.10 tickstyle**

Syntax:

tickstyle=full|top|bottom|inner

The value inner (not available with the basic pstricks package) is only valid for the axes style frame.

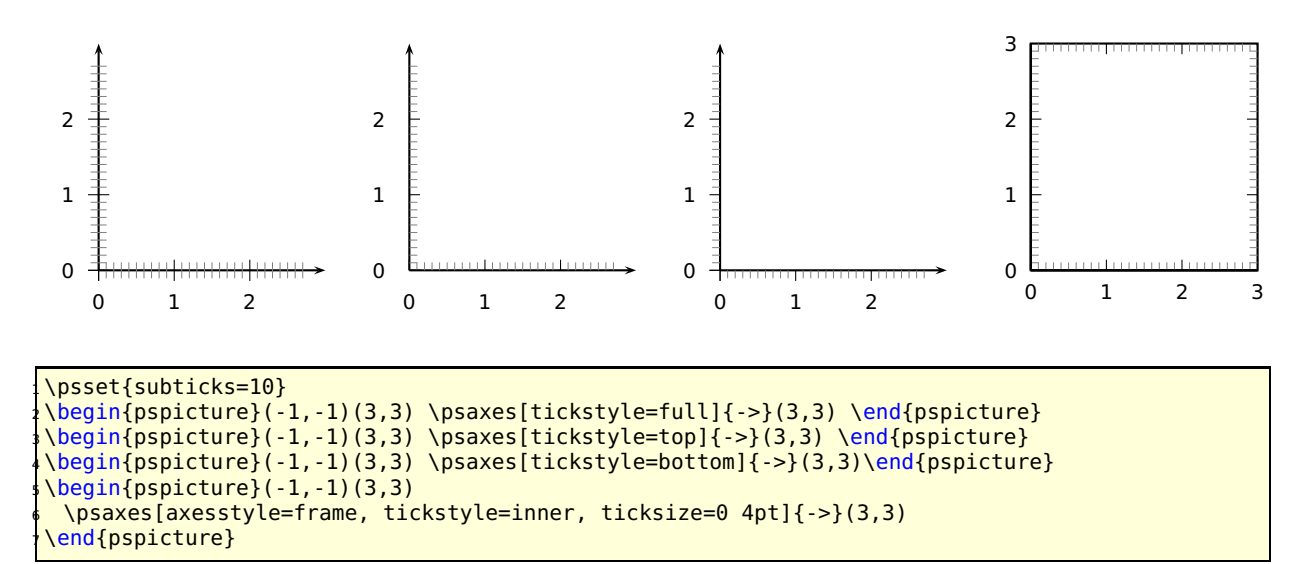

### **23.11 ticksize, xticksize, yticksize**

With this new option the recent tickstyle option of pst-plot is obsolete and no longer supported by pstricks-add.

Syntax:

ticksize=value[unit] ticksize=value[unit] value[unit] xticksize=value[unit] xticksize=value[unit] value[unit] yticksize=value[unit] yticksize=value[unit] value[unit]

ticksize sets both values. The first one is left/below and the optional second one is right/above of the coordinate axis. The old setting tickstyle=bottom is now easy to realize, e.g.: ticksize=-6pt 0, or vice versa, if the coordinates are set from positive to negative values.

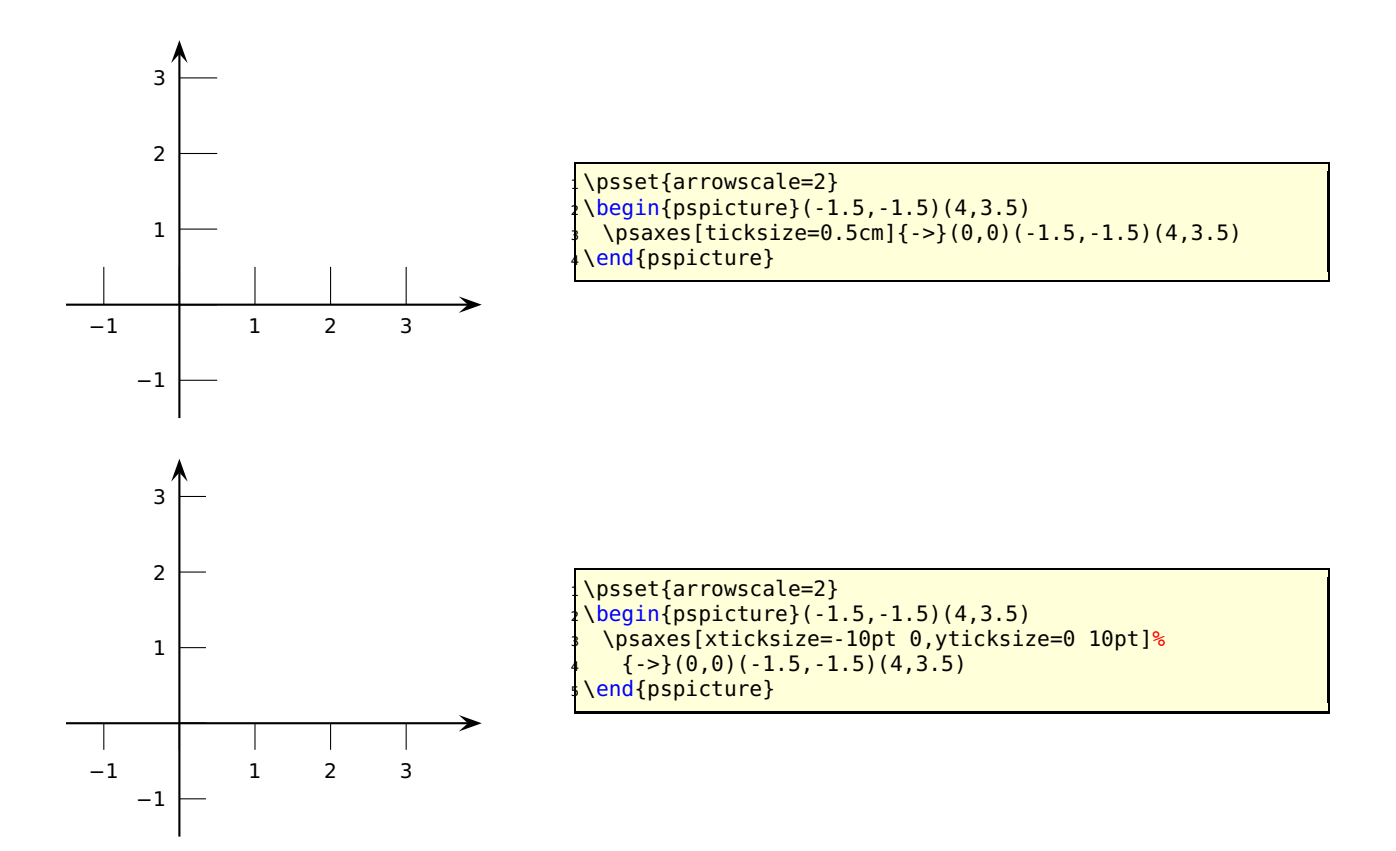

A grid is also possible by setting the values to the max/min coordinates.

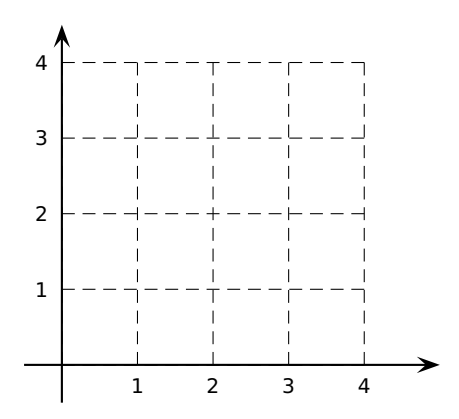

 \psset{arrowscale=2} \begin{pspicture}(-.5,-.5)(5,4.5) \psaxes[ticklinestyle=dashed, ticksize=0  $4cm$ [{ $-$ >}(0,0)( $-.5,-.5$ )(5,4.5) end{pspicture}

## **23.12 subticks**

Syntax:

subticks=<number>

By default subticks cannot have labels.

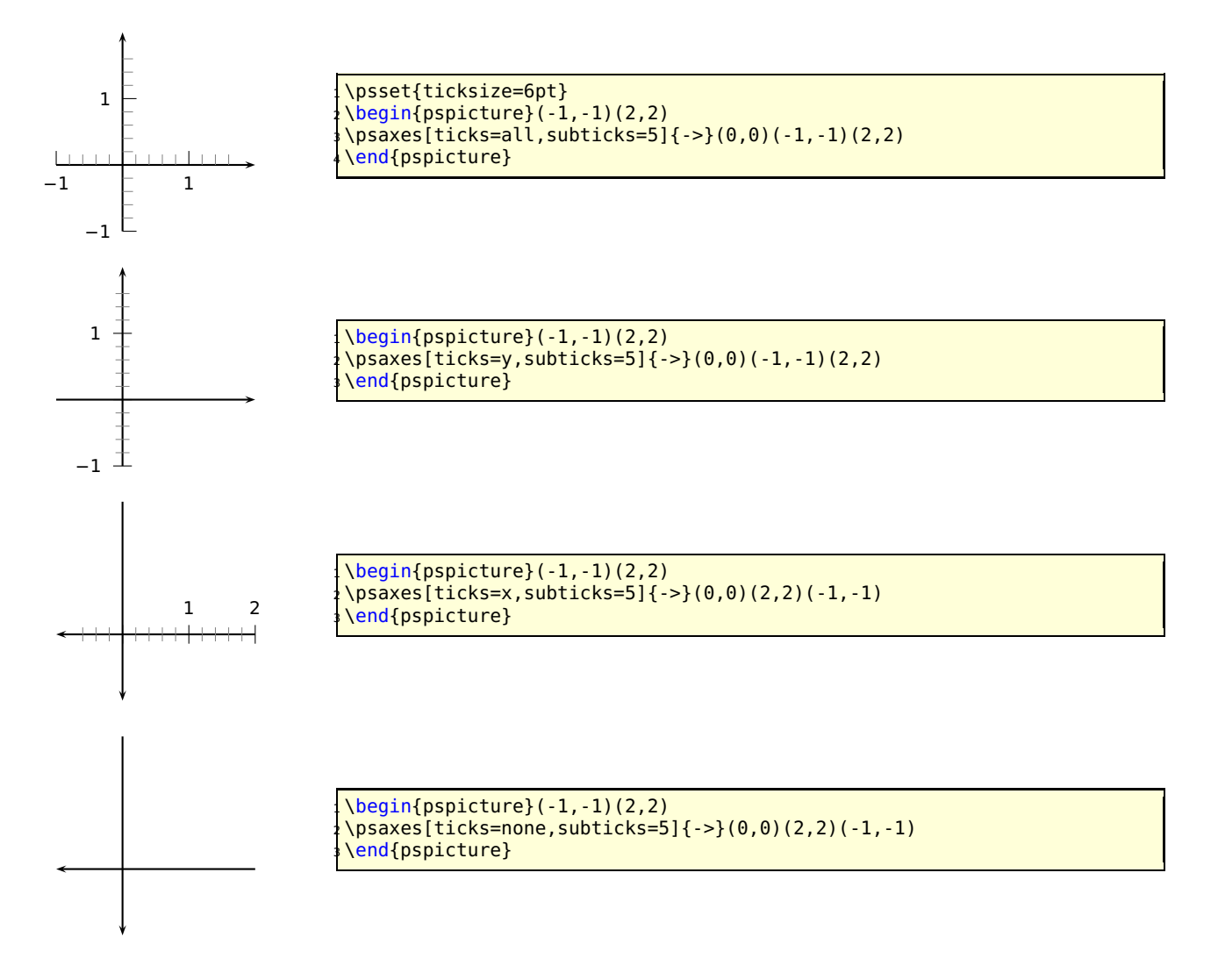

# **23.13 subticksize, xsubticksize, ysubticksize**

Syntax:

```
subticksize=value
xsubticksize=value
ysubticksize=value
```
subticksize sets both values, which are relative to the ticksize length and can have any number. 1 sets it to the same length as the main ticks.

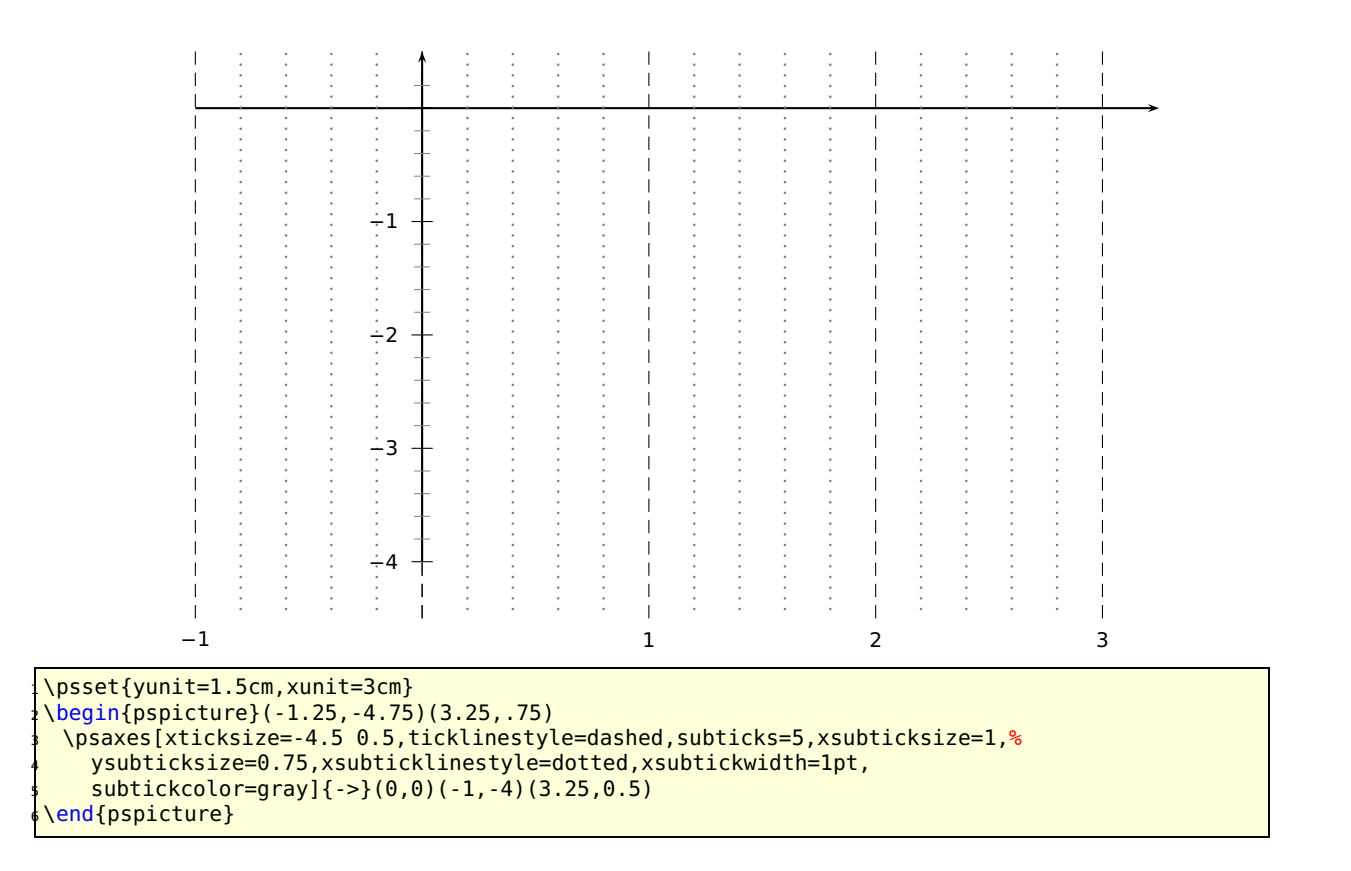

# **23.14 tickcolor, subtickcolor**

#### Syntax:

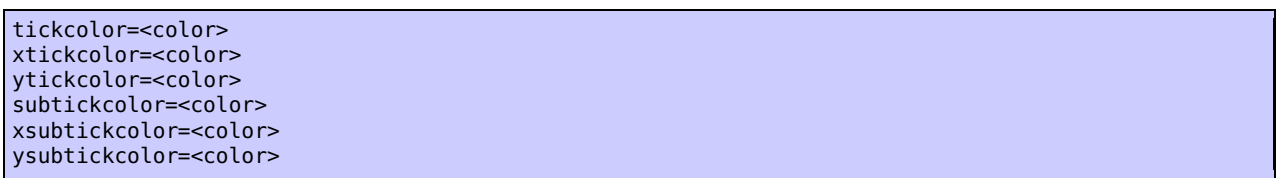

tickcolor and subtickcolor set both for the x- and the y-Axis.

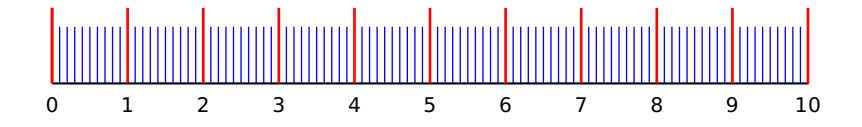

\begin{pspicture}(0,-0.75)(10,1) <sup>2</sup> \psaxes[yAxis=false,labelFontSize=\scriptstyle,ticksize=0 10mm,subticks=10,subticksize=0.75, <sup>3</sup> tickcolor=red,subtickcolor=blue,tickwidth=1pt,subtickwidth=0.5pt](10.01,0) end{pspicture}

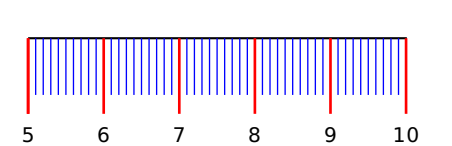

<sup>1</sup> \begin{pspicture}(5,-0.75)(10,1) <sup>2</sup> \psaxes[yAxis=false,labelFontSize=\scriptstyle,ticksize=0 -10mm ,subticks=10,subticksize=0.75, <sup>3</sup> tickcolor=red,subtickcolor=blue,tickwidth=1pt,subtickwidth  $=0.5$ pt, 0x=5](5,0)(5,0)(10.01,0) \end{pspicture}

# **23.15 ticklinestyle and subticklinestyle**

Syntax:

ticklinestyle=solid|dashed|dotted|none xticklinestyle=solid|dashed|dotted|none yticklinestyle=solid|dashed|dotted|none subticklinestyle=solid|dashed|dotted|none xsubticklinestyle=solid|dashed|dotted|none ysubticklinestyle=solid|dashed|dotted|none

ticklinestyle and subticklinestyle set both values for the x and y axis. The value none doesn't really makes sense, because it is the same as [sub]ticklines=0

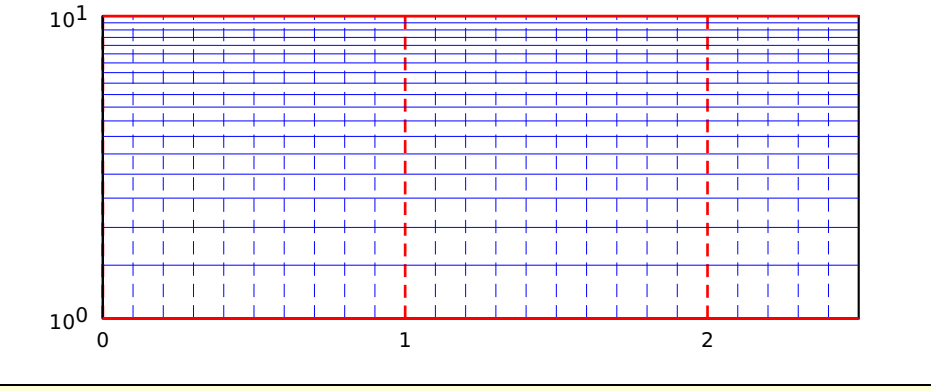

\psset{unit=4cm} \pspicture(-0.15,-0.15)(2.5,1) \psaxes[axesstyle=frame,logLines=y,xticksize=0 1,xsubticksize=1,ylogBase=10, <sup>4</sup> tickcolor=red,subtickcolor=blue,tickwidth=1pt,subticks=20,xsubticks=10, <sup>5</sup> xticklinestyle=dashed,xsubticklinestyle=dashed](2.5,1)  $\langle$  endpspicture

# **23.16 loglines**

Syntax:

loglines=all|x|y

By default the option logLines sets the ticksize to the maximal length for x, y, or both. It can be changed, when after the option logLines the ticksize is set.

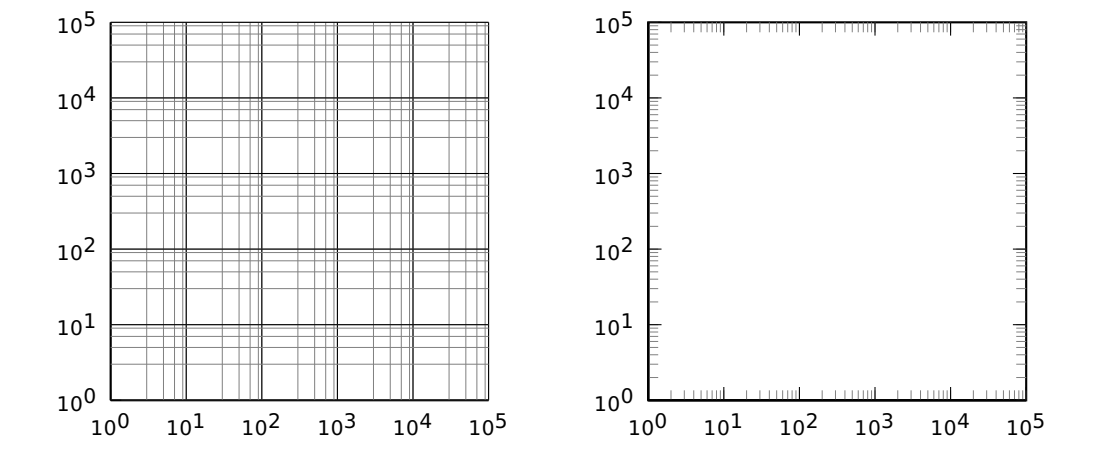

 $\pi$ ) \pspicture(-1,-1)(5,5) \psaxes[subticks=5,xylogBase=10,logLines=all](5,5) \endpspicture\hspace{1cm} \pspicture(-1,-1)(5,5) \psaxes[subticks=10,axesstyle=frame,xylogBase=10,logLines=all,ticksize=0 5pt,tickstyle=inner  $(5,5)$  $\langle$  endpspicture

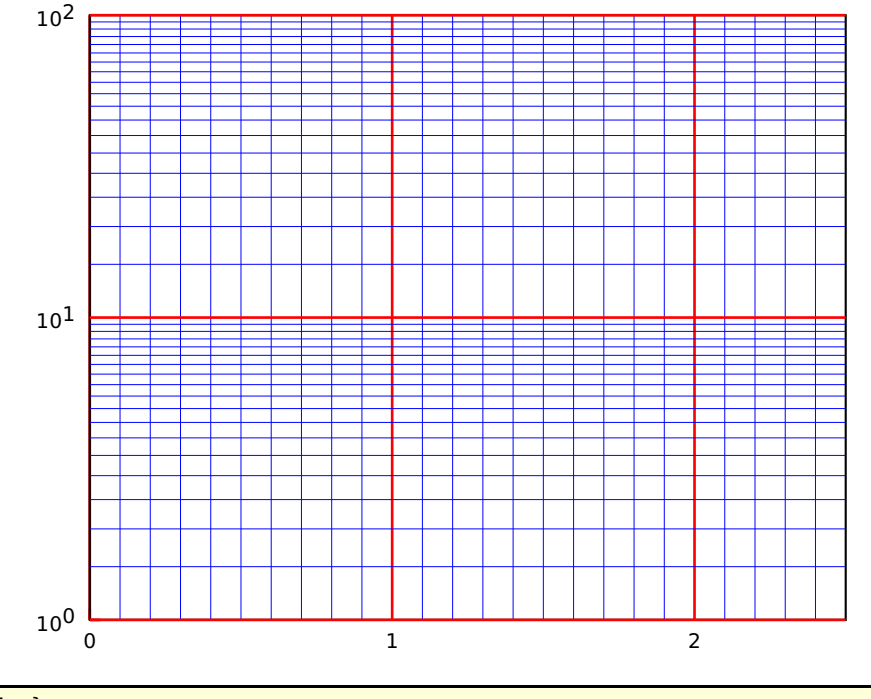

\psset{unit=4cm} \pspicture(-0.15,-0.15)(2.5,2) \psaxes[axesstyle=frame,logLines=y,xticksize=max,xsubticksize=1,ylogBase=10, tickcolor=red,subtickcolor=blue,tickwidth=1pt,subticks=20,xsubticks=10](2.5,2) **endpspicture** 

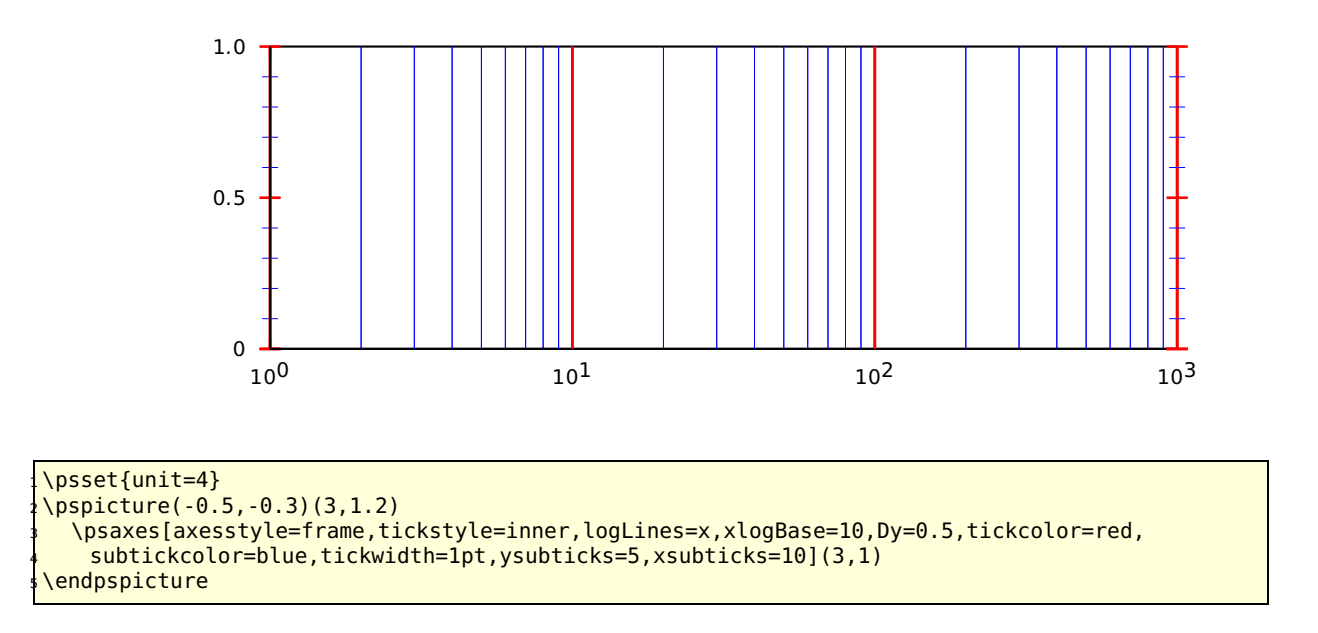

### **23.17 xylogBase, xlogBase and ylogBase**

There are additional options xylogBase xlogBase | ylogBase| to get one or both axes with logarithmic labels. For an interval of [10<sup>-3</sup>...10<sup>2</sup>] choose a pstricks interval of [-3,2]. pstricks takes 0 as the origin of this axes, which is wrong if we want to have a logarithmic axes. With the options Oy and Ox we can set the origin to **<sup>−</sup>**3, so that the first label gets <sup>10</sup>**−**3. If this is not done by the user then pstricks-add does it by default. An alternative is to set these parameters to empty values  $0x=\{ \}$ ,  $0y=\{ \}$ , in this case pstricks-add does nothing.

#### **23.17.1 xylogBase**

This mode in math is also called double logarithmic. It is a combination of the two foregoing modes and the function is now  $y = \log x$  and is shown in the following example.

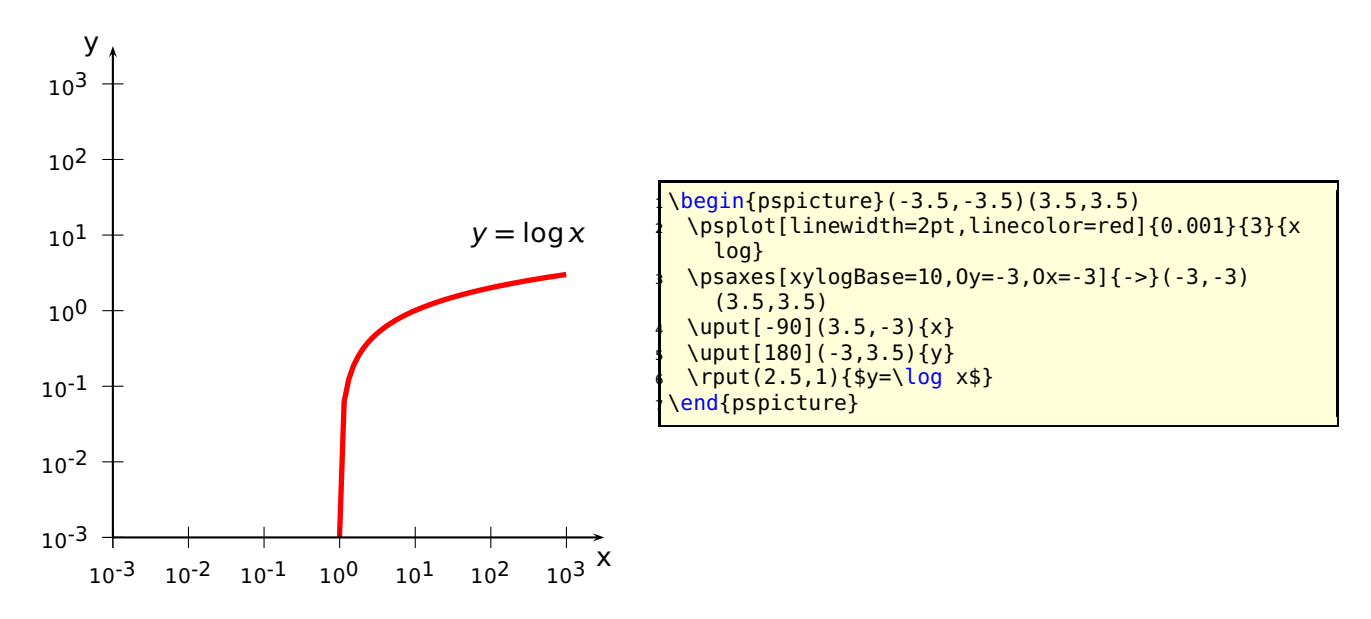

#### **23.17.2 ylogBase**

The values for the psaxes y-coordinate are now the exponents to the base 10 and for the right function to the base e: 10<sup>-3</sup> ... 10<sup>1</sup> which corresponds to the given y-interval −3 ... 1.5, where only integers as exponents are possible. These logarithmic labels have no effect on the internally used units. To draw the logarithm function we have to use the math function

$$
y = \log{\log{x}}
$$

$$
y = \ln{\ln{x}}
$$

with an drawing interval of 1.001...6.

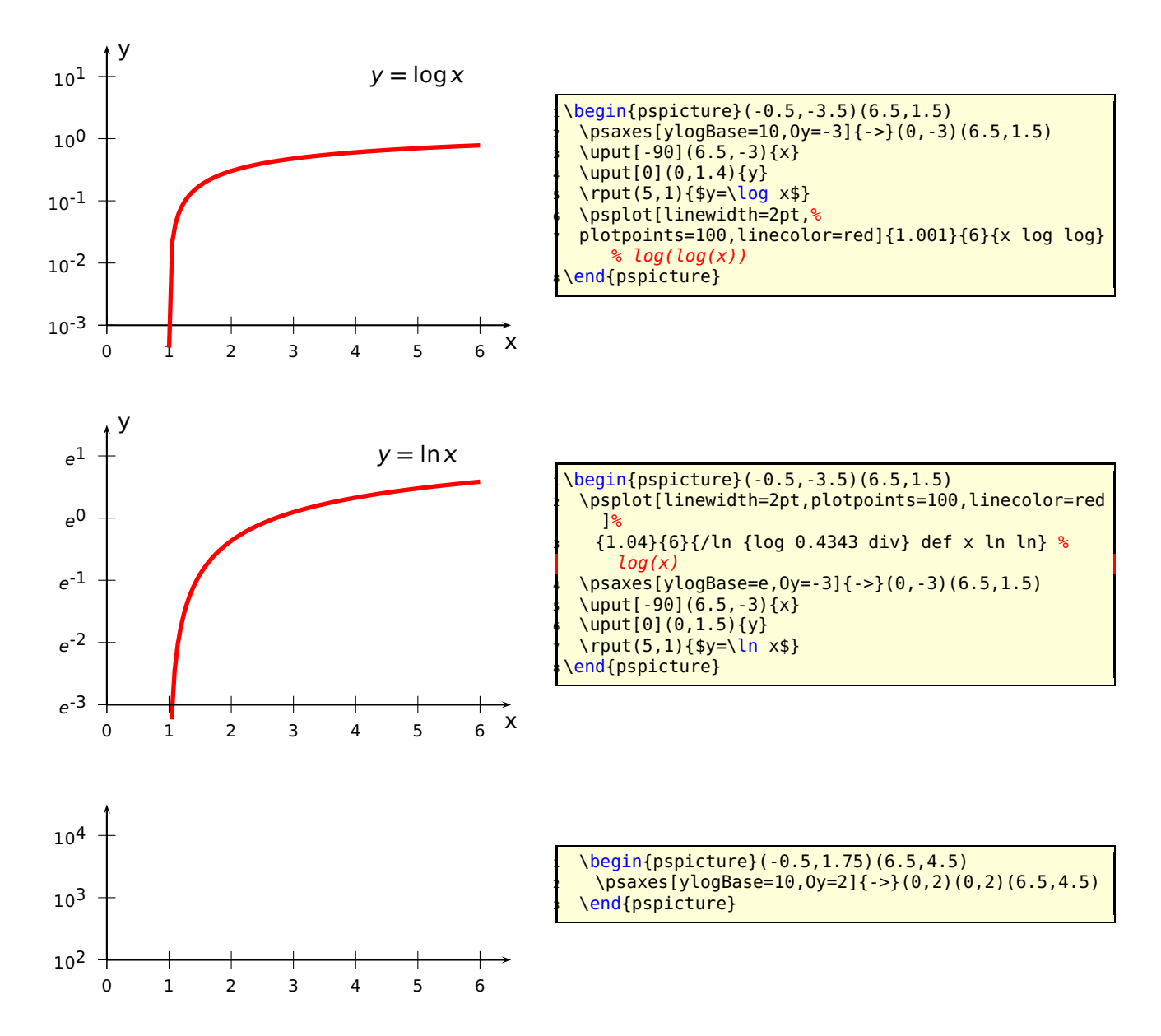

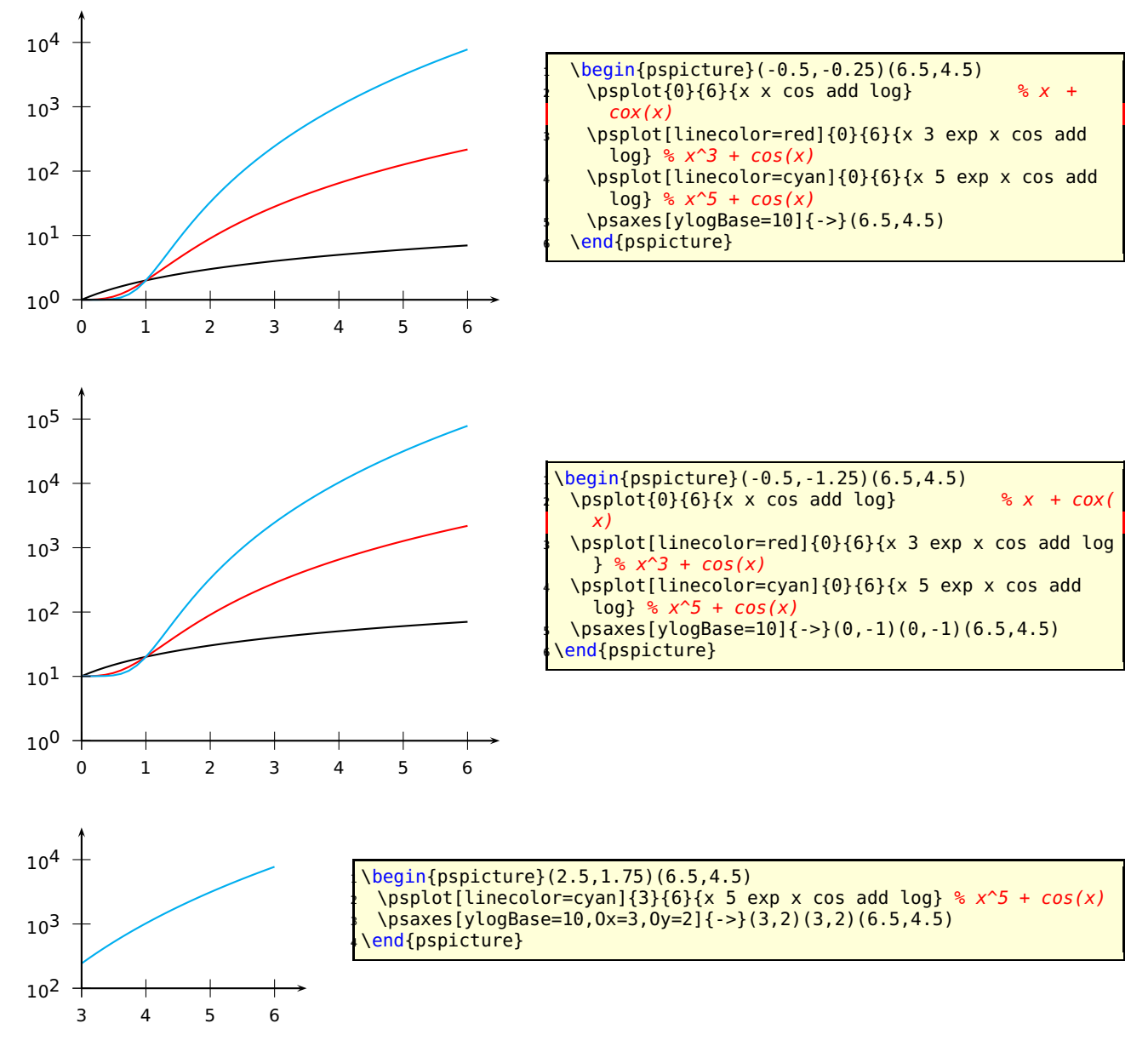

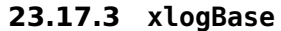

Now we have to use the easy math function  $y = x$  because the x axis is still log x.

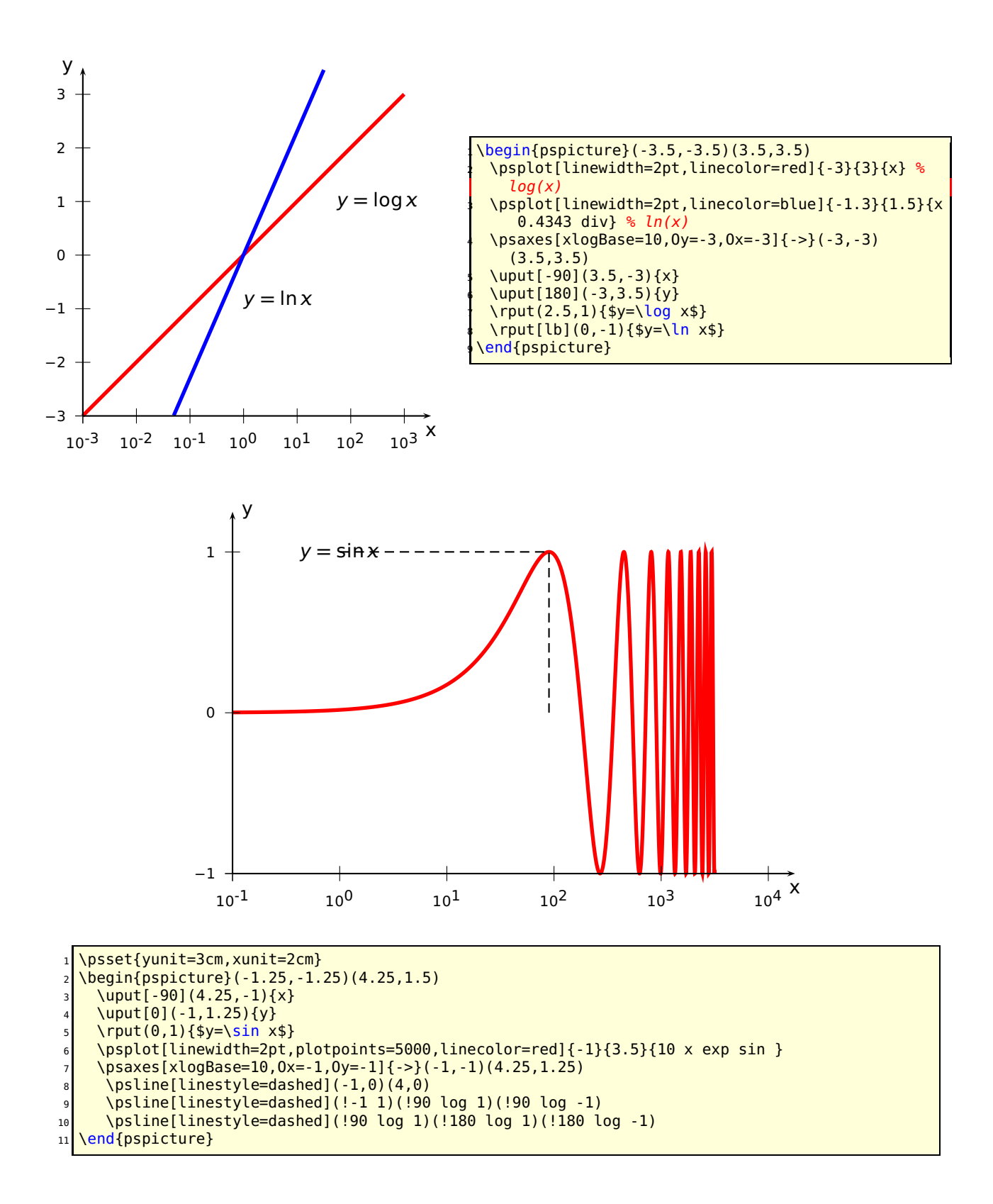

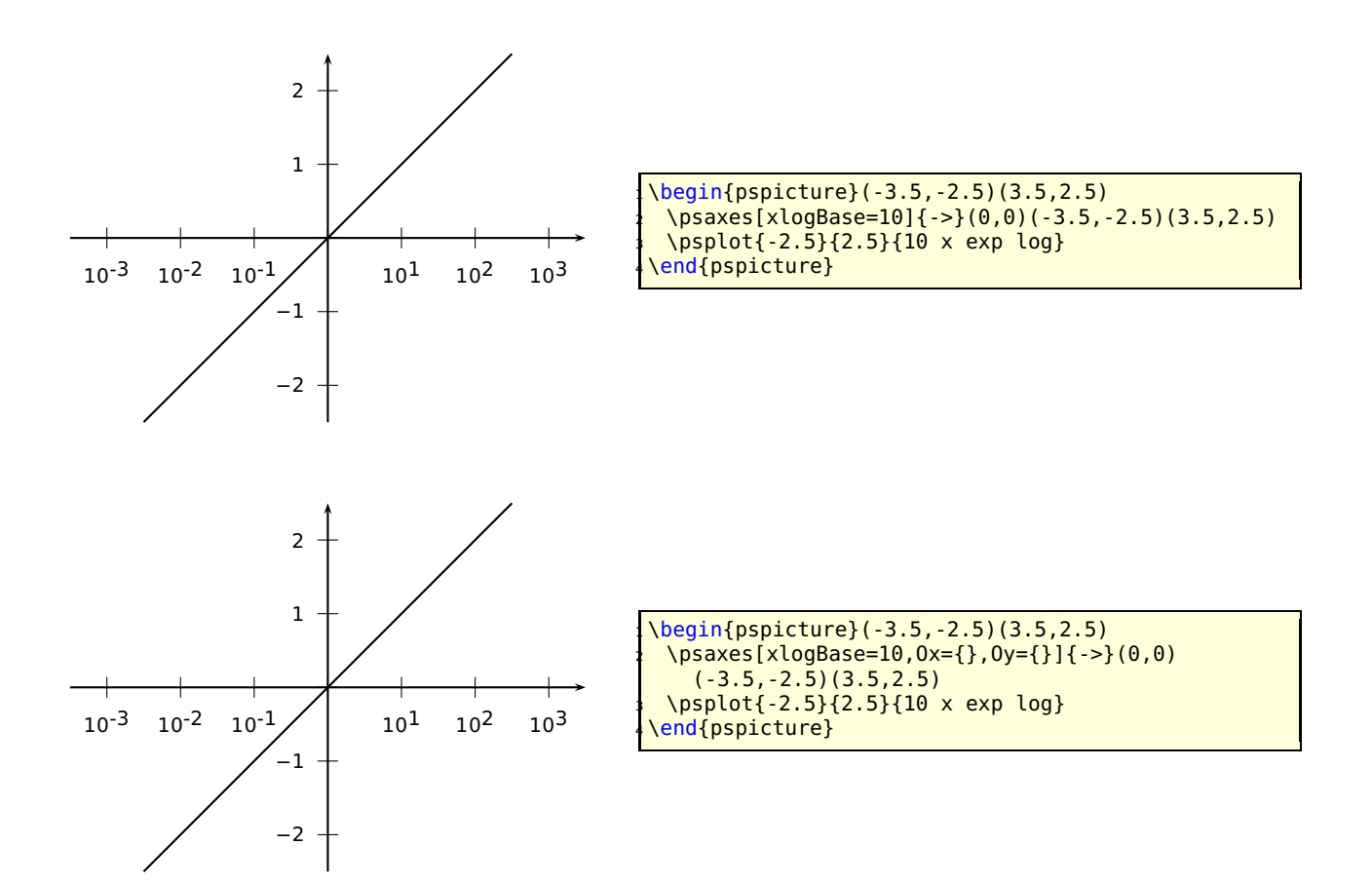

#### **23.17.4 No logstyle (xylogBase={})**

This is only a demonstration that the default option logBase={} still works ... :-)

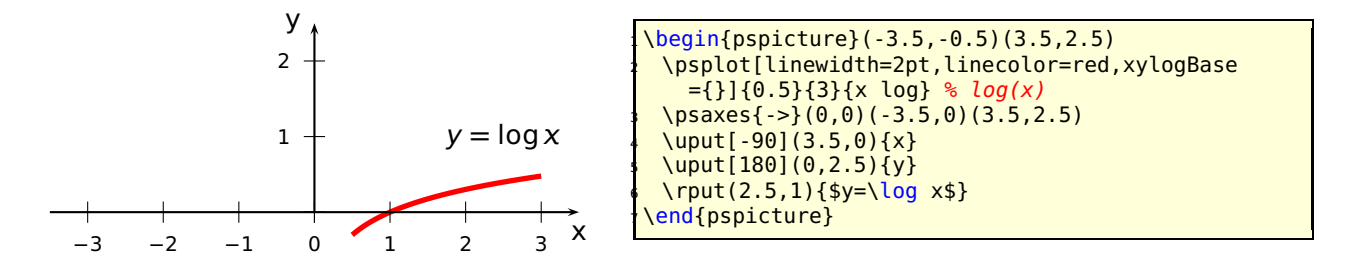
### **23.18 subticks, tickwidth and subtickwidth**

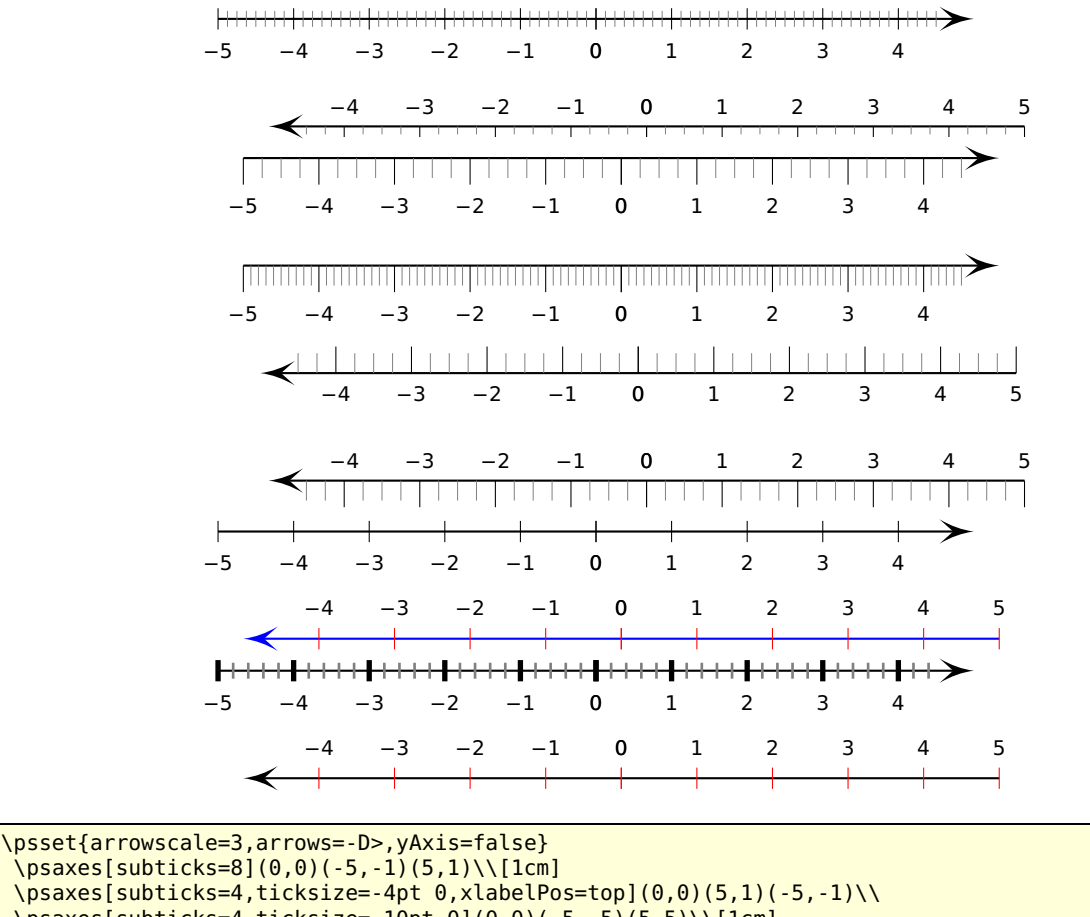

\psaxes[subticks=4,ticksize=-10pt 0](0,0)(-5,-5)(5,5)\\[1cm]

<sup>5</sup> \psaxes[subticks=10,ticksize=0 -10pt](0,0)(-5,-5)(5,5)\\[1cm]

 $\log\left(5.5\right)$  (5,5)(-5,-5)\\[1cm]

 $\psaves[subticks=4, ticksize=0 -10pt,xlabelPos=top](0,0)(5,5)(-5,-5)\\\[0.25cm]$ 

 $\gamma$ psaxes[subticks=0](0,0)(-5,-5)(5,5)\\[1cm]

<sup>9</sup> \psaxes[subticks=0,tickcolor=red,linecolor=blue,xlabelPos=top](0,0)(5,5)(-5,-5)\\

10  $\log_{10}$  \psaxes[subticks=5,tickwidth=2pt,subtickwidth=1pt](0,0)(-5,-5)(5,5)\\[1cm]

 $11 \times p$ saxes[subticks=0,tickcolor=red,xlabelPos=top](0,0)(5,5)(-5,-5)}

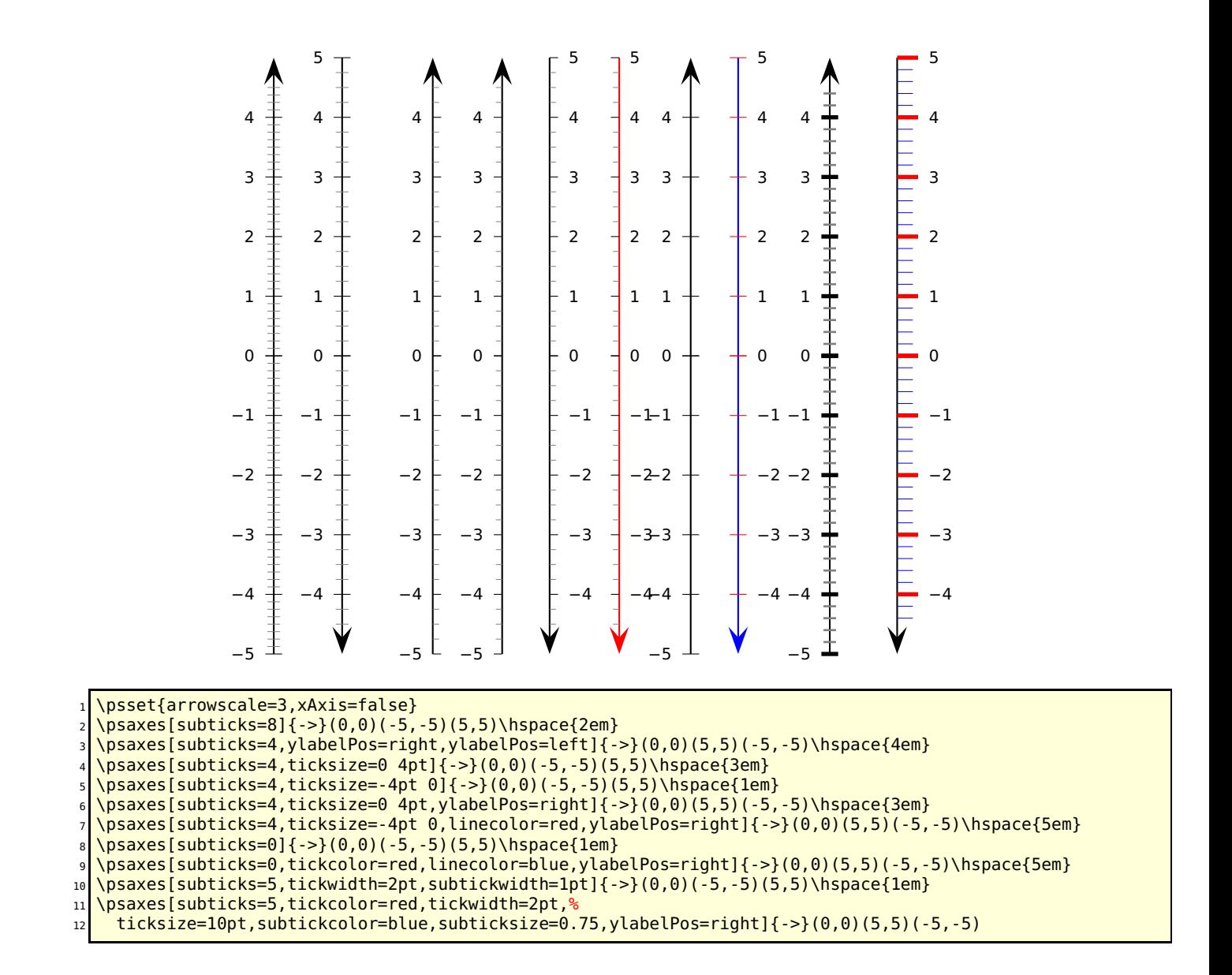

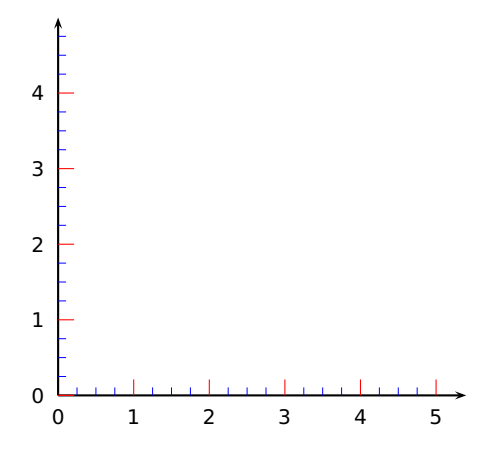

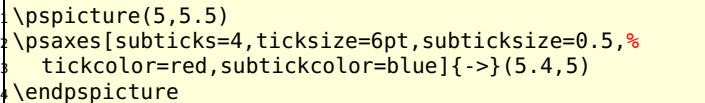

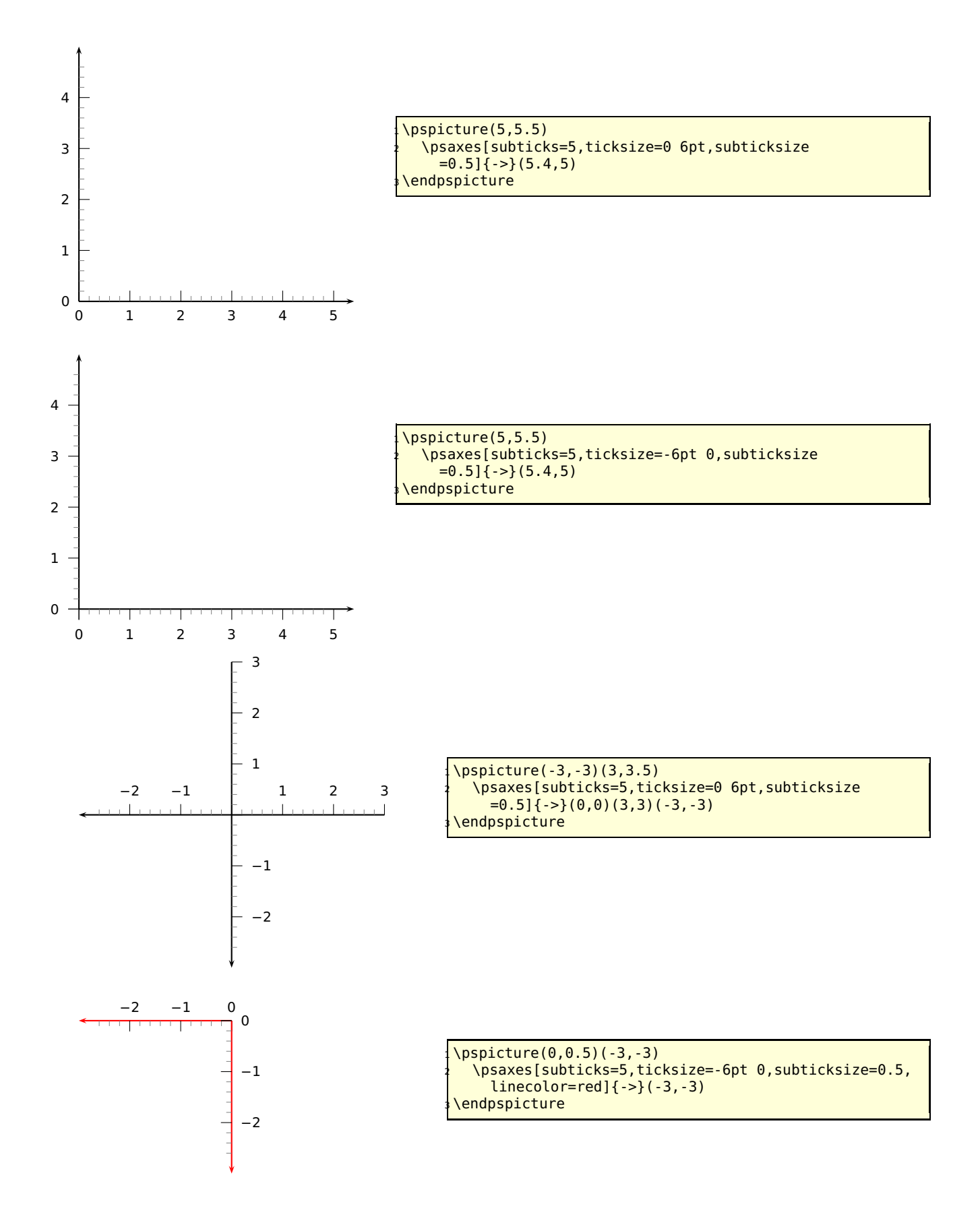

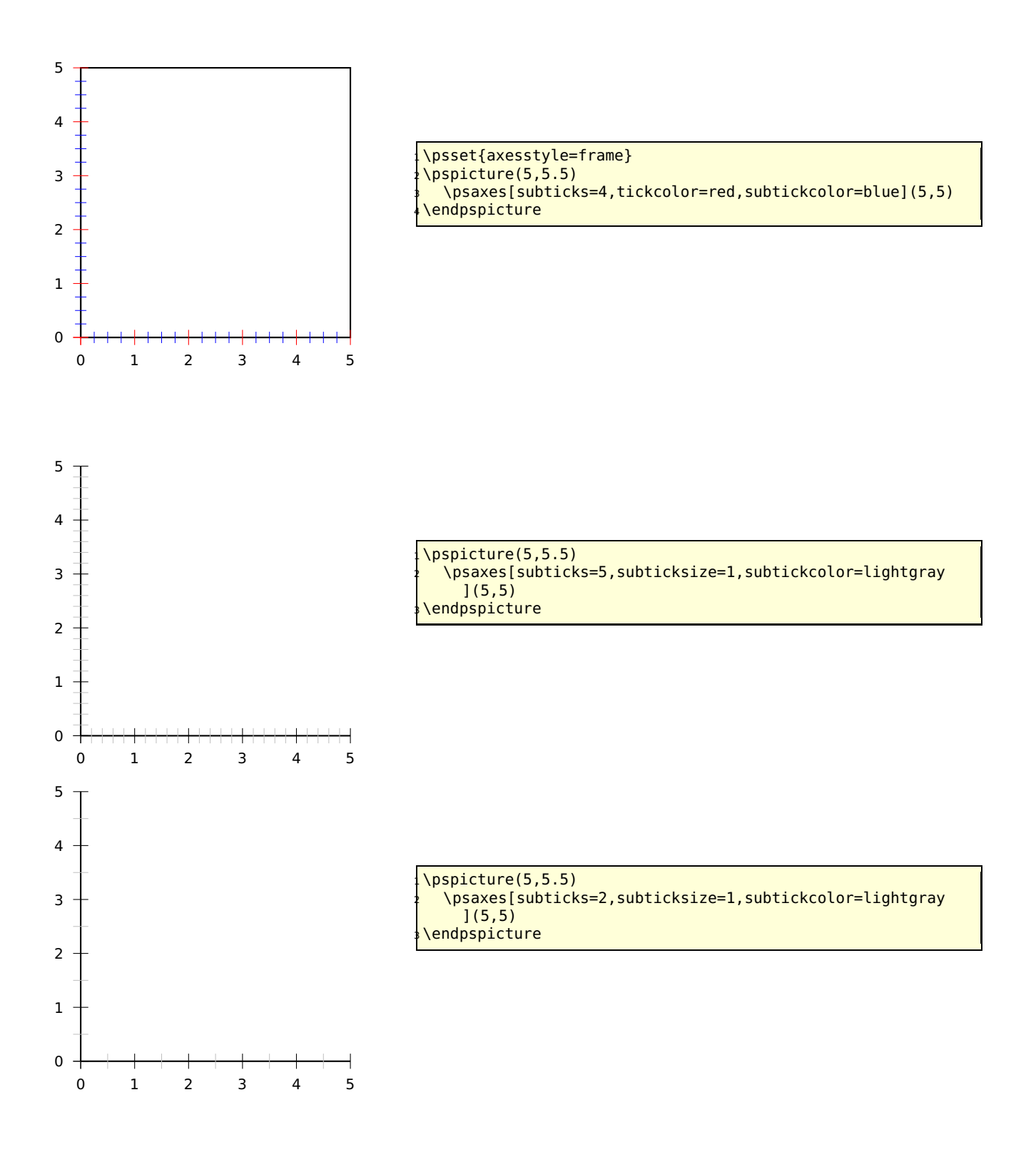

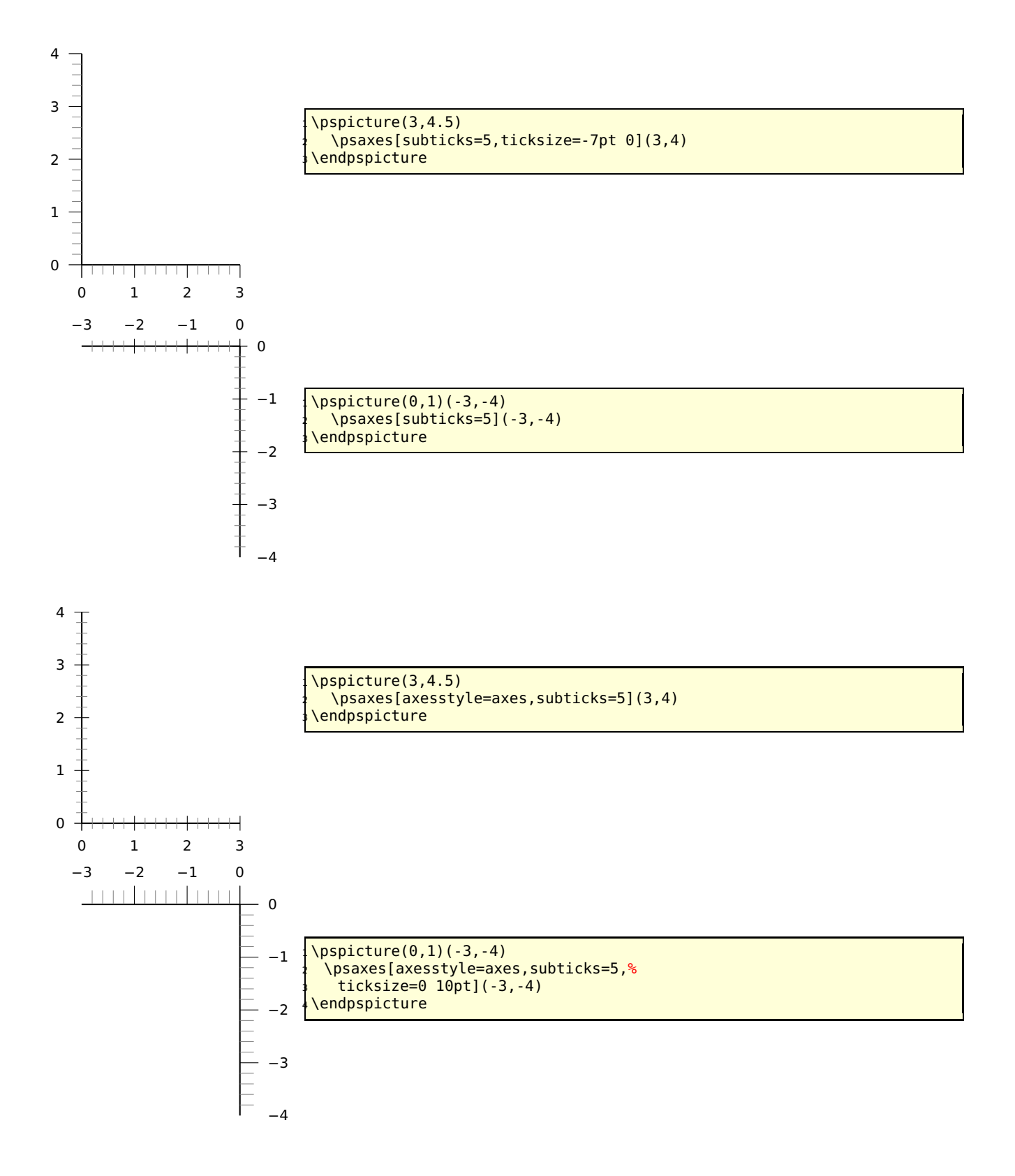

# **23.19 algebraic**

By default the function in \psplot has to be described in Reversed Polish Notation. The option algebraic allows you to do this in the common algebraic notation. E.g.:

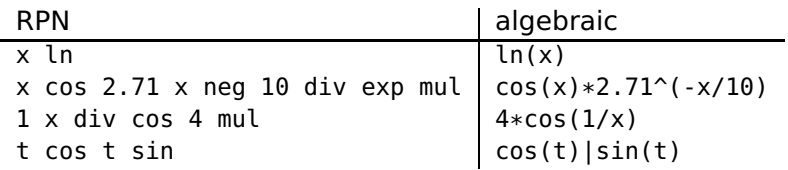

Setting the option algebraic to true, allow the user to describe all expression to be written in the classical algebraic notation (infix notation). The four arithmetic operations are obviously defined +-\*/, and also the exponential operator ^. The natural priorities are used : 3 **+** 4 **×** 5 <sup>5</sup> **=** 3**+ (**4**×(**5 <sup>5</sup>**))**, and by default the computation is done from left to right. The following functions are defined :

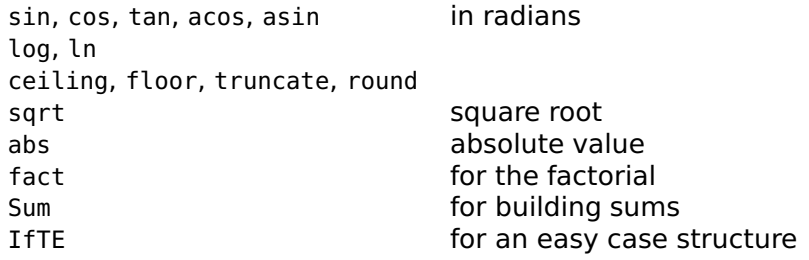

These options can be used with **all** plot macros.

#### **Using the option** algebraic **implies that all angles have to be in radians!**

For the \parametricplot the two parts must be divided by the | character:

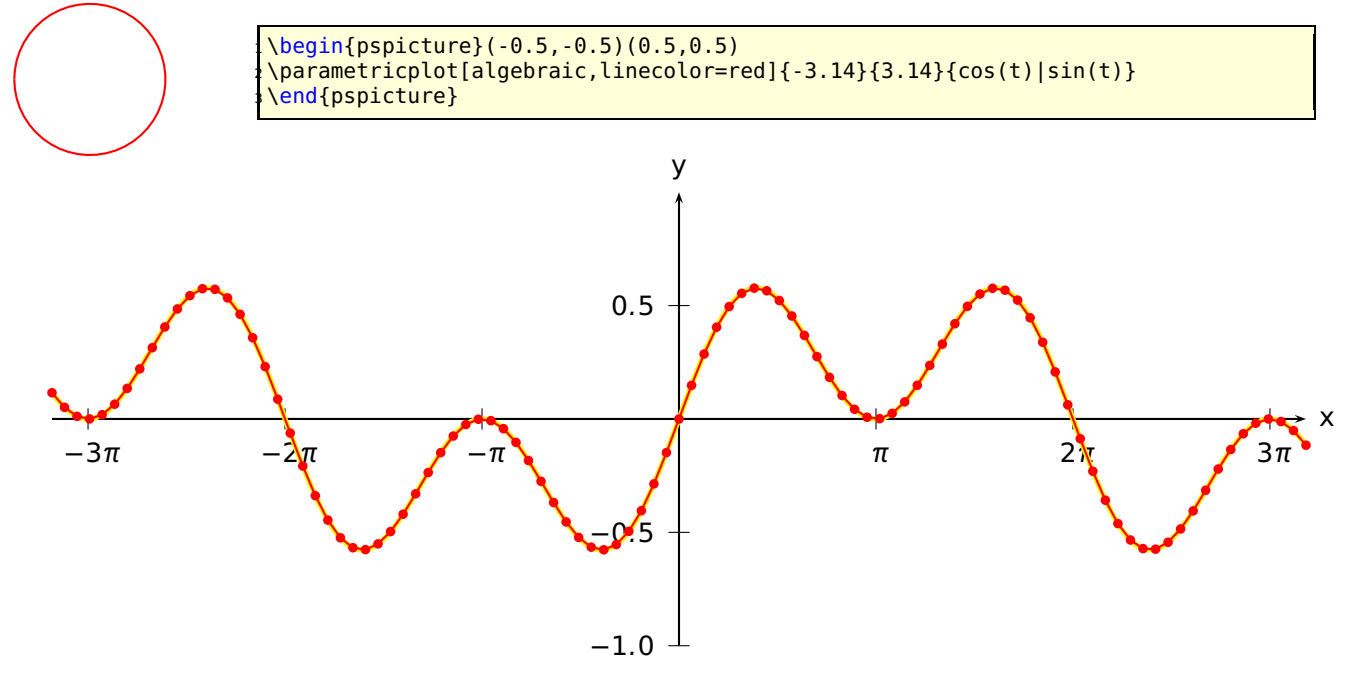

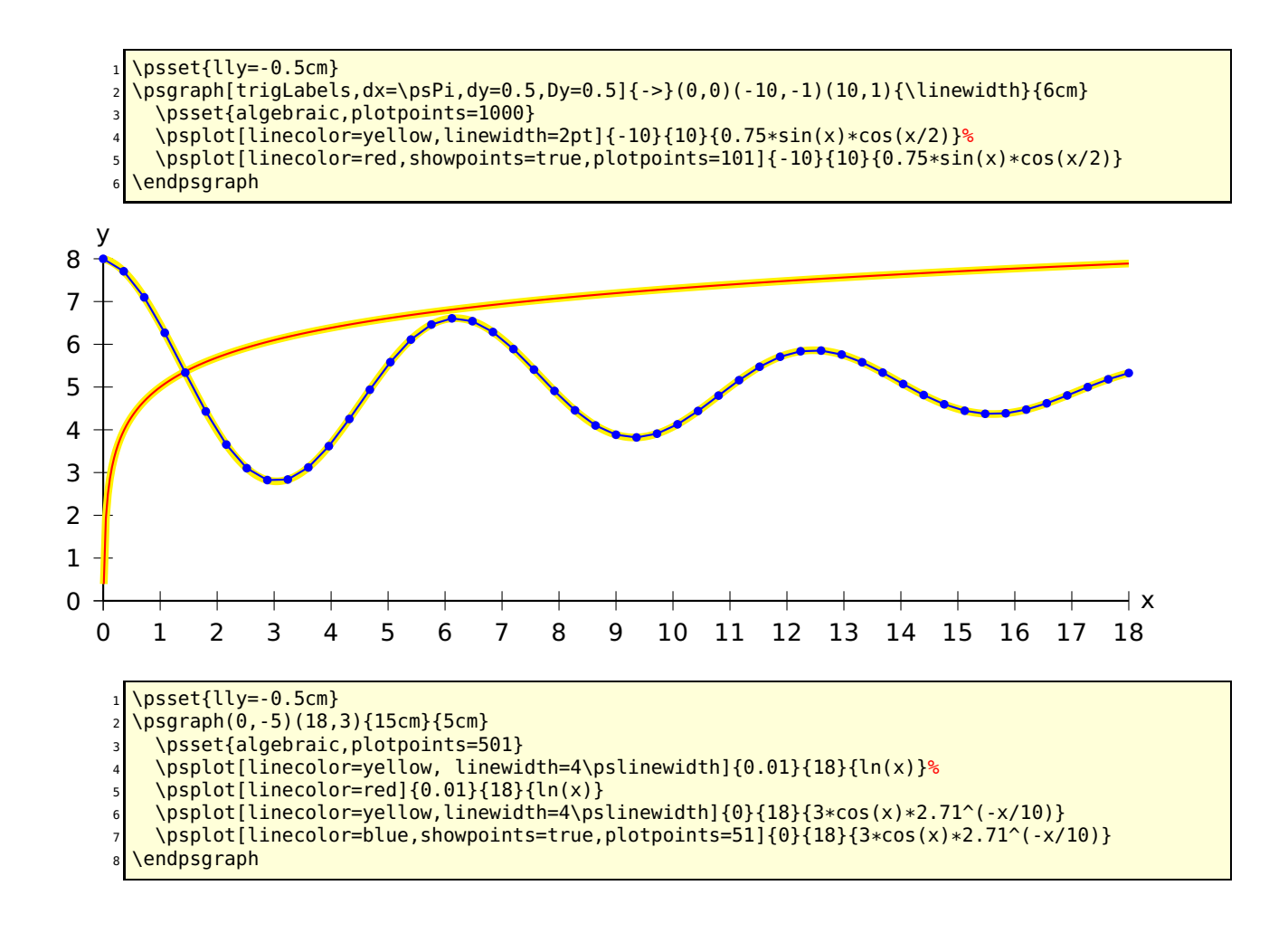

#### **23.19.1 Using the Sum function**

Syntax: Sum(<index name>,<start>,<step>,<end>,<function>)

Let's plot the first development of cosine with polynomials: **+** X∞ n**=**0  $(-1)^n x^{2n}$ n! .

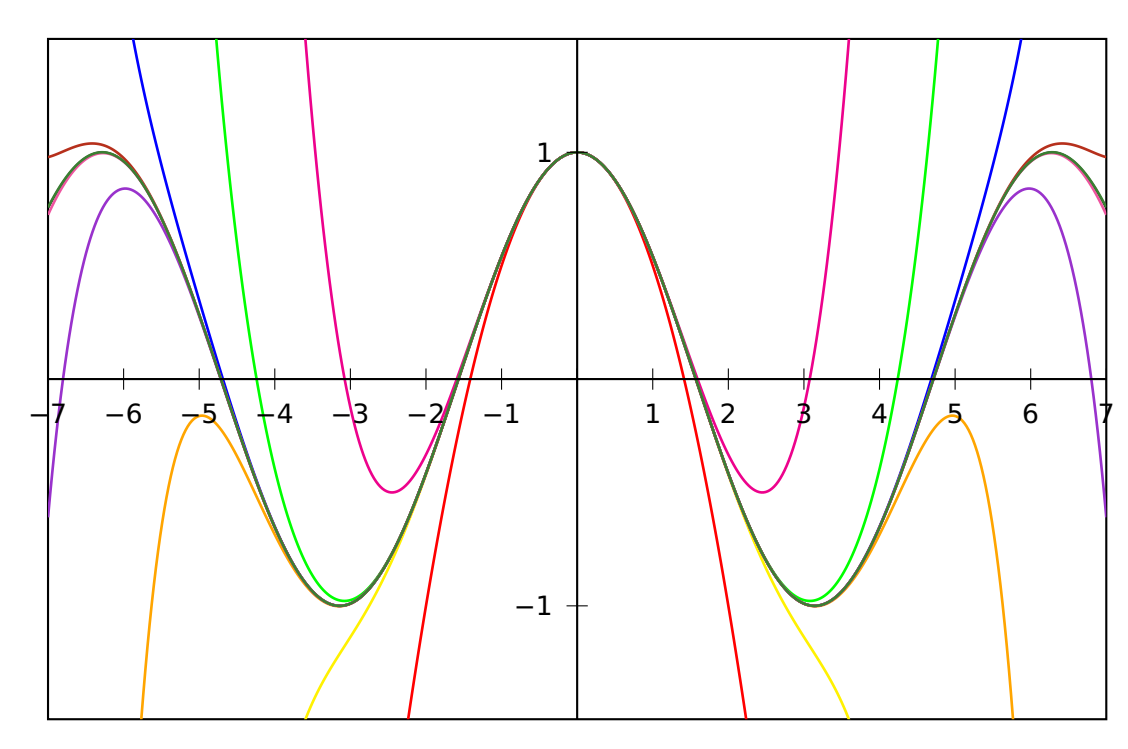

```
\psset{algebraic, plotpoints=501, yunit=3}
 2 \def\getColor#1{\ifcase#1 black\or red\or magenta\or yellow\or green\or Orange\or blue\or
 3 DarkOrchid\or BrickRed\or Rhodamine\or OliveGreen\fi}
  \begin{pspicture}(-7,-1.5)(7,1.5)
    \psclip{\psframe(-7,-1.5)(7,1.5)}
      \psplot{-7}{7}{cos(x)}
      \multido{\n=1+1}{10}{%
        \psplot[linewidth=1pt,linecolor=\getColor{\n}]{-7}{7}{%
\frac{1}{10} Sum(ijk,0,1,\n,(-1)^ijk*x^(2*ijk)/fact(2*ijk))}}<br>\endpsclip
     \endpsclip
11 \psaxes(0,0)(-7,-1.5)(7,1.5)
12 \end{pspicture}
```
#### **23.19.2 Using the IfTE function**

Syntax: IfTE(<condition>,<true part>,<false part>)

Nesting of several IfTE is possible and seen in the following examples. A classic example is a piece-wise linear function.

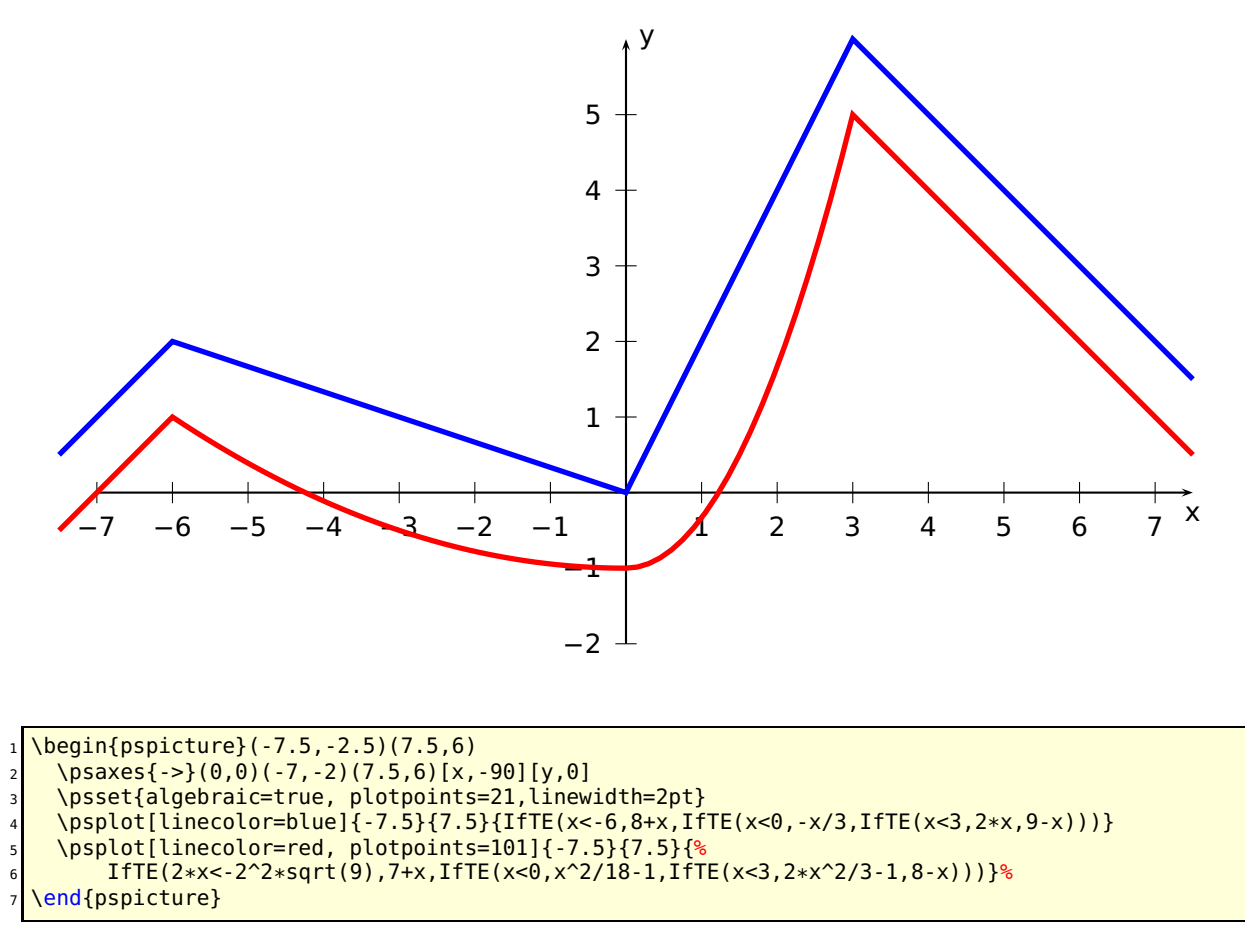

When you program a piece-wise defined function you must take care that a plotting point must be put at each point where the description changes. Use showpoints=true to see what's going on when there is a problem. You are on the safe side when you choose a big number for plotpoints.

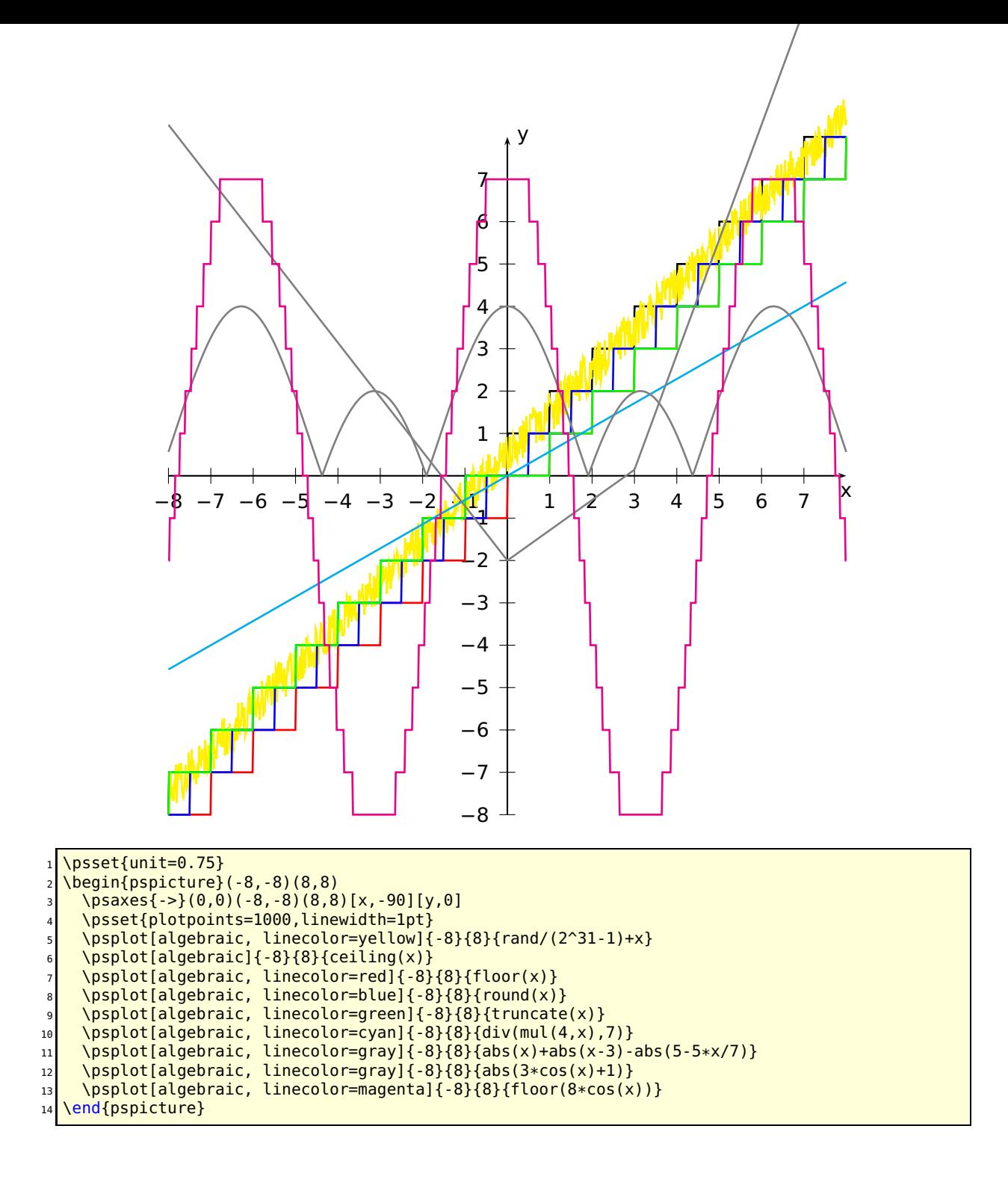

### **23.20 Plot style bar and option barwidth**

This option allows you to draw bars for the data records. The width of the bars is controlled by the option barwidth, which is set by default to value of 0.25cm, which is the total width.

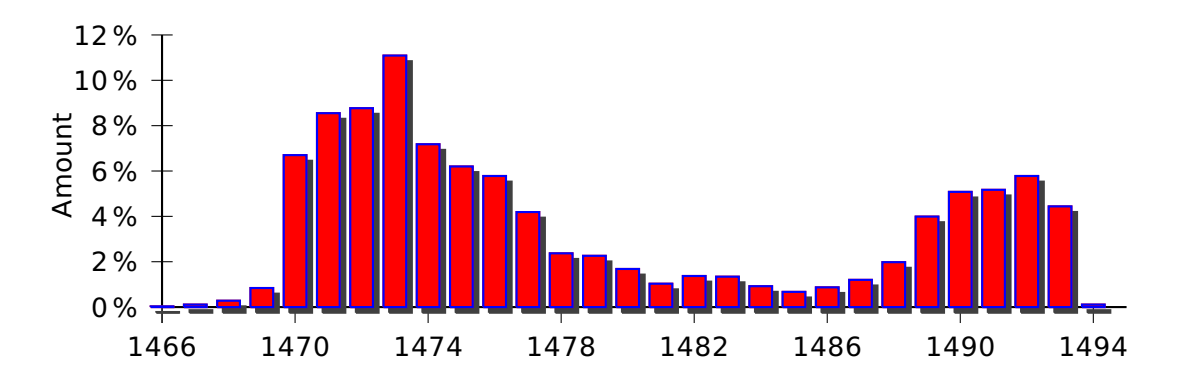

<sup>1</sup> \psset{xunit=.44cm,yunit=.3cm} <sup>2</sup> \begin{pspicture}(-2,-3)(29,13) <sup>3</sup> \psaxes[axesstyle=axes,Ox=1466,Oy=0,Dx=4,Dy=2,xticksize=-6pt 0,  $\frac{1}{4}$  ylabelFactor={\,\%}]{-}(29,12) <sup>5</sup> \listplot[shadow=true,linecolor=blue,plotstyle=bar,barwidth=0.3cm, fillcolor=red,fillstyle=solid]{\barData} \rput{90}(-3,6.25){Amount} end{pspicture}

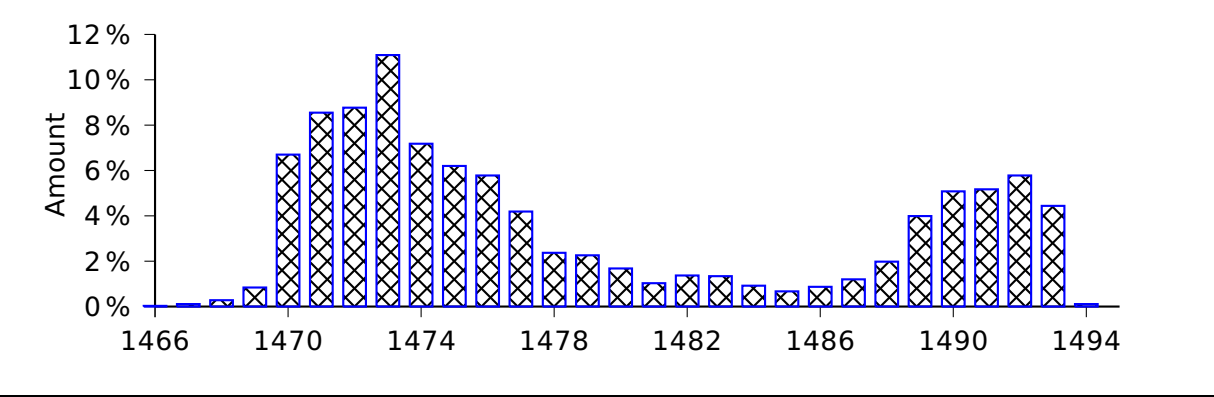

\psset{xunit=.44cm,yunit=.3cm<mark>}</mark> <sup>2</sup> \begin{pspicture}(-2,-3)(29,13) \psaxes[axesstyle=axes,0x=1466,0y=0,Dx=4,Dy=2,ticksize=-4pt 0, <sup>4</sup> ylabelFactor={\,\%}]{-}(29,12) <sup>5</sup> \listplot[linecolor=blue,plotstyle=bar,barwidth=0.3cm, fillcolor=red,fillstyle=crosshatch]{\barData} <sup>7</sup> \rput{90}(-3,6.25){Amount} \end{pspicture}

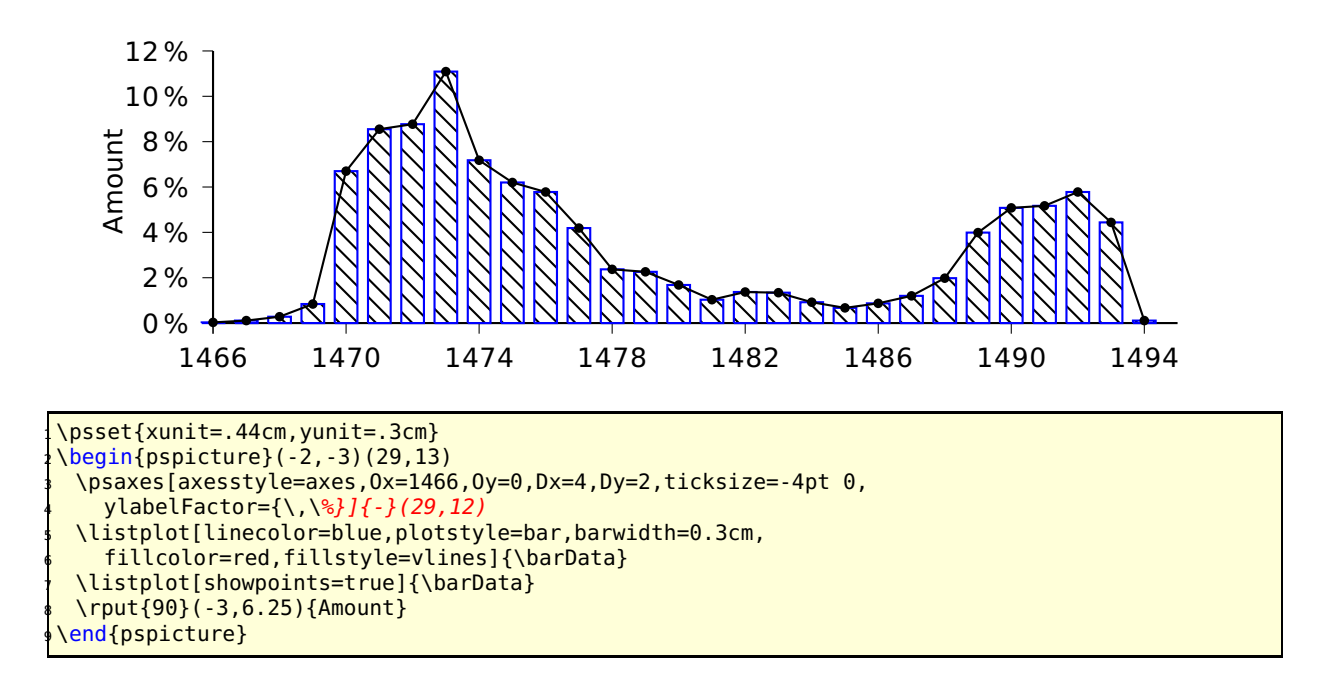

### **23.21 New options for \readdata**

By default the macro \readdata reads every data record, which could be annoying when you have some text lines at top of your data files or when there are more than 10000 records to read.

pstricks-add defines two additional keys ignoreLines and nStep, which allows you to ignore preceding lines, e.g. ignoreLines=2, or to read only a selected part of the data records, e.g. nStep=10, only every 10<sup>th</sup> record is saved.

```
\readdata[ignoreLines=2]{\dataA}{stressrawdata.dat}
\readdata[nStep=10]{\dataA}{stressrawdata.dat}
```
The default value for ignoreLines is 0 and for nStep is 1. the following data file has two text lines which shall be ignored by the \readdata macro:

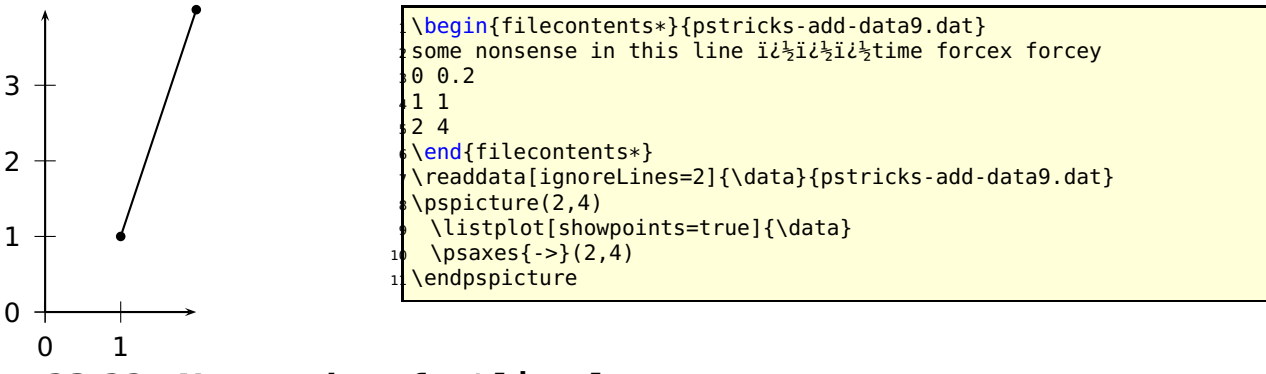

### **23.22 New options for \listplot**

By default the plot macros \dataplot, \fileplot and \listplot plot every data record. The package pst-plot-add defines additional keys nStep, nStart, nEnd and xStep, xStart, xEnd, which allows to plot only a selected part of the data records, e.g. nStep=10. These "'n"' options mark the number of the record to be plot  $(0, 1, 2, ...)$  and the "'x"' ones the x-values of the data records.

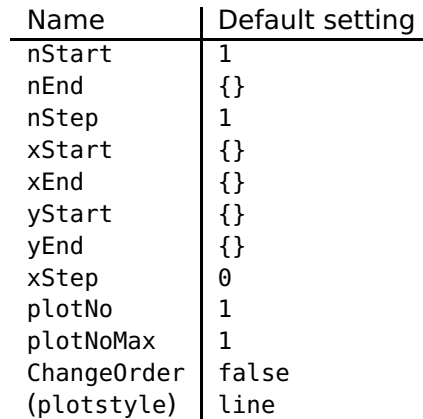

These new options are only available for the \listplot macro, which is not a real limitation, because all data records can be read from a file with the \readdata macro (see example files or [\[5\]](#page-147-0)):

\readdata[nStep=10]{\data}{/home/voss/data/data1.dat}

The use nStep and xStep options only make real sense when also using the option plotstyle=dots. Otherwise the coordinates are connected by a line as usual. Also the xStep option needs increasing x values. Note that nStep can be used for \readdata and for \listplot. If used in both macros then the effect is multiplied, e.g. \readdata with nStep=5 and \listplot with nStep=10 means, that only every 50<sup>th</sup> data record is read and plotted.

When both, x/yStart/End are defined then the values are also compared with both values.

#### **23.22.1 Example for nStep/xStep**

The datafile data.dat contains 1000 data records. The thin blue line is the plot of all records with the plotstyle option curve.

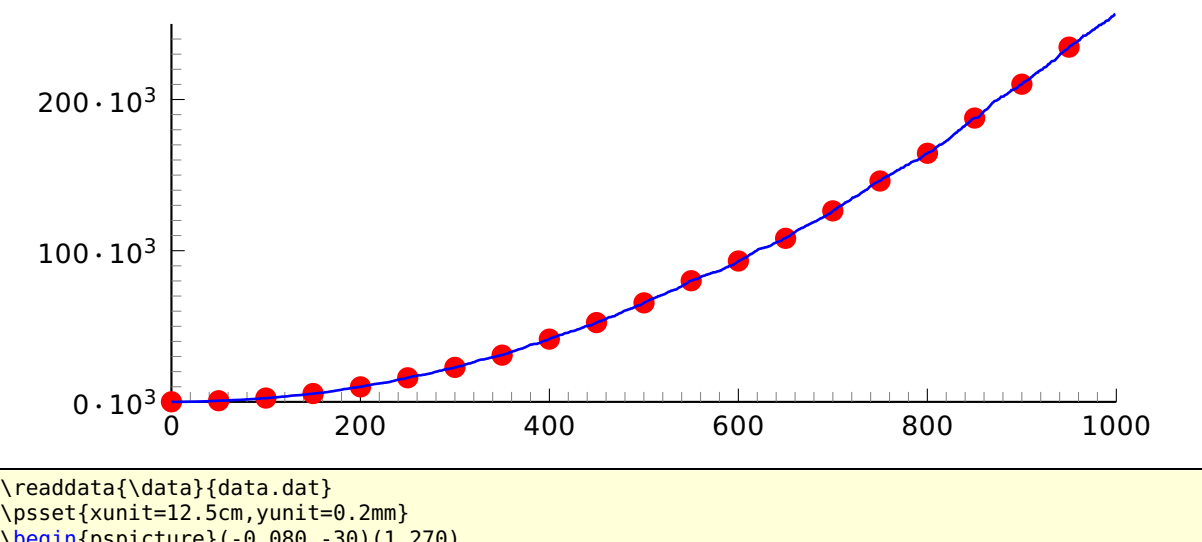

<sup>3</sup> \begin{pspicture}(-0.080,-30)(1,270) \pstScalePoints(1,1){1000 div}{1000 div} \psaxes[Dx=200,dx=2.5cm,Dy=100,ticksize=0 5pt,tickstyle=inner, subticks=10,ylabelFactor=\cdot10^3,dy=2cm](0,0)(1,250) \listplot[nStep=50,linewidth=3pt,linecolor=red,plotstyle=dots]{\data} \listplot[linewidth=1pt,linecolor=blue]{\data} \end{pspicture}

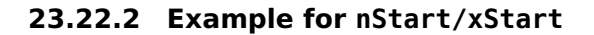

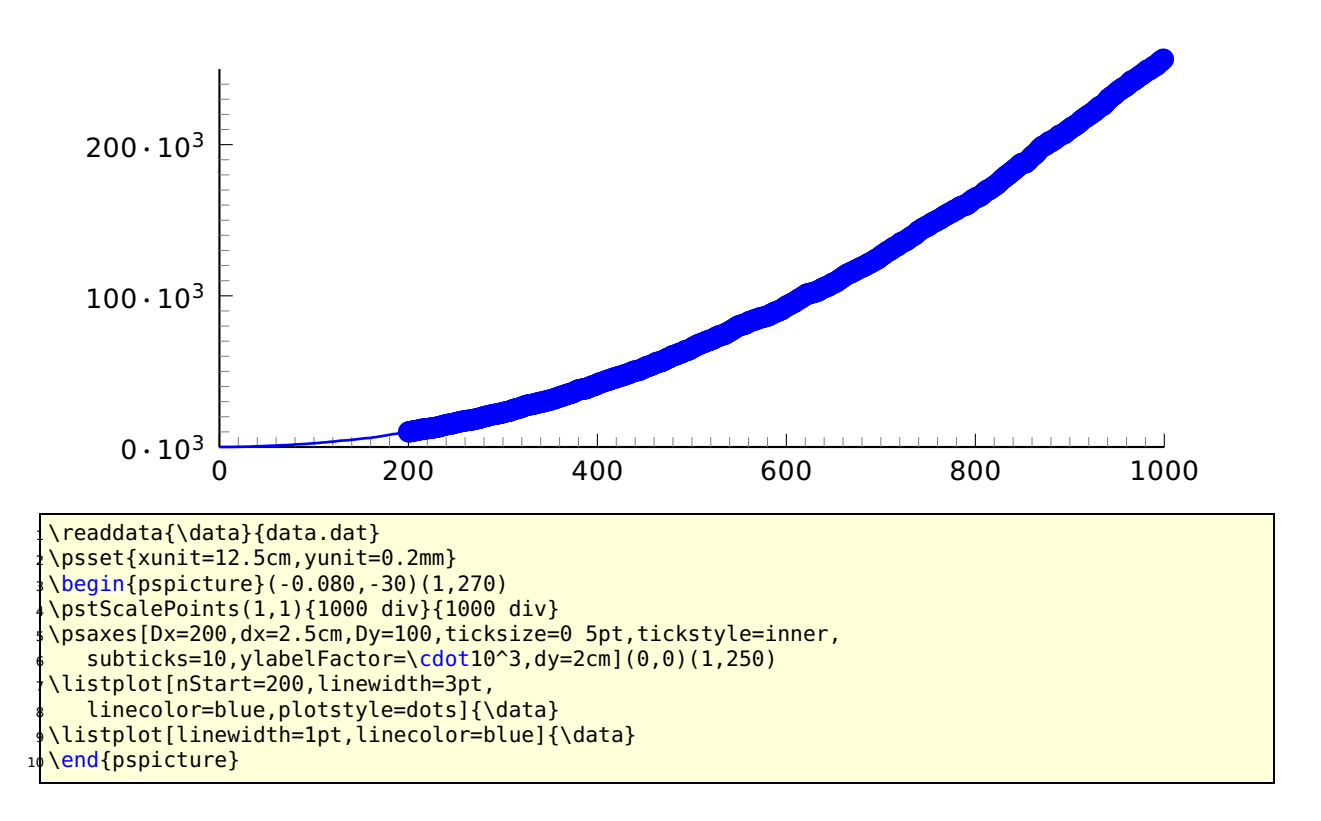

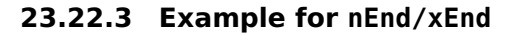

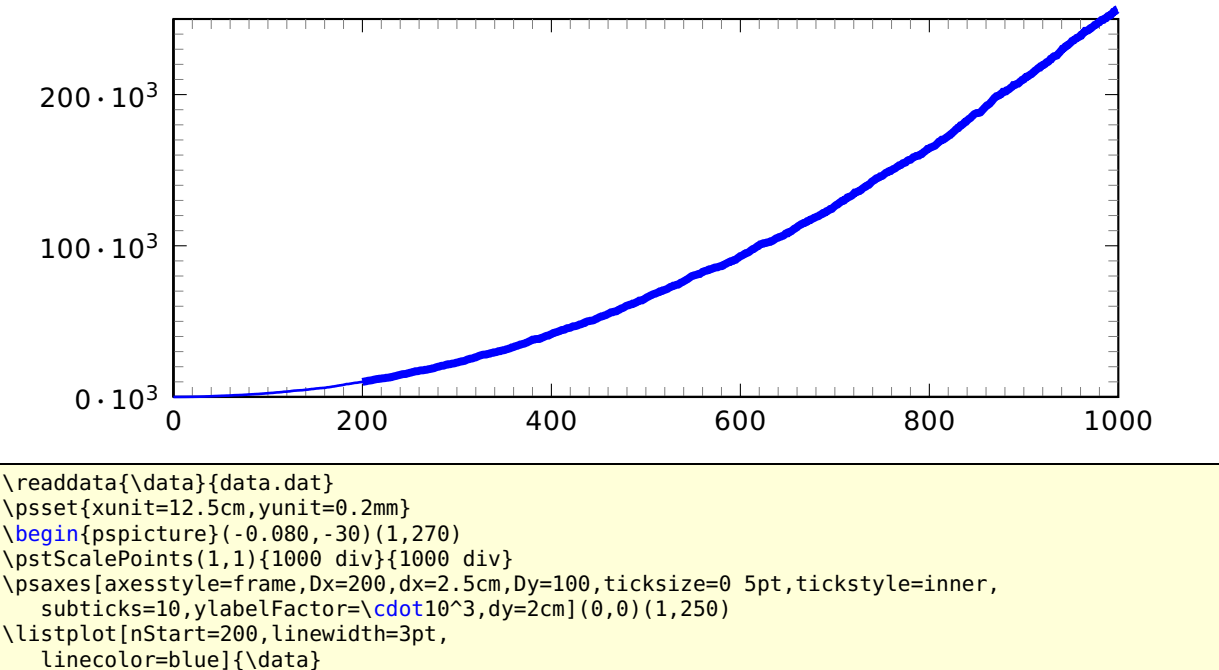

- \listplot[linewidth=1pt,linecolor=blue]{\data}
- \end{pspicture}

#### **23.22.4 Example for all new options**

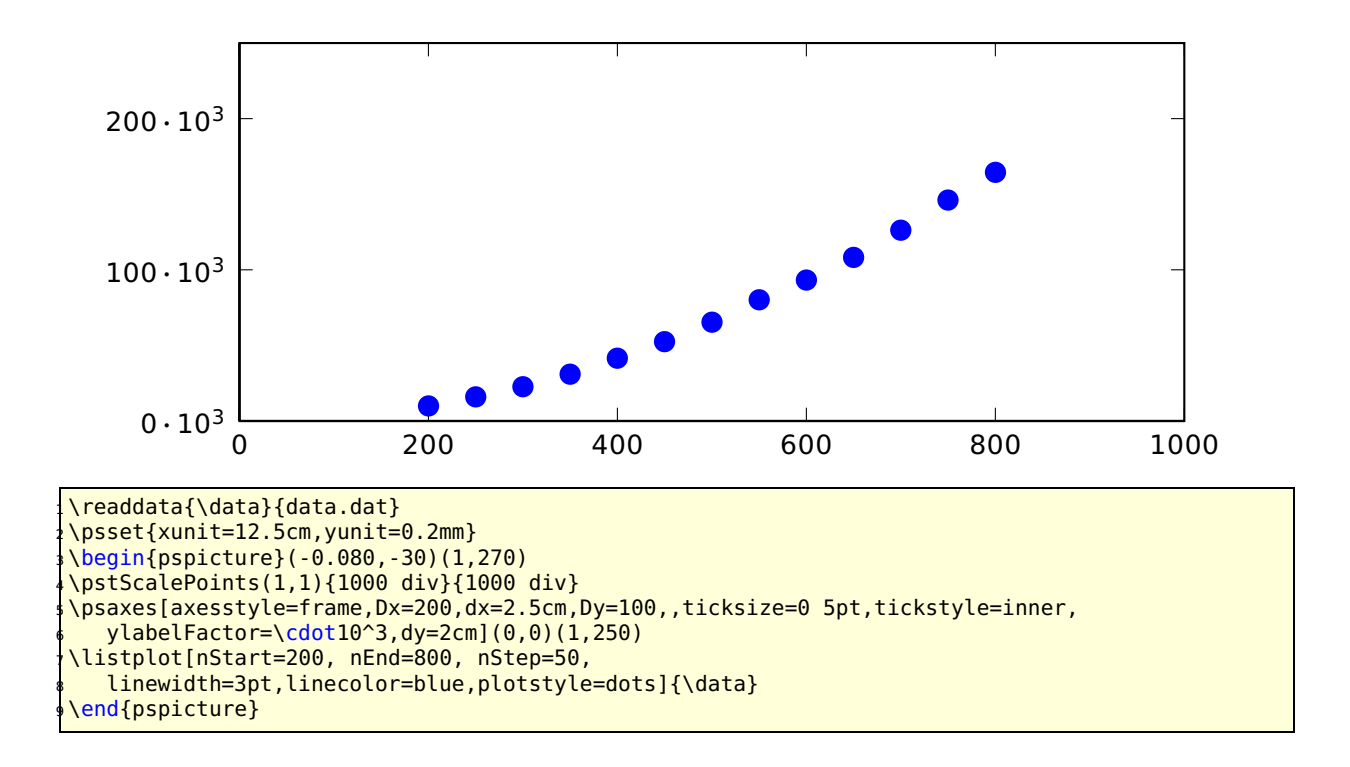

#### **23.22.5 Example for xStart**

This example shows the use of the same plot with different units and different xStart value. The blue curve is the original plot of the data records. To show the important part of the curve there is another one plotted with a greater yunit and a start value of xStart=0.35. This makes it possible to have a kind of zoom to the original graphic.

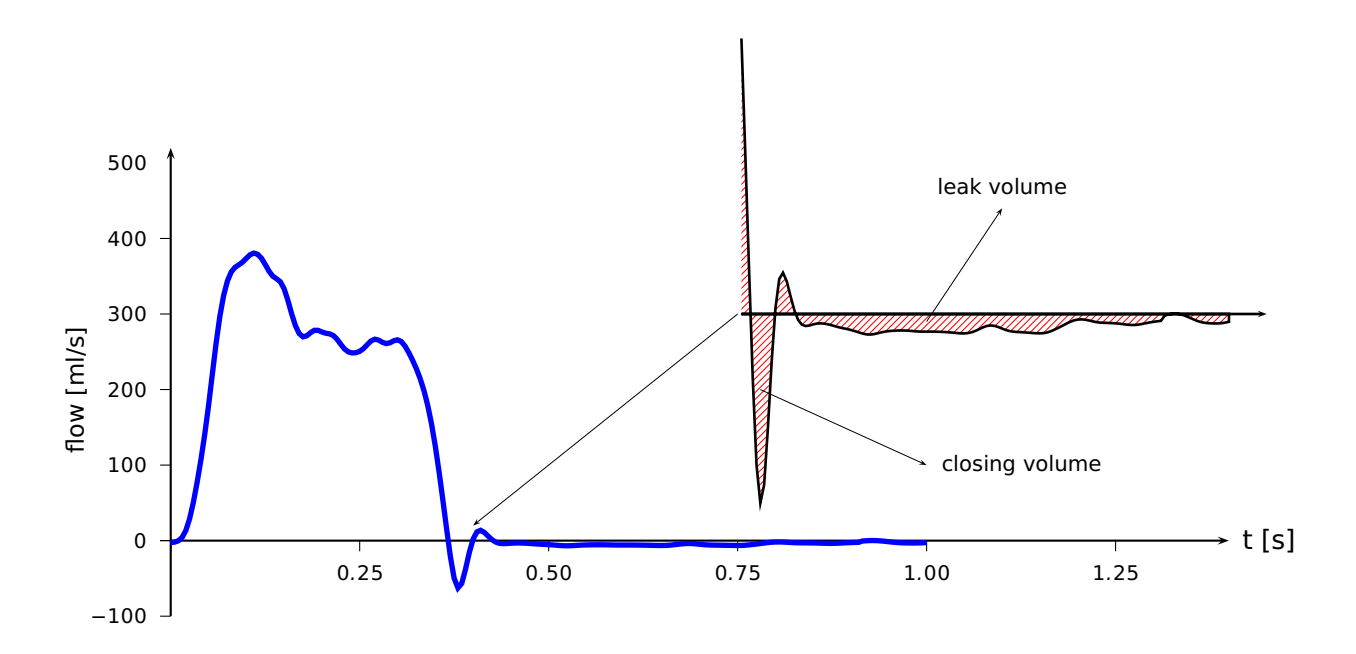

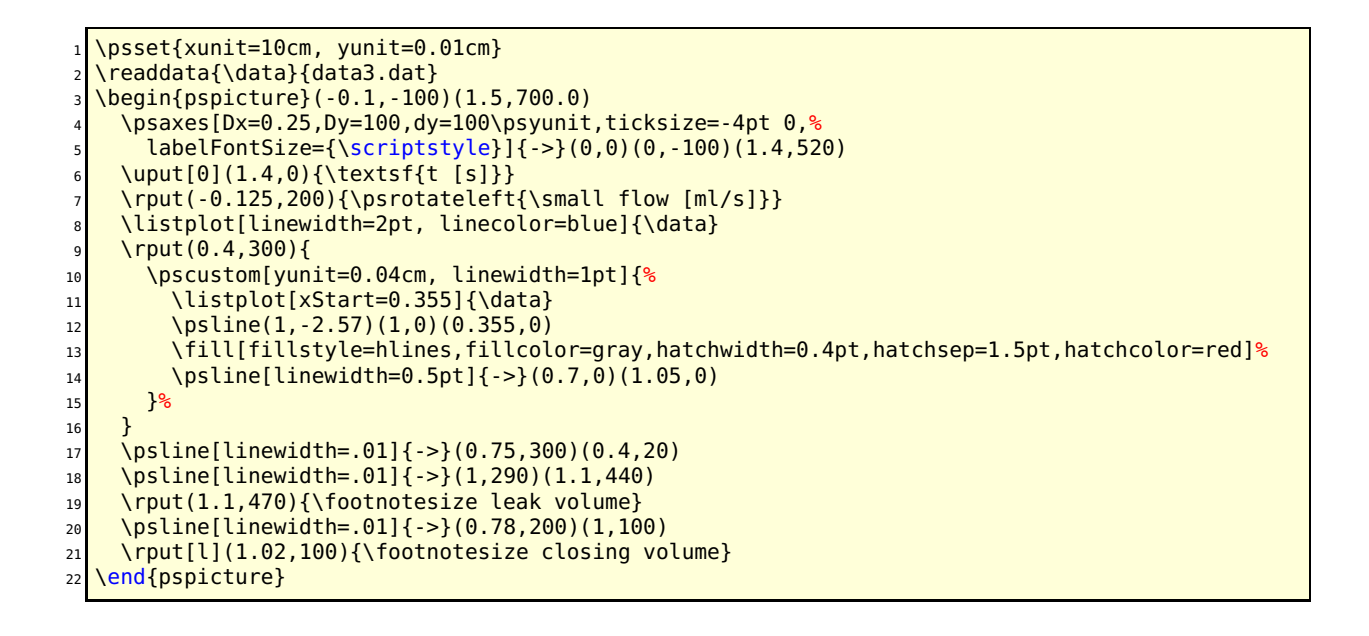

**23.22.6 Example for yStart/yEnd**

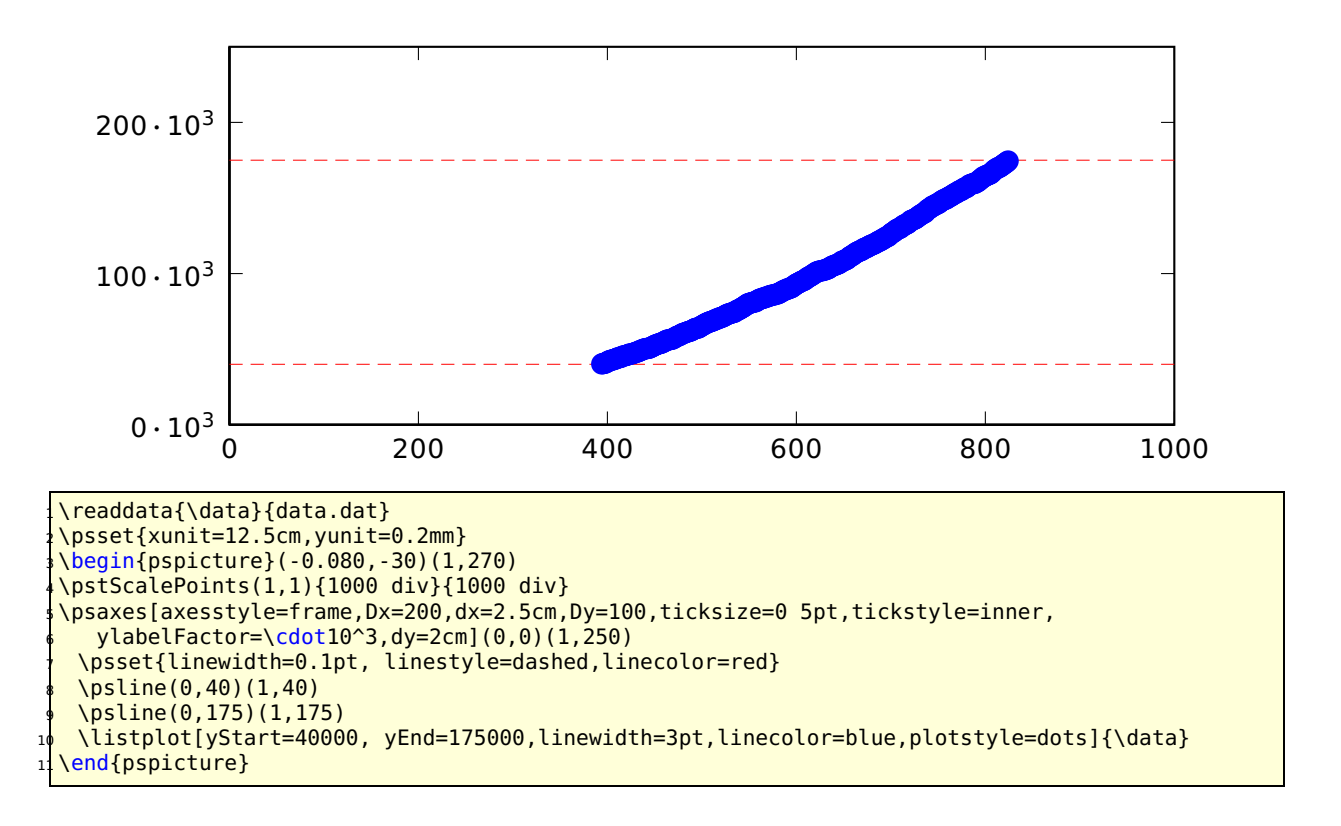

#### **23.22.7 Example for plotNo/plotNoMax**

By default the plot macros expect  $x|y$  data records, but when having data files with multiple values for y, like:

x y1 y2 y3 y4 ... yMax x y1 y2 y3 y4 ... yMax ...

you can select the y value which should be plotted. The option plotNo marks the plotted value (default 1) and the option plotNoMax tells pst-plot how many y values are present. There are no real restrictions in the maximum number for plotNoMax.

We have the following data file:

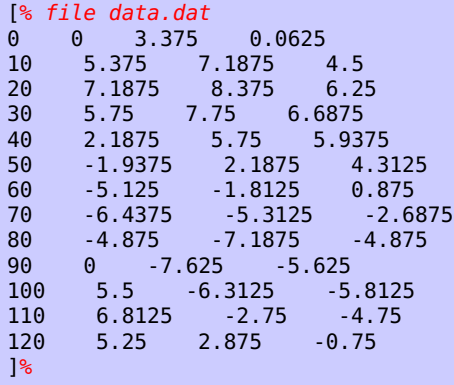

which holds data records for multiple plots  $(x, y1, y2, y3)$ . This can be plotted without any modification to the data file:

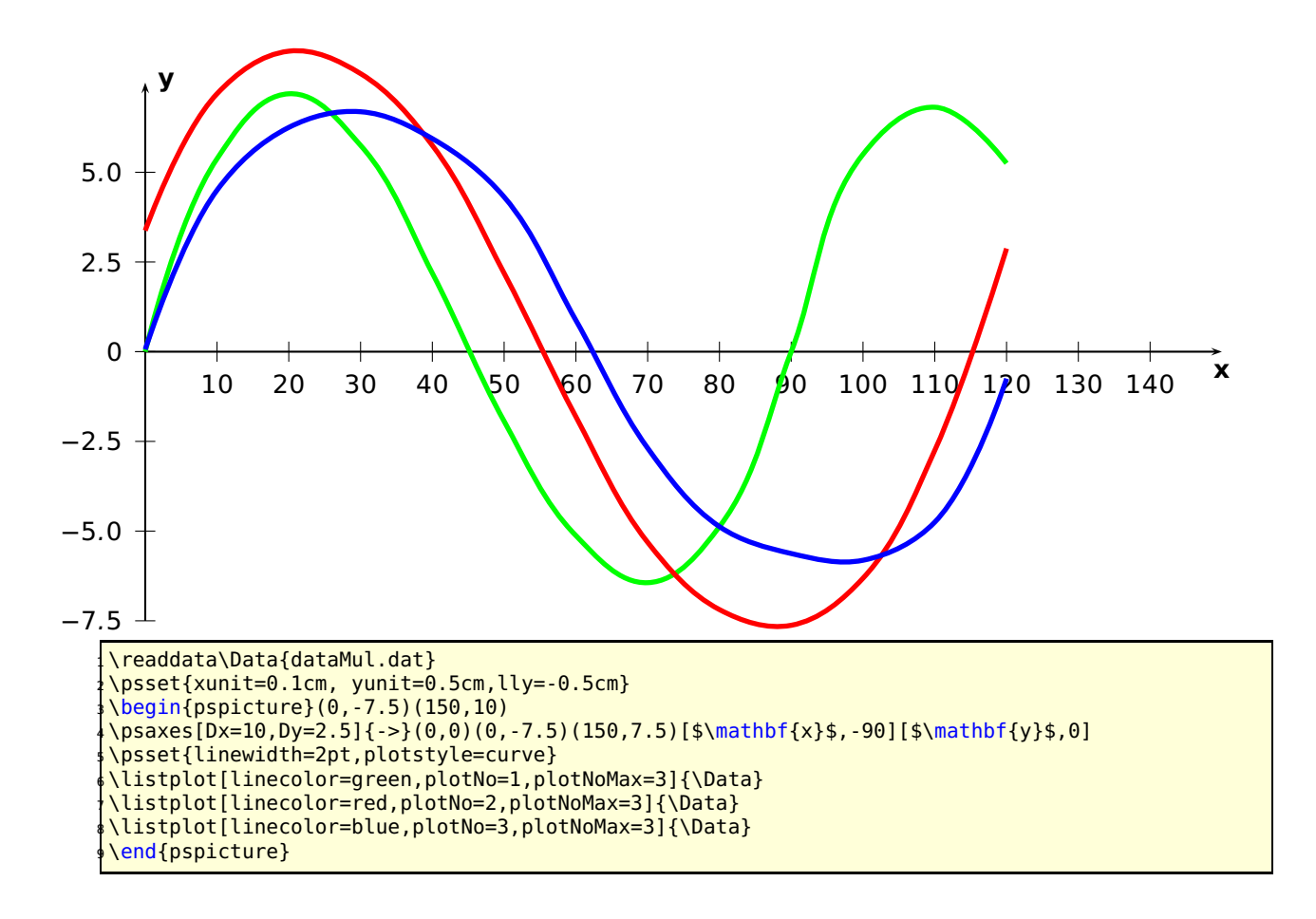

#### **23.22.8 Example for changeOrder**

It is only possible to fill the region between two listplots with \pscustom if one of them has the values in reverse order. Otherwise we do not get a closed path. With the option ChangeOrder the values are used in reverse order:

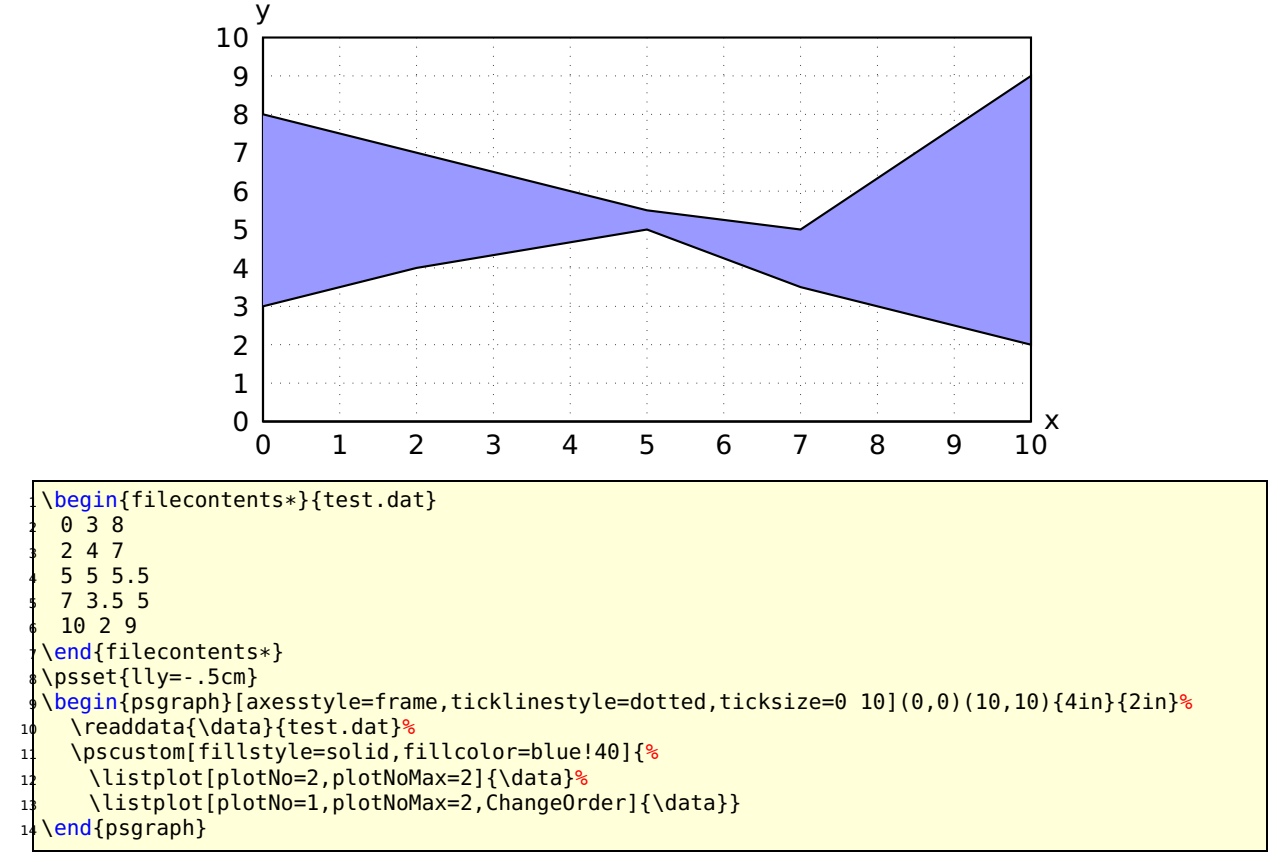

#### **23.22.9 Example for plotstyle**

The plotstyle option is defined in the package pst-plot, but its value LSM (**L**east **S**quare **Method**) is only valid for the pstricks-add package. Instead of plotting the data records as dots or a line, the listplot macro calculates the values for a line  $y = v \cdot x + u$  which fits best Xall data records. b

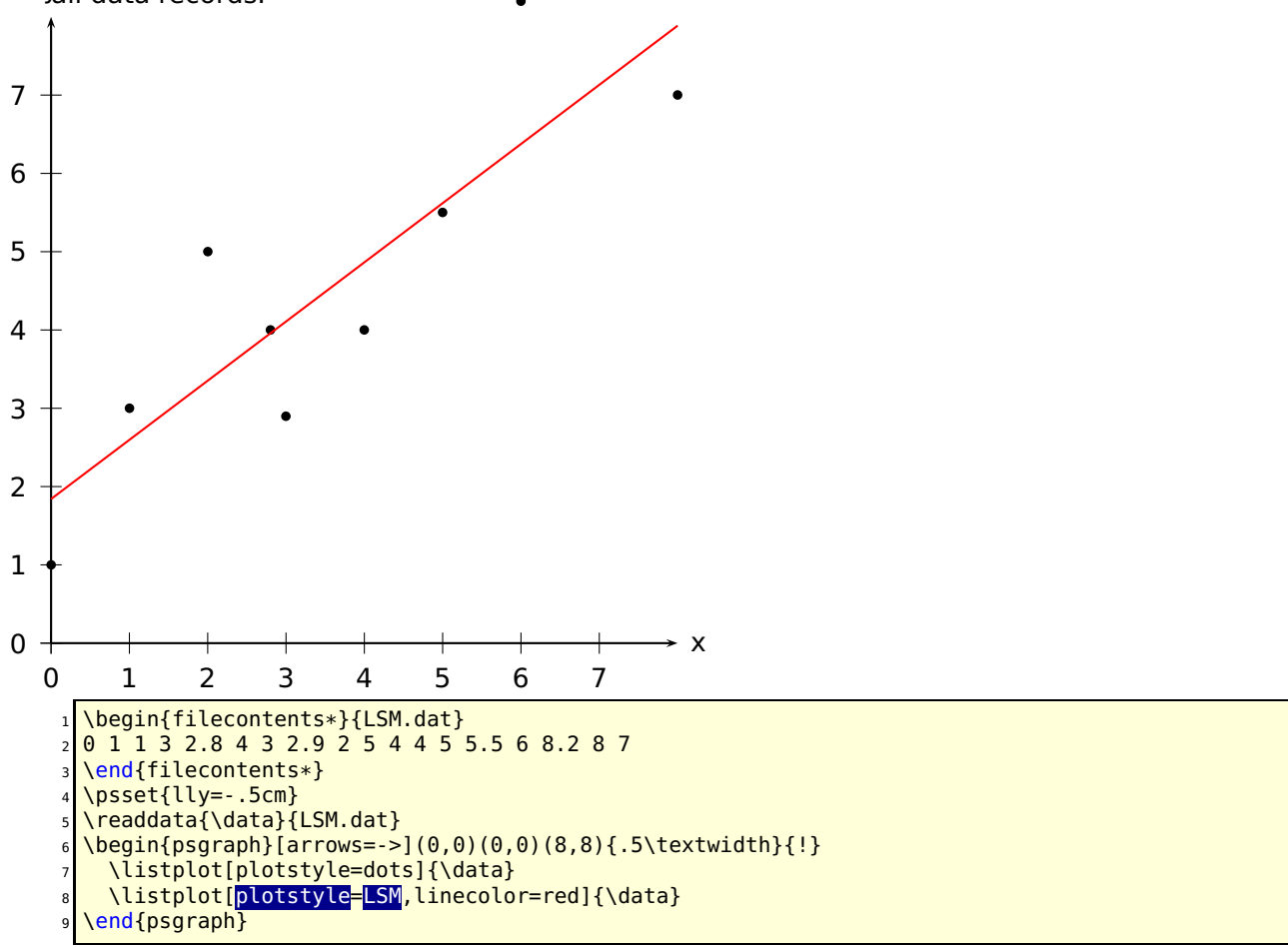

The macro looks for the lowest and biggest x-value and draws the line for this interval. It is possible to pass other values to the macro by setting the xStart and/or xEnd options. They are preset with an empty value {}.

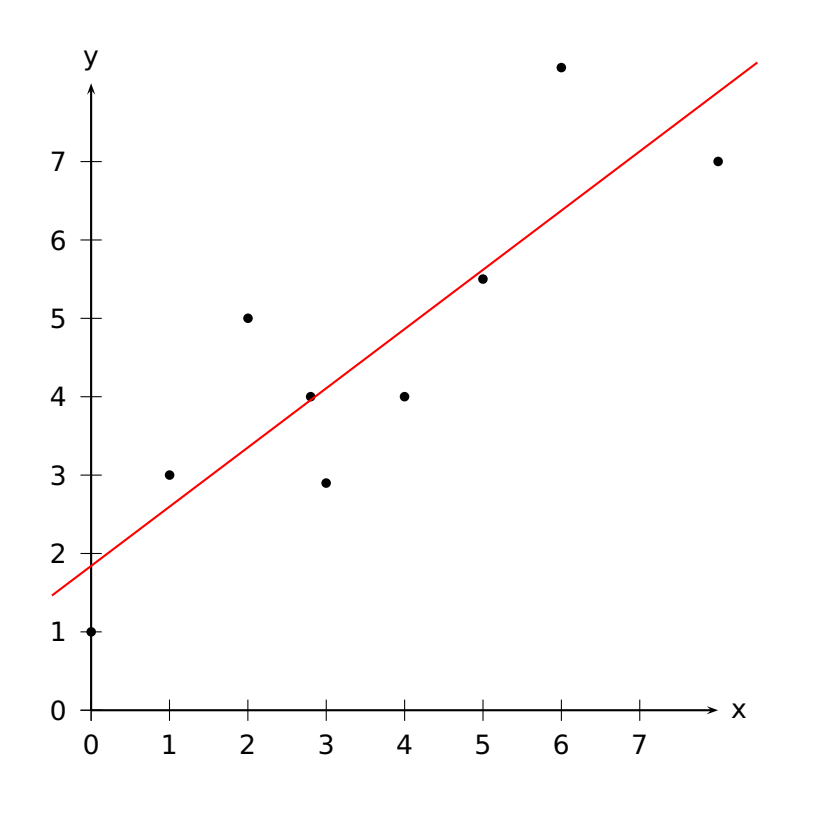

#### y=0.755679 x+1.84105

\begin{filecontents\*}{LSM.dat} <sup>2</sup> 0 1 1 3 2.8 4 3 2.9 2 5 4 4 5 5.5 6 8.2 8 7 \end{filecontents\*} <sup>4</sup> \readdata{\data}{LSM.dat} \psset{lly=-1.75cm}  $\begin{align} \begin{bmatrix} \begin{bmatrix} 0 & 0 \end{bmatrix} & 0 & 0 \end{bmatrix} & 0 & 0 \end{bmatrix} \end{align}$ \listplot[plotstyle=dots]{\data} \listplot[PstDebug=1,plotstyle=LSM,xStart=-0.5,xEnd=8.5,linecolor=red]{\data} \end{psgraph}

With PstDebug=1 one gets the equation  $y = v \cdot x + u$  printed, beginning at the position (0|-50pt). This cannot be changed, because it is only for some kind of debugging. Pay attention for the correct xStart- and xEnd-values, when you use the \pstScalePoints-Macro. In the following example we use an x-interval from 0 to 3 to plot the values; first we subtract 0.003 from all x-values and then scale them with 10000. This is not taken into account for the xStart- and xEnd-values.

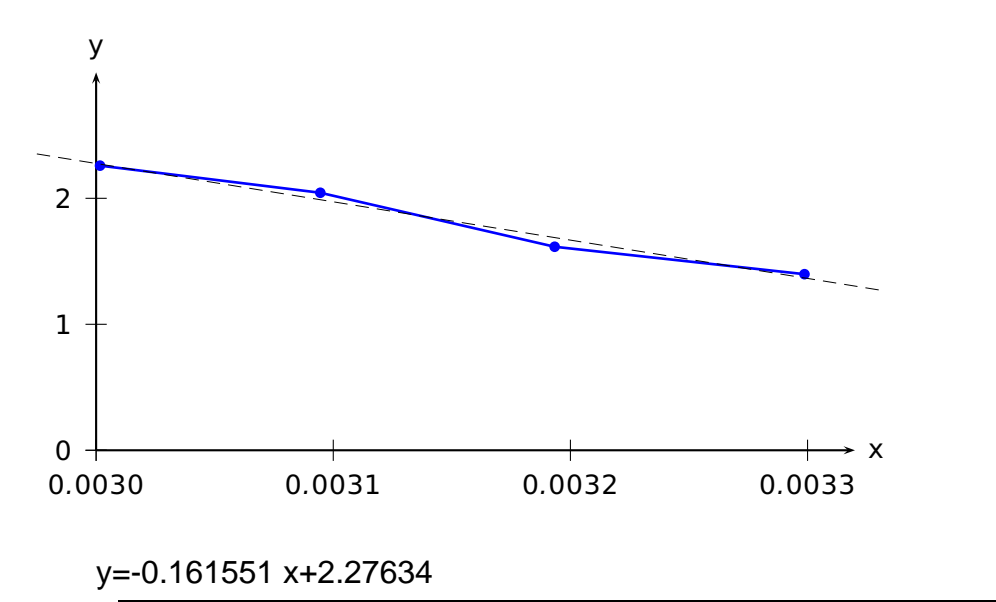

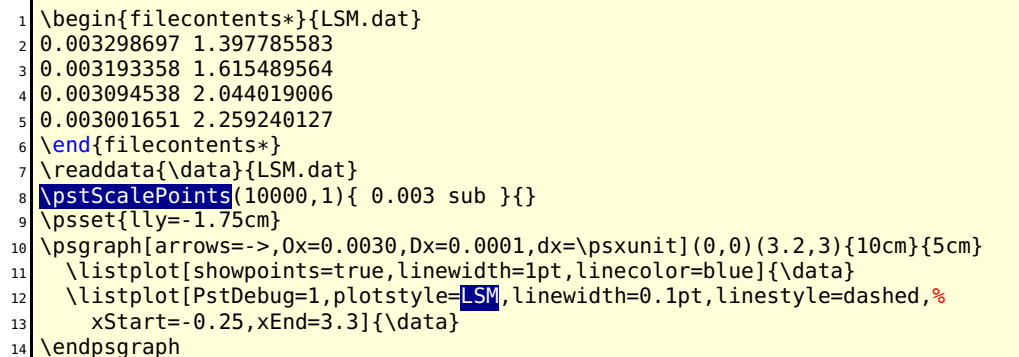

# **24 Polar plots**

With the option polarplot=false|true it is possible to use \psplot in polar mode:

\psplot[polarplot=true,...]{<start angle>}{<end angle>}{<r(alpha)>}

The equation in PostScript code is interpreted as a function  $r = f(\alpha)$ , e.g. for the circle with radius 1 as  $r = \sqrt{\sin^2 x + \cos^2 x}$ :

x sin dup mul x cos dup mul add sqrt

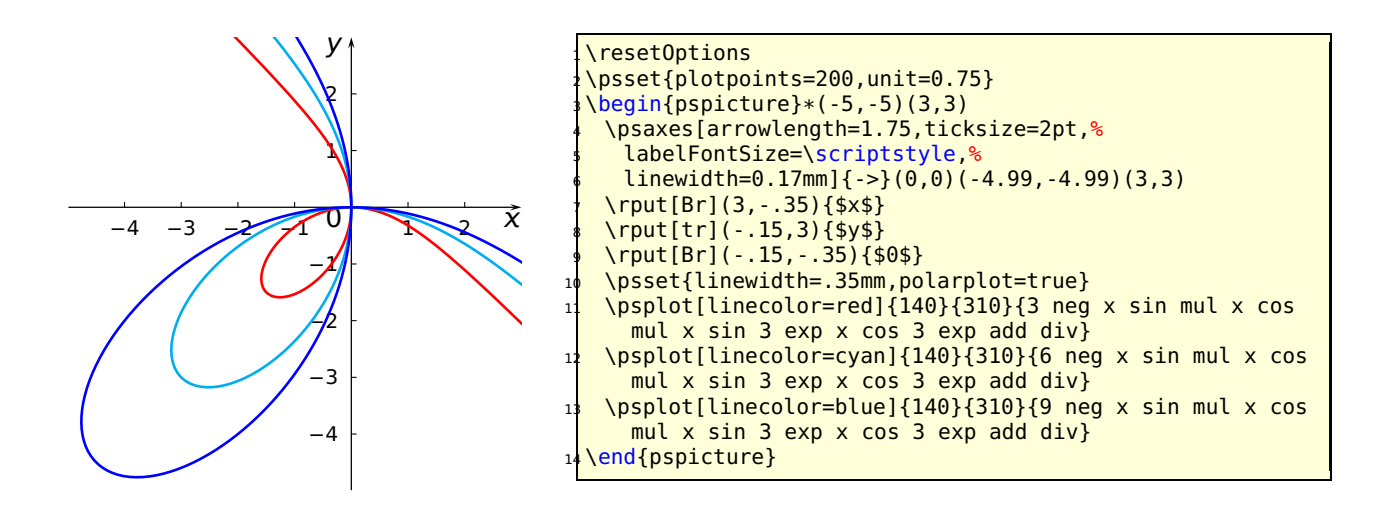

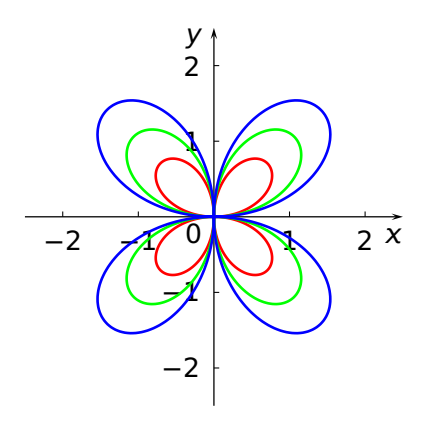

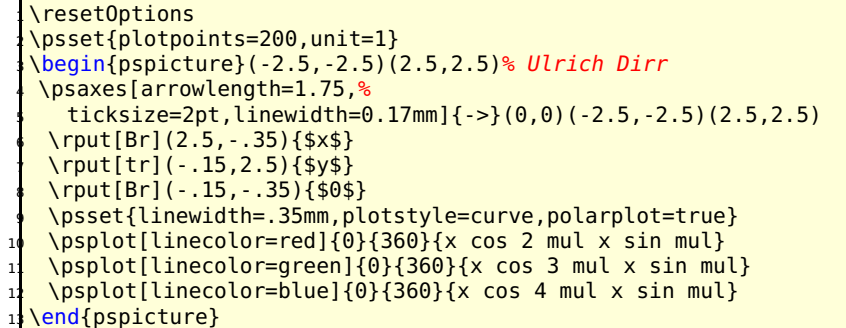

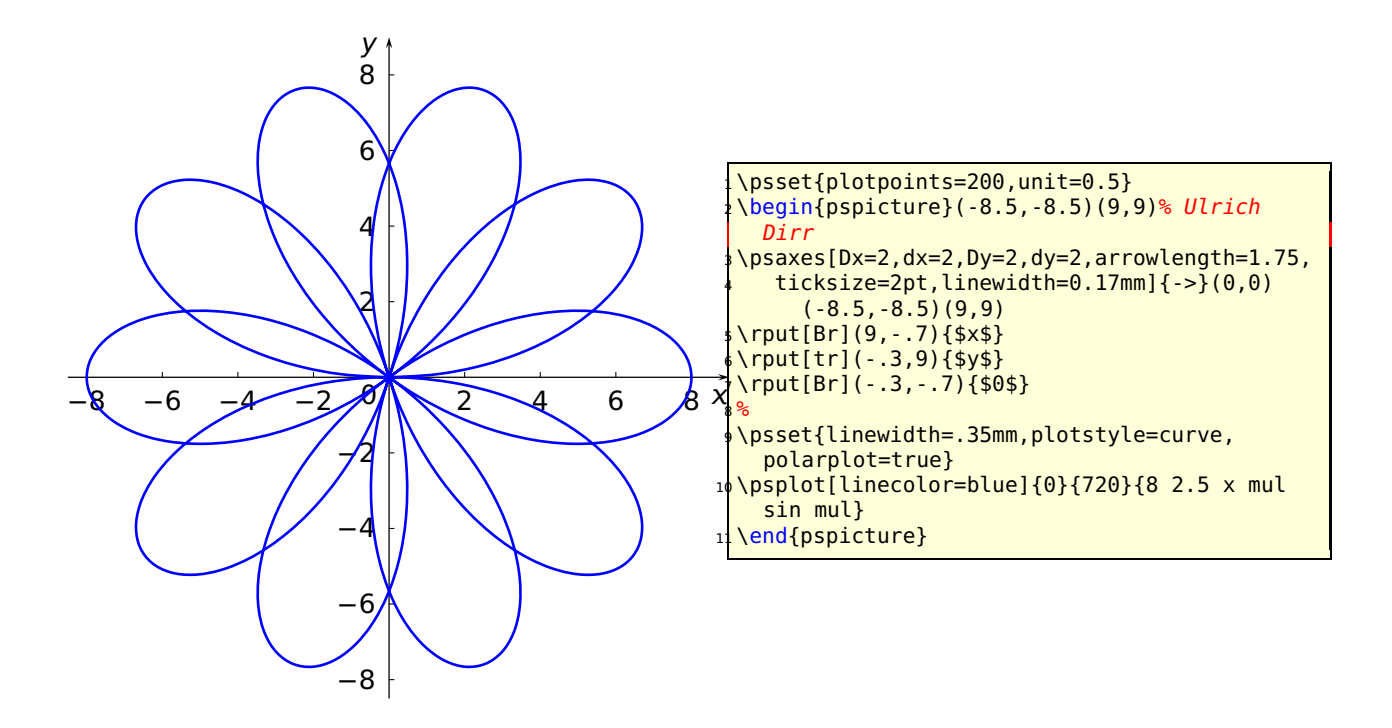

# **25 \pstScalePoints**

The syntax is

\pstScalePoints(xScale,xScale){xPS}{yPS}

xScale,yScale are decimal values used as scaling factors, the xPs and yPS are additional PostScript code applied to the x- and y-values of the data records. This macro is only valid for the *listplot* macro!

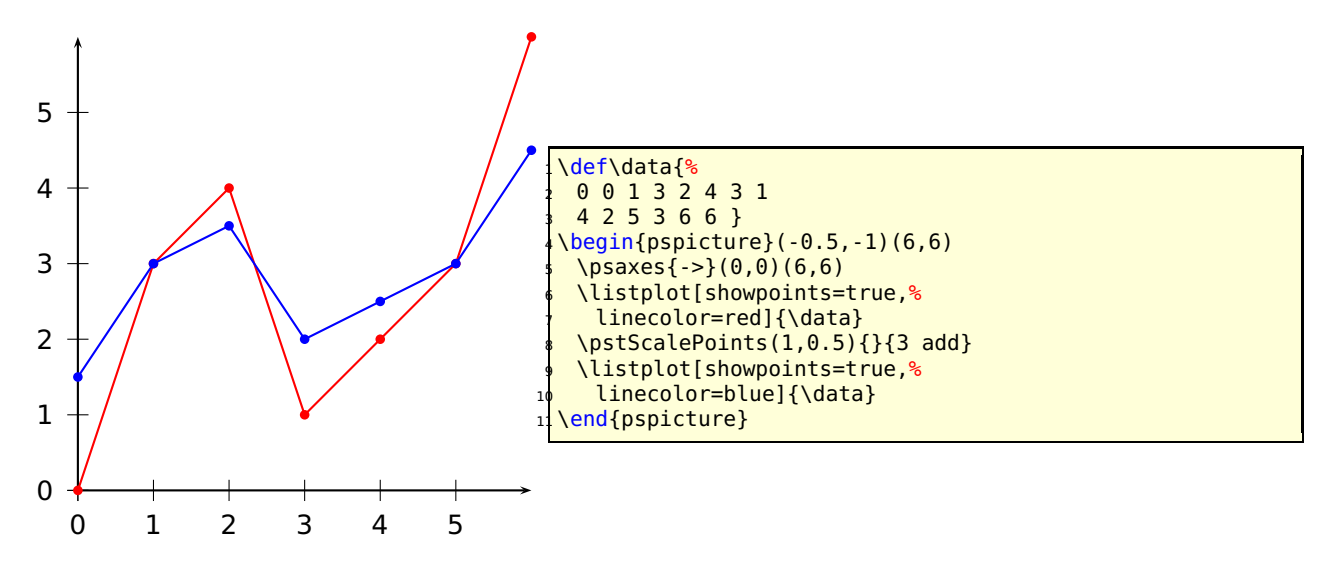

\pstScalePoints(1,0.5){}{3 add} means that **first** the value 3 is added to the y values and **second** this value is scaled with the factor 0.5. As seen for the blue line for  $x = 0$  we get  $y(0) = (0+3) \cdot 0.5 = 1.5$ .

Changes with \pstScalePoints are always global to all following \listplot macros. This is the reason why it is a good idea to reset the values at the end of the pspicture environment.

\pstScalePoints(1,1){}{}

# **Part IV New commands and environments**

# **26 psCancel environment**<sup>1</sup>

This macro works like the \cancel macro from the package of the same name but it allows as argument any contents, not only letters but also a complex graphic.

\psCancel\*[line options]{contents}%

All optional arguments for lines and boxes are valid and can be used in the usual way. The star option fills the underlying box rectangle with the linecolor. This can be transparent if opacity is set to a value less than 1. This can be used in presentation to strike out words, equations, and graphic objects. Lines can also be transparent when the option strokeopacity is used.

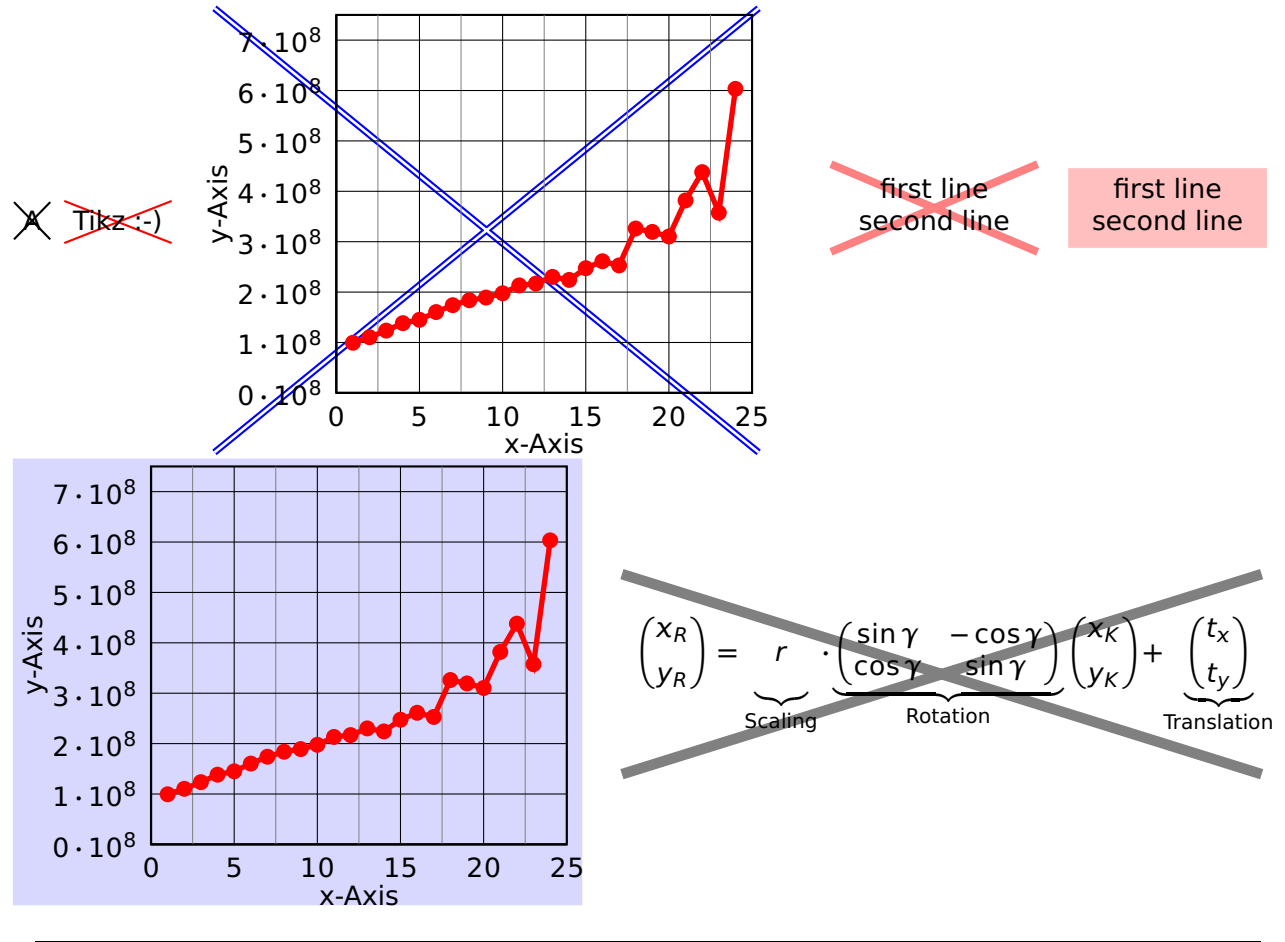

```
\psCancel{A} \psCancel[linecolor=red]{Tikz :-)} \quad
 2 \psCancel[linecolor=blue,doubleline=true]{%
   3 \readdata{\data}{demo1.dat}
   4 \psset{shift=*,xAxisLabel=x-Axis,yAxisLabel=y-Axis,llx=-13mm,lly=-7mm,
       5 xAxisLabelPos={c,-1},yAxisLabelPos={-7,c}}
   \pstScalePoints(1,0.00000001){}{}
7 \begin{psgraph}[axesstyle=frame,xticksize=0 7.5,yticksize=0 25,subticksize=1,
8 ylabelFactor=\cdot 10^8,Dx=5,Dy=1,xsubticks=2](0,0)(25,7.5){5.5cm}{5cm}
```
<sup>1</sup>Thanks to by Stefano Baroni

```
\listplot[linecolor=red, linewidth=2pt, showpoints=true]{\data}
10 \end{psgraph}} \qquad% end of Cancel
11 \psCancel[linewidth=3pt,linecolor=red,
12 strokeopacity=0.5]{\tabular[b]{c}first line\\second line\endtabular}\quad
13 \psCancel*[linecolor=red!50,opacity=0.5]{\tabular[b]{c}first line\\second line\endtabular}<br>14 \quad
  \quad
15 \psCancel*[linecolor=blue!30,opacity=0.5]{%<br>\peaddata{\data}{demol_dat}
    \readdata{\data}{demo1.dat}
17 \psset{shift=*,xAxisLabel=x-Axis,yAxisLabel=y-Axis,llx=-15mm,lly=-7mm,urx=1mm,
        xAxisLabelPos={c,-1},yAxisLabelPos={-7,c}19 \pstScalePoints(1,0.00000001){}{}
20 \begin{psgraph}[axesstyle=frame,xticksize=0 7.5,yticksize=0 25,subticksize=1,
_{21} ylabelFactor=\cdot 10^8,Dx=5,Dy=1,xsubticks=2](0,0)(25,7.5){5.5cm}{5cm}
22 \listplot[linecolor=red, linewidth=2pt, showpoints=true]{\data}
23 \end{psgraph}} \quad% end of Cancel
24 \text{N} \psCancel[linewidth=4pt,strokeopacity=0.5]{\parbox{8cm}{\[
25 \binom{x_R}{y_R} = \underbrace{r\vphantom{\binom{A}{B}}}_{\text{Scaling}}\cdot
26 \underbrace{\begin{pmatrix}
27 \sin\gamma & -\cos\gamma \\
28 \cos \gamma & \sin \gamma \\
29 \text{pmatrix} \end{pmatrix}} {\text{Rotation}} \binom{x_K}{y_K} +
30 \underbrace{\binom{t_x}{t_y}}_{\text{Translation}} \]} }% end of psCancel
```
# **27 psgraph environment**

This new environment does the scaling, it expects as parameter the values (without units!) for the coordinate system and the values of the physical width and height (with units!). The syntax is:

```
\psgraph[<axes options>]{<arrows>}%
    (xOrig,yOrig)(xMin,yMin)(xMax,yMax){xLength}{yLength}
...
\endpsgraph
\begin{psgraph}[<axes options>]{<arrows>}%
    (xOrig,yOrig)(xMin,yMin)(xMax,yMax){xLength}{yLength}
...
\end{psgraph}
```
where the options are valid **only** for the the \psaxes macro. The first two arguments have the usual PSTricks behaviour.

- if (xOrig,yOrig) is missing, it is substituted to (xMin,xMax);
- if (xOrig,yOrig) **and** (xMin,yMin) are missing, they are both substituted to (0,0).

The y-length maybe given as !, when the macro uses the same unit as for the x-axis.

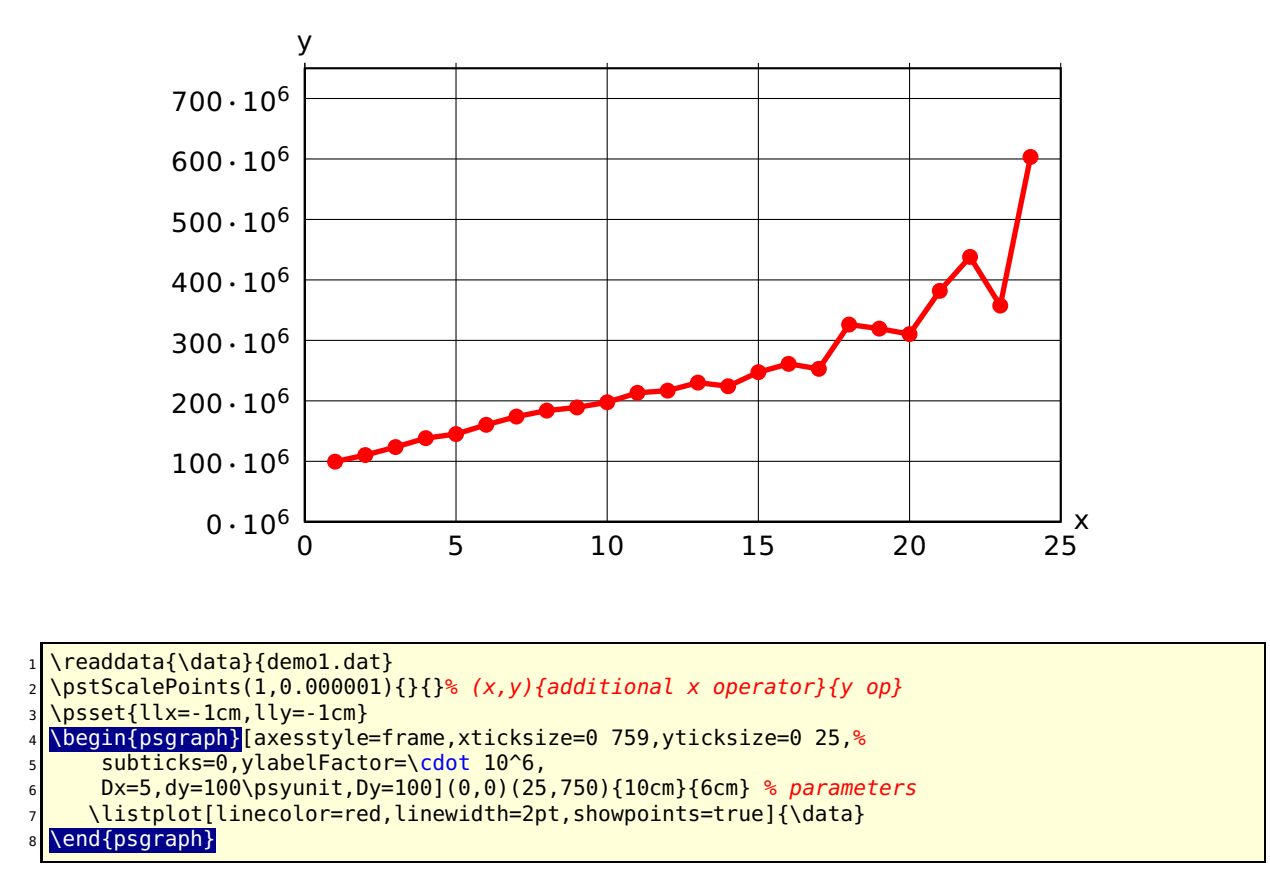

In the following example, the y unit gets the same value as the one for the x-axis.

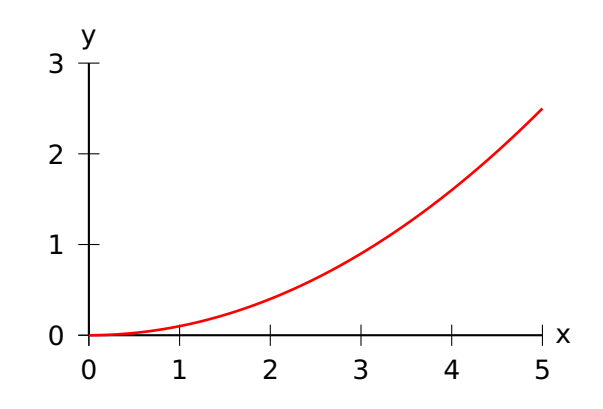

```
\psset{llx=-1cm,lly=-0.5cm,ury=0.5cm}
```

```
\begin{bmatrix} \begin{array}{c} \text{2} \\ \text{2} \end{array} \end{bmatrix} (0,0)(5,3){6cm}{!} % x-y-axis with same unit
```

```
3 \psplot[linecolor=red,linewidth=1pt]{0}{5}{x dup mul 10 div}
```

```
end{psgraph}
```
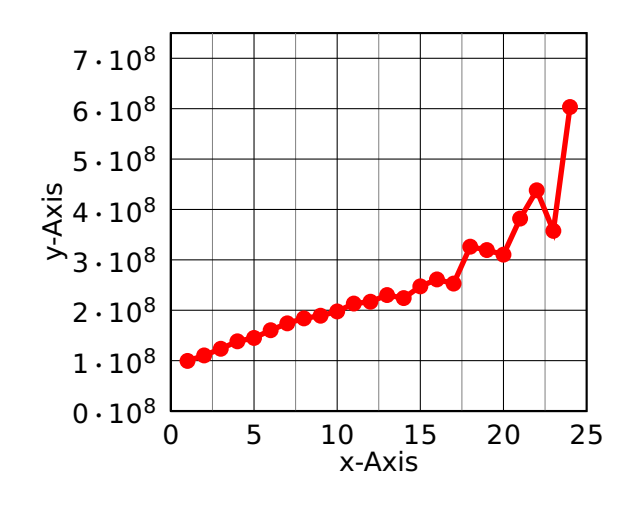

```
\readdata{\data}{demol.dat}
2 \psset{xAxisLabel=x-Axis,yAxisLabel=y-Axis,llx=-.5cm,lly=-1cm,ury=0.5cm,
3 xAxisLabelPos={c,-1},yAxisLabelPos={-7,c}}
4 \pstScalePoints(1,0.00000001){}{}
 \begin{psgraph}[axesstyle=frame,xticksize=0 7.5,yticksize=0 25,subticksize=1,
      ylabelFactor=\cdot 10^8,Dx=5,Dy=1,xsubticks=2](0,0)(25,7.5){5.5cm}{5cm}
   \listplot[linecolor=red, linewidth=2pt, showpoints=true]{\data}
 \end{psgraph}
```
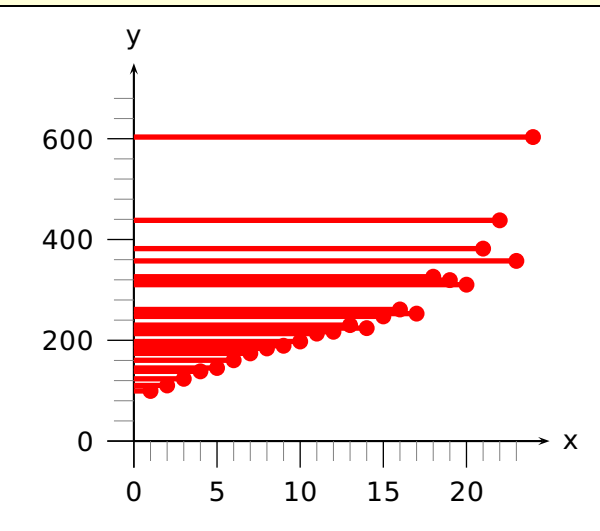

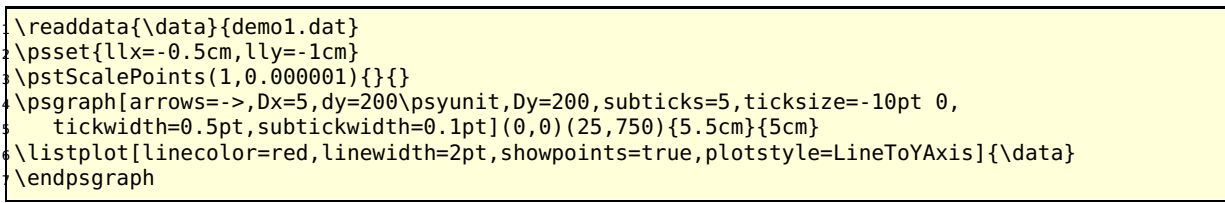

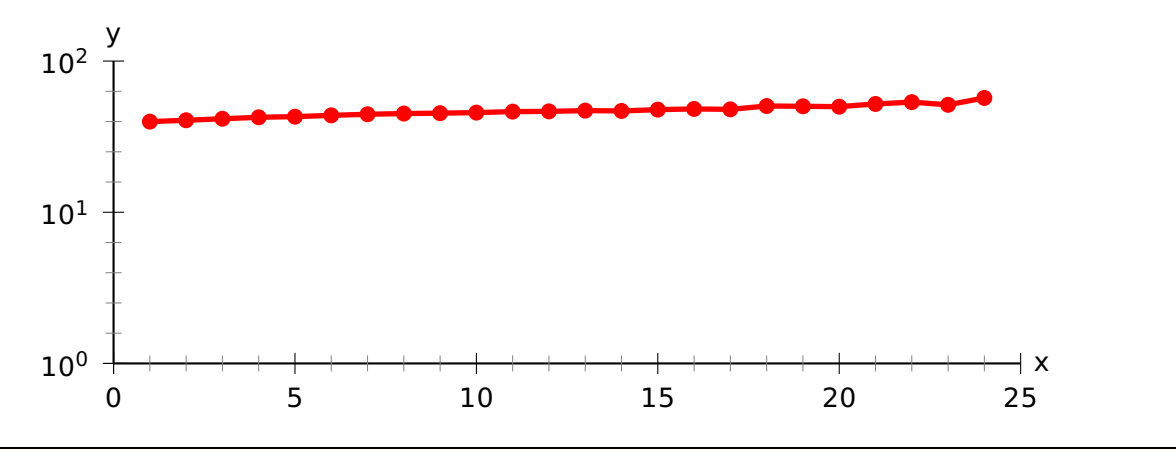

\readdata{\data}{demo1.dat}

\pstScalePoints(1,0.2){}{log}

<sup>3</sup> \psset{lly=-0.75cm}

<sup>4</sup> \psgraph[ylogBase=10,Dx=5,Dy=1,subticks=5](0,0)(25,2){12cm}{4cm}

\listplot[linecolor=red, linewidth=2pt, showpoints=true]{\data}

endpsgraph

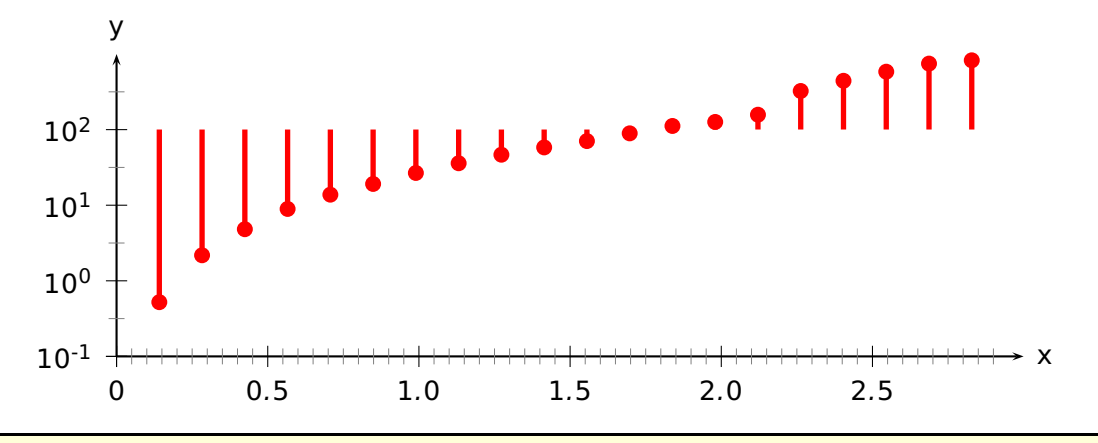

\readdata{\data}{demo0.dat} \psset{lly=-0.75cm,ury=0.5cm} \pstScalePoints(1,1){}{log} <sup>4</sup> \begin{psgraph}[arrows=->,Dx=0.5,ylogBase=10,Oy=-1,xsubticks=10,% <sup>5</sup> ysubticks=2](0,-3)(3,1){12cm}{4cm} \listplot[linecolor=red,linewidth=2pt,showpoints=true,plotstyle=LineToXAxis]{\data} \end{psgraph}

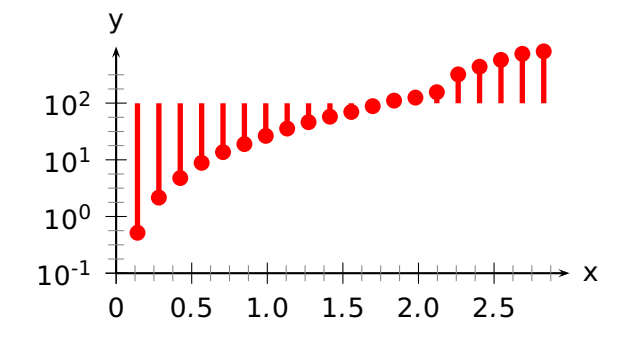

<sup>1</sup> \psset{lly=-0.75cm,ury=0.5cm} <sup>2</sup> \readdata{\data}{demo0.dat}

\pstScalePoints(1,1){}{log}

<sup>4</sup> \psgraph[arrows=->,Dx=0.5,ylogBase=10,Oy=-1,subticks=4](0,-3)(3,1){6cm}{3cm}

<sup>5</sup> \listplot[linecolor=red,linewidth=2pt,showpoints=true,plotstyle=LineToXAxis]{\data}

 $\sqrt{endpsgraph}$ 

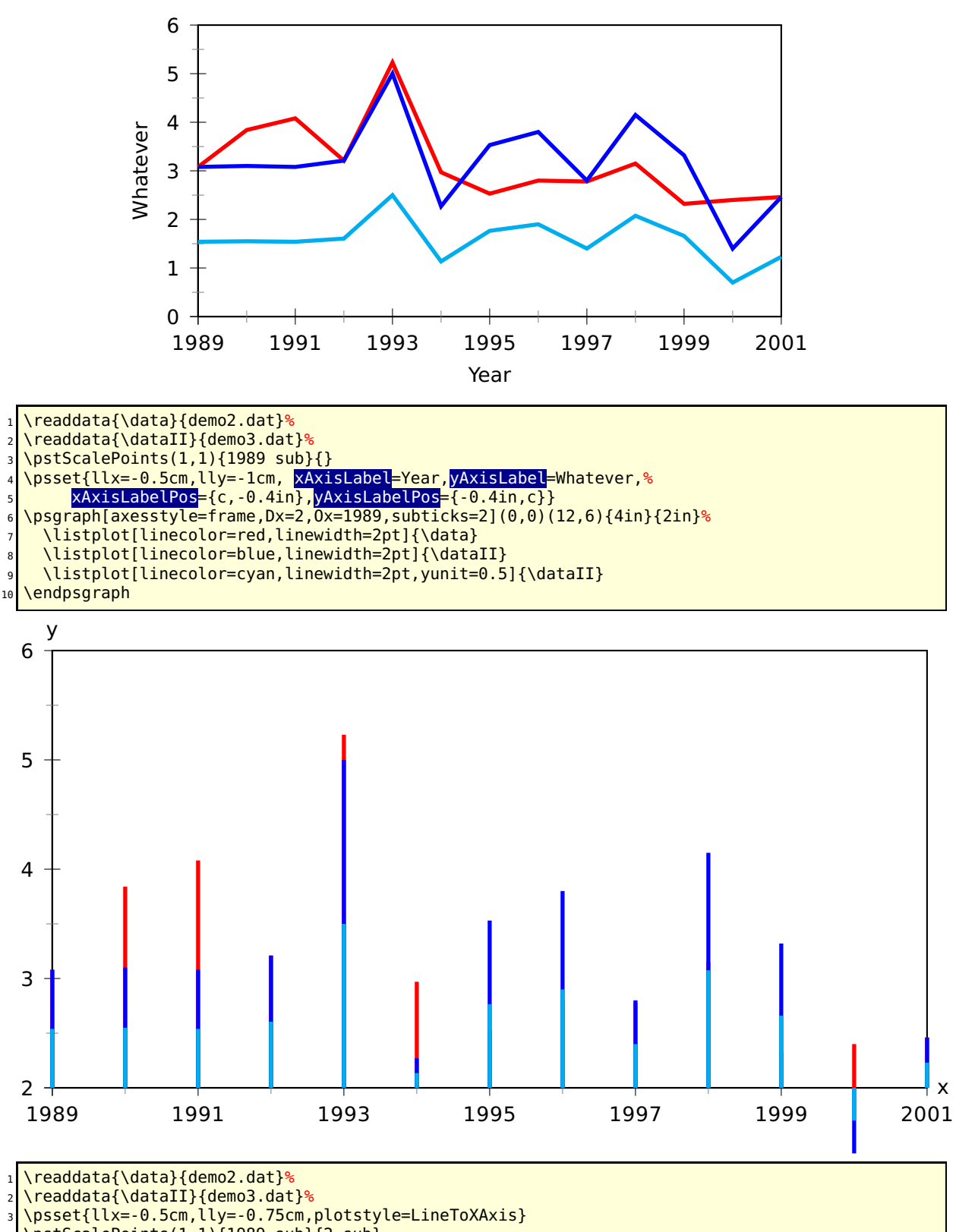

\pstScalePoints(1,1){1989 sub}{2 sub}

\begin{psgraph}[axesstyle=frame,Dx=2,Ox=1989,Oy=2,subticks=2](0,0)(12,4){6in}{3in}

\listplot[linecolor=red,linewidth=2pt]{\data}

\listplot[linecolor=blue,linewidth=2pt]{\dataII}

\listplot[linecolor=cyan,linewidth=2pt,yunit=0.5]{\dataII}

end{psgraph}

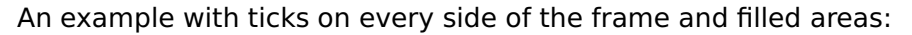

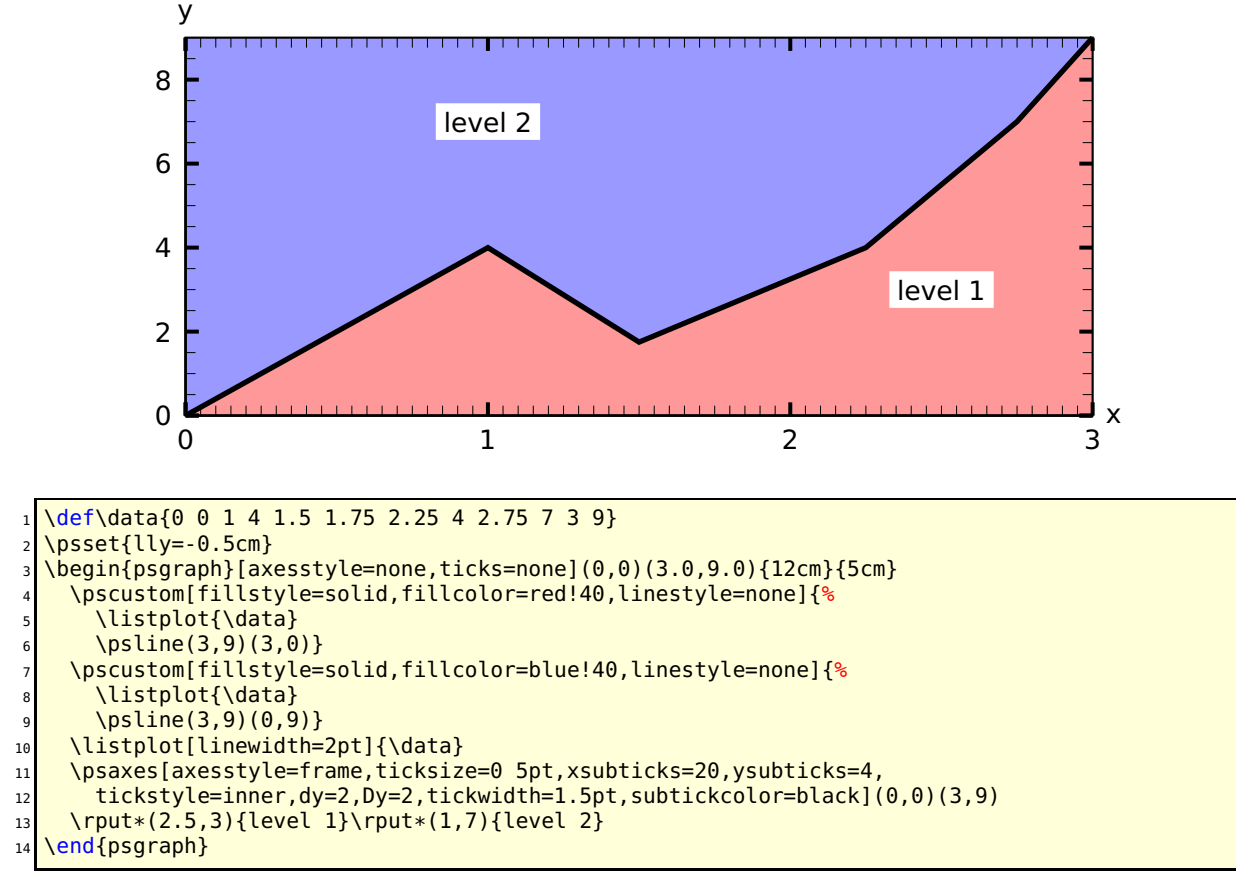

#### **27.1 The new options**

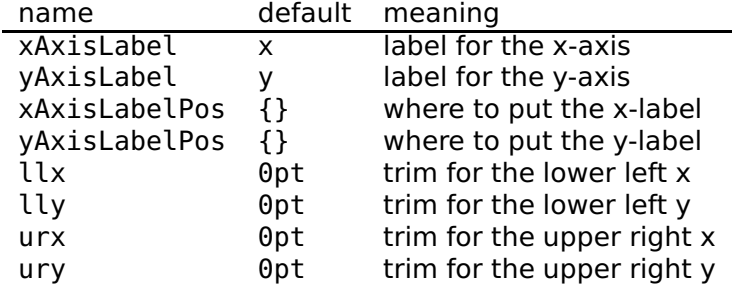

There is one restriction in using the trim parameters, they must been set **before** psgraph is called. They are redundant when used as parameters of psgraph itself. The ?AxisLabelPos options can use the letter c for centering an x-axis or y-axis label. The c is a replacement for the x or y value. When using values with units, the position is always measured from the origin of the coordinate system, which can be outside the visible pspicture environment

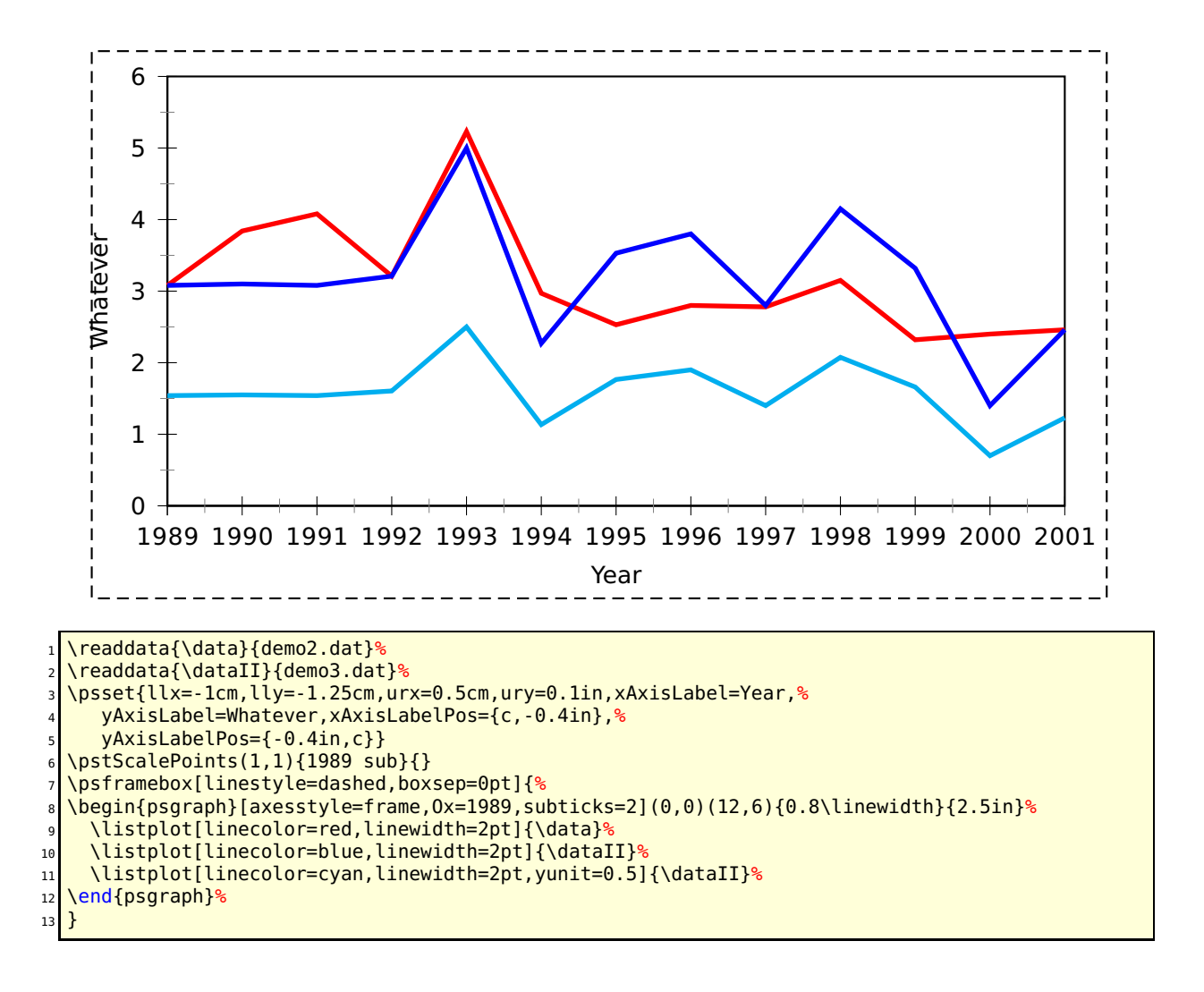

## **27.2 Problems**

Floating point operations in T<sub>E</sub>X are a real mess, which causes a lot of problems when there are very small or very big units. With the options of \pst-plot it is possible to choose normal units (whatever this may be ...), and plot the data as usual.

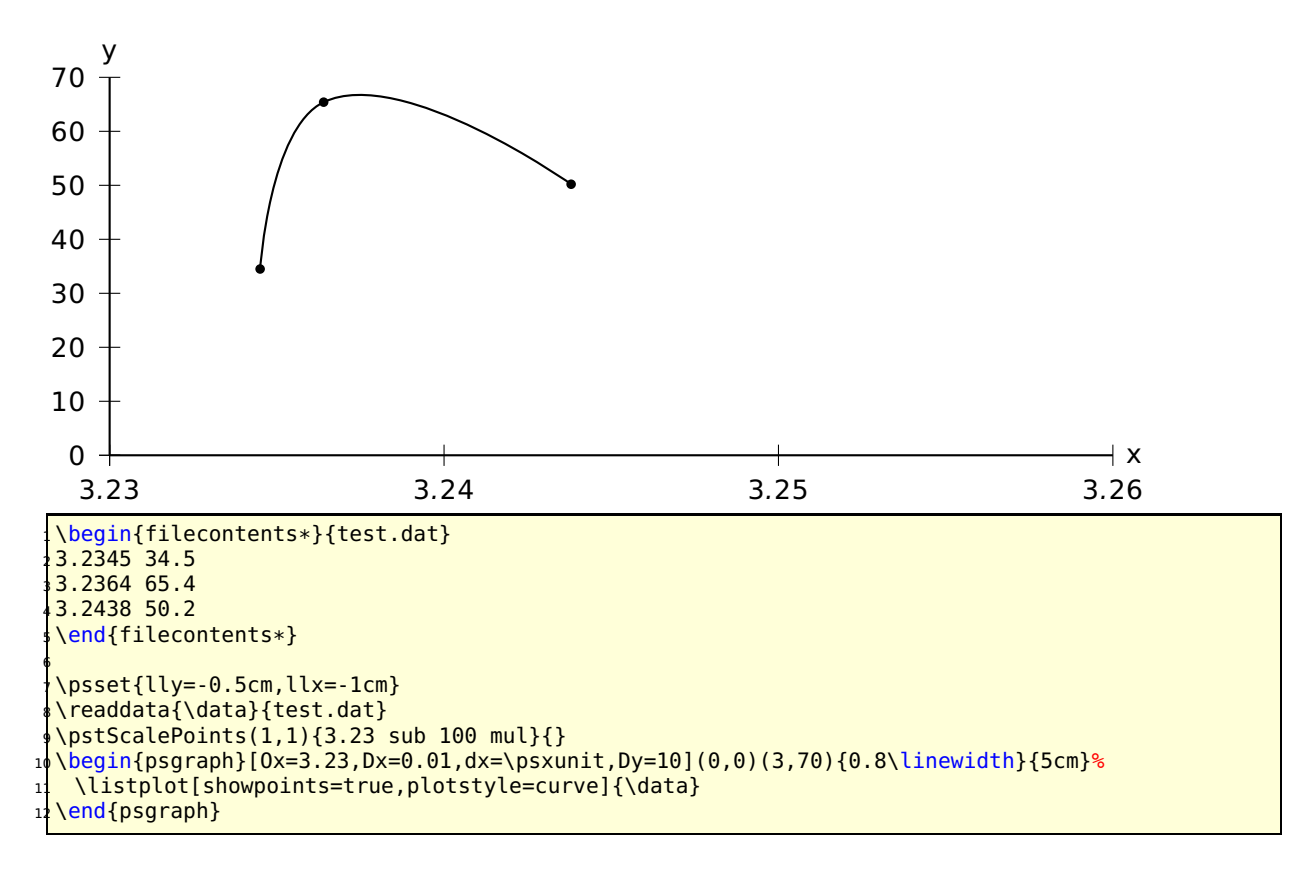

This example shows some important facts:

- 3.23 sub 100 mul: the x values are now 0.45; 0.64; 1.38
- Ox=3.23: the origin of the x axis is set to 3.23
- Dx=0.01: the increment of the labels
- dx=\psxunit: uses the calculated unit value to get every unit a label
- Dy=10: increase the y labels by 10

Using the internal \psxunit one can have dynamical x-units, depending on the linewidth of the document.

# **28 \psStep**

\psStep calculates a step function for the upper or lower sum or the max/min of the Riemann integral definition of a given function. The available option is

StepType=lower|upper|Riemann|infimum|supremum or alternative StepType=l|u|R|i|s

with lower as the default setting. The syntax of the function is

\psStep[options](x1,x2){n}{function}

(x1,x2) is the given interval for the step wise calculated function, n is the number of the rectangles and function is the mathematical function in postfix or algebraic notation (with algebraic=true).

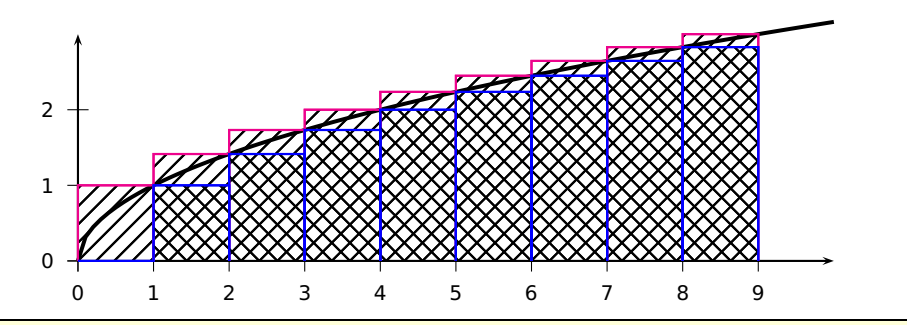

### \begin{pspicture}(-0.5,-0.5)(10,3)

\psaxes[labelFontSize=\scriptstyle]{->}(10,3) \psplot[plotpoints=100,linewidth=1.5pt,algebraic]{0}{10}{sqrt(x)} \psStep[linecolor=magenta,StepType=upper,fillstyle=hlines](0,9){9}{x sqrt} \psStep[linecolor=blue,fillstyle=vlines](0,9){9}{x sqrt } end{pspicture}

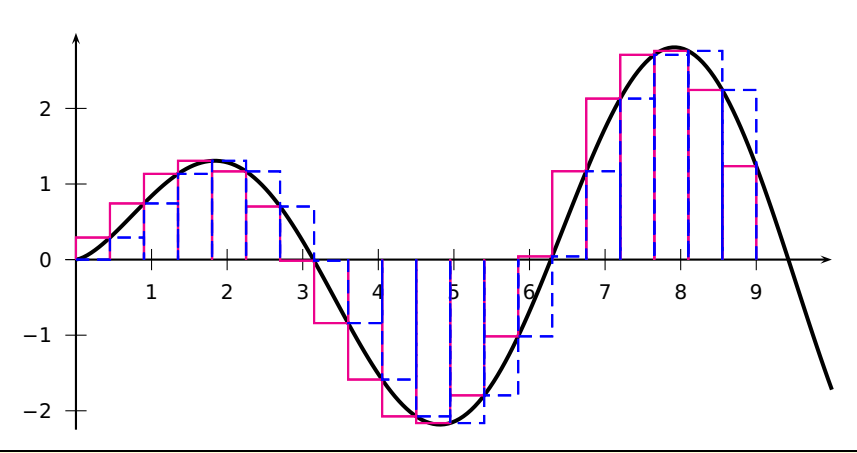

\psset{plotpoints=200}

\begin{pspicture}(-0.5,-2.25)(10,3) <sup>3</sup> \psaxes[labelFontSize=\scriptstyle]{->}(0,0)(0,-2.25)(10,3)

<sup>4</sup> \psplot[linewidth=1.5pt,algebraic]{0}{10}{sqrt(x)\*sin(x)}

<sup>5</sup> \psStep[algebraic,linecolor=magenta,StepType=upper](0,9){20}{sqrt(x)\*sin(x)}

\psStep[linecolor=blue,linestyle=dashed](0,9){20}{x sqrt x RadtoDeg sin mul}

\end{pspicture}

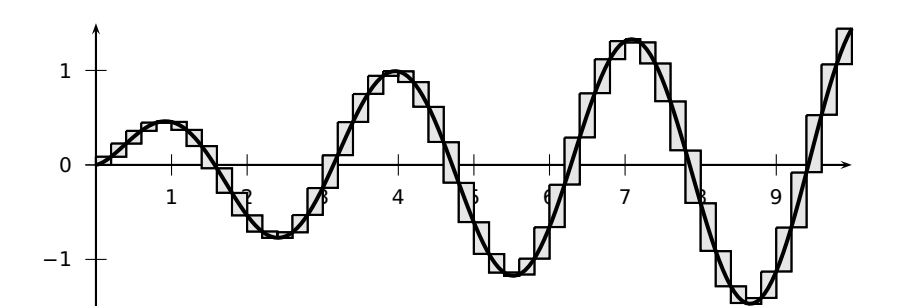

\psset{yunit=1.25cm,plotpoints=200} <sup>2</sup> \begin{pspicture}(-0.5,-1.5)(10,1.5) <sup>3</sup> \psaxes[labelFontSize=\scriptstyle]{->}(0,0)(0,-1.5)(10,1.5) <sup>4</sup> \psStep[algebraic,StepType=Riemann,fillstyle=solid,fillcolor=black!10](0,10){50}%  ${sqrt(x)*cos(x)*sin(x)}$ \psplot[linewidth=1.5pt,algebraic]{0}{10}{sqrt(x)\*cos(x)\*sin(x)} \end{pspicture}

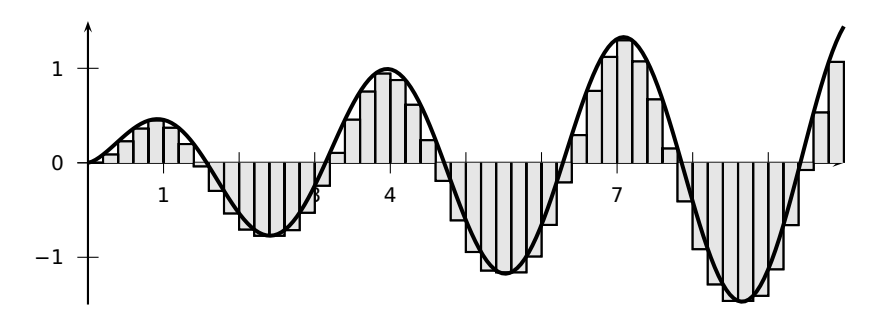

\psset{yunit=1.25cm,plotpoints=200} <sup>2</sup> \begin{pspicture}(-0.5,-1.5)(10,1.5) <sup>3</sup> \psaxes[labelFontSize=\scriptstyle]{->}(0,0)(0,-1.5)(10,1.5) <sup>4</sup> \psStep[algebraic,StepType=infimum,fillstyle=solid,fillcolor=black!10](0,10){50}%  $\{sqrt(x)*cos(x)*sin(x)}\}$ <sup>6</sup> \psplot[linewidth=1.5pt,algebraic]{0}{10}{sqrt(x)\*cos(x)\*sin(x)} \end{pspicture}

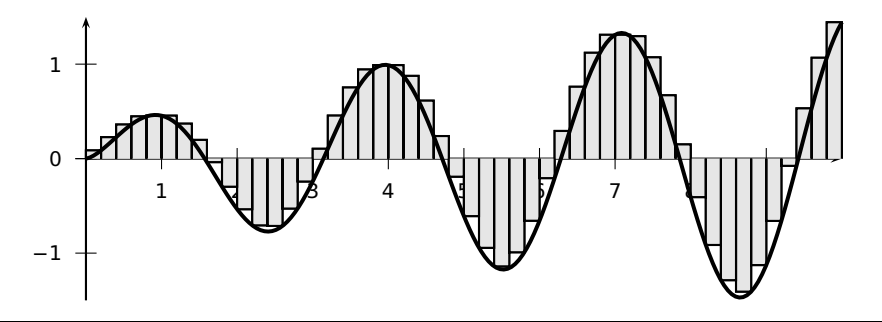

<sup>1</sup> \psset{yunit=1.25cm,plotpoints=200} <sup>2</sup> \begin{pspicture}(-0.5,-1.5)(10,1.5) <sup>3</sup> \psaxes[labelFontSize=\scriptstyle]{->}(0,0)(0,-1.5)(10,1.5) <sup>4</sup> \psStep[algebraic,StepType=supremum,fillstyle=solid,fillcolor=black!10](0,10){50}%  ${sqrt(x)*cos(x)*sin(x)}$ \psplot[linewidth=1.5pt,algebraic]{0}{10}{sqrt(x)\*cos(x)\*sin(x)} \end{pspicture}

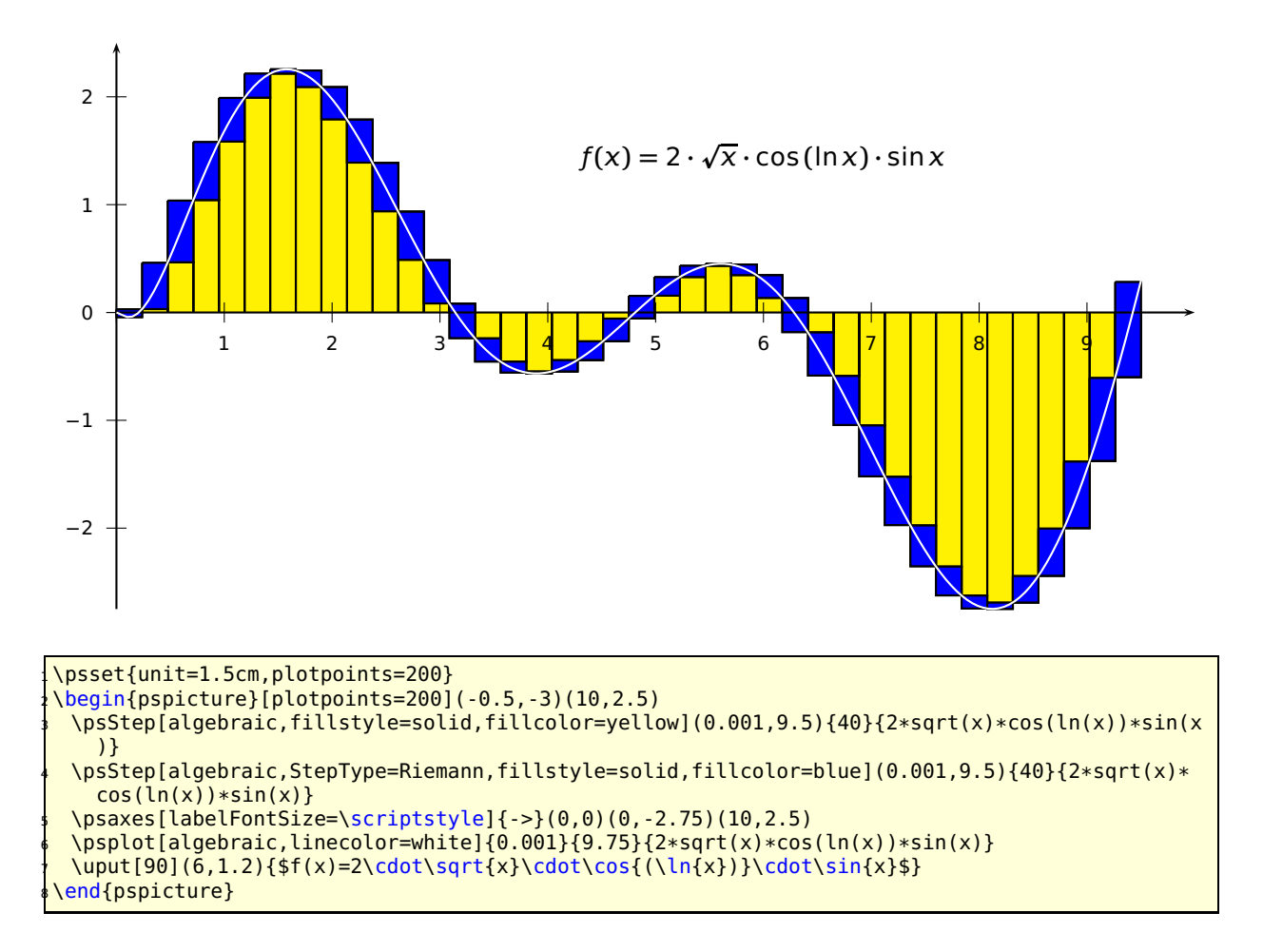

# **29 \psplotTangent and option Tnormal**

There is an additional option, named Derive for an alternative function (see following example) to calculate the slope of the tangent. This will be in general the first derivative, but can also be any other function. If this option is different to to the default value Derive=default, then this function is taken to calculate the slope. For the other cases, pstricks-add builds a secant with -0.00005<x<0.00005, calculates the slope and takes this for the tangent. This may be problematic in some cases of special functions or  $x$  values, then it may be appropriate to use the Derive option.

The macro expects three parameters:

 $x:$  the x value of the function for which the tangent should be calculated

 $dx$ : the  $dx$  to both sides of the x value

 $f(x)$ : the function in infix (with option algebraic) or the default postfix (PostScript) notation

The following examples show the use of the algebraic option together with the Derive option. Remember that using the algebraic option implies that the angles have to be in the radian unit!

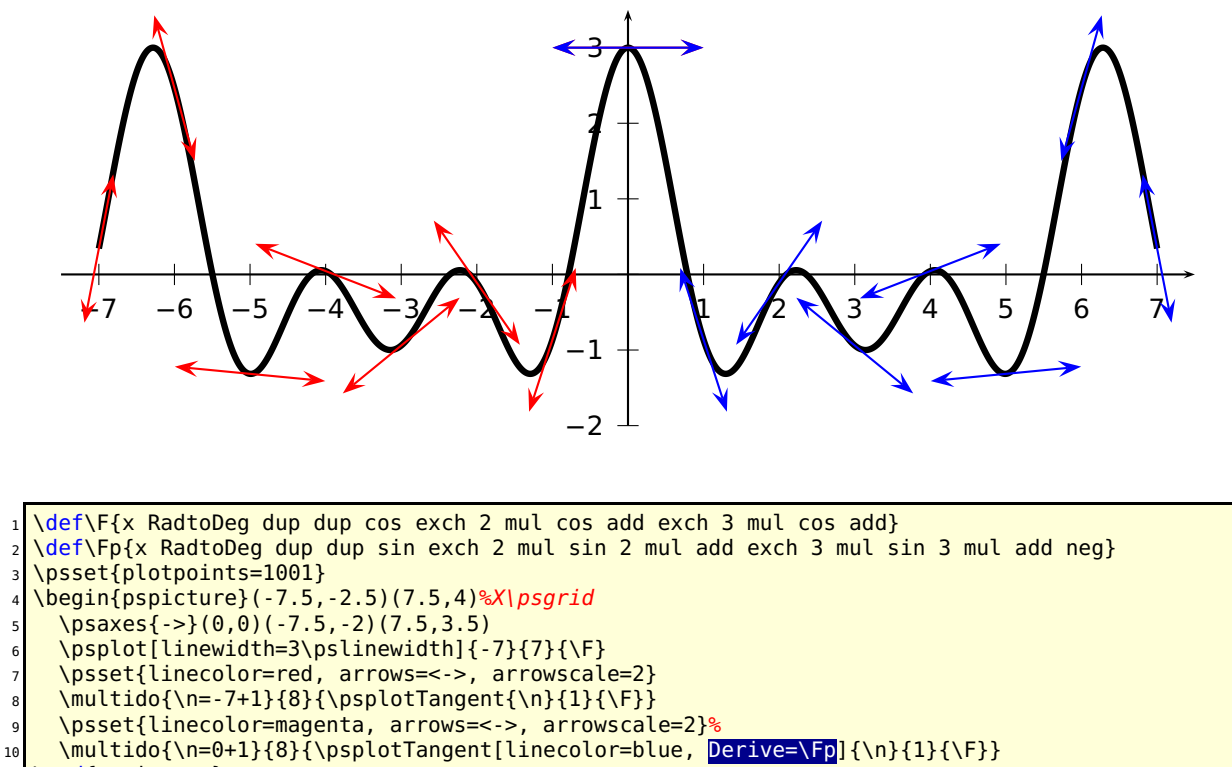

```
11 \end{pspicture}
```
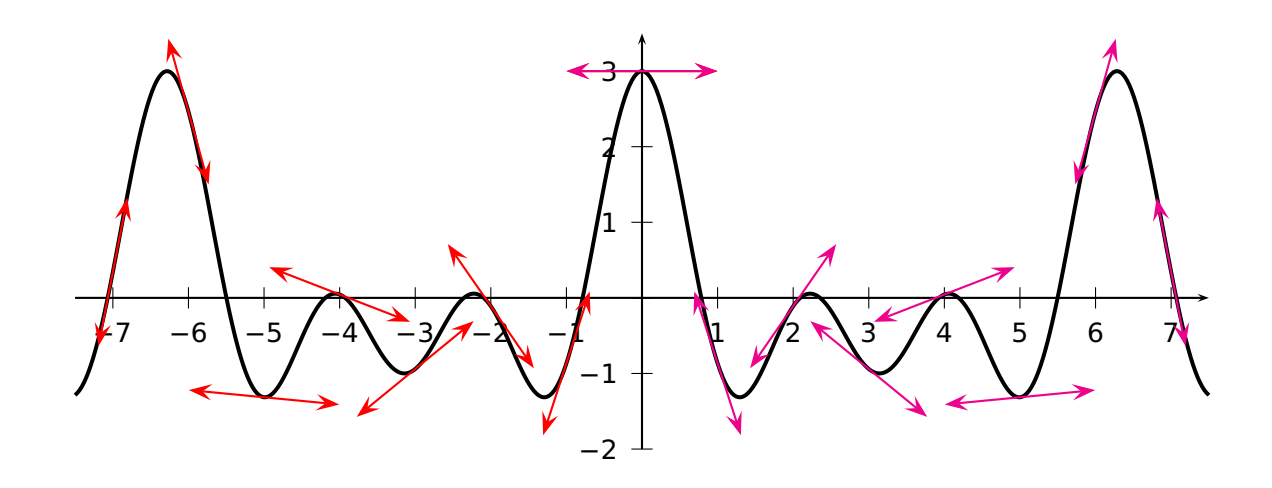

```
\def\Fals_1 g{cos(x)+cos(2*x)+cos(3*x)} \def\Fals_2 sin(x)-2*sin(2*x)-3*sin(3*x)}2 \begin{pspicture}(-7.5,-2.5)(7.5,4)%\psgrid
\beta \psaxes{->}(0,0)(-7.5,-2)(7.5,3.5)
   \psplot[linewidth=1.5pt,algebraic,plotpoints=500]{-7.5}{7.5}{\Falg}
   5 \multido{\n=-7+1}{8}{\psplotTangent[linecolor=red,arrows=<->,arrowscale=2,algebraic]{\n
     }{1}{\Falg}}
   \multido{\n=0+1}{8}{\psplotTangent[linecolor=magenta,%
      arrows=<->,arrowscale=2,algebraic,Derive={\Fpalg}]{\n}{1}{\Falg}}
  end{pspicture}
```
The next example shows the use of the Derive option to draw the perpendicular line to the tangent.
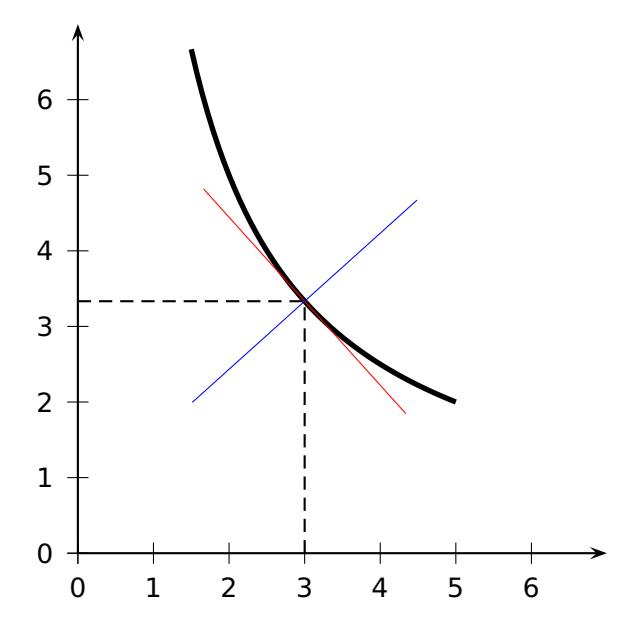

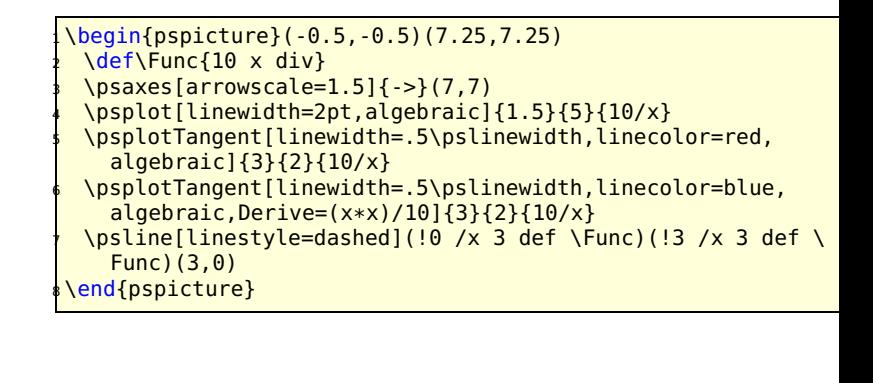

By setting the optional argument Tnormal one can plot the normal of the tangent line. It always starts at the given point.

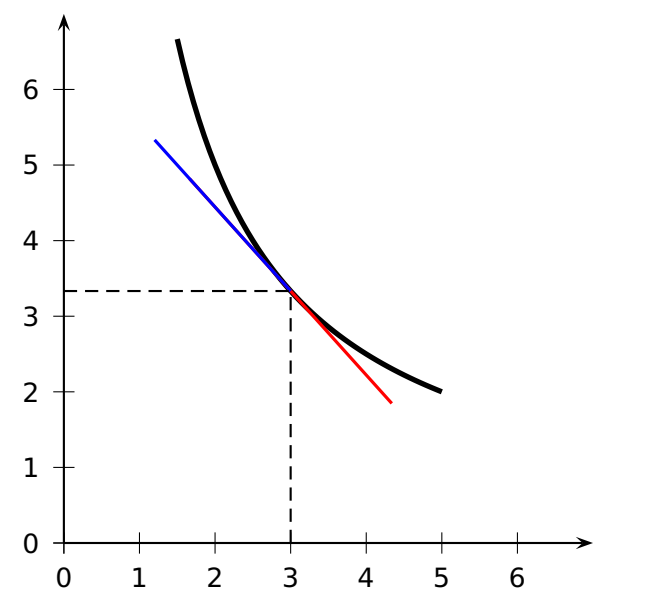

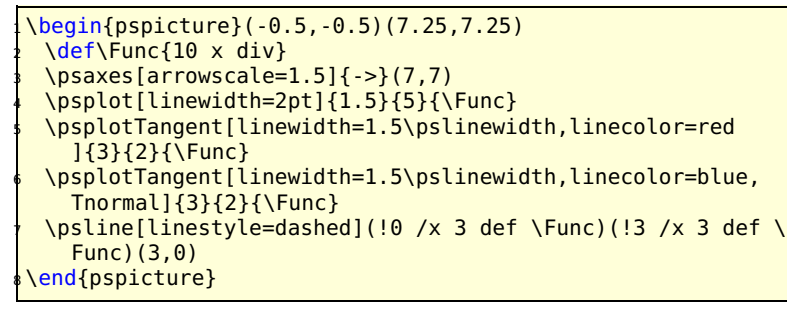

#### **29.1 A polarplot example**

Let's work with the classical cardioid :  $r = 2(1 + \cos(\theta))$  and dr dθ **= −**2 sin**(**θ**)**. The Derive option always expects the  $\frac{dr}{d\theta}$  value and uses internally the equation for the derivative of implicitly defined functions:

$$
\frac{dy}{dx} = \frac{r' \cdot \sin \theta + x}{r' \cdot \cos \theta - y}
$$

where  $x = r \cdot \cos \theta$  and  $y = r \cdot \sin \theta$ 

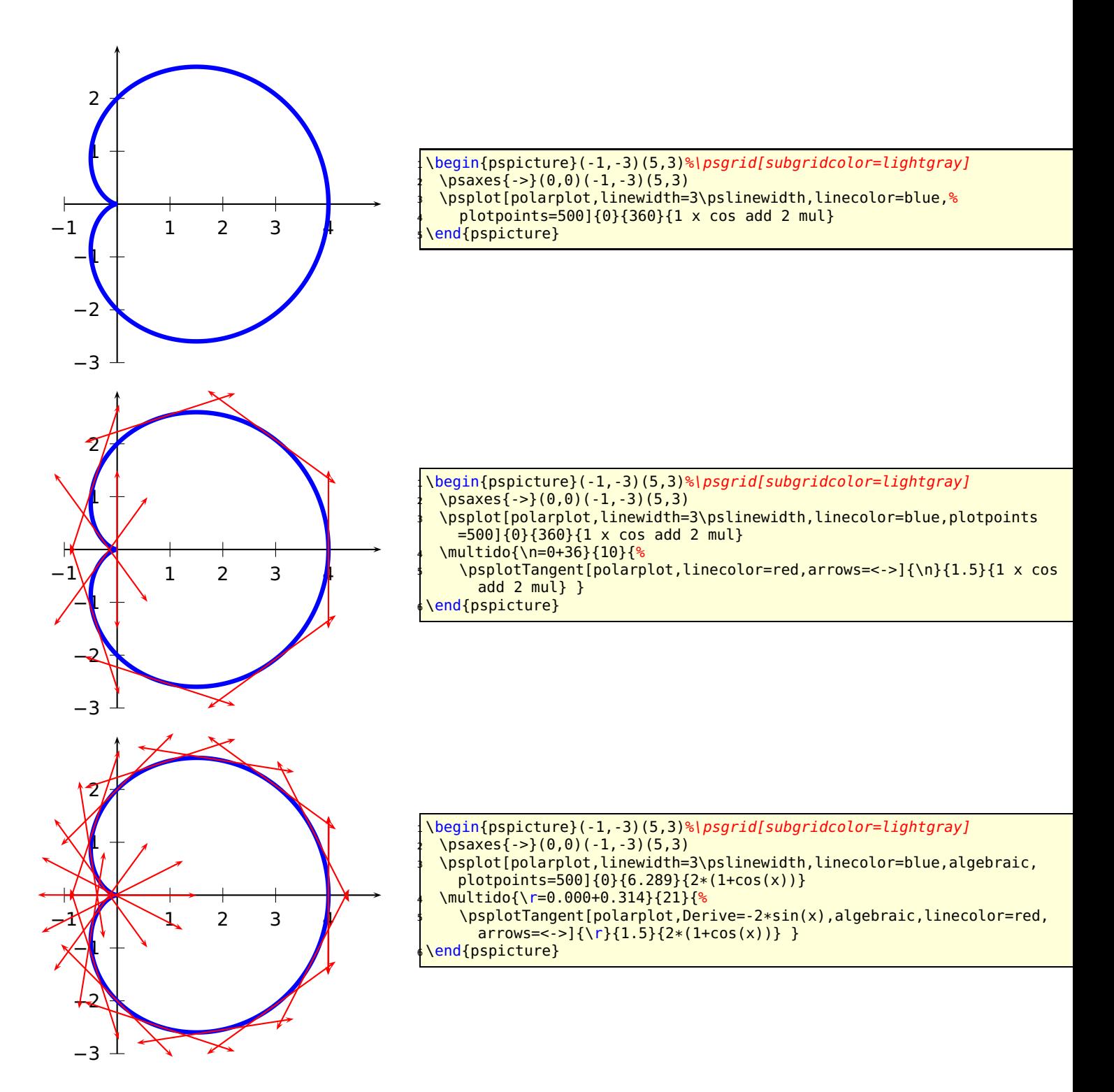

### **29.2 A \parametricplot example**

Let's work with a Lissajou curve : **=** 3.5 cos**(**2t**)**  $x = 3.5 \cos(2t)$  whose derivative is :  $\begin{cases} x = -7 \sin(2t) \\ y = 21 \cos(6t) \end{cases}$ y **=** 21 cos**(**6t**)**

The parameter must be the letter  $t$  instead of  $x$  and when using the algebraic option you must separate the two equations by a | (see example).

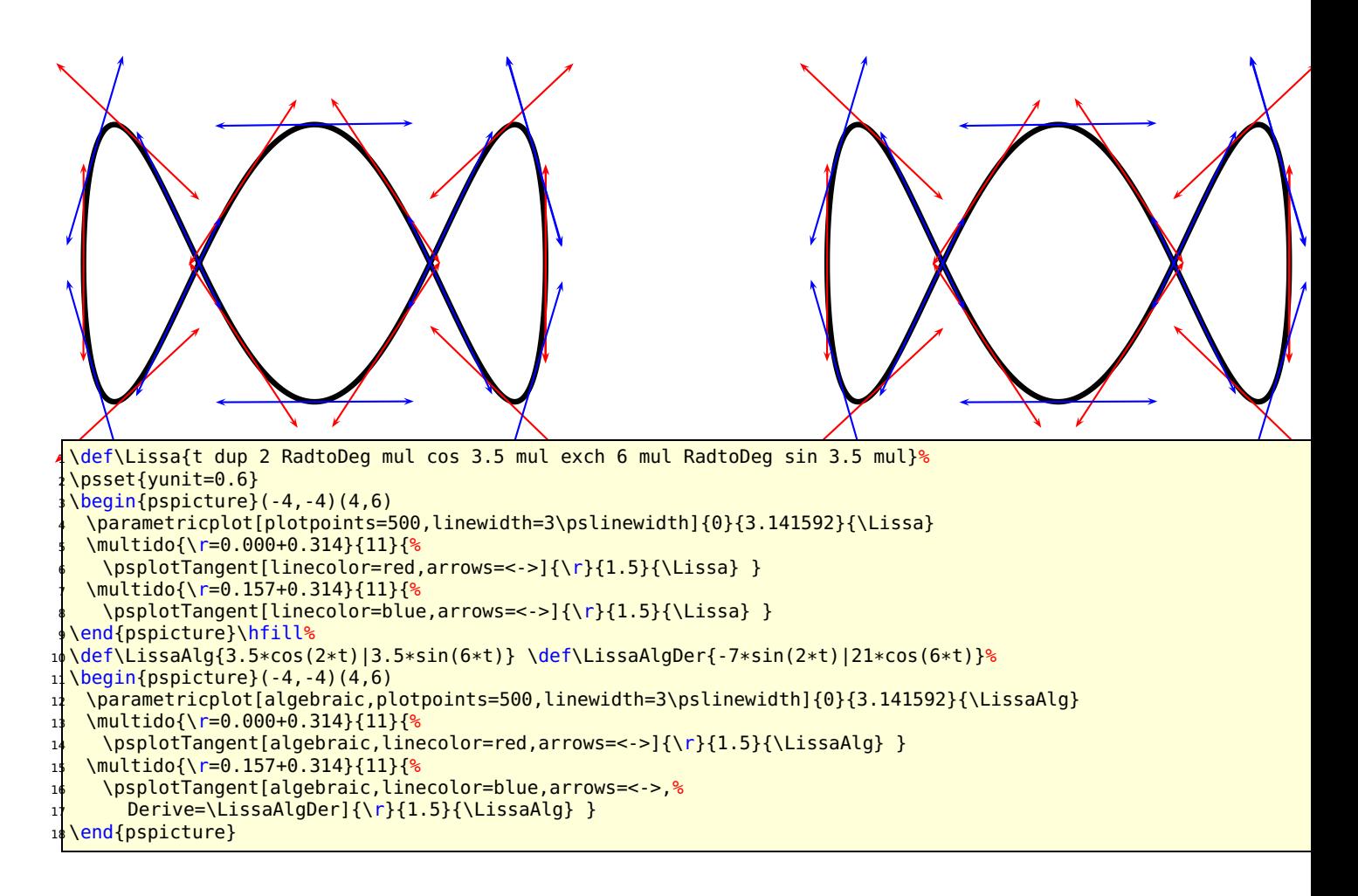

# **30 Successive derivatives of a function**

The new PostScript function Derive has been added for plotting successive derivatives of a function. It must be used with the algebraic option. This function has two arguments:

- 1. a positive integer which defines the order of the derivative; obviously 0 means the function itself!
- 2. a function of variable  $x$  which can be any function using common operators,

Do not think that the derivative is approximated, the internal PostScript engine will compute the real derivative using a formal derivative engine.

The following diagram contains the plot of the polynomial:

$$
f(x) = \sum_{i=0}^{14} \frac{(-1)^i x^{2i}}{i!} = 1 - \frac{x^2}{2} + \frac{x^4}{4!} - \frac{x^6}{6!} + \frac{x^8}{8!} - \frac{x^{10}}{10!} + \frac{x^{12}}{12!} - \frac{x^{14}}{14!}
$$

and of its first 15 derivatives. It is the sequence definition of the cosine.

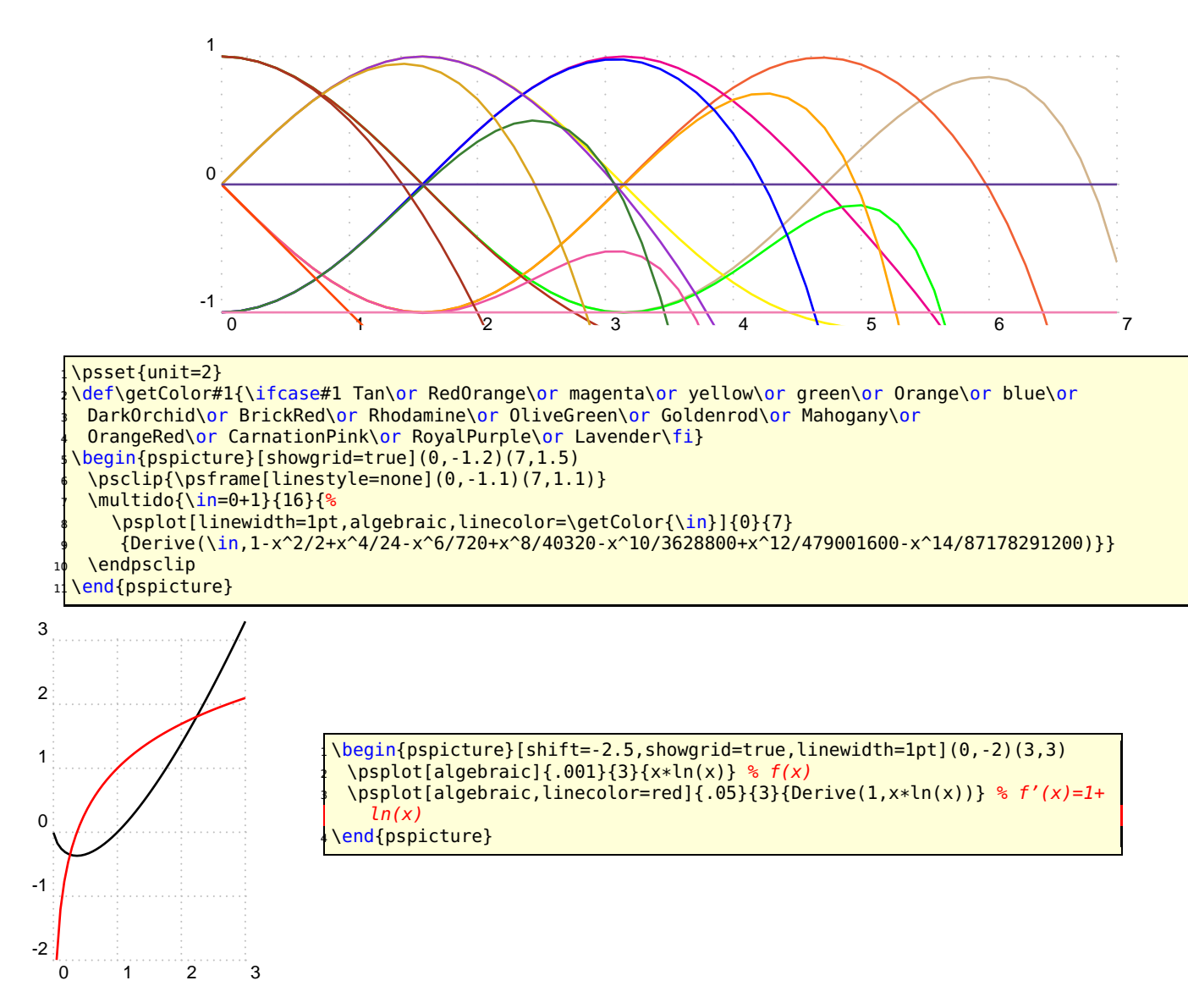

# **31 Variable step for plotting a curve**

### **31.1 Theory**

As you know with the \psplot macro, the curve is plotted using a piece-wise linear curve. The step is given by the parameter plotpoints. For each step between  $x_i$  and  $x_{i+1}$ , the area defined between the curve and its approximation (a segment) is majored by this formula :

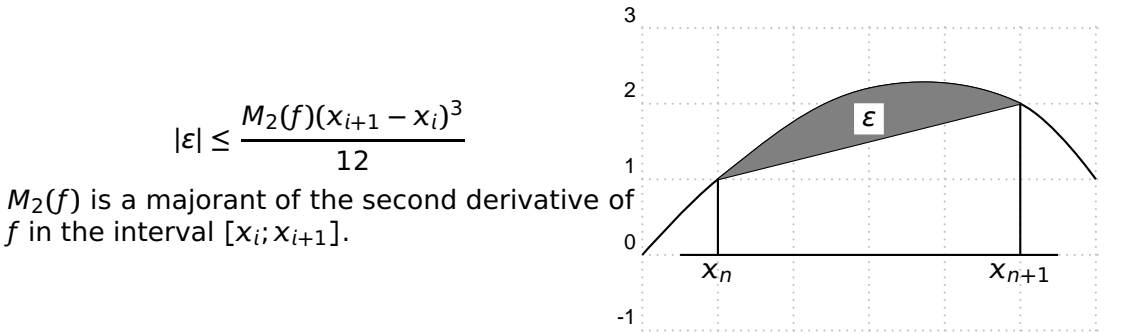

The parameter VarStep (false by default) activ $^0_0$ tes the variable $^3$ step $^4$ algor $^4$ thm. $^6$ lt is set to a tolerance defined by the parameter VarStepEpsilon (default by default, accept real value). If this parameter is not set by the user, then it is automatically computed using the default first step given by the parameter plotpoints. Then, for each step,  $f''(x_n)$  and  $f''(x_{n+1})$  are computed and the smaller is used as  $M_2(f)$ , and then the step is approximated. This means that the step is constant for second order polynomials.

#### **31.2 The cosine**

Different value for the tolerance from 0.01 to 0.000 1, a factor 10 between each of them. In black, there is the classic psplot behavior, and in magenta the default variable step behavior.

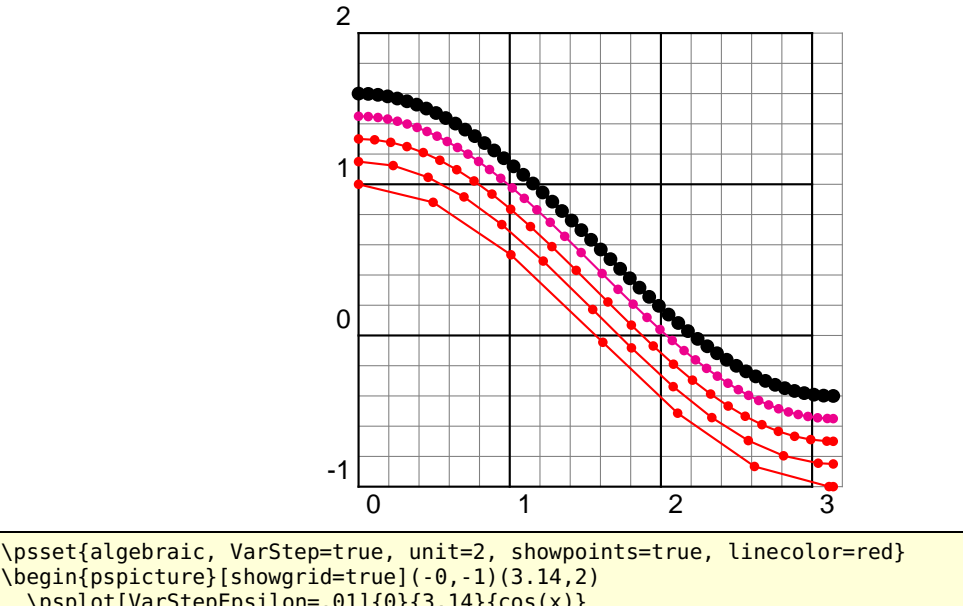

```
\psplot[VarStepEpsilon=.01]{0}{3.14}{cos(x)}
4 \psplot[VarStepEpsilon=.001]{0}{3.14}{cos(x)+.15}
5 \psplot[VarStepEpsilon=.0001]{0}{3.14}{cos(x)+.3}
   \psplot[linecolor=magenta]{0}{3.14}{cos(x)+.45}
   7 \psplot[VarStep=false,linewidth=1pt,linecolor=black]{-0}{3.14}{cos(x)+.6}
  end{pspicture}
```
### **31.3 The Napierian Logarithm**

A really classic example which gives a bad beginning, the tolerance is set to 0.001.

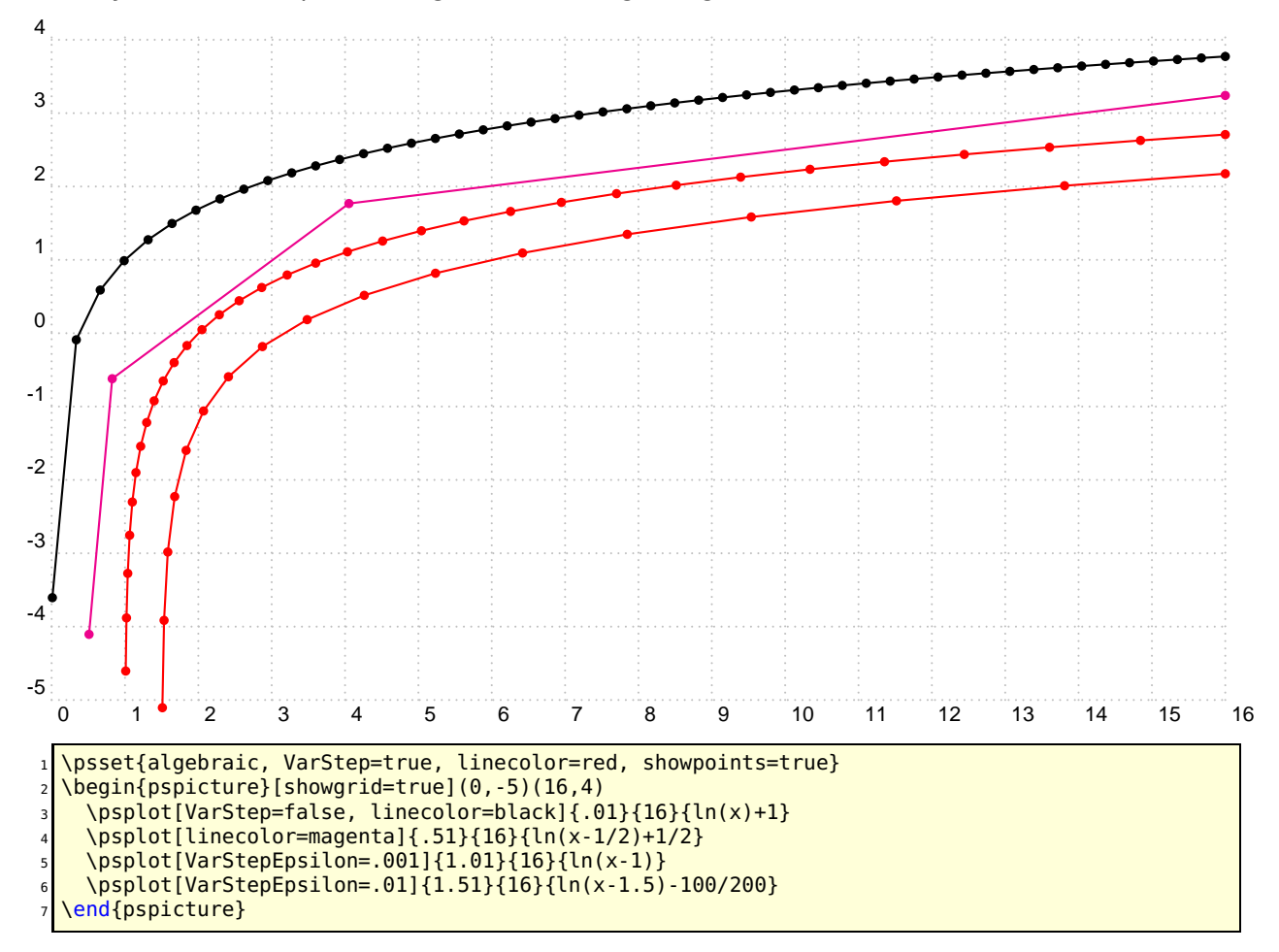

#### **31.4 Sine of the inverse of**

Impossible to draw, but let's try!

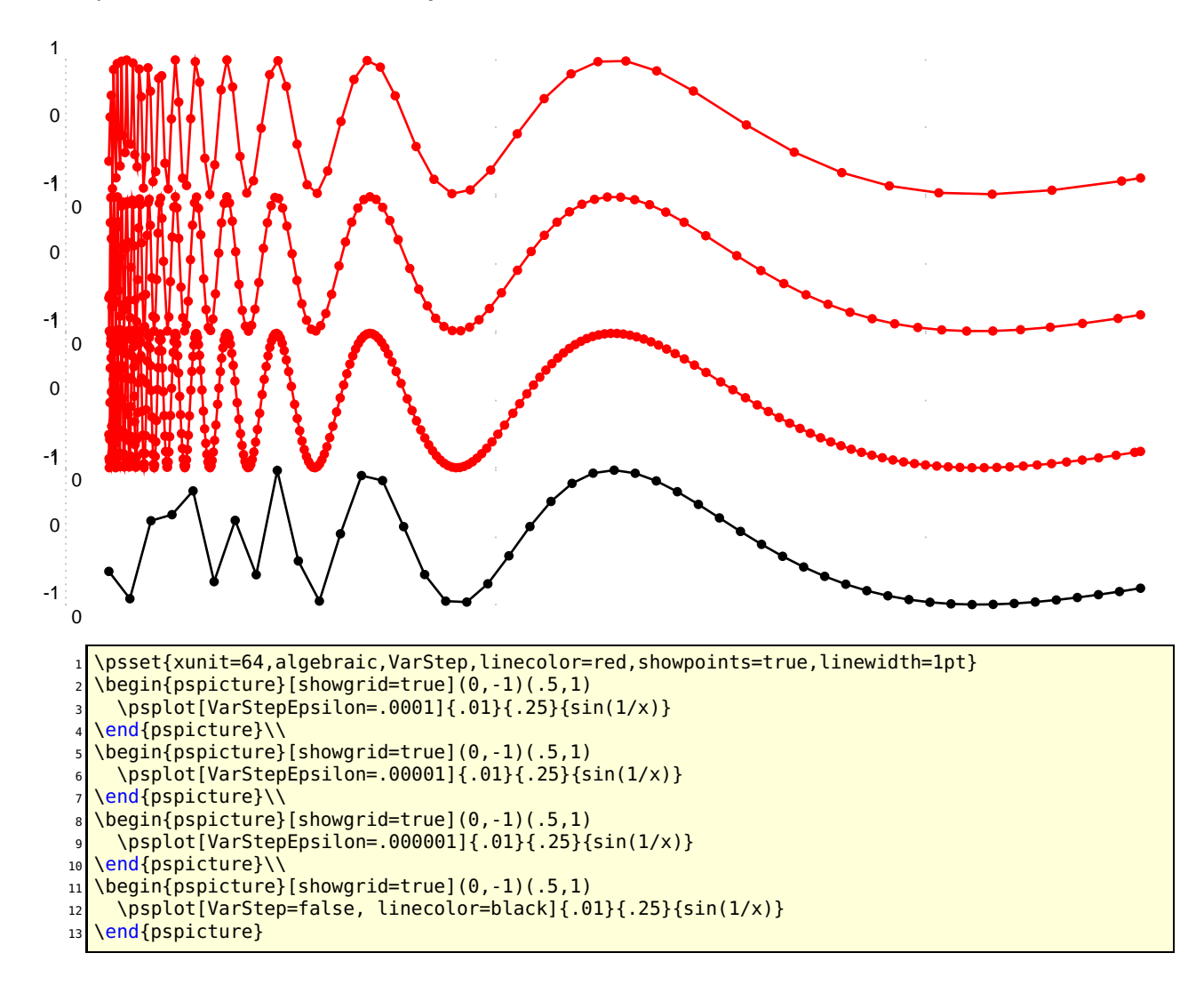

### **31.5 A really complex function**

Just appreciate the difference between the normal behavior and the plotting with the varStep option. The function is :

$$
f(x) = x - \frac{x^2}{10} + \ln(x) + \cos(2x) + \sin(x^2) - 1
$$

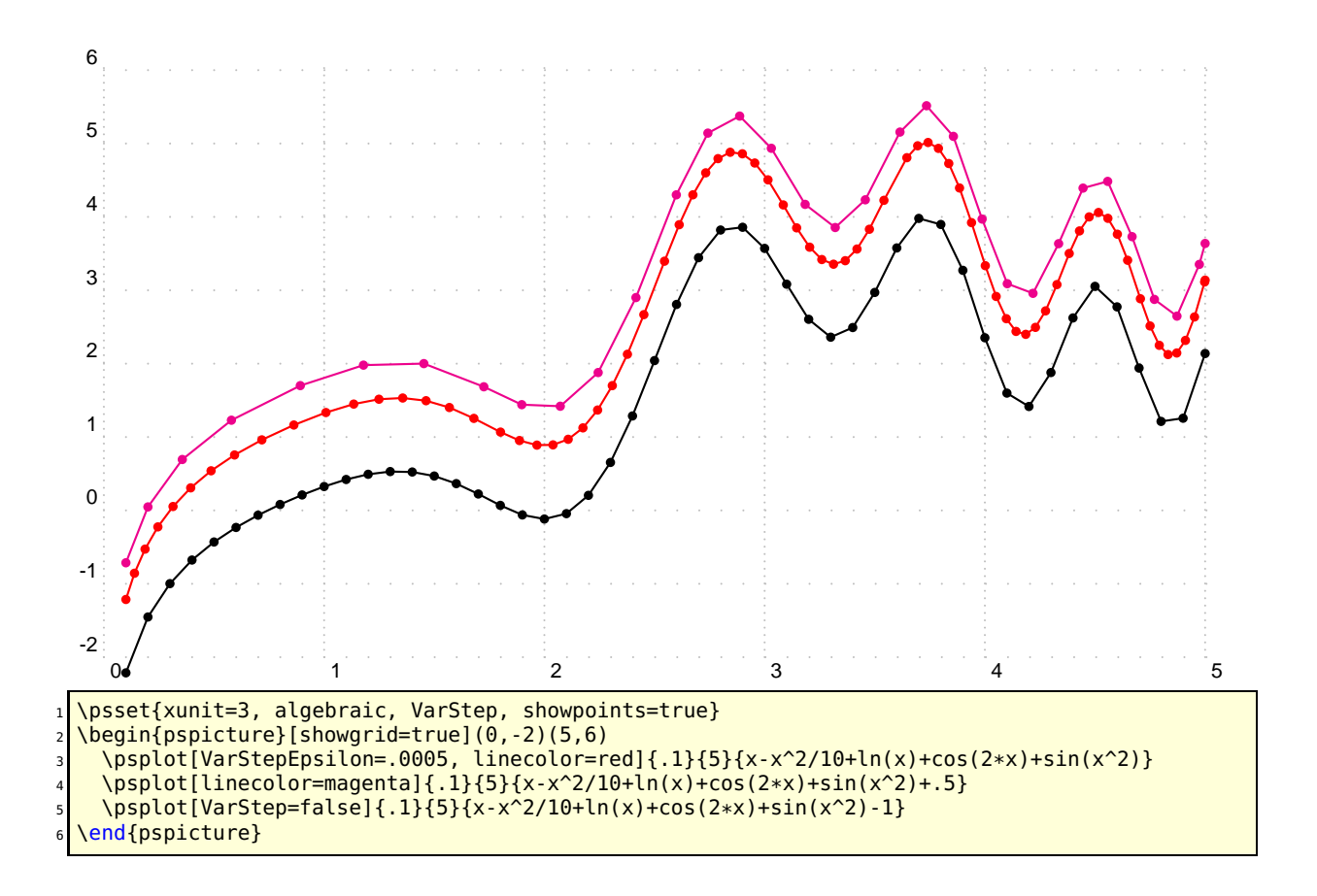

**31.6 A hyperbola**

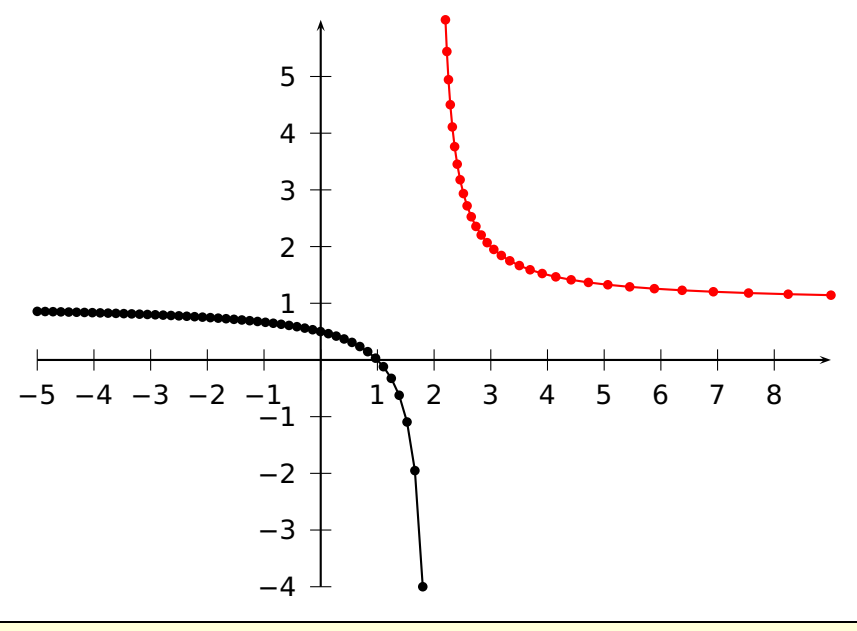

<sup>1</sup> \psset{algebraic, showpoints=true, unit=0.75}

<sup>2</sup> \begin{pspicture}(-5,-4)(9,6)

```
3 \psplot[linecolor=black]{-5}{1.8}{(x-1)/(x-2)}
```

```
4 \psplot[VarStep=true, VarStepEpsilon=.001, linecolor=red]{2.2}{9}{(x-1)/(x-2)}
```

```
\{psaxes\{->\(0,0)(-5,-4)(9,6)\}
```

```
end{pspicture}
```
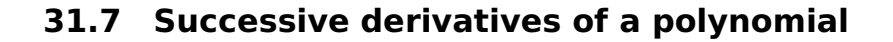

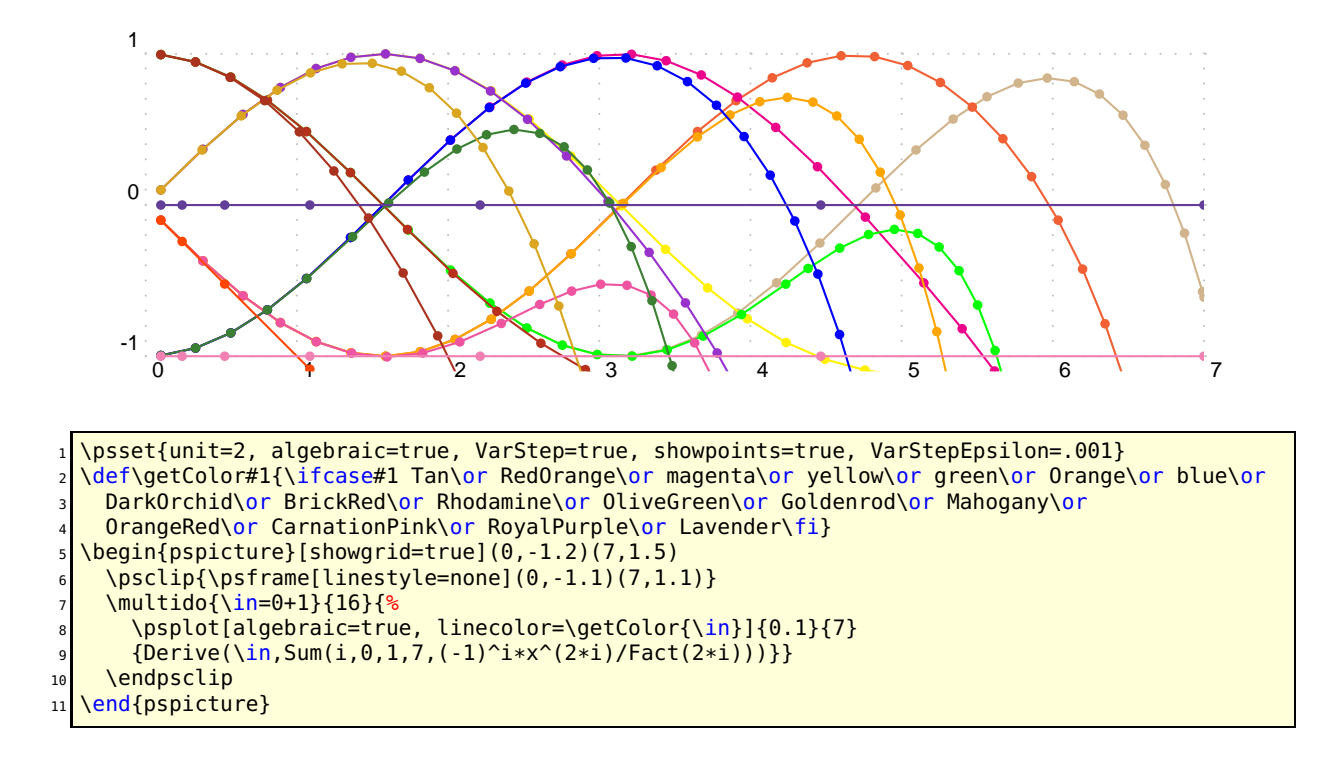

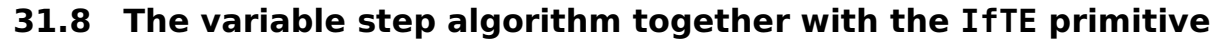

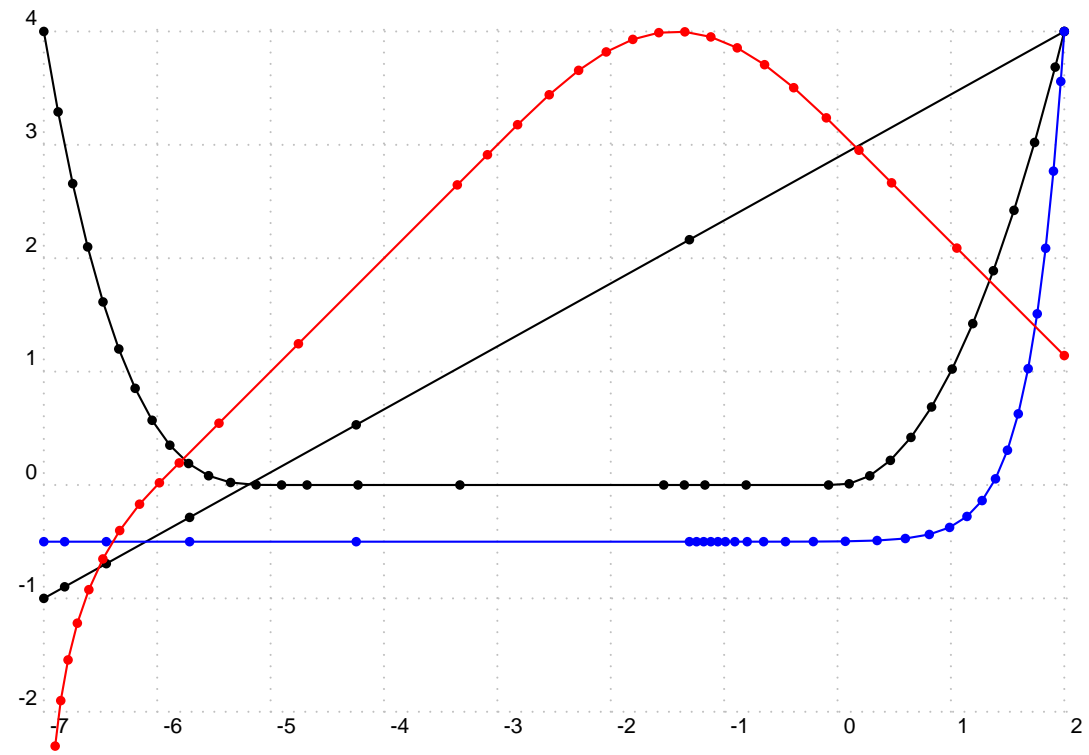

```
1 \psset{unit=1.5, algebraic, VarStep, showpoints=true, VarStepEpsilon=.001}
2 \begin{pspicture}[showgrid=true](-7,-2)(2,4)
   \psplot{-7}{2}{IfTE(x<-5,-(x+5)^3/2,IfTE(x<0,0,x^2))}
   \psplot{-7}{2}{5*x/9+26/9}
   \psplot[linecolor=blue]{-7}{2}{(x+7)^30/9^30*4.5-1/2}
   6 \psplot[linecolor=red]{-6.9}{2}
       \{IfTE(x<-6,ln(x+7),IfTE(x<-3,x+6,IfTE(x<0.1415926,sin(x+3)+3,3.1415926-x)))}
  end{pspicture}
```
#### **31.9 Using \parametricplot**

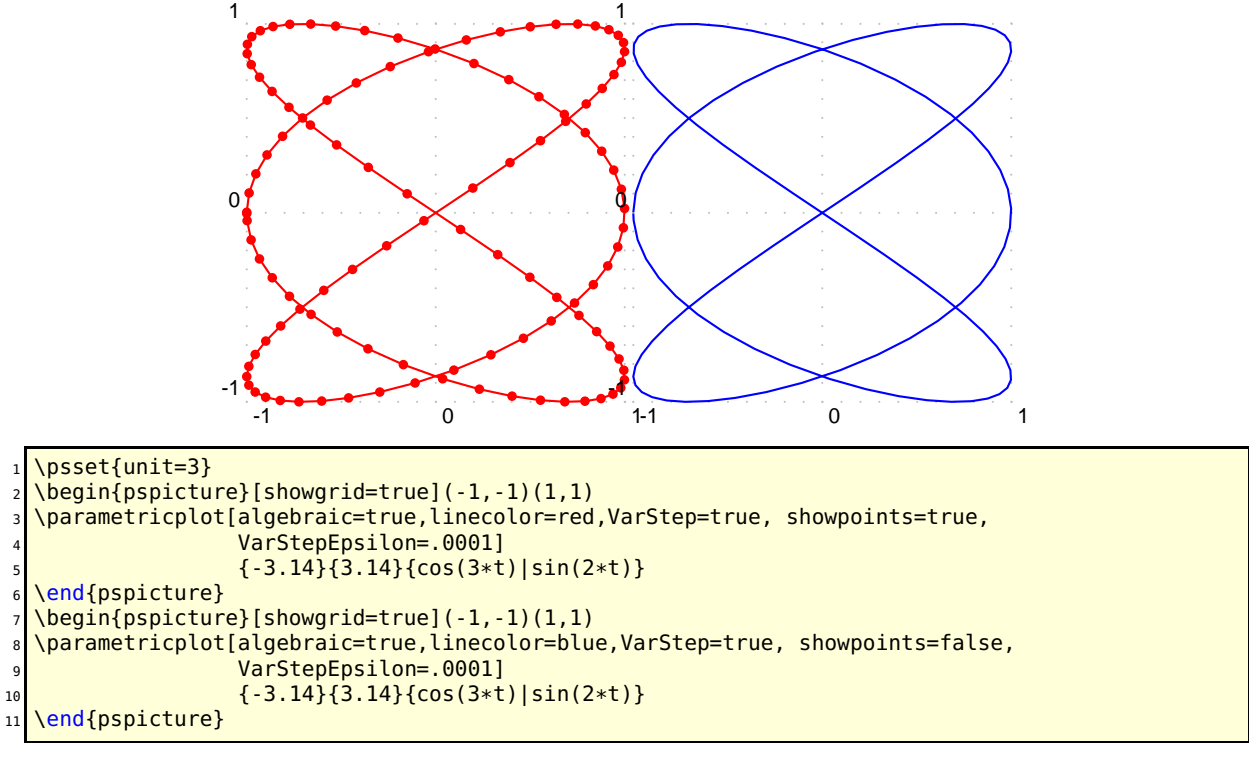

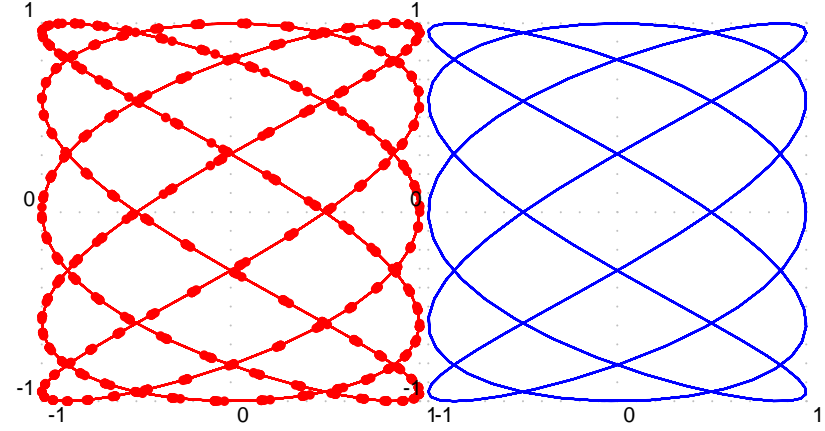

 $\text{psset}\{\text{unit}=2.5\}$ 

```
\begin{pspicture}[showgrid=true](-1,-1)(1,1)
\parametricplot[algebraic=true,linecolor=red,VarStep=true, showpoints=true,
                VarStepEpsilon=.0001]
                {0}{47.115}{cos(5*t)}|sin(3*t)}\end{pspicture}
```
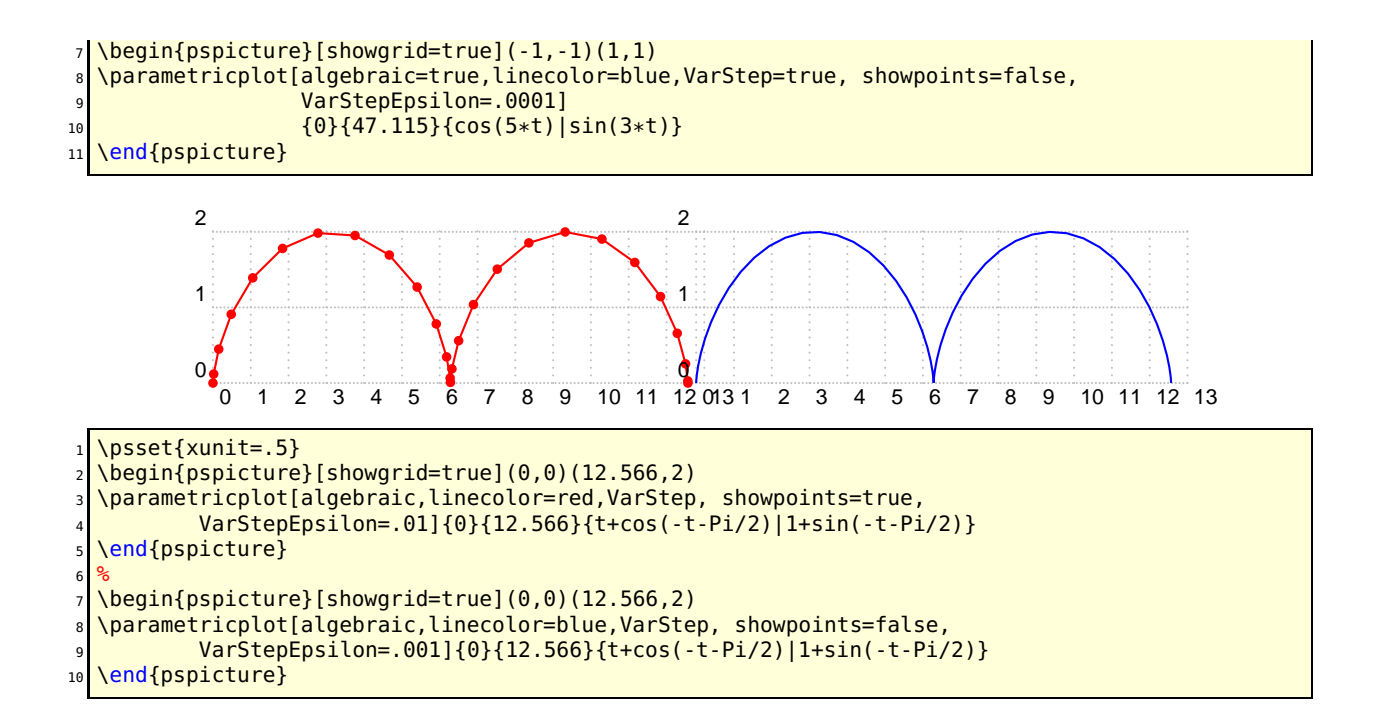

### **32 New math functions and their derivatives**

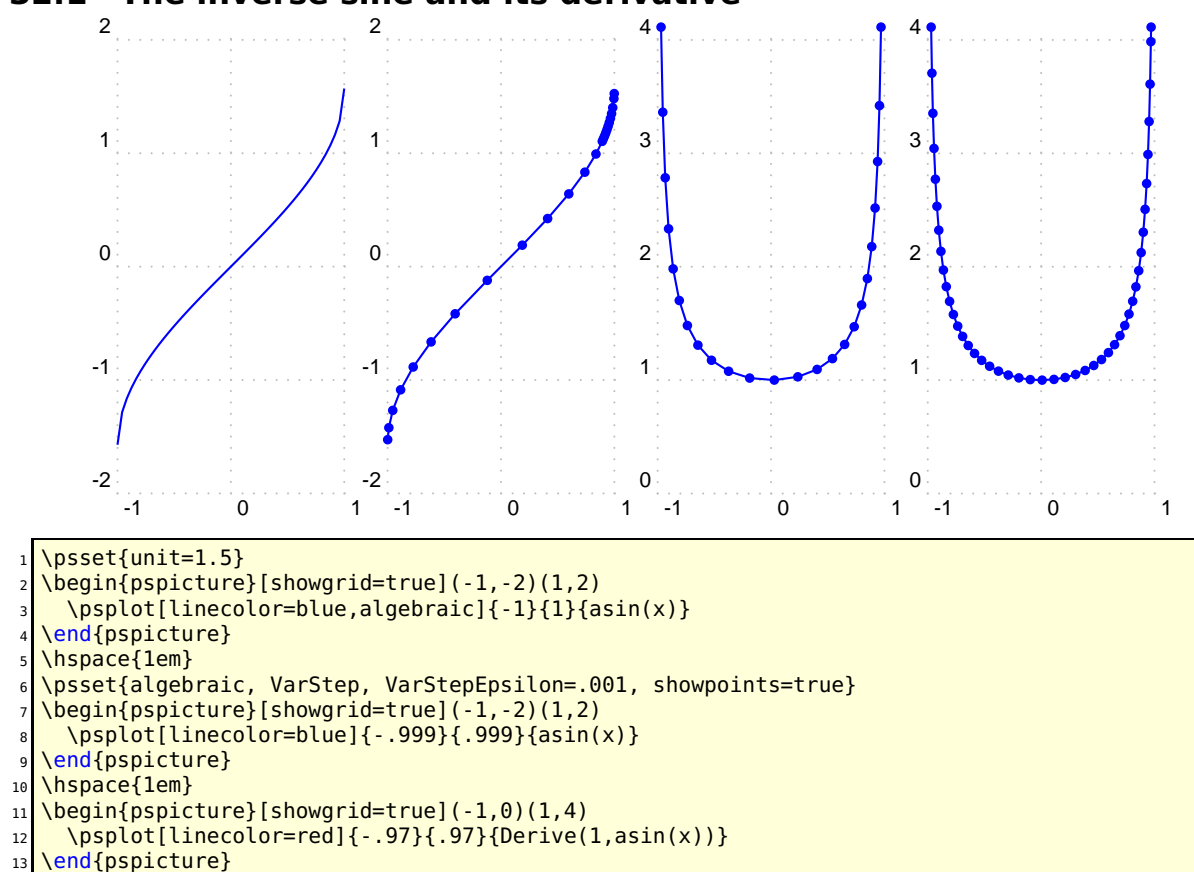

#### **32.1 The inverse sine and its derivative**

```
14 \hspace{1em}
15 \psset{algebraic, VarStep, VarStepEpsilon=.0001, showpoints=true}
16 \big|\overline{\text{begin}}(p_5picture)[\text{showgrid}=\text{true}](-1,0)(1,4)\big|17 \psplot[linecolor=red]{-.97}{.97}{Derive(1,asin(x))}
18 \end{pspicture}
```
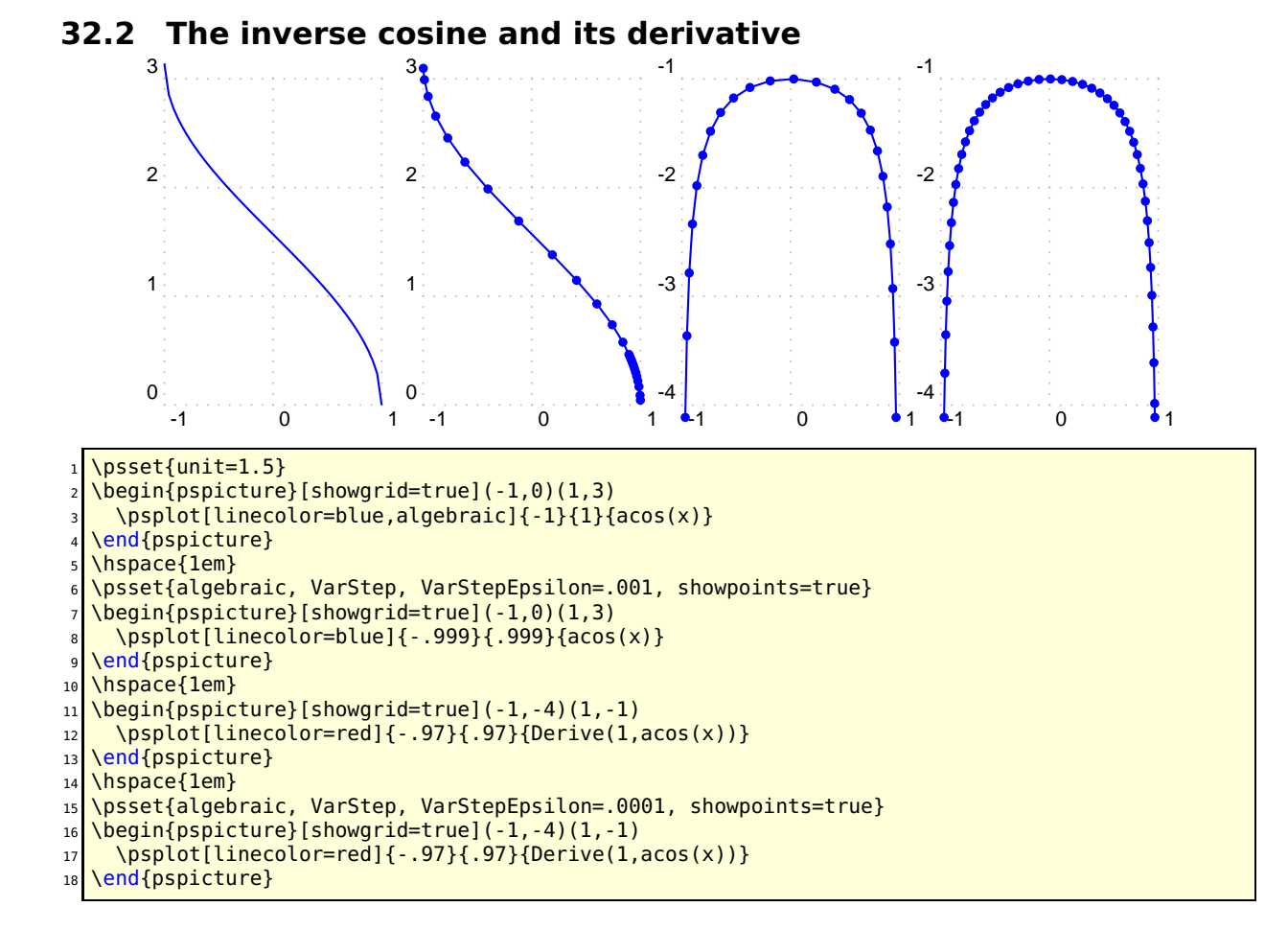

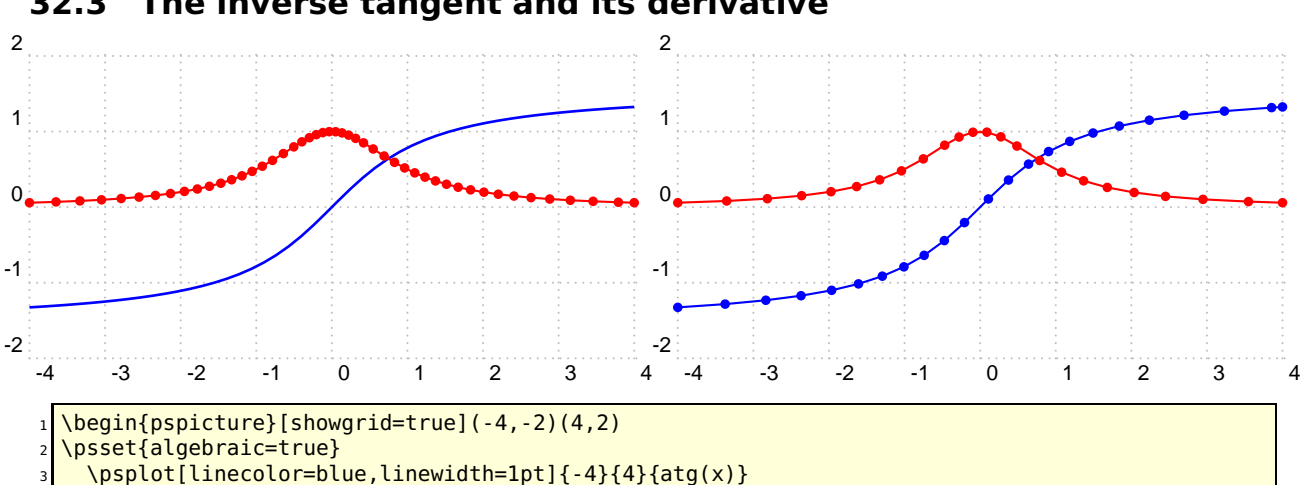

### **32.3 The inverse tangent and its derivative**

```
\psplot[linecolor=red,VarStep, VarStepEpsilon=.0001, showpoints=true]{-4}{4}{Derive(1,atg(x)
      )}
  \end{pspicture}
  \hspace{1em}
  \begin{pspicture}[showgrid=true](-4,-2)(4,2)
8 \psset{algebraic, VarStep, VarStepEpsilon=.001, showpoints=true}
9 \psplot[linecolor=blue]{-4}{4}{atg(x)}
_{10} \psplot[linecolor=red]{-4}{4}{Derive(1,atg(x))}
11 \end{pspicture}
```
#### **32.4 Hyperbolic functions**

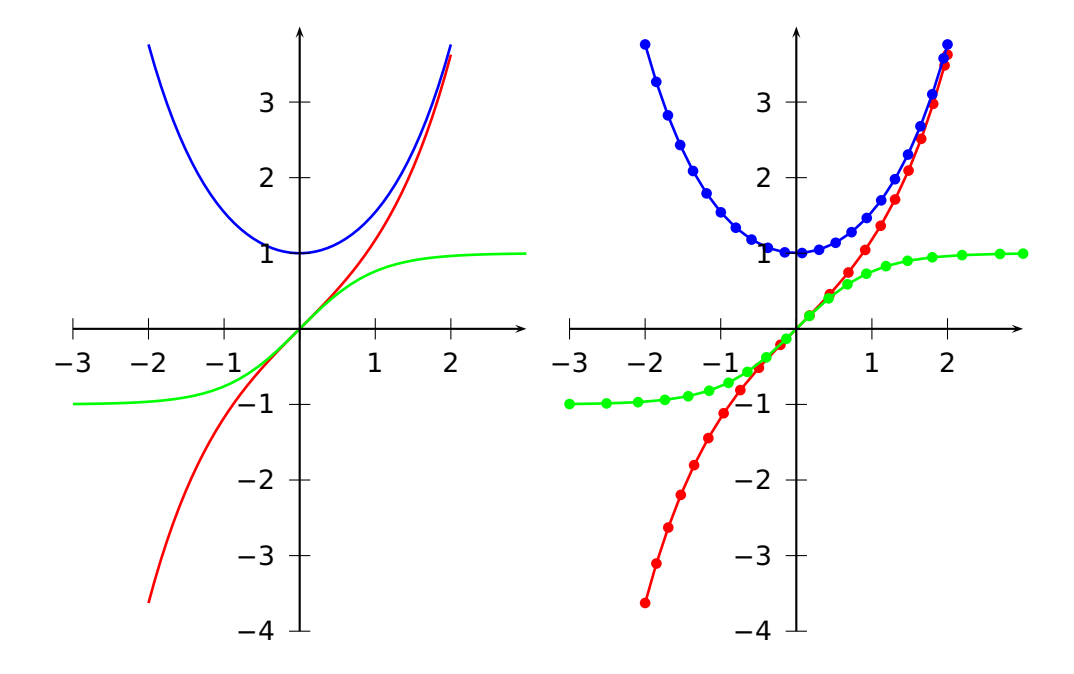

 $\begin{bmatrix} \begin{array}{c} \text{1} \\ \text{2} \end{array} \end{bmatrix}$ \psset{algebraic=true} \psplot[linecolor=red,linewidth=1pt]{-2}{2}{sh(x)} \psplot[linecolor=blue,linewidth=1pt]{-2}{2}{ch(x)} \psplot[linecolor=green,linewidth=1pt]{-3}{3}{th(x)}  $\{psaxes\{-&>(0,0)(-3,-4)(3,4)\}$ \end{pspicture} <sup>8</sup> \hspace{1em}  $\begin{array}{c}\n\text{begin{{{array}{c}1.4\end{array}}\n}$ 10 \psset{algebraic=true, VarStep=true, VarStepEpsilon=.001, showpoints=true}  $11$  \psplot[linecolor=red,linewidth=1pt]{-2}{2}{sh(x)}  $12 \left[ \begin{array}{c} \text{psplot}[linec00-r=blue,linewidth=1pt]{-2}{2}{c}h(x) \end{array} \right]$ 13 \psplot[linecolor=green,linewidth=1pt]{-3}{3}{th(x)} 14 \psaxes $\{-5\}(0,0)$ (-3,-4)(3,4) 15 \end{pspicture}

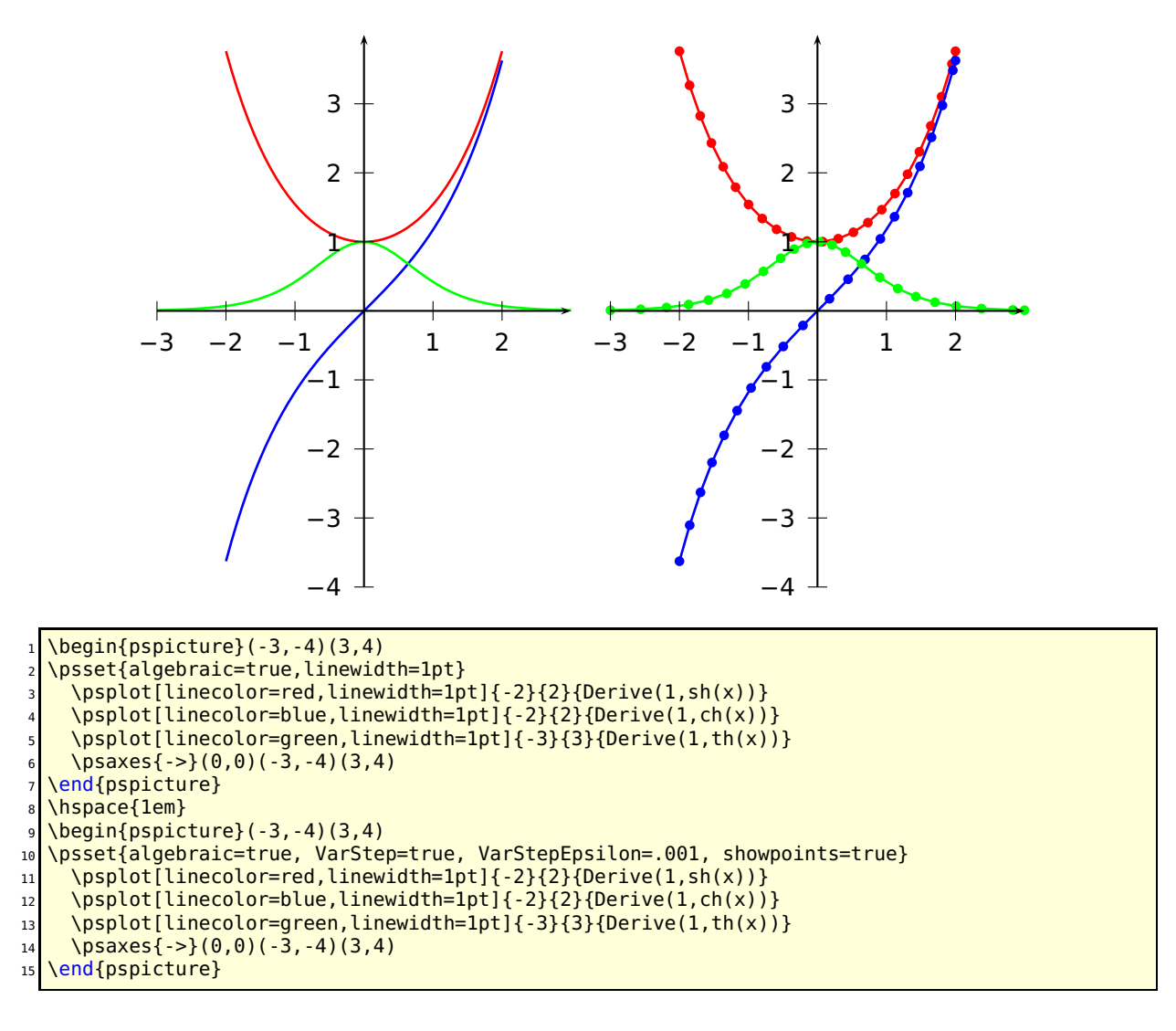

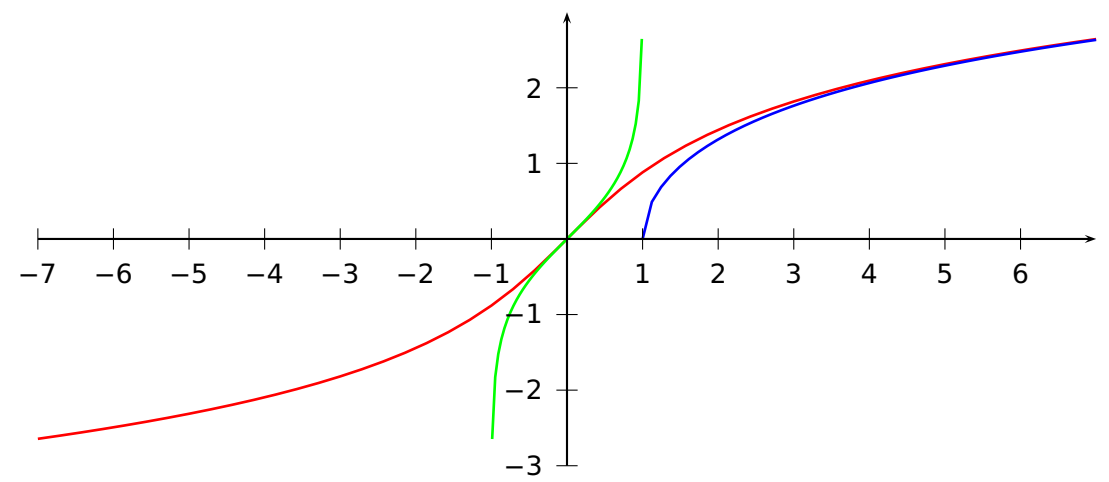

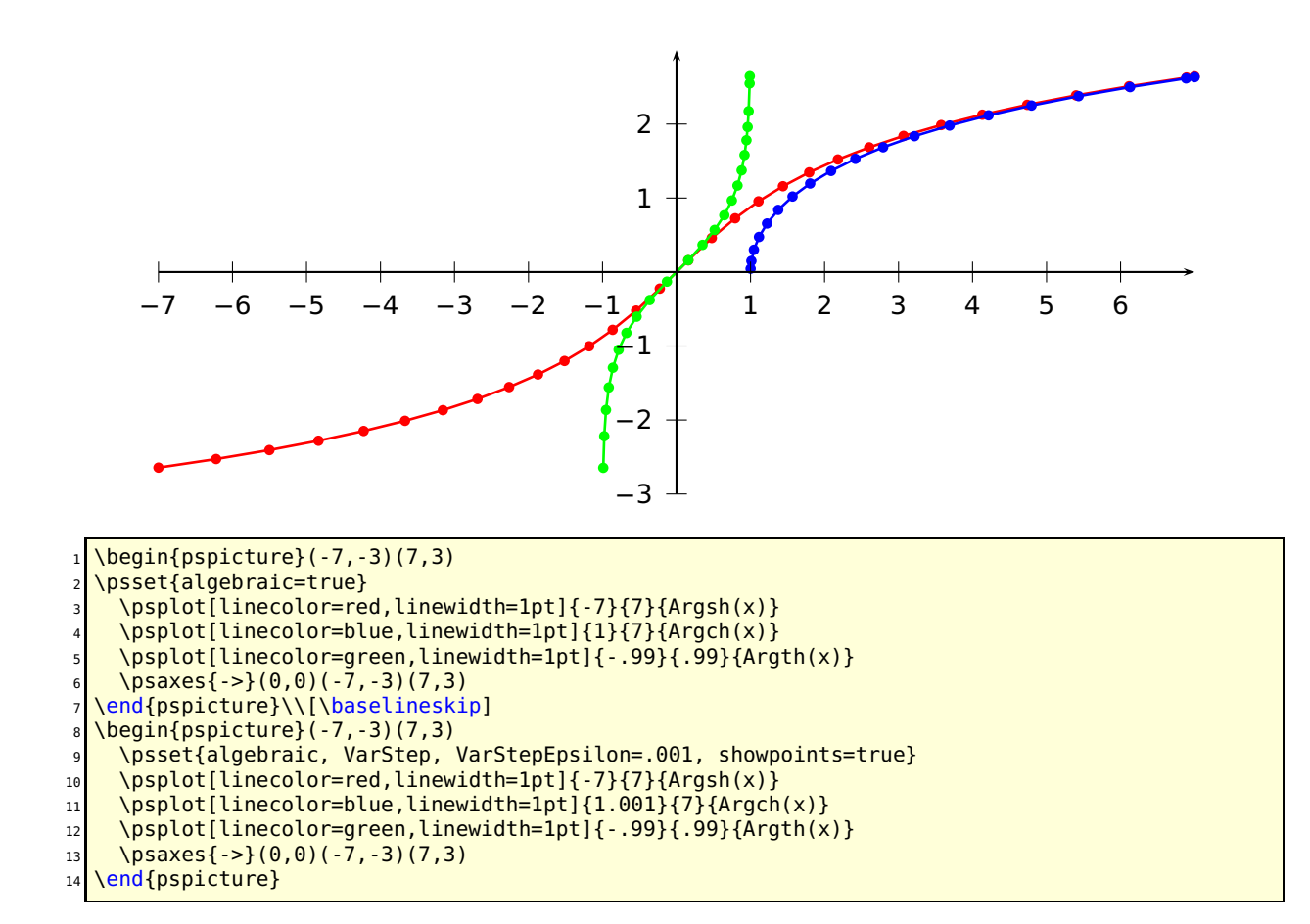

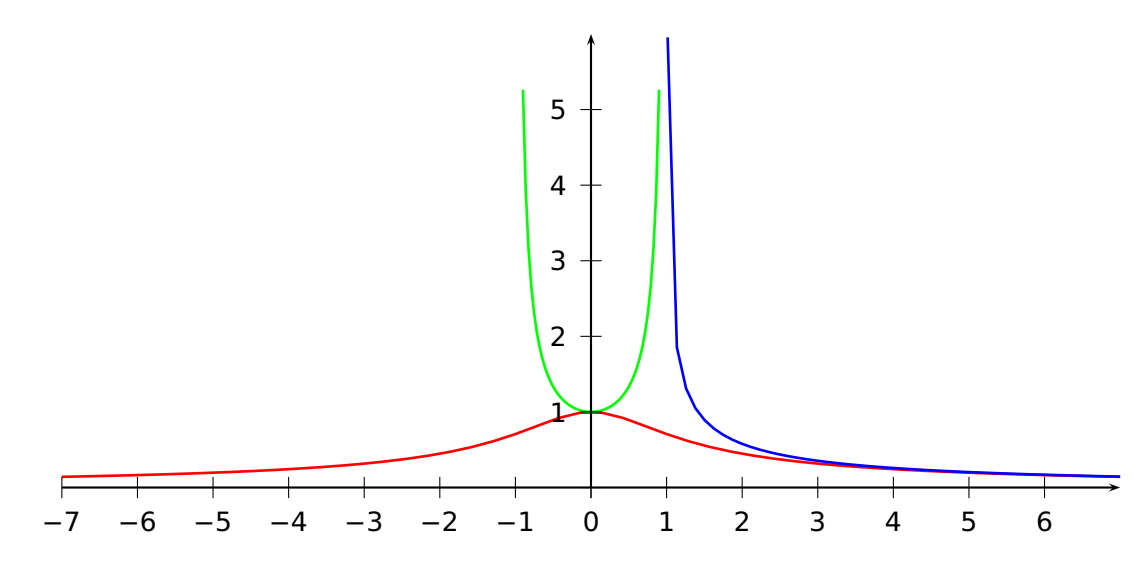

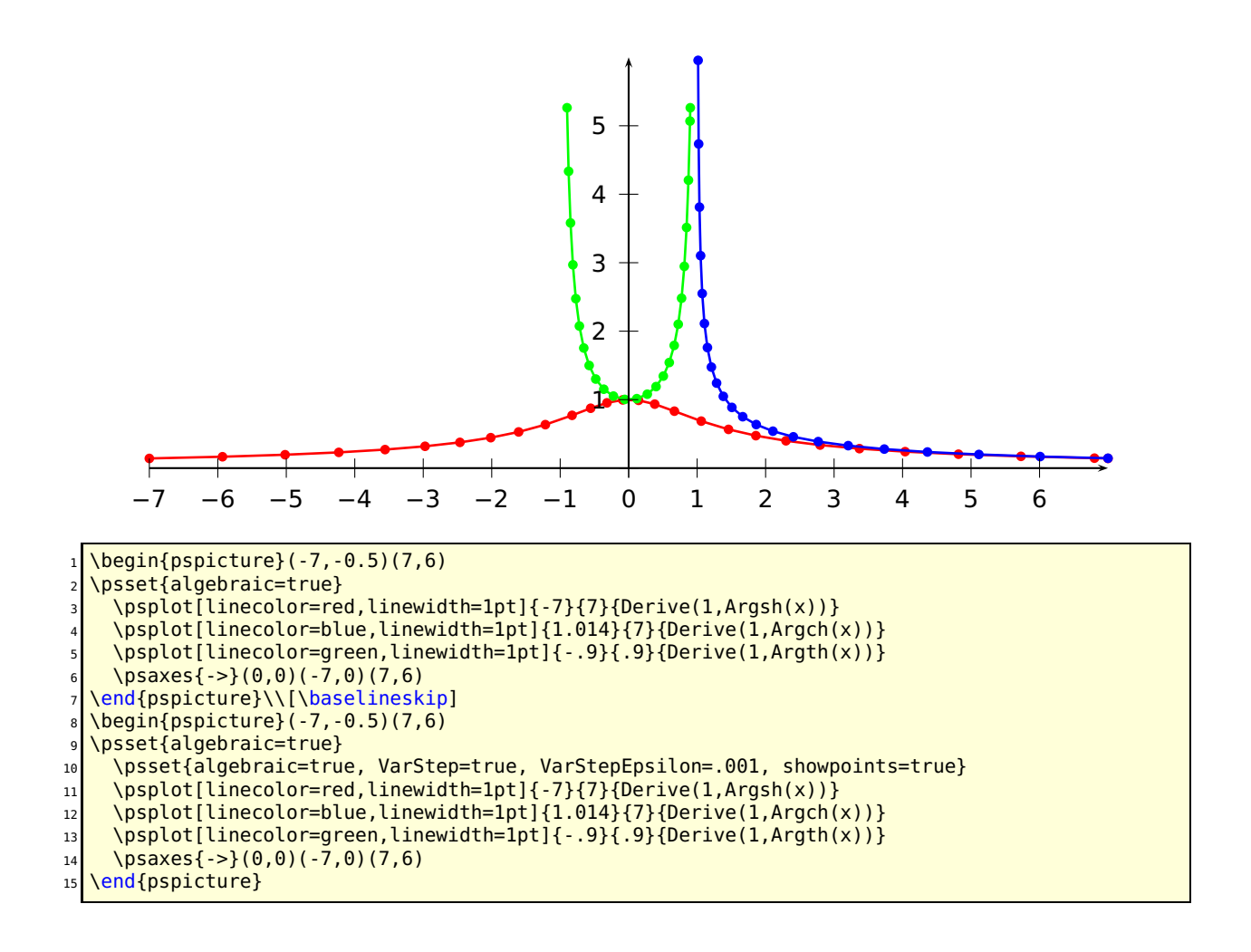

# **33 \psplotDiffEqn – solving diffential equations**

A differential equation of first order is like

$$
y' = f(x, y, y') \tag{1}
$$

where y is a function of x. We define some vectors  $Y = [y, y', \dots, y^{(n-1)}]$  and  $Y' = [y', y'', \dots, y^n]$ , depending on the order  $n$ . The syntax of the macro is

\psplotDiffEqn[options]{x0}{x1}{y0}{f(x,y,y',...)}

- options: the \psplotDiffEqn specific options and all other of PSTricks, which make sense;
- $x_0$ : the start value;
- $x_1$ : the end value of the definition interval;
- $y_0$ : the initial values for  $y(x_0)$   $y'(x_0)$  ...;
- $\bullet$   $f(x, y, y', ...)$ : the differential equation, depending to the number of initial values, e.g.:  $\{0, 1\}$  for  $y_0$  are two initial values, so that we have a differential equation of second order  $f(x, y, y')$  and the macro leaves  $y$   $y'$  on the stack.

The new options are:

- method: integration method (euler for order 1 euler method, rk4 for 4<sup>th</sup> order Runge-Kutta method);
- whichabs: select the abscissa for plotting the graph, by default it is  $x$ , but you can specify a number which represent a position in the vector y;
- whichord: same as precedent for the ordinate, by default y**(**0**)**;
- plotfuncx: describe a ps function for the abscissa, parameter whichabs becomes useless;
- plotfuncy: idem for the ordinate;
- $\bullet$  buildvector: boolean parameter for specifying the input-output of the  $f$  description:
	- **true** (default): y is put on the stack element by element, y **′** must be given in the same way;

**false** : y is put on the stack as a vector, y **′** must be returned in the same way;

• algebraic: algebraic description for  $f$ , buildvector parameter is useless when activating this option.

#### **33.1 Variable step for differential equations**

A new algorithm has been added for adjusting the step according to the variations of the curve. The parameter method has a new possible value : varrkiv to activate the Runge-Kutta method with variable step, then the parameter varsteptol (real value; .01 by default) can control the tolerance of the algortihm.

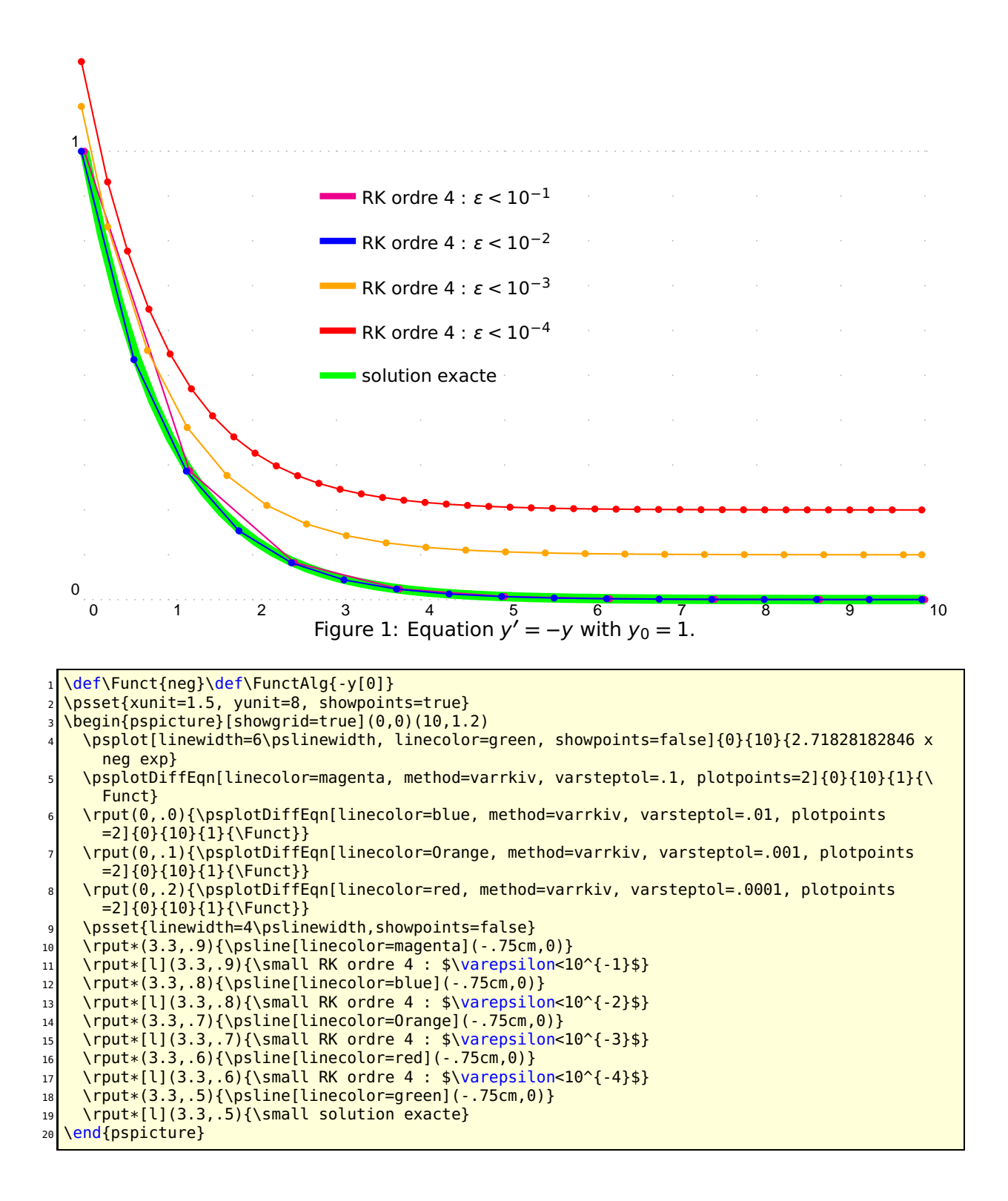

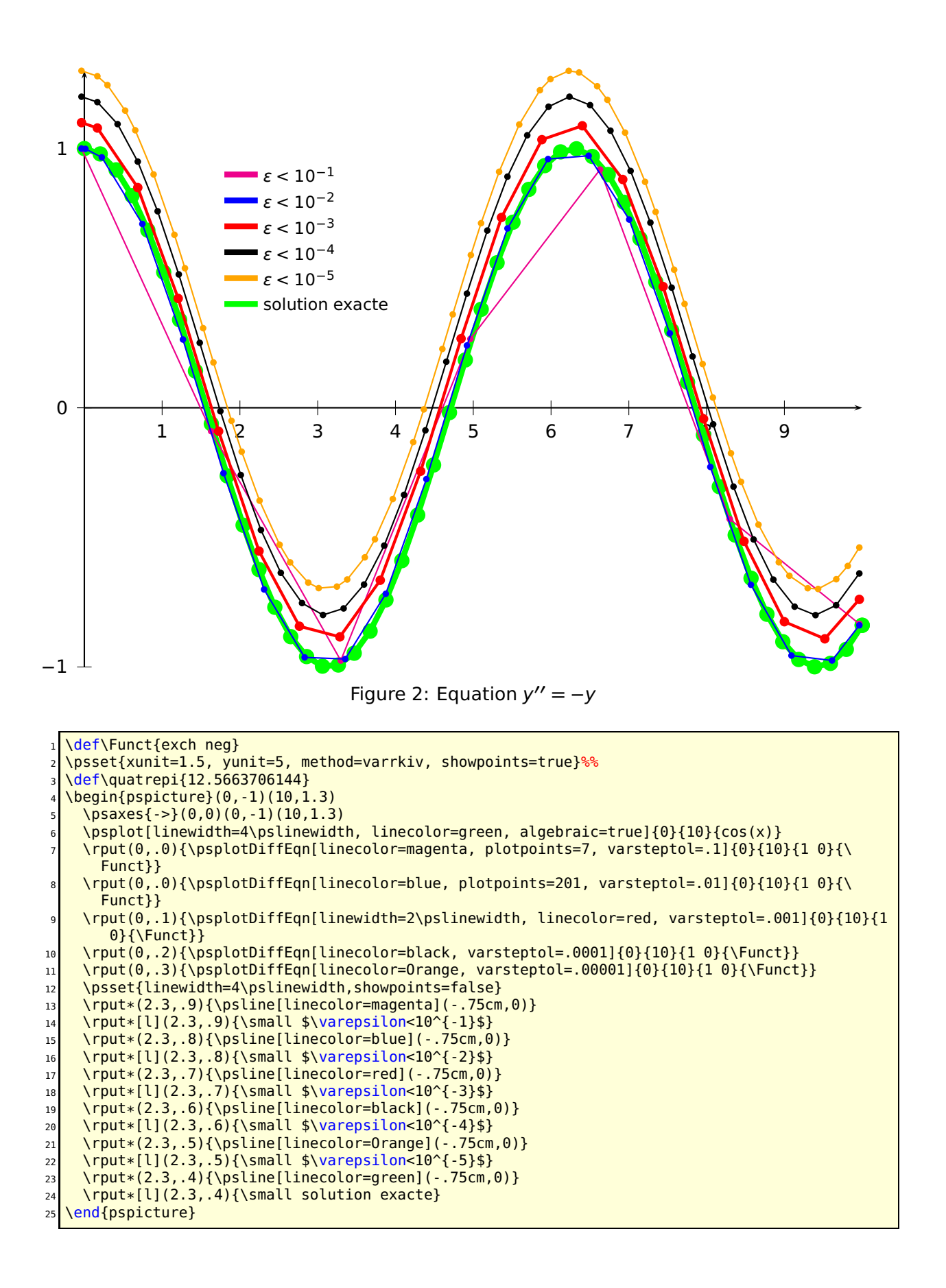

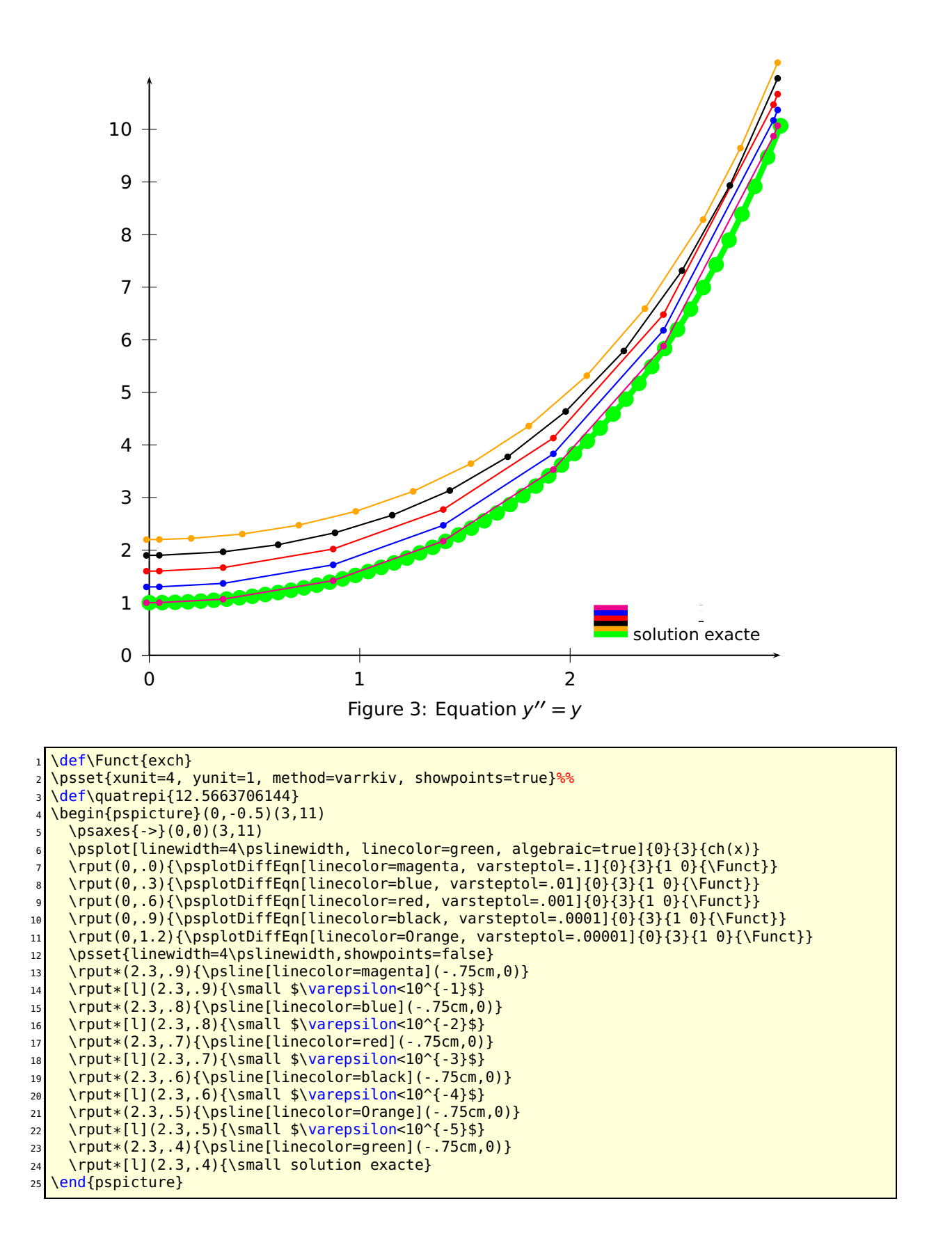

#### **33.2 Equation of second order**

Here is the traditional simulation of two stars attracting each other according to the classical gravitation law in 1  $\frac{1}{r^2}$ . In 2-Dimensions, the system to be solved is composed of four second order differential equations. In order to be described, each of them gives two first order equations, then we obtain a 8 sized vectorial equation. In the following example the masses of the stars are 1 and 20.

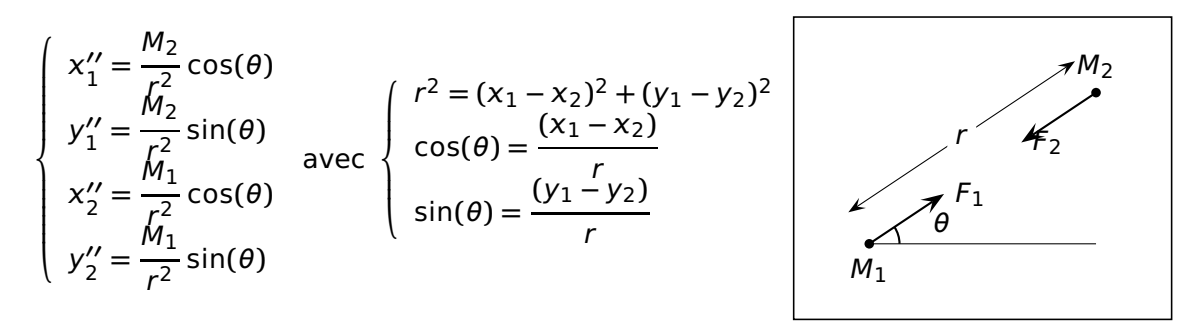

|                                                                              | % x1 y <del>1 x'1 y'1 x2 y2 x'2 y'2</del> |
|------------------------------------------------------------------------------|-------------------------------------------|
| /yp2 exch def /xp2 exch def /ay2 exch def /ax2 exch def %% mise en variables |                                           |
| /yp1 exch def /xp1 exch def /ay1 exch def /ax1 exch def %% mise en variables |                                           |
| /ro2 ax2 ax1 sub dup mul ay2 ay1 sub dup mul add def %% calcul de r*r        |                                           |
| xp1 yp1                                                                      | ‰                                         |
| ax2 ax1 sub ro2 sqrt div ro2 div                                             | %% calcul de x"1                          |
| ay2 ay1 sub ro2 sqrt div ro2 div                                             | %% calcul de y"1                          |
| xp2 yp2                                                                      | ‰                                         |
| 3 index -20 mul                                                              | % calcul de x"2=-20x"1                    |
| 3 index -20 mul                                                              | % calcul de y"2=-20y"1                    |

Table 3: PostScript source code for the gravitational interaction

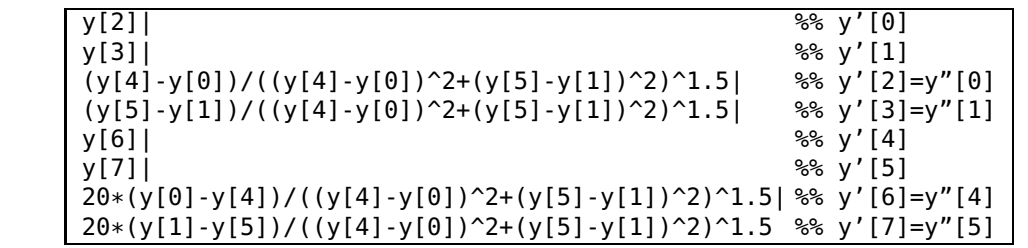

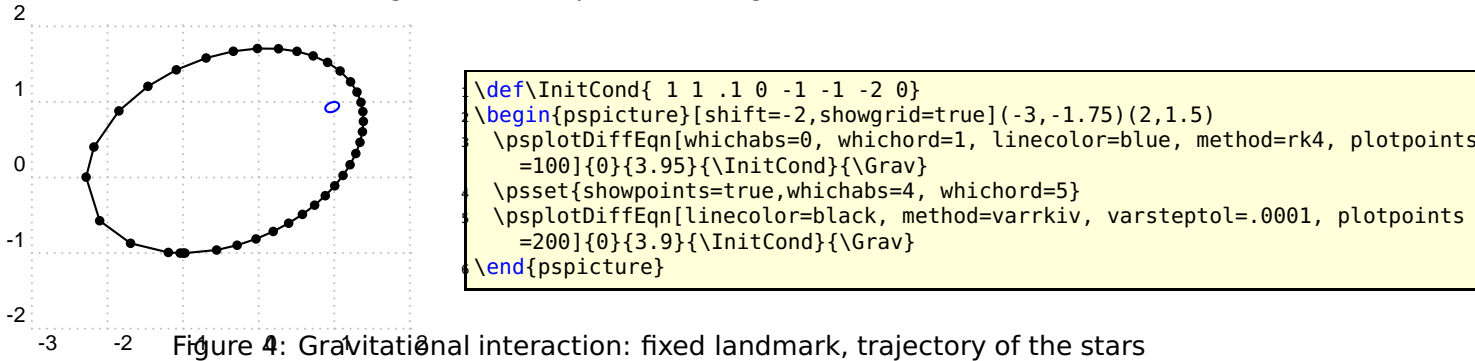

#### Table 4: Algebraic description for the gravitational interaction

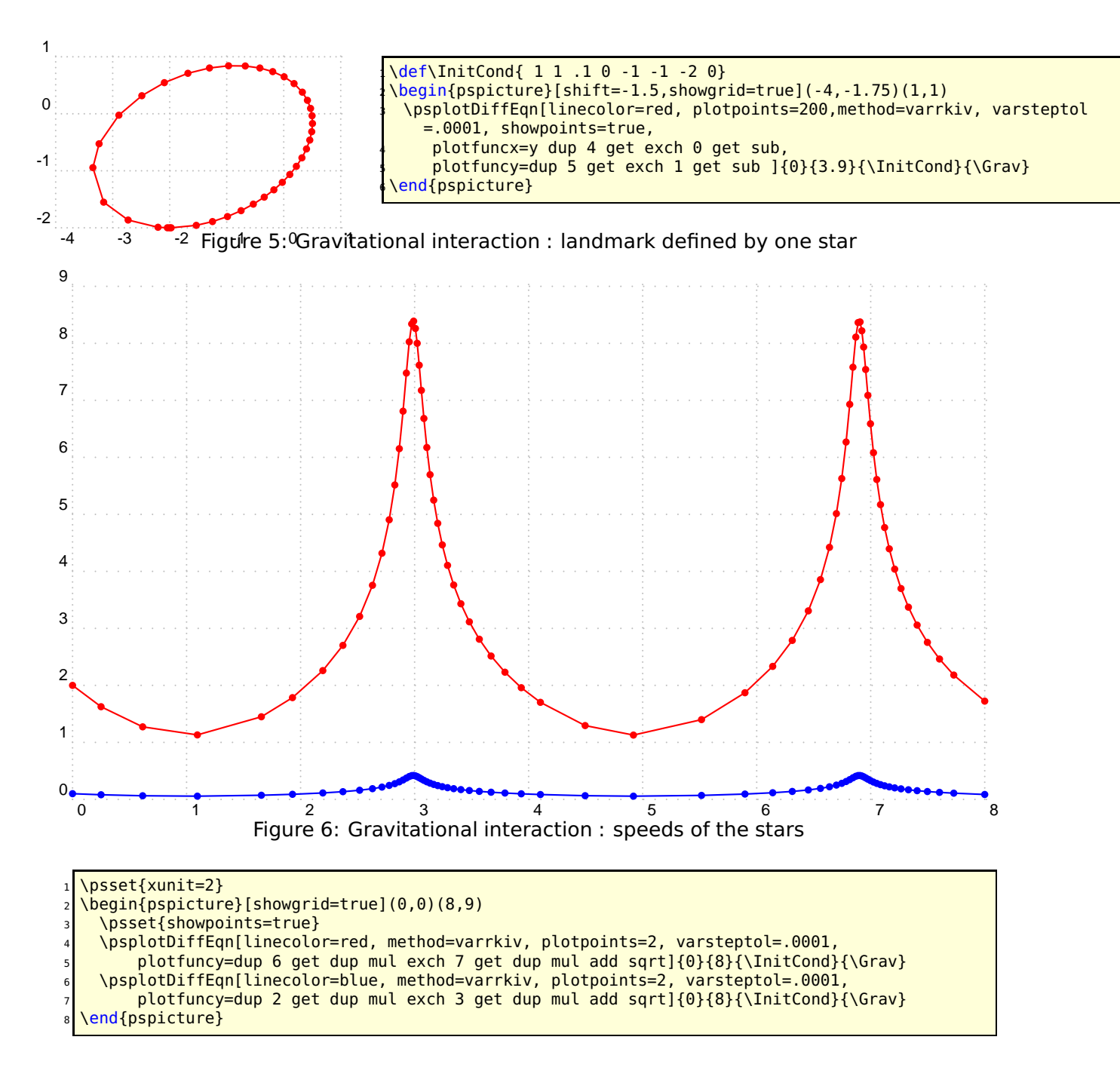

#### **33.2.1 Simple equation of first order** y **′ =** y

For the initial value  $y(0) = 1$  we have the solution  $y(x) = e^x$ . y is always on the stack, so we have to do nothing. Using the algebraic option, we write it as  $y[0]$ . The following example shows different solutions depending to the number of plotpoints with  $y_0 = 1$ :

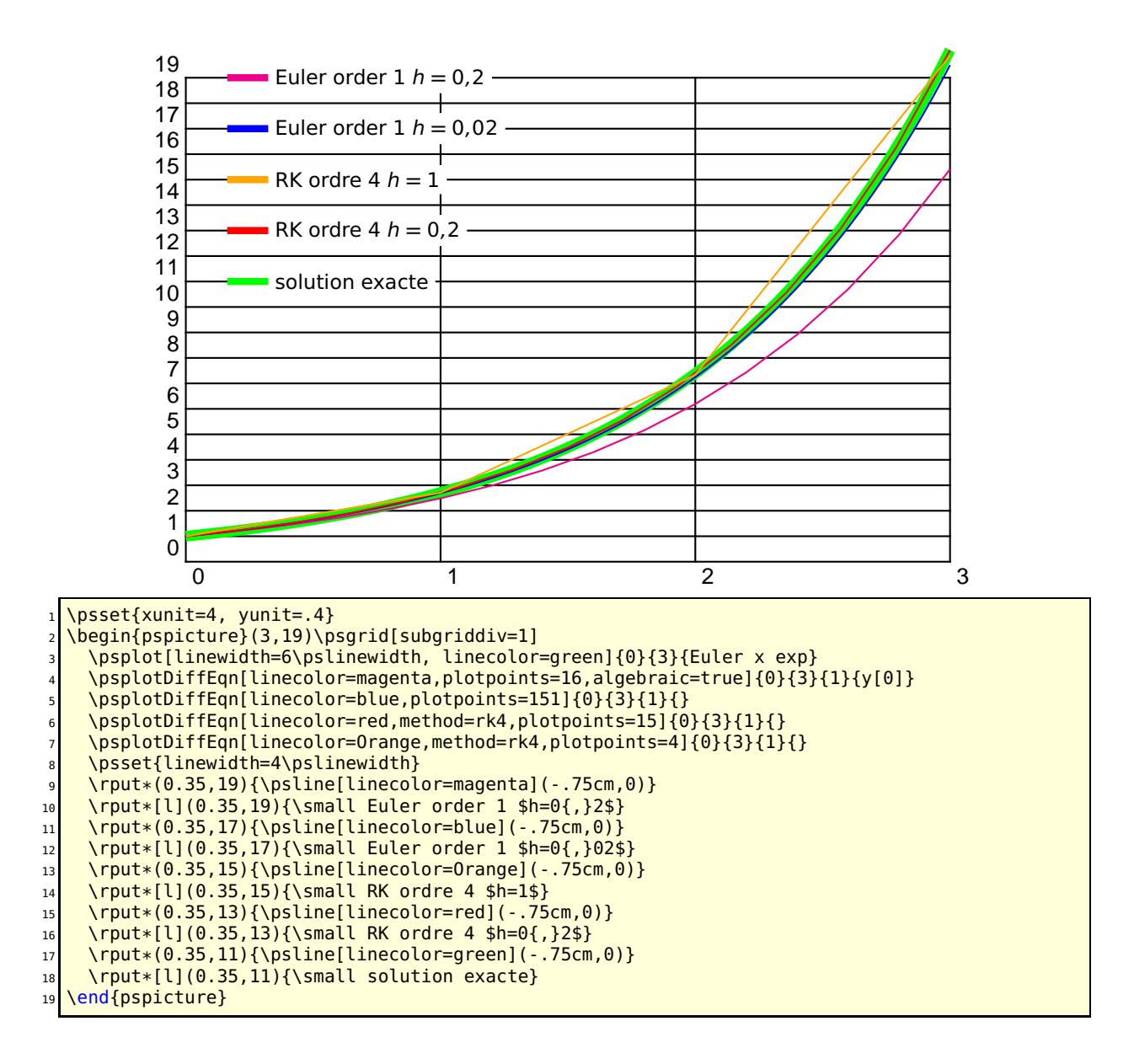

**33.2.2** 
$$
y' = \frac{2 - ty}{4 - t^2}
$$

For the initial value  $y(0) = 1$  the exact solution is  $y(x) =$  $t + \sqrt{4 - t^2}$  $\frac{1}{2}$ . The function  $f$  described in PostScript code is like (y is still on the stack):

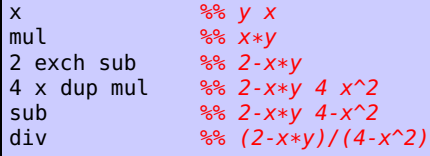

The following example uses  $y_0 = 1$ .

```
\newcommand{\InitCond}{1}
\newcommand{\Func}{x mul 2 exch sub 4 x dup mul sub div}
\newcommand{\FuncAlg}{(2-x*y[0])/(4-x^2)}
```
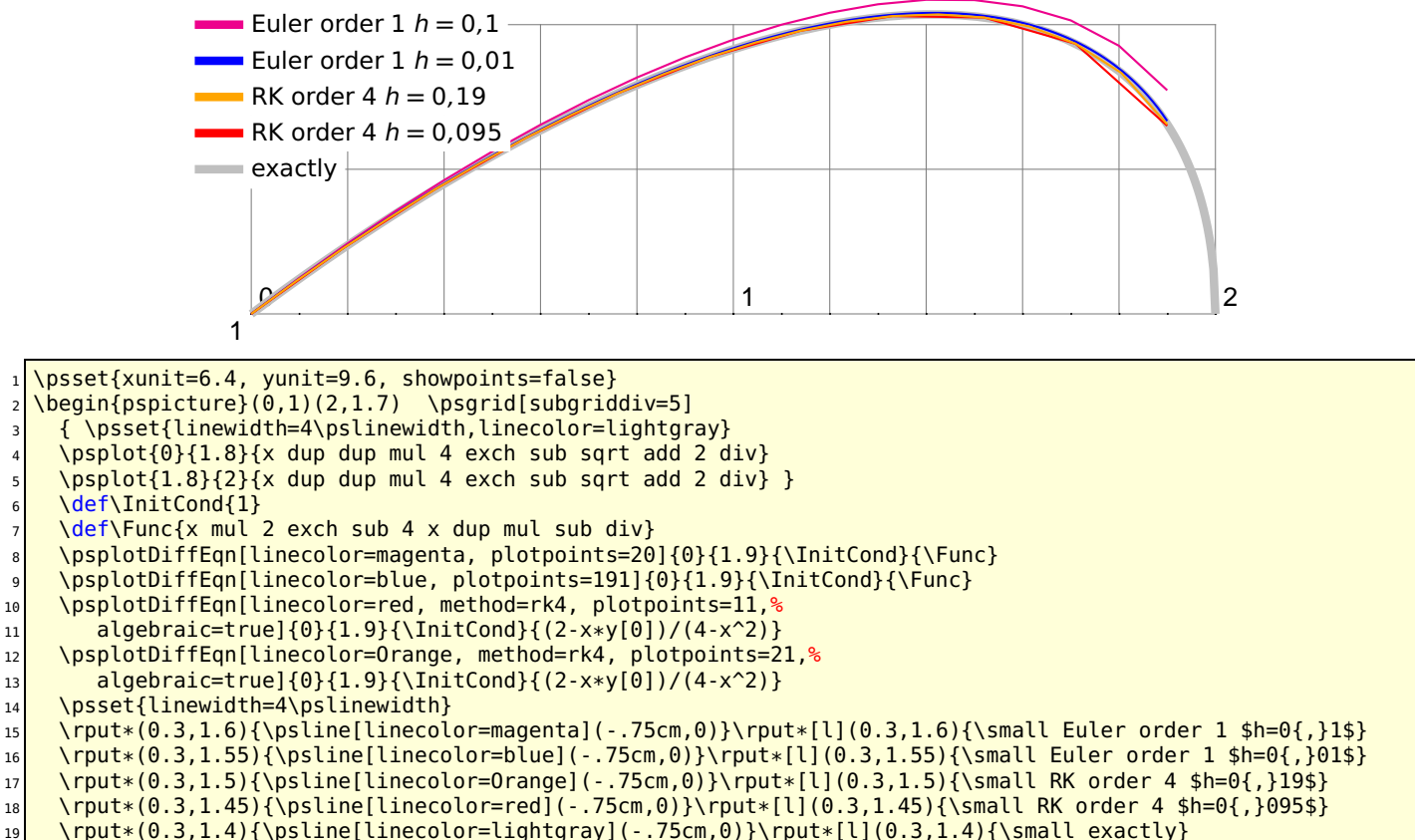

\rput\*(0.3,1.4){\psline[linecolor=lightgray](-.75cm,0)}\rput\*[l](0.3,1.4){\small exactly}

20 \end{pspicture}

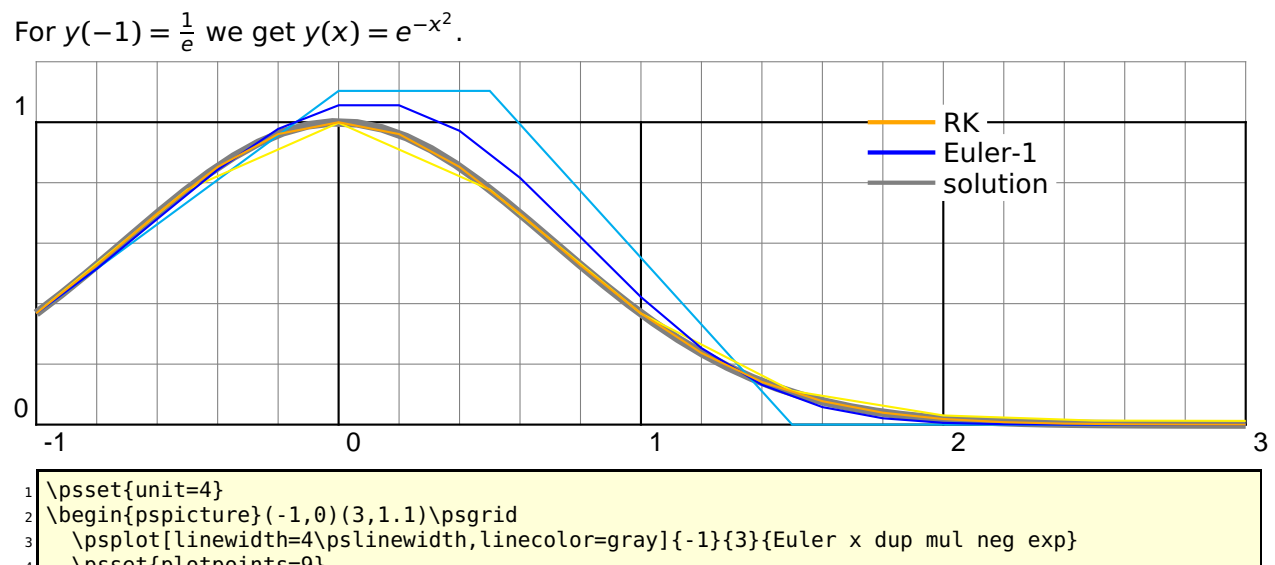

### **33.2.3**  $y' = -2xy$

\psset{plotpoints=9}

\psplotDiffEqn[linecolor=cyan]{-1}{3}{1 Euler div}{x -2 mul mul}

\psplotDiffEqn[linecolor=yellow, method=rk4]{-1}{3}{1 Euler div}{x -2 mul mul}

\psset{plotpoints=21}

\psplotDiffEqn[linecolor=blue]{-1}{3}{1 Euler div}{x -2 mul mul}

```
\psplotDiffEqn[linecolor=Orange, method=rk4]{-1}{3}{1 Euler div}{x -2 mul mul}
10 \psset{linewidth=2\pslinewidth}
11 \rput*(2,1){\psline[linecolor=Orange](-0.25,0)}<br>12 \rput*[l](2,1){RK}
12 \rput*[l](2,1){RK}
13 \rput*(2,.9){\psline[linecolor=blue](-0.25,0)}
14 \rput*[l](2,.9){\textsc{Euler}-1}<br>15 \rput*(2,.8){\psline[linecolor=gra
15 \rput*(2,.8){\psline[linecolor=gray](-0.25,0)}
16 \rput*[l](2,.8){solution}
17 \end{pspicture}
```
#### **33.2.4 Spiral of Cornu**

The integrals of Fresnel :

$$
x = \int_0^t \cos \frac{\pi t^2}{2} dt
$$
 (2)

$$
y = \int_0^t \sin \frac{\pi t^2}{2} dt
$$
 (3)

with

$$
\dot{x} = \cos \frac{\pi t^2}{2} \tag{4}
$$

$$
\dot{y} = \sin \frac{\pi t^2}{2} \tag{5}
$$

\psset{unit=8}

\begin{pspicture}(1,1)\psgrid[subgriddiv=5]

```
\psplotDiffEqn[whichabs=0,whichord=1,linecolor=red,method=rk4,algebraic,%
```

```
plotpoints=500, showpoints=true]{0}{10}{0}{0}{0 0}{cos(Pi*x^2/2)|sin(Pi*x^2/2)}
```
<sup>5</sup> \end{pspicture}

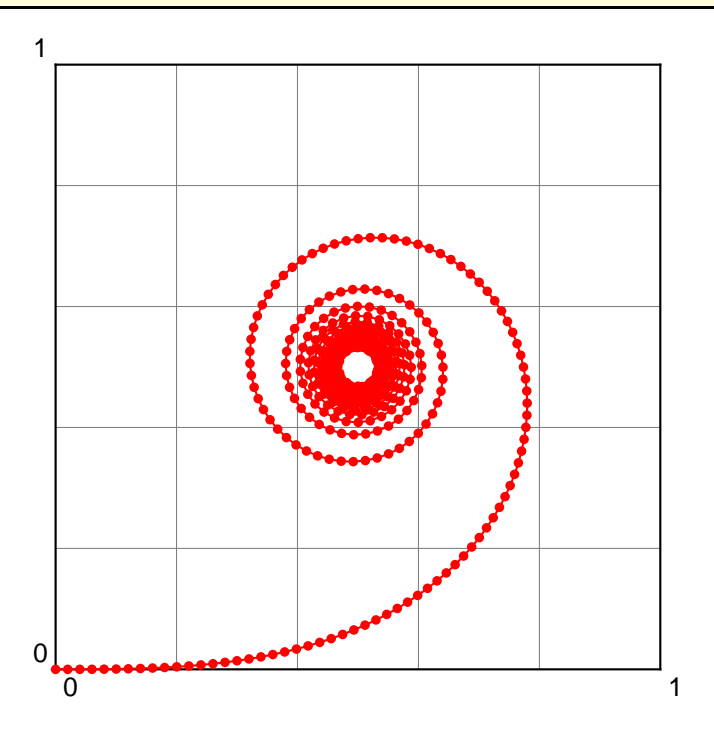

#### **33.2.5 Lotka-Volterra**

The Lotka-Volterra model describes interactions between two species in an ecosystem, a predator and a prey. This represents our first multi-species model. Since we are considering two species, the model will involve two equations, one which describes how the prey population changes and the second which describes how the predator population changes.

For concreteness let us assume that the prey in our model are rabbits, and that the predators are foxes. If we let R**(**t**)** and F**(**t**)** represent the number of rabbits and foxes, respectively, that are alive at time t, then the Lotka-Volterra model is:

$$
\dot{R} = a \cdot R - b \cdot R \cdot F \tag{6}
$$

$$
\dot{F} = e \cdot b \cdot R \cdot F - c \cdot F \tag{7}
$$

where the parameters are defined by:

- **a** is the natural growth rate of rabbits in the absence of predation,
- **c** is the natural death rate of foxes in the absence of food (rabbits),
- **b** is the death rate per encounter of rabbits due to predation,
- **e** is the efficiency of turning predated rabbits into foxes.

The Stella model representing the Lotka-Volterra model will be slightly more complex than the single species models we've dealt with before. The main difference is that our model will have two stocks (reservoirs), one for each species. Each species will have its own birth and death rates. In addition, the Lotka-Volterra model involves four parameters rather than two. All told, the Stella representation of the Lotka-Volterra model will use two stocks, four flows, four converters and many connectors.

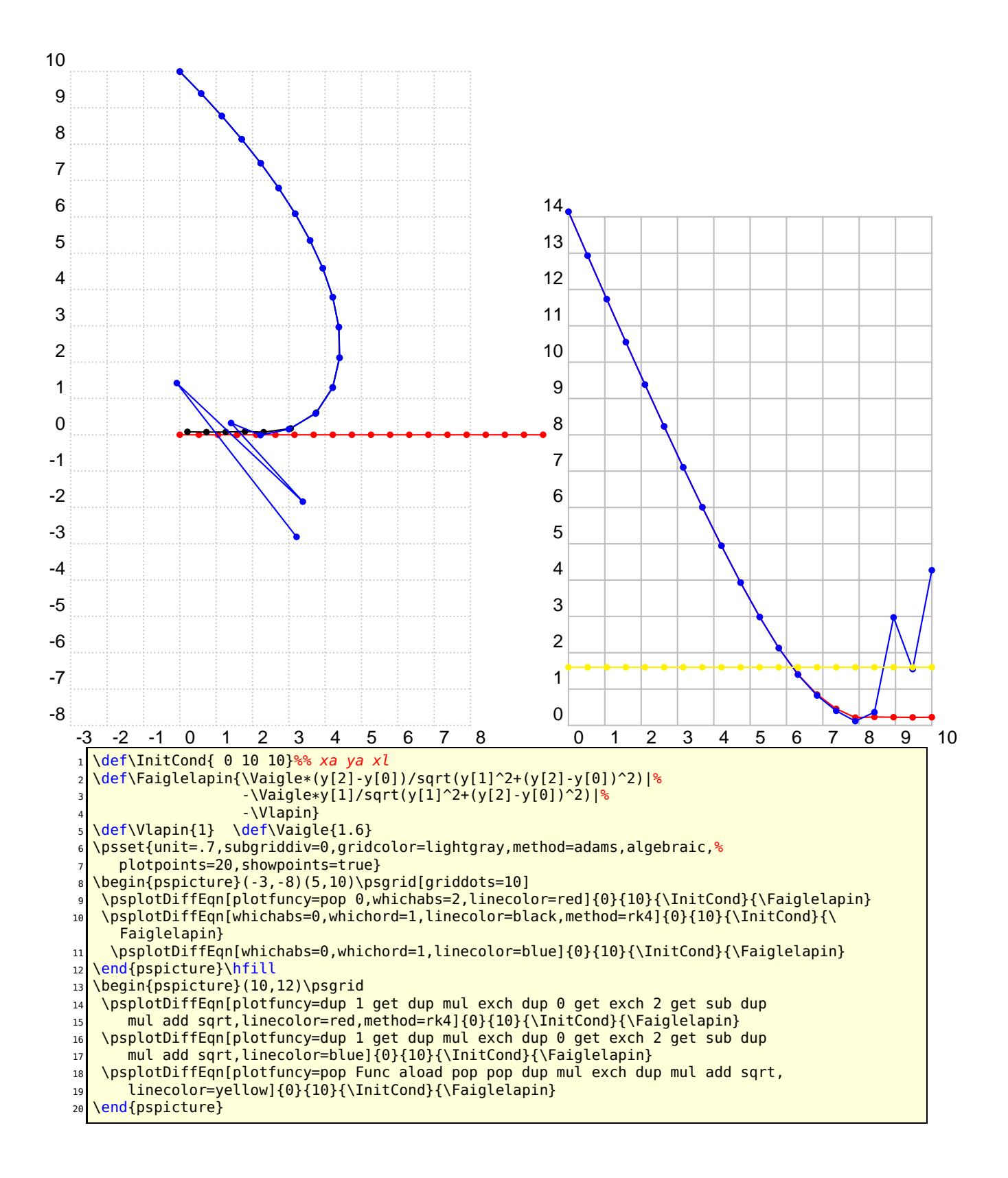

#### **33.2.6** y **′′ =** y

Beginning with the initial equation  $y(x) = Ae^{x} + Be^{-x}$  we get the hyperbolic trigonometrical functions.

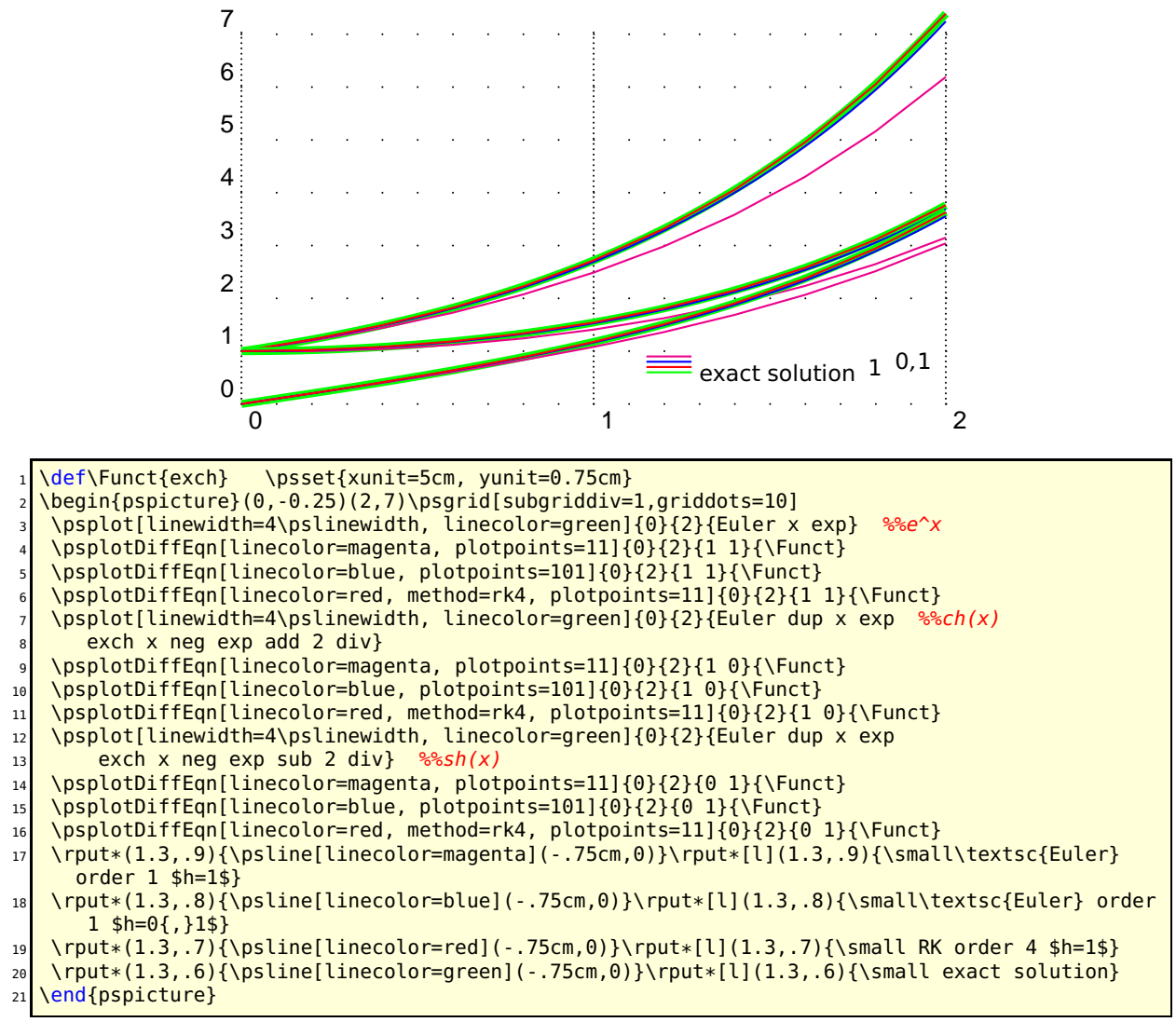

**33.2.7** y **′′ = −**y

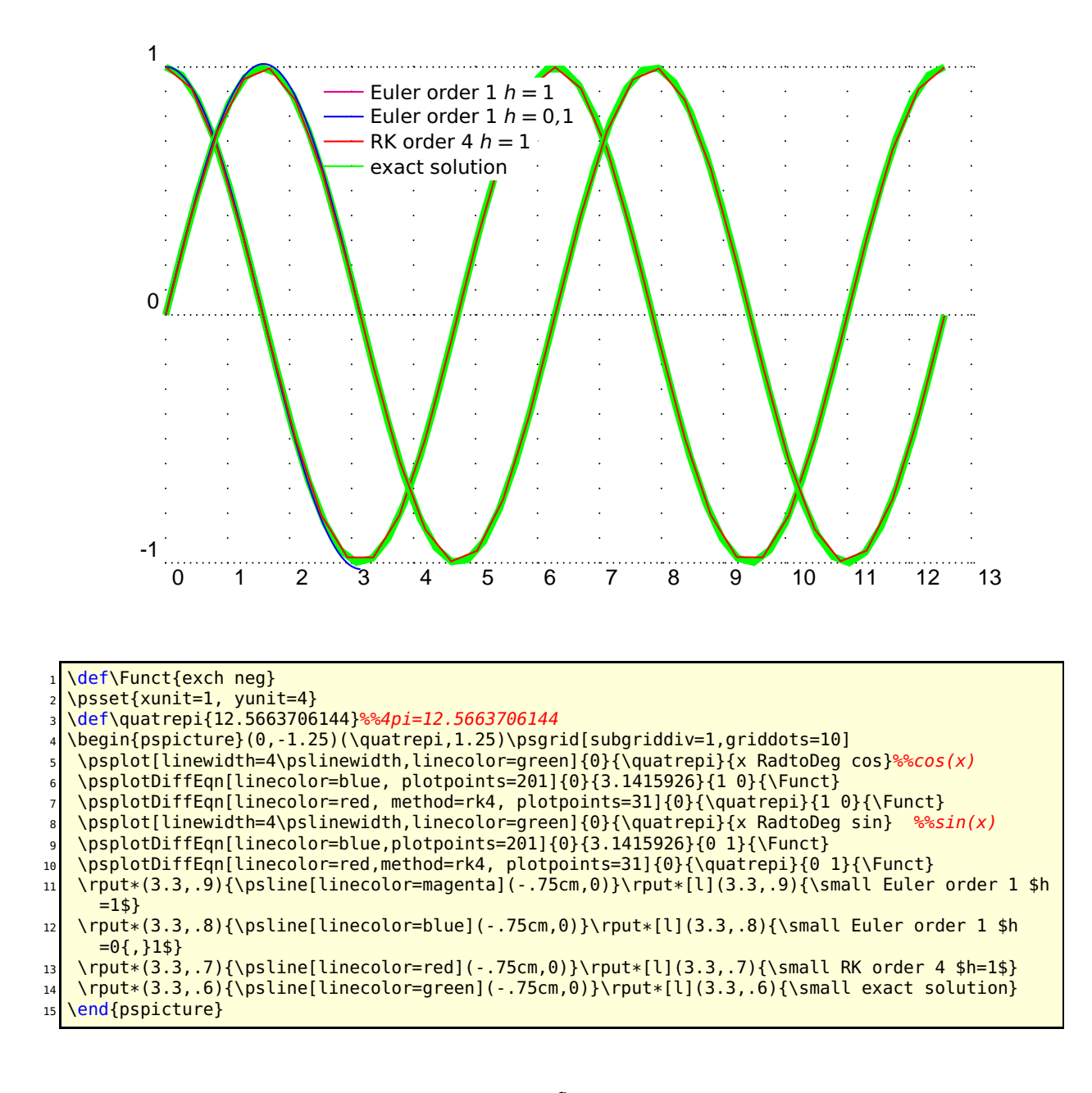

#### **33.2.8** The mechanical pendulum:  $y'' = -\frac{g}{l}$ sin**(**y**)**

For small oscillations  $sin(y) \approx y$ :

$$
y(x) = y_0 \cos\left(\sqrt{\frac{g}{l}}x\right)
$$

The function  $f$  is written in PostScript code:

exch RadtoDeg sin -9.8 mul  $\frac{1}{2}$  y' -gsin(y)

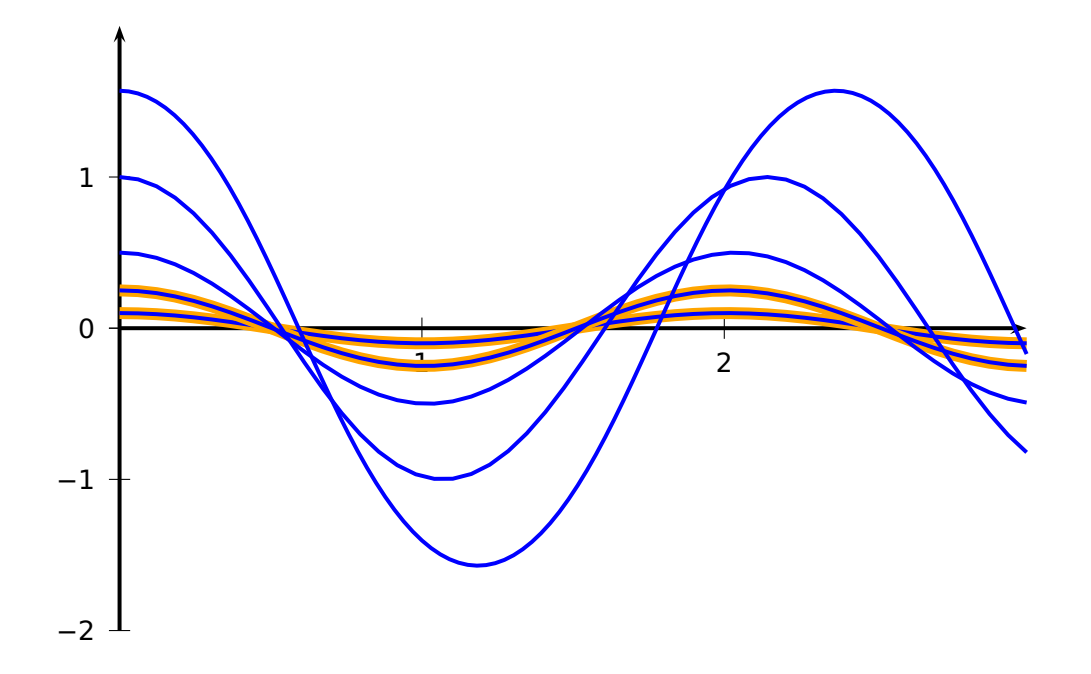

 $\left\{ y[1] - 9.8 * sin(y[0]) \right\}$ \psset{yunit=2,xunit=4,algebraic=true,linewidth=1.5pt} \begin{pspicture}(0,-2.25)(3,2.25)  $4 \rightarrow \pmb{\text{psaxes} \{->\}(\pmb{\theta},\pmb{\theta})(\pmb{\theta},-2)(3,2)}$ <sup>5</sup> \psplot[linewidth=3\pslinewidth, linecolor=Orange]{0}{3}{.1\*cos(sqrt(9.8)\*x)} \psset{method=rk4,plotpoints=50,linecolor=blue} \psplotDiffEqn{0}{3}{.1 0}{\Func} \psplot[linewidth=3\pslinewidth,linecolor=Orange]{0}{3}{.25\*cos(sqrt(9.8)\*x)} <sup>9</sup> \psplotDiffEqn{0}{3}{.25 0}{\Func} <sup>10</sup> \psplotDiffEqn{0}{3}{.5 0}{\Func} 11 \psplotDiffEqn{0}{3}{1 0}{\Func}  $12$  \psplotDiffEqn[plotpoints=100]{0}{3}{Pi 2 div 0}{\Func} 13 \end{pspicture}

## **33.2.9**  $y'' = -\frac{y'}{4} - 2y$

For  $y_0 = 5$  and  $y'_0 = 0$  the solution is:

$$
5e^{-\frac{x}{8}}\left(\cos(\omega x) + \frac{\sin(\omega x)}{8\omega}\right) \text{ avec } \omega = \frac{\sqrt{127}}{8}
$$

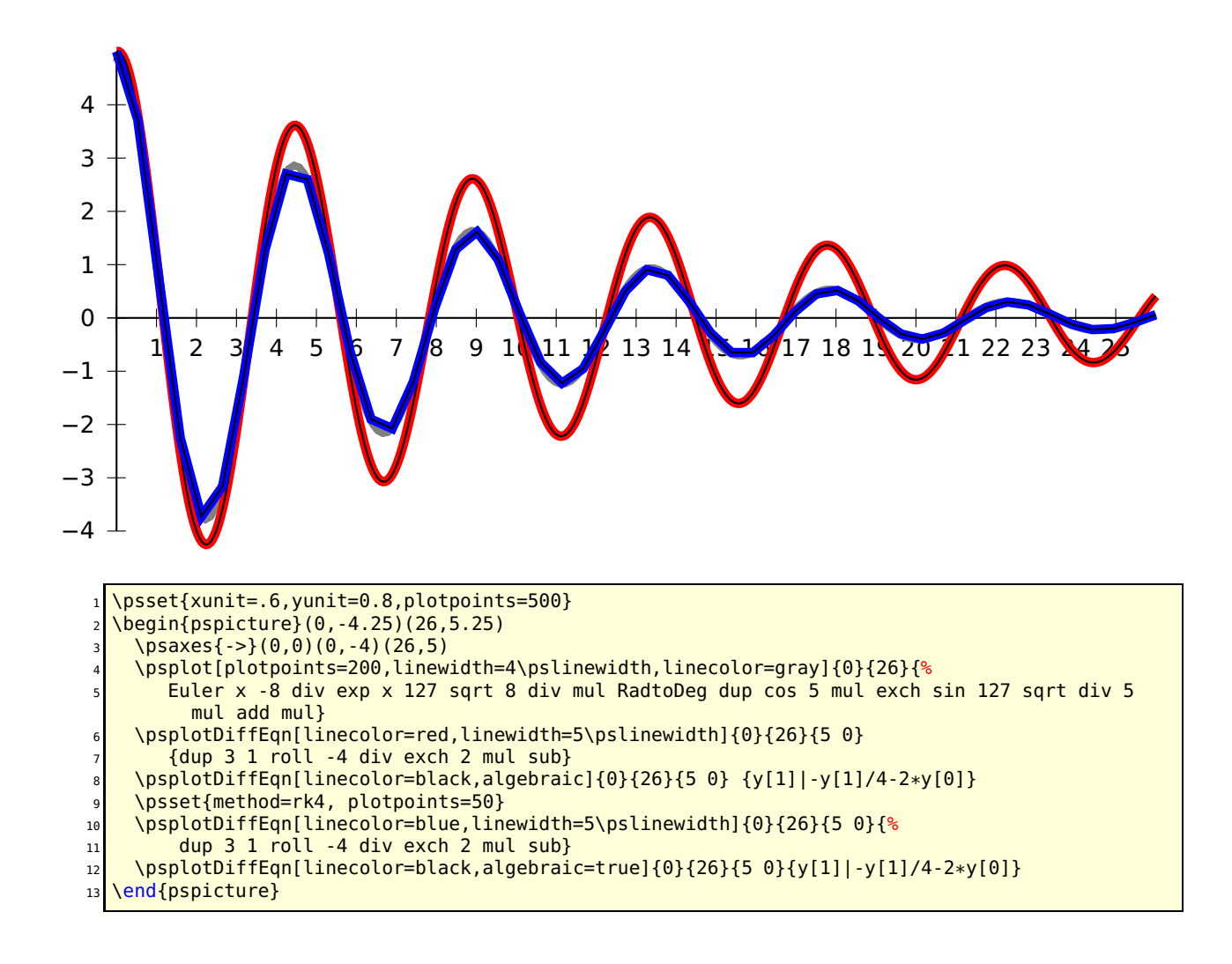

# **34 \psBoxplot**

A box-and-whisker plot (often called simply a box plot) is a histogram-like method of displaying data, invented by John. Tukey. The box-and-whisker plot is a box with ends at the quartiles  $Q_1$ and  $Q_3$  and has a statistical median M as a horizontal line in the box. The "'whiskers"\* are lines to the farthest points that are not outliers (i.e., that are within 3/2 times the interquartile range of  $Q_1$  and  $Q_3$ ). Then, for every point more than 3/2 times the interquartile range from the end of a box, is a dot.

The only special optional arguments, beside all other which are valid for drawing lines and filling areas, are IQLfactor, barwidth, and arrowlength, where the latter is a factor which is multiplied with the barwidth for the line ends. The IQLfactor, preset to 1.5, defines the area for the outliers.

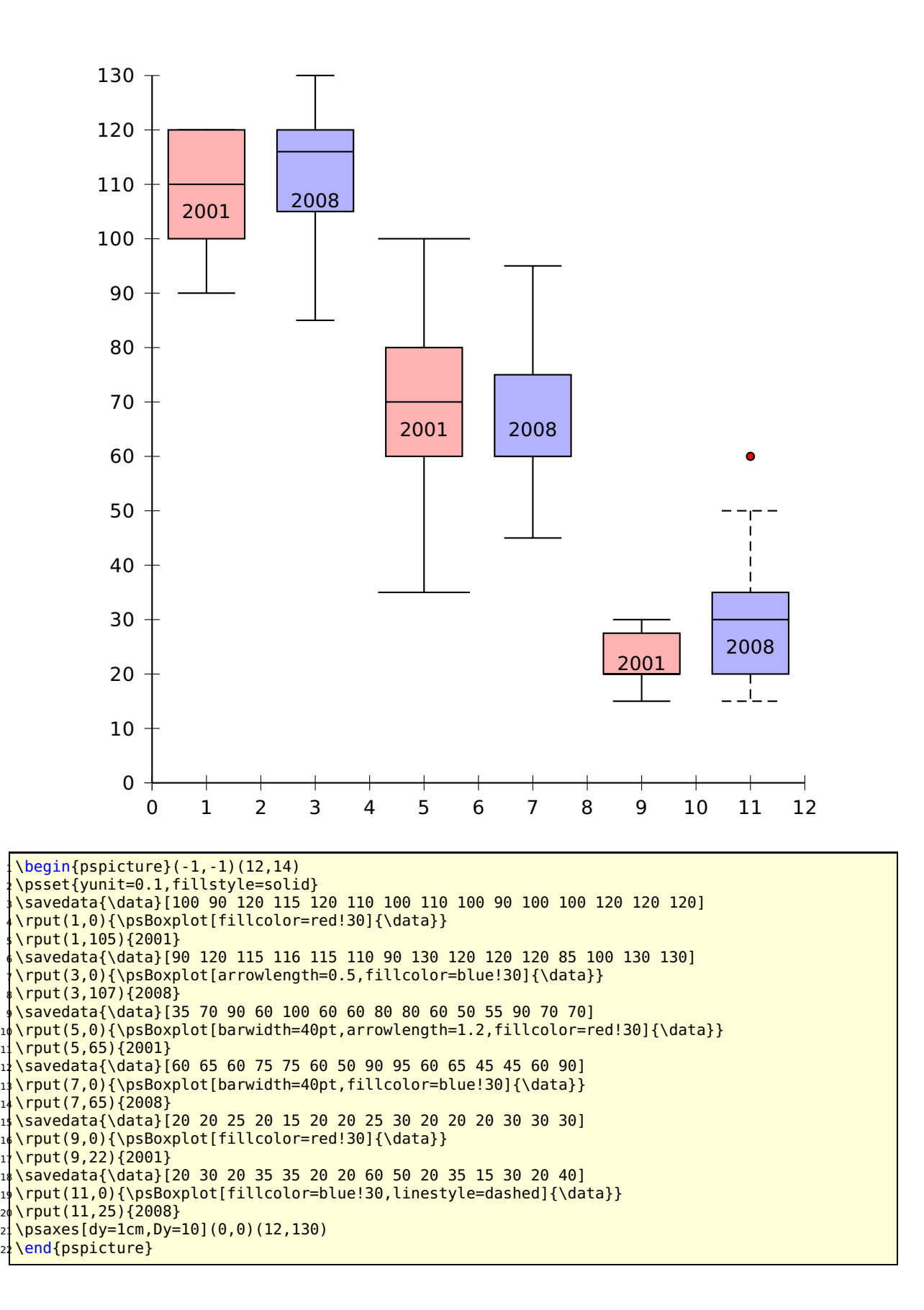

The next example uses an external file for the data, hich must first be read by the macro \readdata.

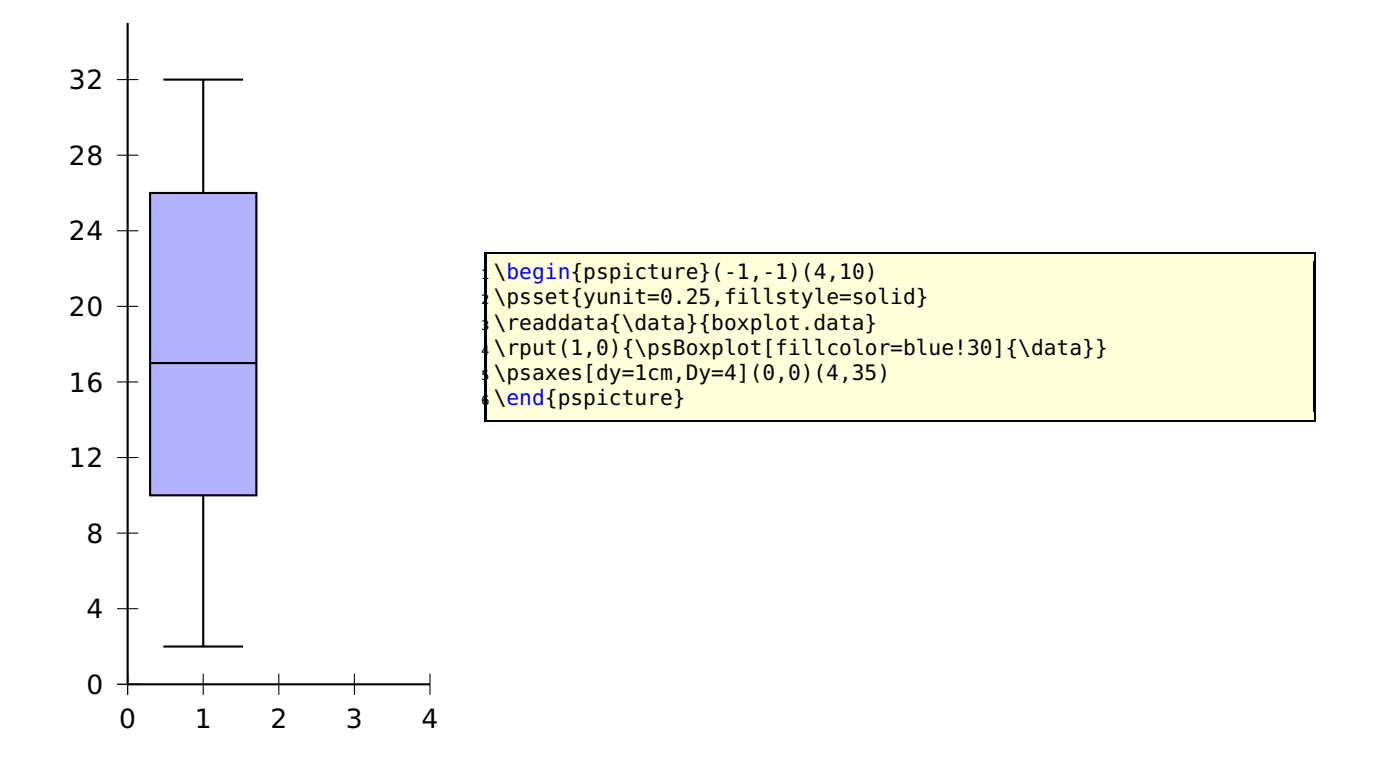

## **35 \psMatrixPlot**

This macro allows you to visualize a matrix. The datafile must be defined as a PostScript matrix named /dotmatrix:

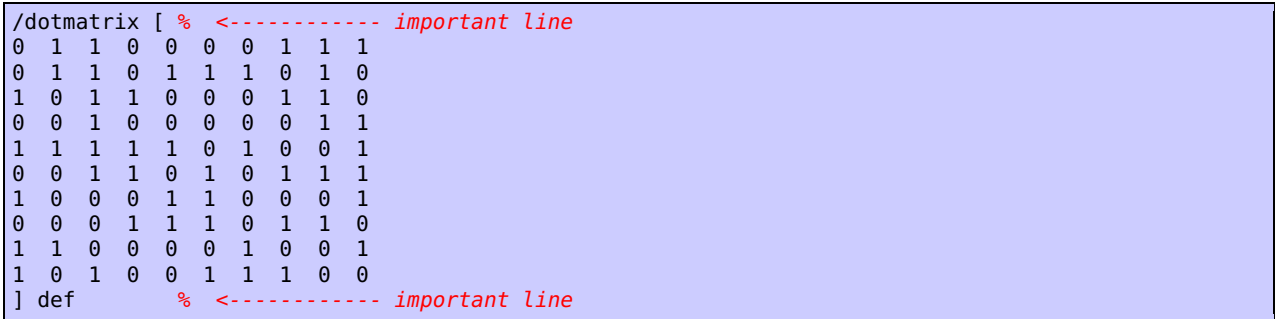

Only the value 0 is important, in which case nothing happens, and for all other cases a dot is printed. The syntax of the macro is:

```
\psMatrixPlot[options]{rows}{columns}{data file}
```
The matrix is scanned line by line from the the first one to the last. In general it appears as a bottom-to-top version of the above listed matrix, the first row 0110000111 is the first plotted line (y **=** 1). With the option ChangeOrder=true it looks exactly like the above view.

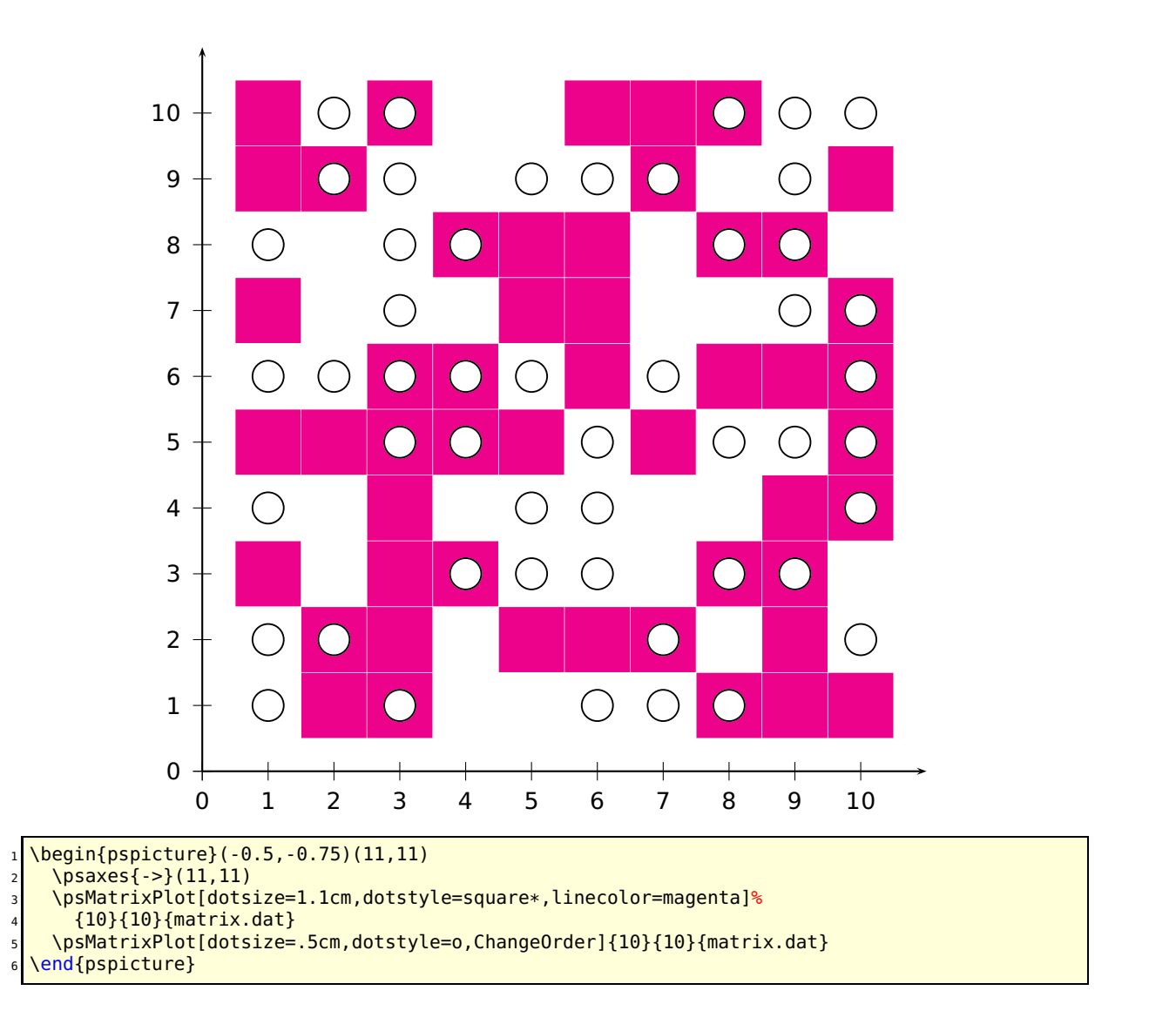

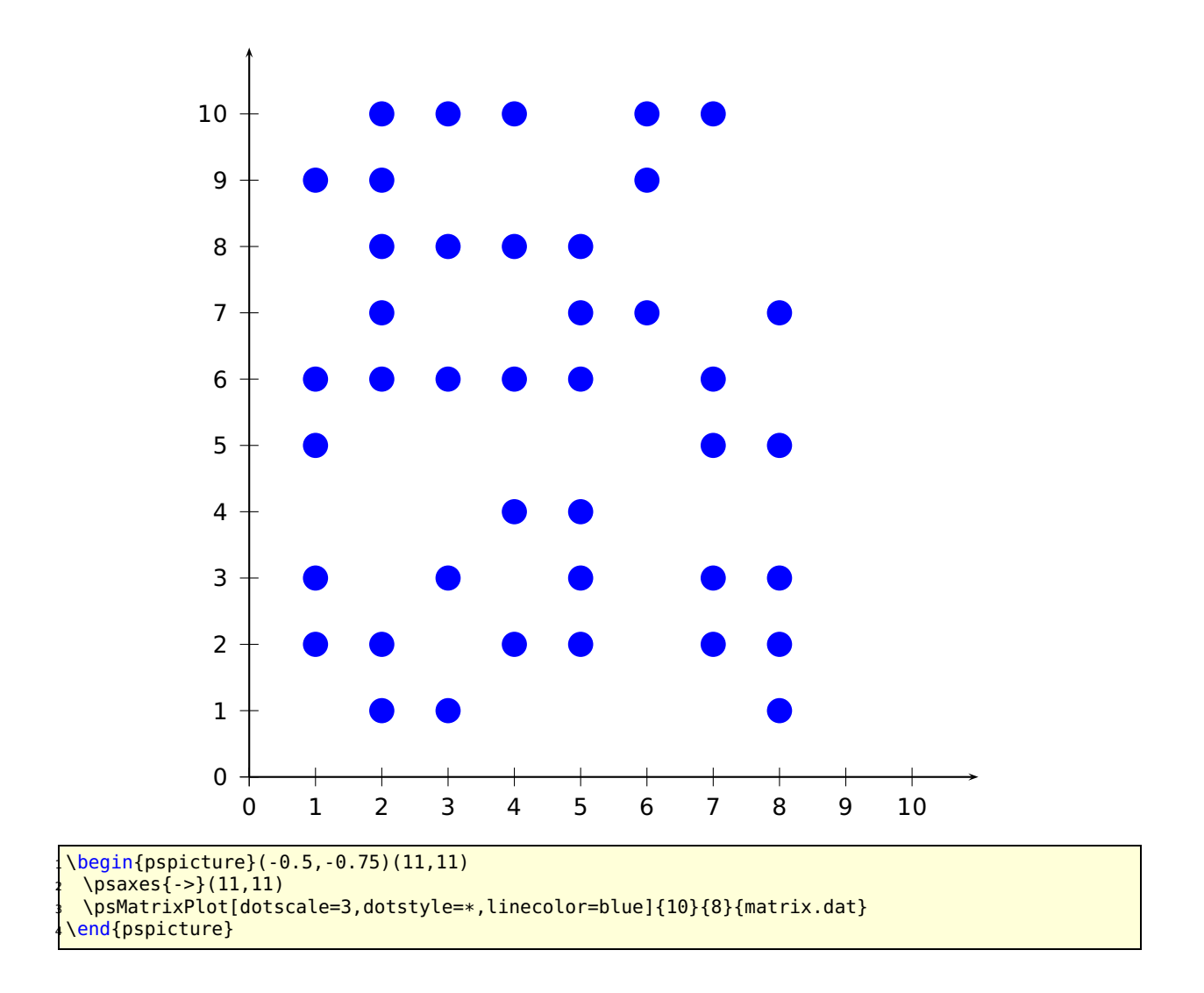

# **\psforeach**

The macro \psforeach allows a loop with an individual increment.

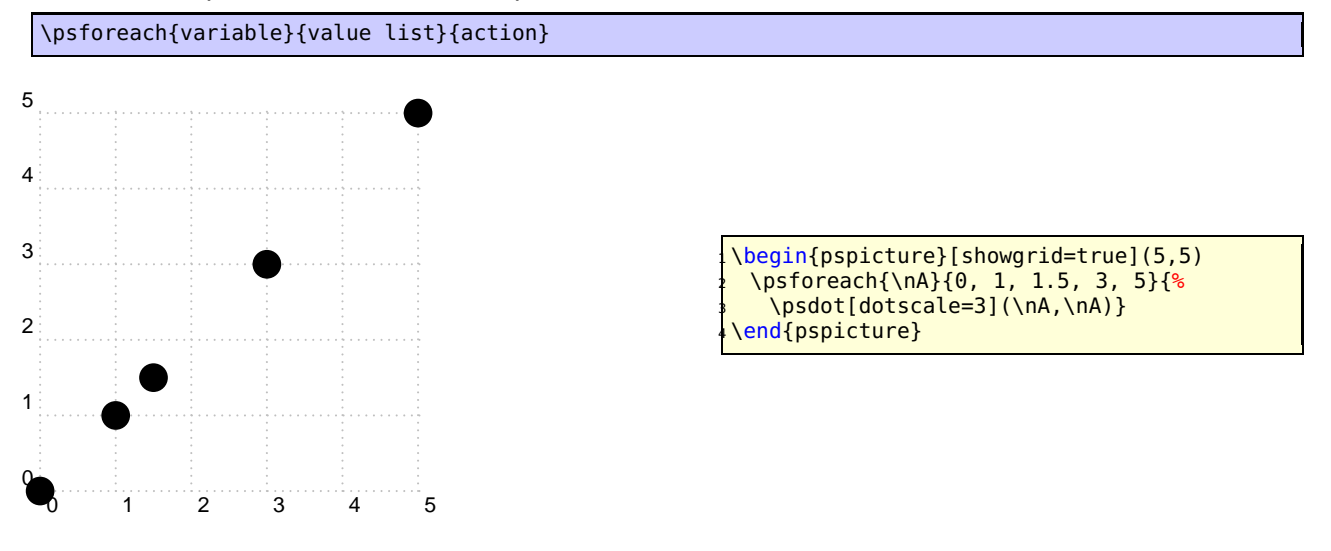

# **37 \resetOptions**

Sometimes it is difficult to know what options, which are changed inside a long document, are different to the default ones. With this macro all options belonging to pst-plot can be reset. This refers to all options of the packages pstricks, pst-plot and pst-node.

# **A PostScript**

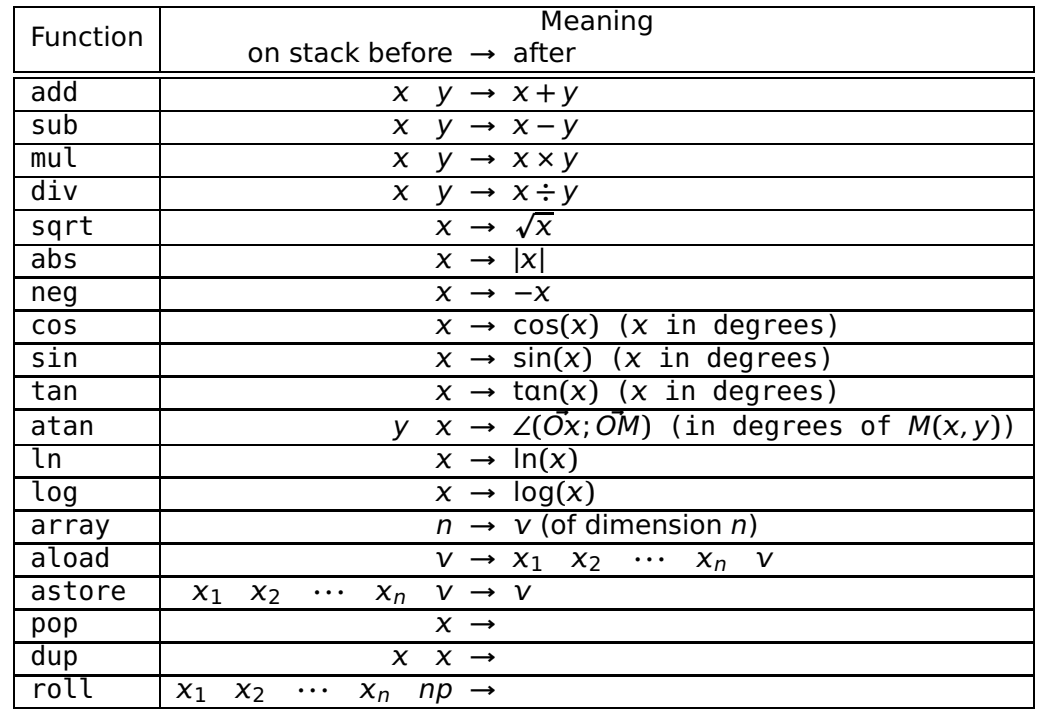

PostScript uses the stack system and the LIFO system, "'Last In, First Out"'.

Table 5: Some primitive PostScript macros
## **B List of all optional arguments for pstricks-add**

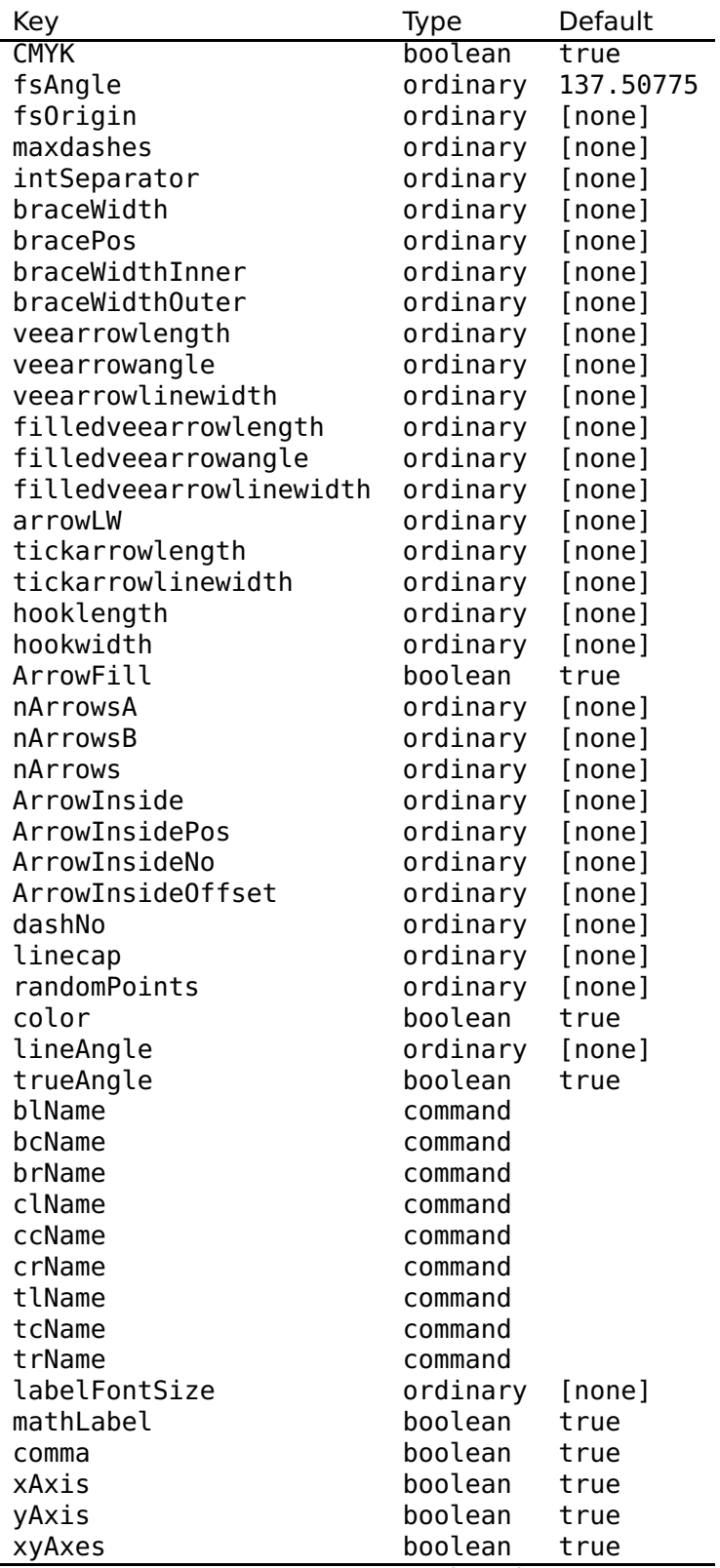

Continued on next page

Continued from previous page

| Key                | <b>Type</b> | Default |
|--------------------|-------------|---------|
| xlabelPos          | ordinary    | [none]  |
| ylabelPos          | ordinary    | [none]  |
| xyDecimals         | ordinary    | [none]  |
| xDecimals          | ordinary    | [none]  |
| yDecimals          | ordinary    | [none]  |
| xlogBase           | ordinary    | [none]  |
| ylogBase           | ordinary    | [none]  |
| xylogBase          | ordinary    | [none]  |
| trigLabelBase      | ordinary    | [none]  |
| trigLabelsSimplify | boolean     | true    |
| trigLabels         | boolean     | true    |
| logLines           | ordinary    | [none]  |
| ylabelFactor       | ordinary    | [none]  |
| xlabelFactor       | ordinary    | [none]  |
| xticksize          | ordinary    | [none]  |
| yticksize          | ordinary    | [none]  |
| subticks           | ordinary    | [none]  |
| xsubticks          | ordinary    | [none]  |
| ysubticks          | ordinary    | [none]  |
| subticksize        | ordinary    | [none]  |
| xsubticksize       | ordinary    | [none]  |
| ysubticksize       | ordinary    | [none]  |
| tickwidth          | ordinary    | [none]  |
| xtickwidth         | ordinary    | [none]  |
| ytickwidth         | ordinary    | [none]  |
| subtickwidth       | ordinary    | [none]  |
| xsubtickwidth      | ordinary    | [none]  |
| ysubtickwidth      | ordinary    | [none]  |
| tickcolor          | ordinary    | [none]  |
| xtickcolor         | ordinary    | [none]  |
| ytickcolor         | ordinary    | [none]  |
| subtickcolor       | ordinary    | [none]  |
| xsubtickcolor      | ordinary    | [none]  |
| ysubtickcolor      | ordinary    | [none]  |
| xticklinestyle     | ordinary    | [none]  |
| xsubticklinestyle  | ordinary    | [none]  |
| yticklinestyle     | ordinary    | [none]  |
| ysubticklinestyle  | ordinary    | [none]  |
| ticklinestyle      | ordinary    | [none]  |
| subticklinestyle   | ordinary    | [none]  |
| nStep              | ordinary    | [none]  |
| nStart             | ordinary    | [none]  |
| nEnd               | ordinary    | [none]  |
| xStep              | ordinary    | [none]  |
| yStep              | ordinary    | [none]  |
| xStart             | ordinary    | [none]  |
| xEnd               | ordinary    | [none]  |
| yStart             | ordinary    | [none]  |
| yEnd               | ordinary    | [none]  |
| plotNo             | ordinary    | [none]  |
| plotNoMax          | ordinary    | [none]  |

Continued on next page

Continued from previous page

| Key             | Type     | Default |
|-----------------|----------|---------|
| Change0rder     | boolean  | true    |
| xAxisLabel      | ordinary | [none]  |
| yAxisLabel      | ordinary | [none]  |
| xAxisLabelPos   | ordinary | [none]  |
| yAxisLabelPos   | ordinary | [none]  |
| llx             | ordinary | [none]  |
| lly             | ordinary | [none]  |
| urx             | ordinary | [none]  |
| ury             | ordinary | [none]  |
| box             | ordinary | true    |
| ignoreLines     | ordinary | [none]  |
| polarplot       | boolean  | true    |
| algebraic       | boolean  | true    |
| method          | ordinary | [none]  |
| whichabs        | ordinary | [none]  |
| whichord        | ordinary | [none]  |
| plotfuncx       | ordinary | [none]  |
| plotfuncy       | ordinary | [none]  |
| expression      | ordinary | [none]  |
| buildvector     | boolean  | true    |
| VarStep         | boolean  | true    |
| PlotDerivative  | ordinary | [none]  |
| VarStepEpsilon  | ordinary | [none]  |
| varsteptol      | ordinary | [none]  |
| adamsorder      | ordinary | [none]  |
| barwidth        | ordinary | [none]  |
| StepType        | ordinary | [none]  |
| Derive          | ordinary | [none]  |
| Tnormal         | boolean  | true    |
| filename        | ordinary | [none]  |
| saveData        | boolean  | true    |
| IQLfactor       | ordinary | [none]  |
| chartStyle      | ordinary | [none]  |
| chartColor      | ordinary | [none]  |
| chartSep        | ordinary | [none]  |
| chartStack      | ordinary | [none]  |
| chartStackDepth | ordinary | [none]  |
| chartStackWidth | ordinary | [none]  |
| chartHeight     | ordinary | [none]  |
| userColor       | ordinary | [none]  |
| chartNodeI      | ordinary | [none]  |
| chartNode0      | ordinary | [none]  |

## **C Credits**

Hendri Adriaens | Stefano Baroni | Martin Chicoine | Gerry Coombes | Ulrich Dirr | Christophe Fourey | Hubert Gäßlein | Denis Girou | Peter Hutnick | Christophe Jorssen | Uwe Kern | Manuel Luque | Jens-Uwe Morawski | Tobias Nähring | Rolf Niepraschk | Alan Ristow | Arnaud Schmittbuhl | Timothy Van Zandt

## **References**

- [1] Hendri Adriaens. xkeyval package. <CTAN:/macros/latex/contrib/xkeyval>, 2004.
- [2] Denis Girou. Présentation de PSTricks. Cahier GUTenberg, 16:21–70, April 1994.
- [3] Michel Goosens, Frank Mittelbach, Sebastian Rahtz, Denis Roegel, and Herbert Voß. The **ET<sub>F</sub>X Graphics Companion. Addison-Wesley Publishing Company, Reading, Mass., 2007.**
- [4] Alan Hoenig. T<sub>F</sub>X Unbound:  $\cancel{\text{ETr}} \times \text{F}$  Strategies, Fonts, Graphics, and More. Oxford University Press, London, 1998.
- [5] Laura E. Jackson and Herbert Voß. Die plot-funktionen von  $pst$ -plot. Die T<sub>F</sub>Xnische Komödie, 2/02:27–34, June 2002.
- [6] Nikolai G. Kollock. PostScript richtig eingesetzt: vom Konzept zum praktischen Einsatz. IWT, Vaterstetten, 1989.
- [7] Frank Mittelbach and Michel Goosens et al. The LATEX Companion. Addison-Wesley Publishing Company, Boston, second edition, 2004.
- [8] Frank Mittelbach and Michel Goosens et al. Der LATFX Begleiter. Pearson Education, München, zweite edition, 2005.
- [9] Herbert Voß. Chaos und Fraktale selbst programmieren: von Mandelbrotmengen über Farbmanipulationen zur perfekten Darstellung. Franzis Verlag, Poing, 1994.
- [10] Herbert Voß. Die mathematischen Funktionen von PostScript. Die T<sub>F</sub>Xnische Komödie, 1/02, March 2002.
- [11] Herbert Voß. ET<sub>F</sub>X in Naturwissenschaften & Mathematik. Franzis Verlag, München, first edition, 2006.
- [12] Herbert Voß. PSTricks Grafik für TEX und  $ET$ EX. DANTE Lehmanns, Heidelberg/Hamburg, forth edition, 2007.
- [13] Timothy Van Zandt. PSTricks PostScript macros for generic  $T_F X$ . <http://www.tug.org/application/PSTricks>, 1993.
- [14] Timothy Van Zandt. multido.tex a loop macro, that supports fixed-point addition. <CTAN:/graphics/pstricks/generic/multido.tex>, 1997.
- [15] Timothy Van Zandt. pst-plot: Plotting two dimensional functions and data. <CTAN:graphics/pstricks/generic/pst-plot.tex>, 1999.
- [16] Timothy Van Zandt and Denis Girou. Inside PSTricks. TUGboat, 15:239–246, September 1994.

## **D Change log**

See file Changes